# **DISEÑO DE UN EQUIPO DE EXPERIMENTACIÓN DEL FENÓMENO DE CAVITACIÓN EN BOMBAS Y TUBERÍAS, PARA UN LABORATORIO DE MECÁNICA DE FLUIDOS**

**HARRY CAICEDO FERRER**

**Proyecto integral de grado para optar al título de Ingeniero Mecánico**

> **Orientador Eric Fabien Navarro Arquez Ingeniero Mecánico**

**FUNDACIÓN UNIVERSIDAD DE AMÉRICA FACULTAD DE INGENIERÍAS PROGRAMA DE INGENIERÍA MECÁNICA BOGOTÁ D.C.**

**2021**

# **NOTA DE ACEPTACIÓN**

\_\_\_\_\_\_\_\_\_\_\_\_\_\_\_\_\_\_\_\_\_\_\_\_\_\_\_\_\_\_\_\_\_\_\_\_

\_\_\_\_\_\_\_\_\_\_\_\_\_\_\_\_\_\_\_\_\_\_\_\_\_\_\_\_\_\_\_\_\_\_\_\_

\_\_\_\_\_\_\_\_\_\_\_\_\_\_\_\_\_\_\_\_\_\_\_\_\_\_\_\_\_\_\_\_\_\_\_\_

\_\_\_\_\_\_\_\_\_\_\_\_\_\_\_\_\_\_\_\_\_\_\_\_\_\_\_\_\_\_\_\_\_\_\_\_

\_\_\_\_\_\_\_\_\_\_\_\_\_\_\_\_\_\_\_\_\_\_\_\_\_\_\_\_\_\_\_\_\_\_\_\_

\_\_\_\_\_\_\_\_\_\_\_\_\_\_\_\_\_\_\_\_\_\_\_\_\_\_\_\_\_\_\_\_\_\_\_\_

Ing. Eric Fabien Navarro Arquez

\_\_\_\_\_\_\_\_\_\_\_\_\_\_\_\_\_\_\_\_\_\_\_\_\_\_\_\_\_\_\_

Firma del Director

Ing. María Angélica Acosta Pérez

\_\_\_\_\_\_\_\_\_\_\_\_\_\_\_\_\_\_\_\_\_\_\_\_\_\_\_\_\_\_\_

Firma del Presidente Jurado

Ing. Claudio Alberto Moreno Arias

Firma del Jurado

Ing. Libardo Enrique Mendoza Geney

\_\_\_\_\_\_\_\_\_\_\_\_\_\_\_\_\_\_\_\_\_\_\_\_\_\_\_\_\_\_\_\_\_\_\_

Firma del Jurado

Bogotá D.C., Agosto de 2021

## **DIRECTIVAS DE LA UNIVERSIDAD**

Presidente de la Universidad y Rector del Claustro

Dr. MARIO POSADA GARCÍA-PEÑA

Consejero Institucional

Dr. LUIS JAIME POSADA GARCÍA-PEÑA

Vicerrectora Académica y de Investigaciones

Dra. ALEXANDRA MEJÍA GUZMÁN

Vicerrector Administrativo y Financiero

Dr. RICARDO ALFONSO PEÑARANDA CASTRO

Secretario General

Dr. JOSÉ LUIS MACÍAS RODRÍGUEZ

Decano de la Facultad

Ing. JULIO CESAR FUENTES ARISMENDI

Director de Programa de Ingeniería Mecánica

Ing. MARÍA ANGÉLICA ACOSTA PÉREZ

#### **DEDICATORIA**

*Quiero dedicar la realización de este trabajo y la finalización de mi etapa universitaria…*

*A mi padre Harry Caicedo Córdoba (Q.E.P.D.), quien me enseñó a afrontar la vida con inteligencia, bondad y empatía; a mi madre Belén Ferrer Mosquera, quien me inculco la disciplina y la fuerza de voluntad para superar las adversidades; a mi hermana Kelly Caicedo Ferrer, quien siempre me ha brindado su amor y cariño incondicional; a mi hermana Cinthya Caicedo Ferrer, quien es mi modelo a seguir del profesional que algún día quiero llegar a ser.*

*A mis padrinos, Reinaldo Ferrer y Jacqueline Ferrer, que siempre han estado allí brindándome su apoyo y amor; A mi tía Flora Ferrer que siempre me ha aconsejado, apoyado y siempre llena de alegría mi corazón cuando estoy con ella; A mi primo, Andrés Felipe Chala Ferrer (Q.E.P.D.) quien siempre me demostró que la vida siempre hay que vivirla con tranquilidad y optimismo.*

*A la familia Leal Fernández; La señora Elsy, Martha, Paola, Lizeth y Valentina, quienes me acogieron en su hogar como un hermano, y han estado en las buenas y en las malas durante esta etapa de mi vida.*

*A mis amigos de toda la vida; a David Peñuela, cuya amistad inquebrantable a través de los años no ha hecho más que fortalecerse, a David Ríos, por sus aportes a este trabajo y por ser mi hermano desde que nos conocimos.*

*A mis compañeros y amigos de la Universidad; a Tatiana Rozo, compañera y amiga inseparable durante todos los años de estudio; a Ximena Barreiro, quien has sido mi amiga, confidente, y polo a tierra; a todos mis compañeros de estudio de todas las ingenierías con quienes tuve la oportunidad de trabajar.*

*A la familia Cortes Arévalo; a Paula Cortes y Santiago Giraldo, quienes fueron un poderoso apoyo emocional en los momentos más duros y unos excelentes amigos con quien contar; a Daniela Cortes (Q.E.P.D.) por los breves momentos pero eternos recuerdos que dejó en mí; a Jairo Uscategui y Sandra Rodríguez, por su contribución indispensable en la realización de este proyecto y por brindarme su ayuda, herramientas y conocimientos; a Juan Tovar, gran amigo y una de las personas más amables que he conocido; a David Cupasachoa, por ser un gran compañero de estudios y amigo.*

*A Lucta Grancolombiana y todos quienes la conforman, a Carlos Andrés Penagos Cisneros, por las enseñanzas que me dejo como profesional y como persona.*

*A Angela María Rodríguez Cabeza, por su orientación psicológica y por ayudarme a entenderme a mí mismo en esta etapa de mi vida.*

*Esta va por todos ustedes… Harry Caicedo Ferrer*

#### **AGRADECIMIENTOS**

El autor expresa sus agradecimientos a:

**Biblioteca Baldomero Sanín Cano**, por el espacio, recursos informáticos y la información brindada en sus instalaciones para la realización del proyecto.

**Ing. Jairo Armando Uscategui Rodríguez**, por su paciencia, disposición, empeño y apoyo para la aprobación y realización del proyecto.

**Ing. Eric Fabien Navarro Arquez**, por su acompañamiento, tiempo, disposición y catedra en el desarrollo y culminación de este proyecto.

**Ing. Carlos Arturo Mendoza Neira**, por su paciencia, experiencia, pedagogía y modelo a seguir como ingeniero mecánico dentro y fuera de la academia.

A los orientadores técnico y financiero por su disposición, consejos y tiempo dedicado para la culminación de este proyecto.

A las directivas, Cuerpo Docente, Personal Administrativo de la Universidad América por brindar las herramientas académicas necesarias para poder terminar de manera satisfactoria el proyecto de grado.

A todas las personas que directa o indirectamente han colaborado y acompañado en este tiempo, su apoyo y confianza depositada, se ven reflejados en este trabajo.

Las directivas de la Universidad de América, los jurados Calificadores y el Cuerpo docente no son responsables Por los criterios e ideas expuestas en el Presente documento. Estos Corresponden únicamente a los autores.

# **TABLA DE CONTENIDO**

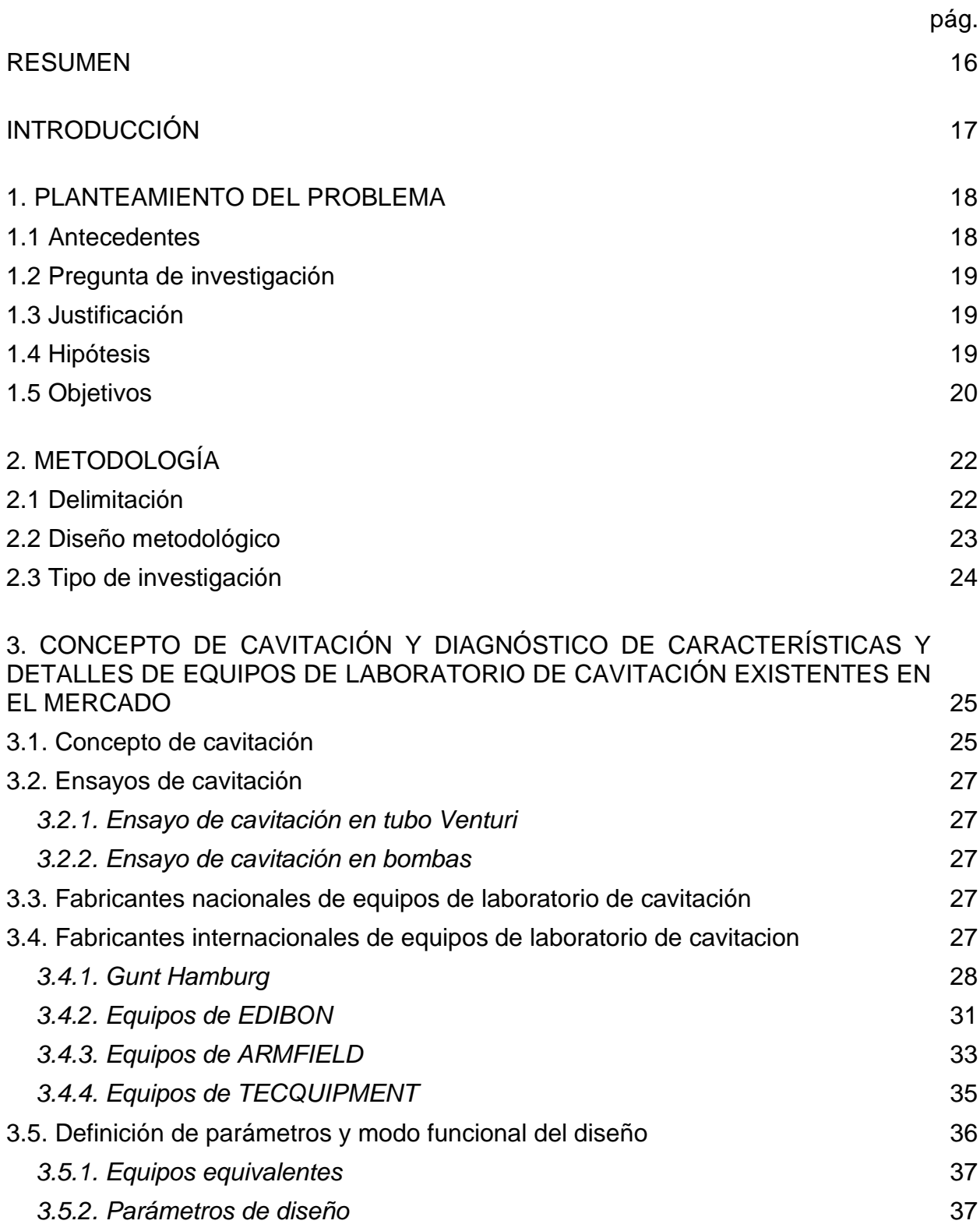

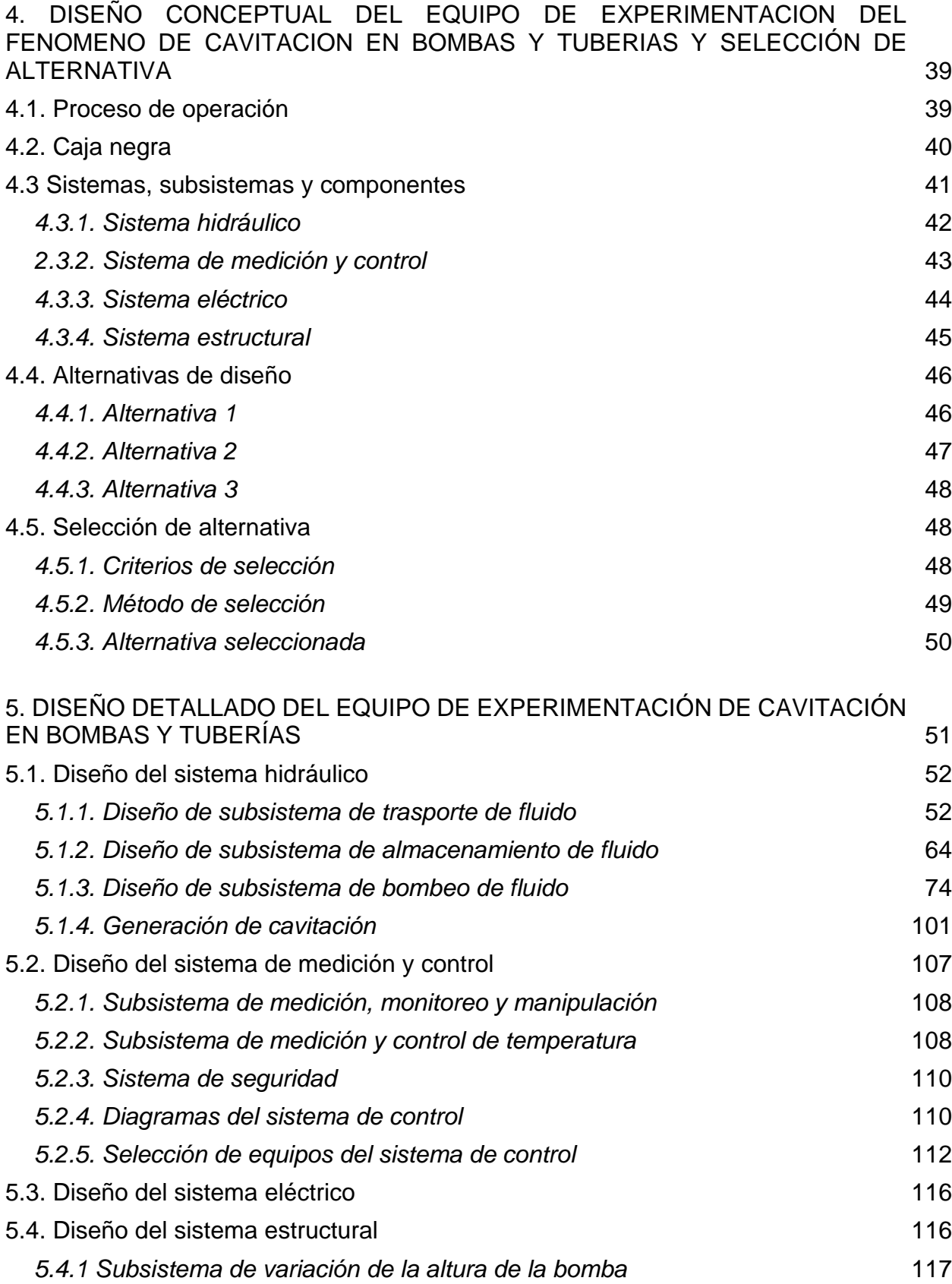

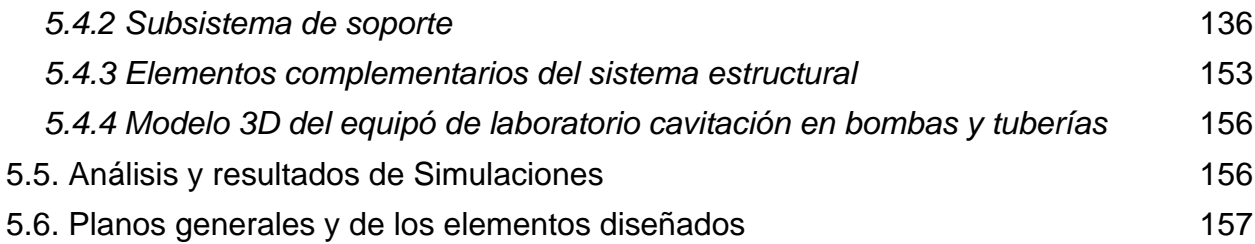

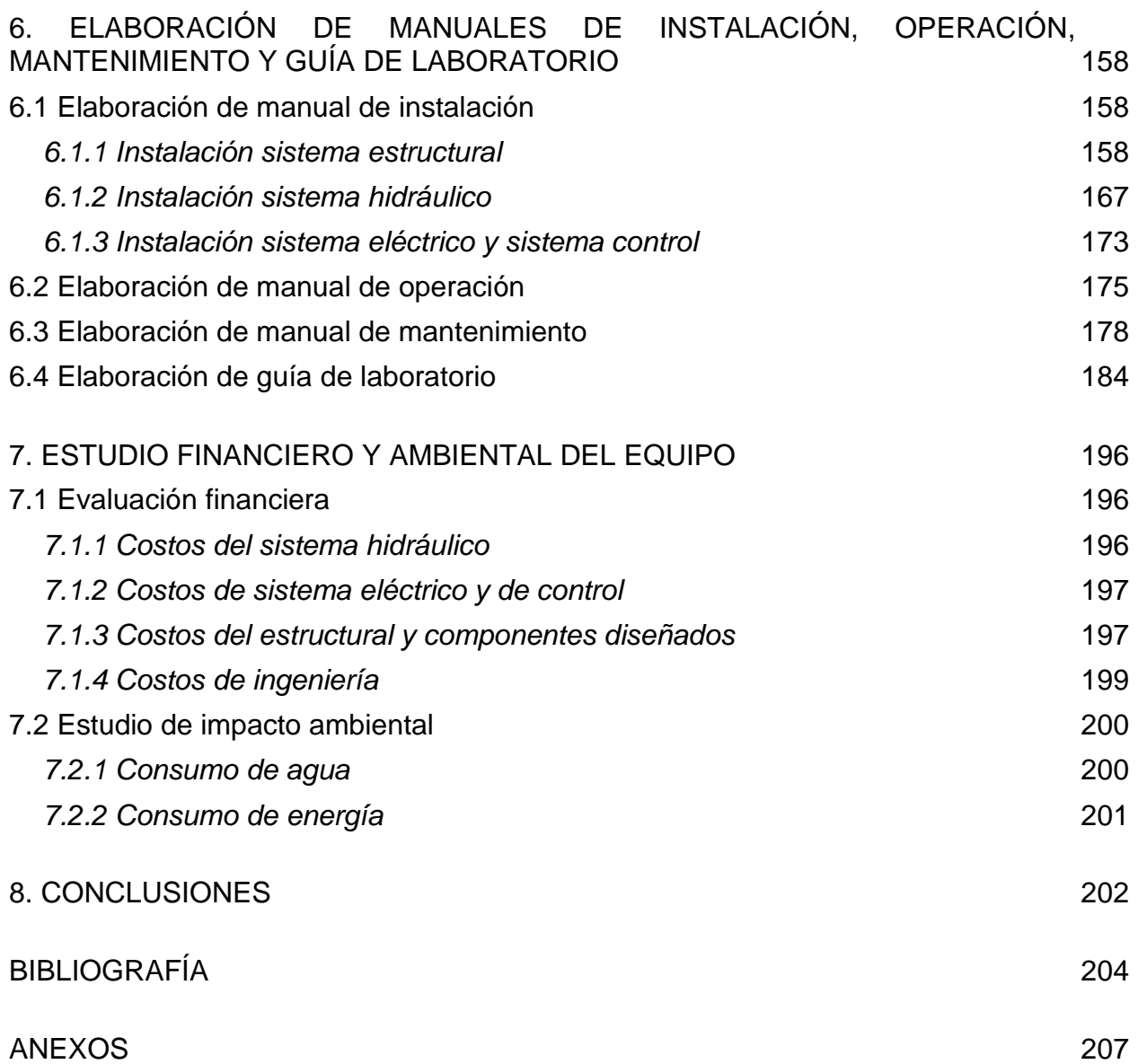

## **LISTA DE FIGURAS**

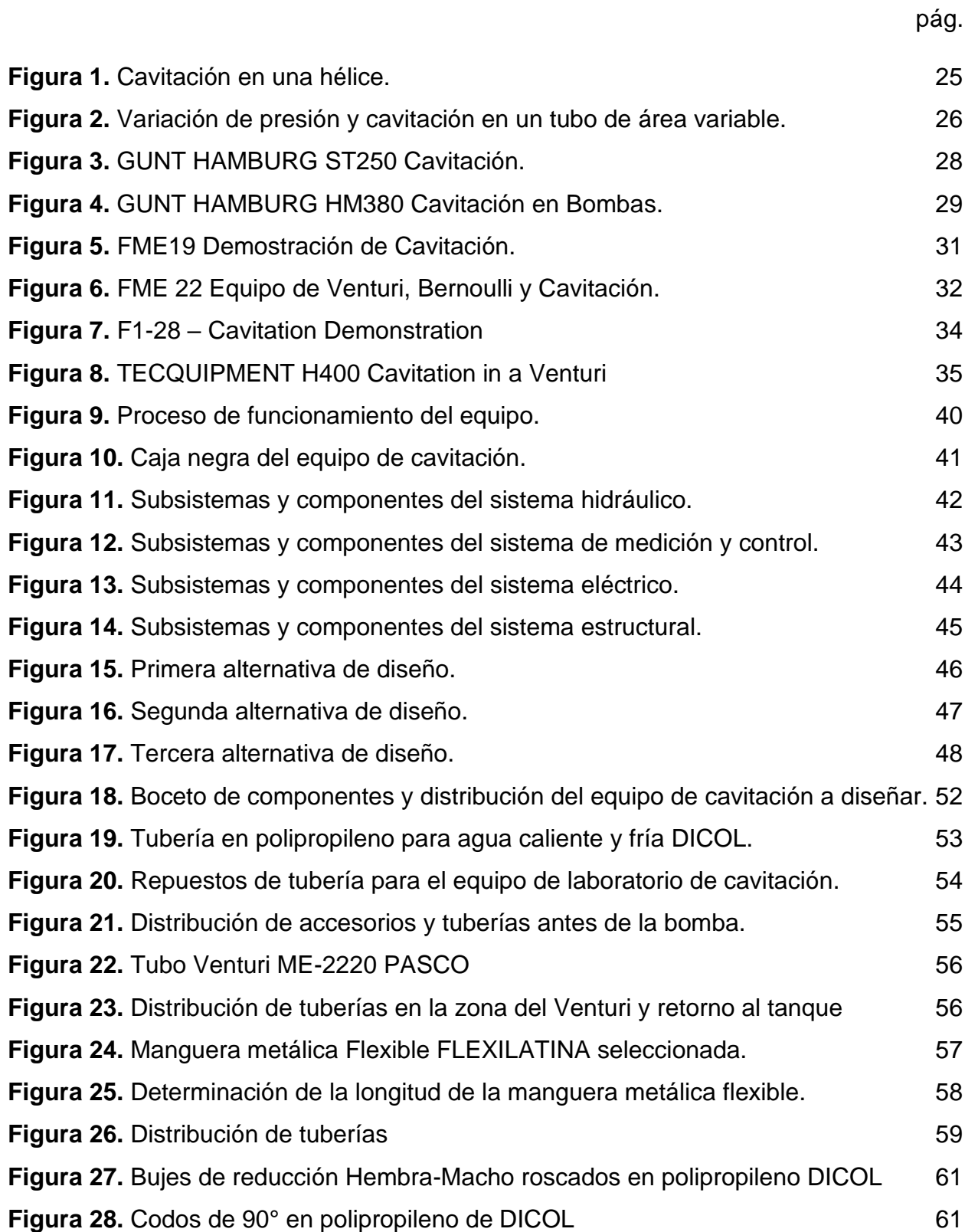

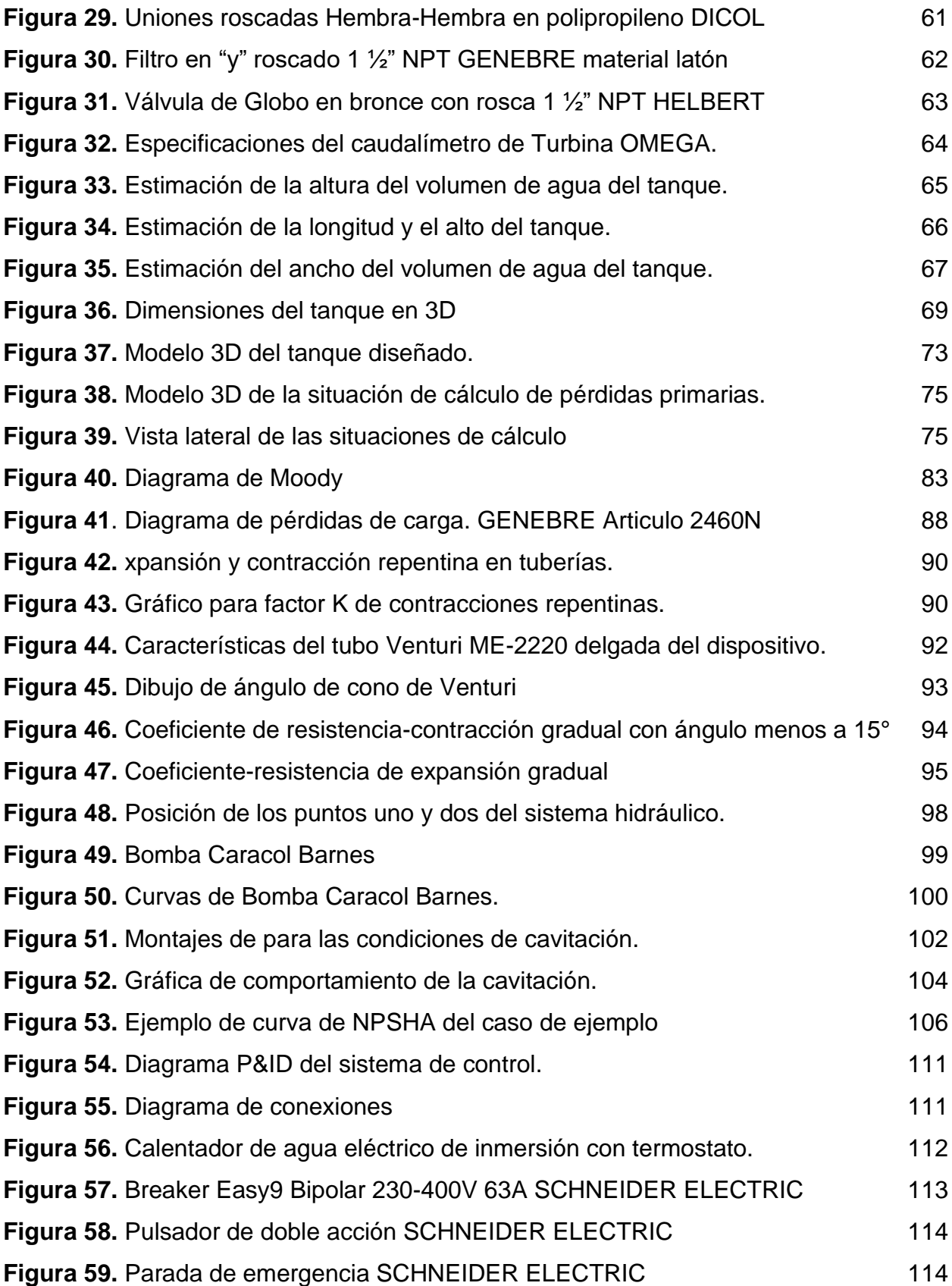

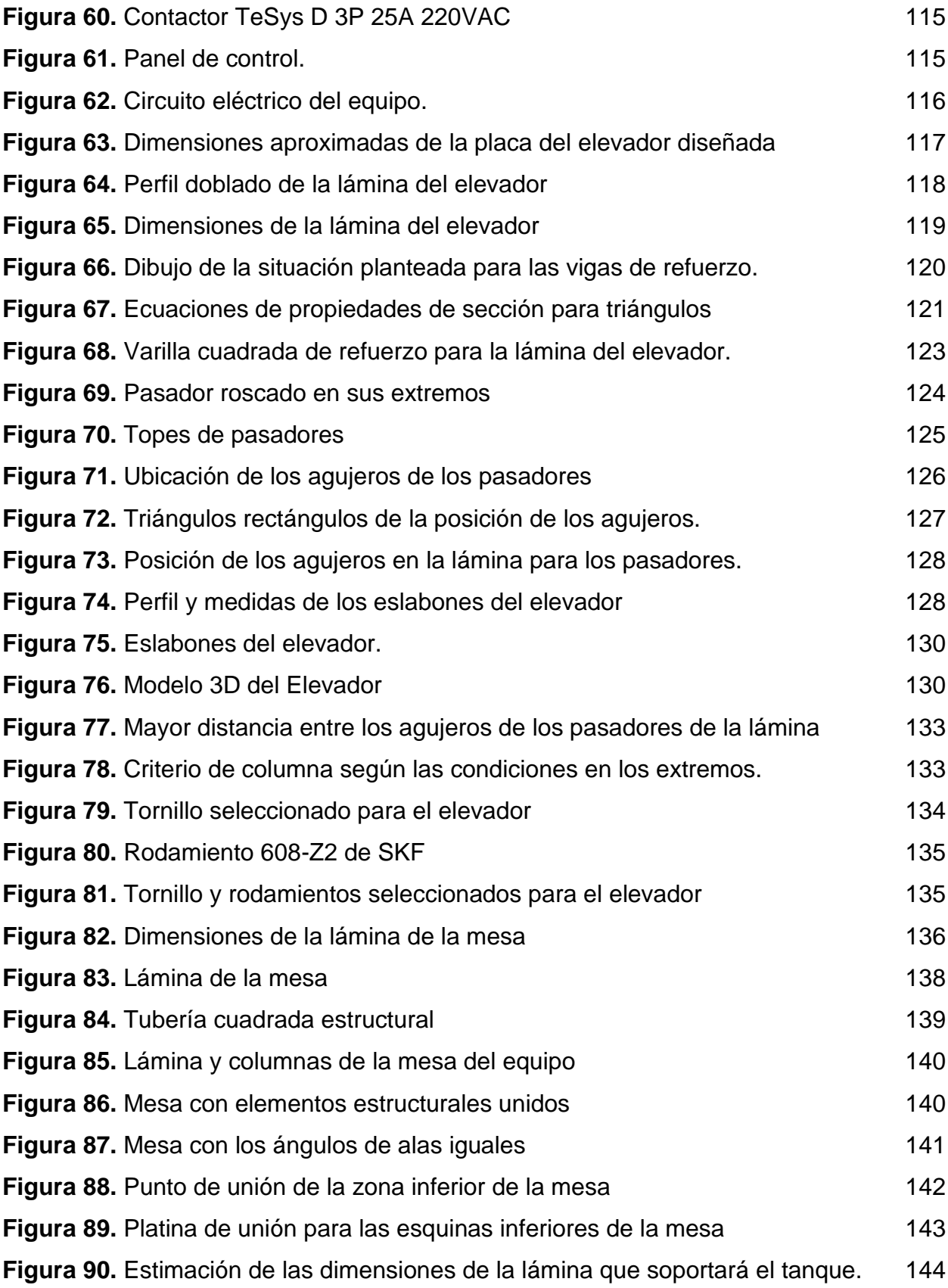

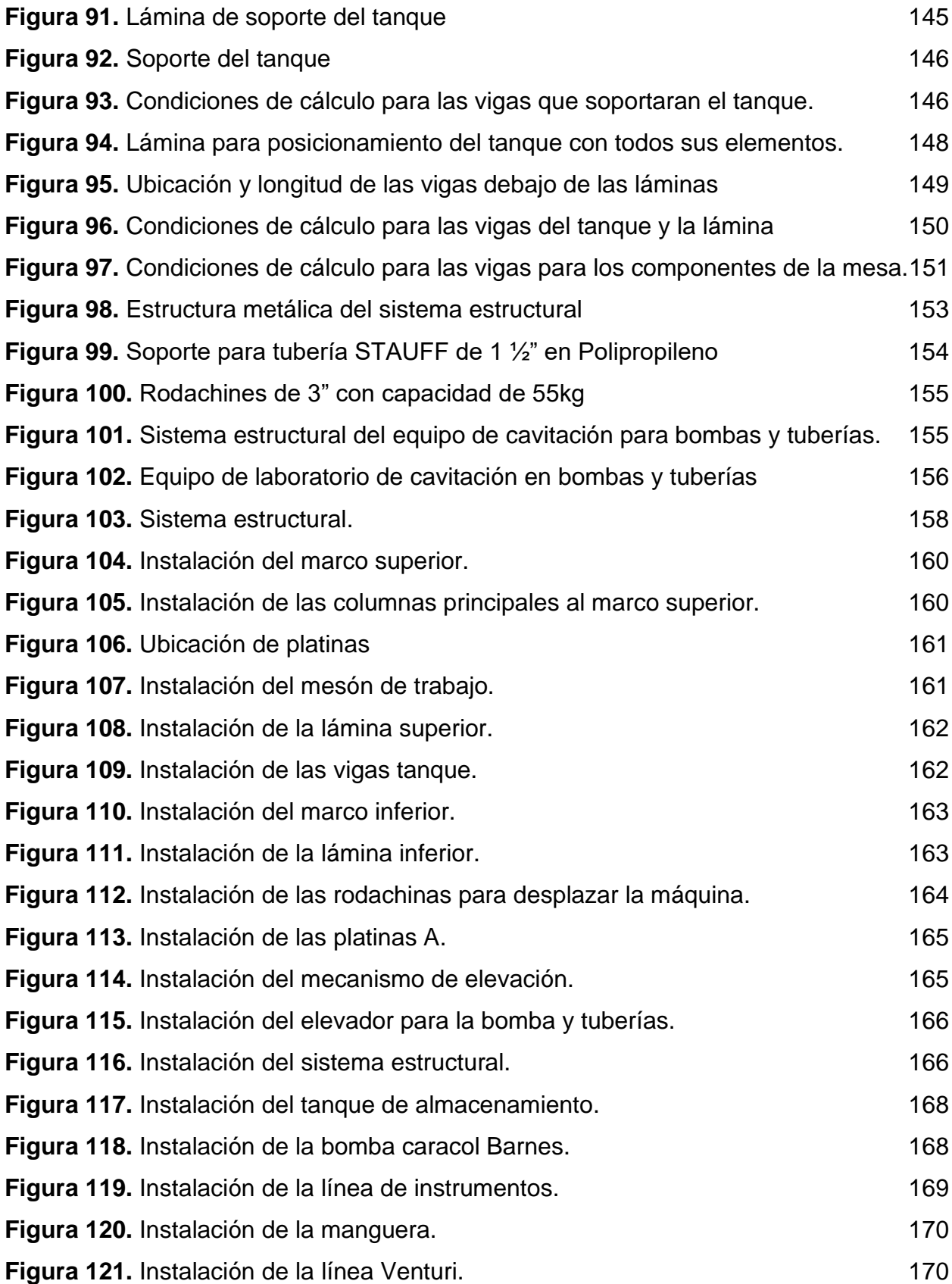

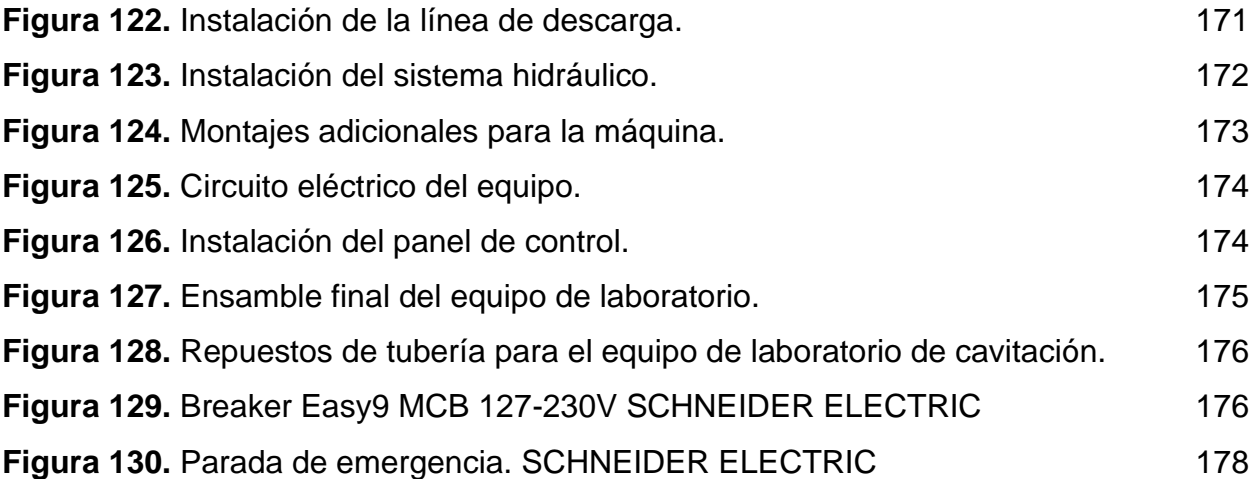

# **LISTA DE TABLAS**

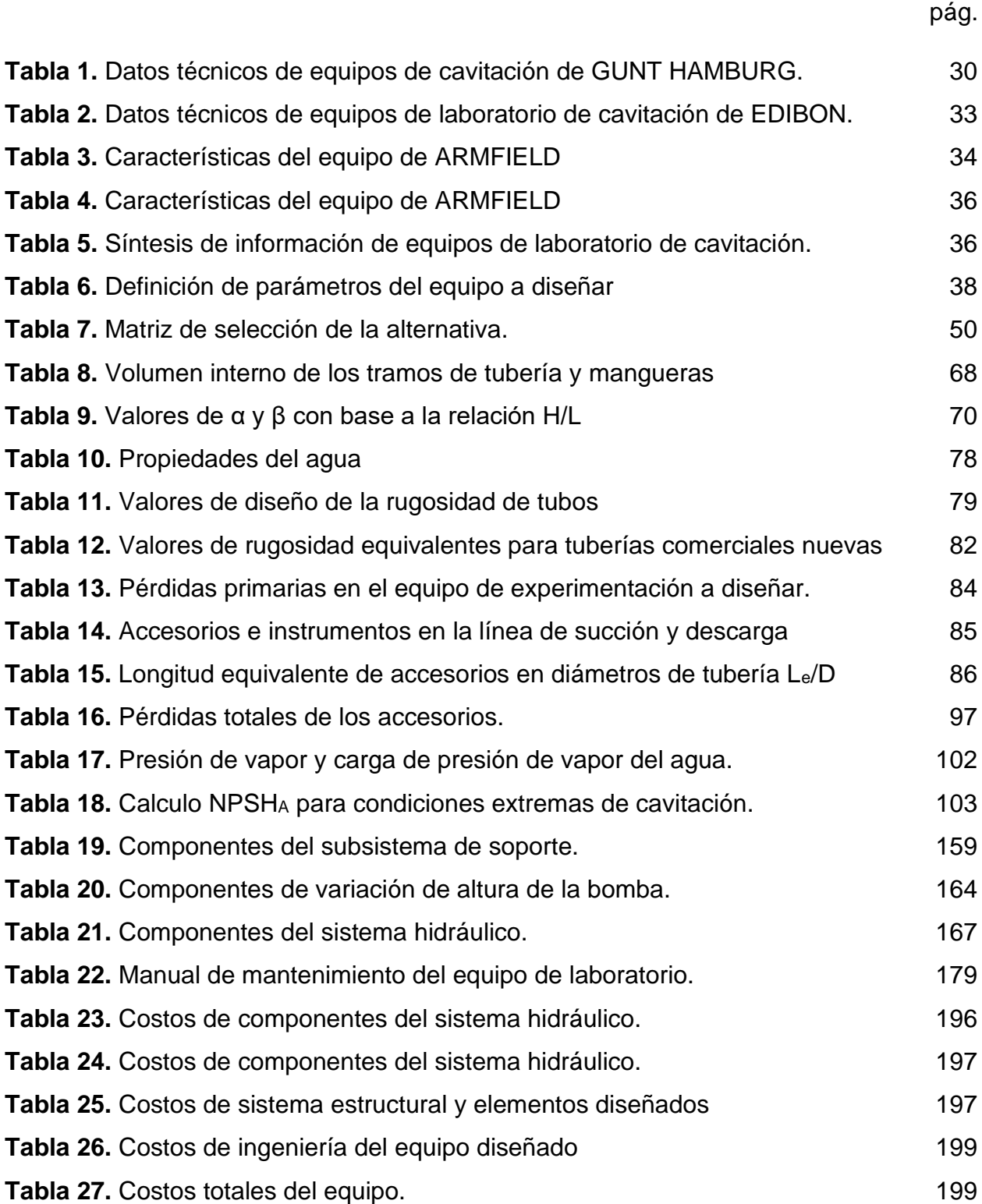

#### **RESUMEN**

<span id="page-15-0"></span>Este proyecto fue desarrollado con el objetivo de diseñar un equipo de laboratorio de aplicación académica que permita estudiar el fenómeno de cavitación en bombas y tuberías. Para el desarrollo del proyecto se estudiaron los equipos más populares que existen en el mercado internacional; determinando sus parámetros de funcionamiento y modo funcional, con el fin de establecer los parámetros de diseño para este proyecto.

Se dio un enfoque al equipo de permitir la mayor cantidad de experimentos posibles, permitiendo la manipulación de variables asociadas a la cavitación, desarrollando una propuesta novedosa y de aplicación de materiales reales.

Se realizaron los manuales de instalación, operación, mantenimiento y guías de laboratorio académicas. También se realizó el estudio financiero y ambiental del quipo; a través de un análisis de costos y analizando su consumo de agua y energía eléctrica.

PALABRAS CLAVE: Diseño, Termofluidos, Equipo de laboratorio, Cavitación, bombas, tuberías.

## **INTRODUCCIÓN**

<span id="page-16-0"></span>La cavitación es un fenómeno de la mecánica de fluidos que ocurre cuando la presión del líquido con el que se está trabajando, disminuye hasta alcanzar la presión de vapor. Cuando se presenta esta situación, se generan cavidades de vapor que, al implosionar, causan daños en los componentes del sistema de flujo, reducen el rendimiento de los equipos y causan ruidos molestos.

La cavitación es un fenómeno que produce grandes daños en las instalaciones hidráulicas, de modo que es deseable evitar que se presente en situaciones industriales y otras aplicaciones con el fin de mantener un buen rendimiento en la producción y se pueda extender la vida útil de los equipos.

Dada la frecuencia con la que se presenta este fenómeno en instalaciones hidráulicas, se hace necesario estudiar este fenómeno de forma práctica y teórica y para dicho fin, se propone el diseño de un equipo que sea capaz de estudiar el fenómeno de la cavitación y todas las variables que están asociadas.

## **1. PLANTEAMIENTO DEL PROBLEMA**

<span id="page-17-0"></span>La cavitación según Mott:

"*es un fenómeno inherente a la mecánica de fluidos que ocurre cuando la presión de succión de una bomba hidráulica es muy baja, haciendo que el fluido bombeado alcance la tensión de vapor y genere burbujas. Estas burbujas al colapsar liberan energía que ocasiona daños en la bomba, tuberías y accesorios de la línea de descarga*" [1].

O, dicho en otras palabras, una bomba hidráulica es un elemento principal de la mecánica de fluidos que se encarga de circular el fluido deseado por medio de un sistema hidráulico o tuberías, pero que, si existe la presencia de vapor o aire dentro de ese fluido en forma de burbujas, esta presencia afectaría drásticamente el funcionamiento de la bomba, dado que, este elemento está diseñado para circular fluidos en estado líquido exclusivamente.

#### <span id="page-17-1"></span>**1.1Antecedentes**

Actualmente, entre los fabricantes equipos de laboratorio que permiten la realización de experimentos de cavitación más conocidos de encuentran GUNT HAMBURG, EDIBON y ARMFIELD; GUNT HAMBURG ofrece 2 equipos; el HM380 para la cavitación en Bombas y el ST250 para la observación de este fenómeno en un tubo Venturi [2].

EDIBON posee dos equipos para experimentos con cavitación; el FME19 para demostración de cavitación en tuberías y el FME22 para estudio de Venturi, Bernoulli y Cavitación [3]. ARMFIELD brinda el equipo F1-28 para demostración de cavitación en tubo Venturi [4].

Los equipos de EDIBON, ARMFIELD y el ST250 de GUNT HAMBURG solo ofrecen la demostración de cavitación en tuberías y la relación de este fenómeno con la presión y el caudal. El equipo HM380 de GUNT HAMBURG permite un estudio más detallado de cavitación en bombas. A pesar de que estos equipos ofrecen la experimentación de cavitación en diferentes circunstancias, ninguno brinda un equipo que unifique bombas y tuberías para la experimentación de este fenómeno.

Actualmente el laboratorio de mecánica de fluidos de la Fundación Universidad de América no posee un equipo de experimentación de cavitación, limitando este concepto a la mención teórica en clase y la investigación personal del estudiante, y al tratarse de un fenómeno común en la industria, es importante la profundización de este concepto en la formación de estudiantes universitarios de ingeniería.

## <span id="page-18-0"></span>**1.2 Pregunta de investigación**

Los fabricantes de equipos de laboratorio de cavitación ofrecen equipos que solo permiten la observación de este fenómeno en tuberías y bombas por separado. Existe la necesidad de profundizar en el concepto de la cavitación por parte de estudiantes de ingenierías.

Por lo anterior surge la siguiente pregunta:

*¿Cuál es el diseño adecuado para un equipo de experimentación del fenómeno de cavitación en bombas y tuberías, para un laboratorio de mecánica de fluidos?*

## <span id="page-18-1"></span>**1.3 Justificación**

El desarrollo de un equipo de laboratorio que permita la experimentación del fenómeno de cavitación es importante en cuanto la aplicación académica y la didáctica observable. Esto permitirá a estudiantes de ingeniería conocer de forma práctica la cavitación e identificar las variables asociadas a la manifestación de este fenómeno. La ausencia de un equipo de laboratorio de cavitación deja un vacío de conocimiento en estudiantes de ingeniería de un fenómeno que es común en la industria.

El diseño de un equipo de experimentación de cavitación con características distintivas de los equipos existentes en el mercado, permitirá a estudiantes de ingeniería un estudio completo y profundo de este fenómeno.

Se espera que con el desarrollo de este proyecto se mejora la comprensión del fenómeno de la cavitación en estudiantes de ingeniería

## <span id="page-18-2"></span>**1.4 Hipótesis**

Se propone el diseño de un equipo de experimentación de cavitación el cual permita el estudio de este fenómeno en bombas y tuberías.

19

Actualmente, los fabricantes que ofrecen equipos de laboratorio de cavitación solo permiten el estudio de este fenómeno en tuberías tipo Venturi y solo uno de ellos lo realiza en bombas. El equipo a diseñar permitirá experimentos de cavitación tanto en bombas y tuberías, también permitirá observar la relación de la cavitación con variables de caudal y presión.

El equipo contará con una distribución óptima para un uso confortable durante las prácticas de laboratorio. Así mismo, contara con elementos de medición; como vacuómetros y manómetros para medir la presión de succión y descarga, un caudalímetro para la medida de caudal. También se contará con válvulas.

Para las bombas y tuberías se dispondrá de materiales transparentes que permitan la visualización de las cavidades de vapor que se producen durante la cavitación. El diseño del equipo se realizará de forma que la vida útil sea larga y el mantenimiento de las piezas intercambiables sea fácil de realizar.

## <span id="page-19-0"></span>**1.5 Objetivos**

Con base en lo anterior mencionado, para llegar al diseño definitivo de una máquina que unifique de manera experimental el fenómeno de la cavitación para las tuberías convencionales y bombas más adquiridas en la industria que se pueda utilizar en un laboratorio de mecánica de fluidos para usos académicos se plantean los siguientes objetivos para llegar a feliz término con la tesis de este proyecto

#### **Objetivo general**

Diseñar un equipo de experimentación del fenómeno de cavitación en bombas y tuberías, para un laboratorio de mecánica de fluidos.

#### **Objetivos específicos**

- ֍ Diagnosticar las características y detalles técnicos de los equipos de laboratorio de cavitación existentes en el mercado, estableciendo los parámetros de operación y modo funcional del equipo a diseñar.
- ֍ Plantear el diseño conceptual del equipo de experimentación, siguiendo los parámetros previamente establecidos.
- ֍ Realizar el diseño detallado del equipo de experimentación, lo que incluye el sistema estructural, sistema eléctrico y sistema hidráulico.
- ֍ Elaborar los manuales de instalación, operación, mantenimiento y guías de laboratorio del equipo de experimentación.
- ֍ Realizar el análisis financiero e impacto ambiental del equipo a diseñar.

## **2. METODOLOGÍA**

<span id="page-21-0"></span>A partir de lo mencionado en el capítulo anterior, en esta sección se van a plantear, con base en los objetivos generados, el plan de desarrollo del presente proyecto.

#### <span id="page-21-1"></span>**2.1 Delimitación**

Dentro de los entregables de proyecto se encuentran:

- ֍ Información recopilada de los equipos de laboratorio de cavitación existentes en el mercado.
- ֍ Parámetros de funcionamiento del equipo a diseñar.

Sistema estructural.

Sistema hidráulico.

Sistema eléctrico.

֍ Diseño en detalle del equipo de experimentación.

Cálculos de diseño.

Planos

Modelamiento en 3D

Simulación en software CAD

֍ Manuales del equipo.

Manual de instalación.

Manual de Operación.

Manual de mantenimiento.

Guía de laboratorio.

- ֍ Estudio financiero del equipo a diseñar.
- ֍ Análisis de impacto ambiental en relación del consumo de agua y energía del equipo.

#### <span id="page-22-0"></span>**2.2 Diseño metodológico**

Diseño metodológico preliminar: se evaluarán también los procedimientos para adelantar el análisis documental y/o experimental en el que ha de estar apoyada la investigación.

El diseño metodológico se debe caracterizar por:

֍ El lugar donde se desarrollará la investigación.

- ֍ Los materiales que se pretenden analizar o los contextos donde es preciso hacer estudios con sujetos humanos o especies vivas.
- ֍ Los equipos comprenden todas las herramientas de investigación propias de la carrera y área de estudios, los cuales se utilizarán para el desarrollo del proyecto.
- ֍ Las metodologías permitirán establecer los procedimientos a seguir, así como definir las técnicas e instrumentos que se usarán en el curso de la investigación.

En el desarrollo del proyecto se realizará el diseño del equipo de experimentación de cavitación; tomando como referencia los equipos existentes, analizando sus características, detalles técnicos y modo de funcionamiento. Esta información será recopilada y usada como referencia para el diseño del equipo.

Se realizará el diseño conceptual del equipo, estableciendo la distribución y funcionamiento del sistema estructural, hidráulico y eléctrico; proponiendo alternativas que garanticen la facilidad de operación, uso óptimo del espacio, larga vida útil, precisión de los datos obtenidos en prácticas y facilidad del mantenimiento.

Se desarrollará el diseño en detalle del equipo; realizando cálculos de los sistemas estructural e hidráulico, ubicación y distribución del sistema eléctrico, planos modelamiento 3D y simulación en software CAD.

Se elaborarán los manuales de instalación, operación y mantenimiento del equipo. También se elaborarán las guías de laboratorio del equipo, estableciendo el instructivo de la práctica y los datos a recopilar.

Se hará un estudio financiero e impacto ambiental, asociado al consumo de agua y energía del equipo a diseñar.

23

#### <span id="page-23-0"></span>**2.3 Tipo de investigación**

Además de definir el método más adecuado, es muy importante establecer el tipo de investigación que vamos a realizar si es cualitativa o cuantitativa.

Investigación cualitativa y cuantitativa: tomando en cuenta el tema y el objetivo planteado, se define el tipo de investigación considerada pertinente.

Se conocen dos tipos de investigación: cualitativa y cuantitativa. A éstas pertenecen clases de investigación como la intuitiva, descriptiva, histórica, experimental, participativa, evaluativa.

La investigación cuantitativa: parte de un problema definido por el investigador. Se utilizan pruebas empíricas para verificar o falsear hipótesis, emplea instrumentos para recolección de información y medición de variables estructuradas.

La vía para solventar la pregunta problema se dará por medio de los objetivos generados que se desarrollaran a modo de los siguientes capítulos del documento hasta llegar las respectivas conclusiones cuando se haya comprobado la tesis de esta investigación.

# <span id="page-24-0"></span>**3. CONCEPTO DE CAVITACIÓN Y DIAGNÓSTICO DE CARACTERÍSTICAS Y DETALLES DE EQUIPOS DE LABORATORIO DE CAVITACIÓN EXISTENTES EN EL MERCADO**

En este capítulo se abordó el concepto de cavitación y se estudiaron los diferentes equipos de laboratorio disponibles comercialmente; distingüendo sus características, detalles técnicos y modo funcional.

A partir de la información obtenida, se establecieron los parámetros de operación y funcionamiento del equipo diseñado.

## <span id="page-24-1"></span>**3.1. Concepto de cavitación**

La cavitación es un fenómeno de la mecánica de fluidos que ocurre cuando la presión del líquido con el que se está trabajando, disminuye hasta alcanzar la presión de vapor. Cuando se presenta esta situación, se generan cavidades de vapor que, al implosionar, causan daños en los componentes del sistema de flujo, reducen el rendimiento de los equipos y causan ruidos molestos, como se ve en la **Figura 1**.

#### <span id="page-24-2"></span>**Figura 1.**

*Cavitación en una hélice.*

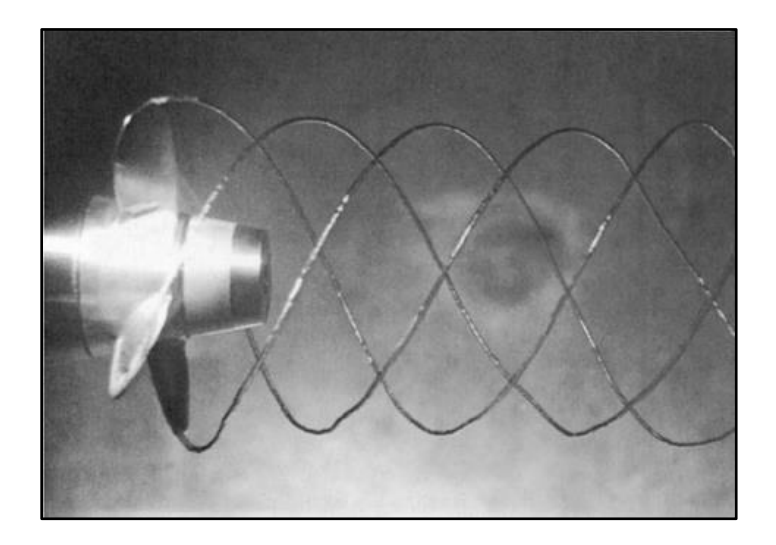

*Nota.* La figura muestra la cavitación en una hélice en un túnel de agua. Tomado de: B. R. Munson et al., *Fundamentals of Fluid Mechanics*. 6th ed., Donnelley/Jefferson City: John Wiley & Sons, Inc., 2009.

En las bombas, cuando la presión de succión es muy baja, se producen cavitación, lo cual ser ve reforzado si hay una elevación del eje de la bomba con respecto al lugar desde donde se toma el fluido o existen pérdidas excesivas en la línea de succión. El colapso de las burbujas libera grandes cantidades de energía que daña la bomba y reduce su rendimiento.

La cavitación también se presenta en tuberías, ver **Figura 2**, donde se presenta una reducción de área de flujo como puede ser en tubos Venturi. La caída de presión puede ser lo suficientemente grande como para generar dicho fenómeno.

#### <span id="page-25-0"></span>**Figura 2.**

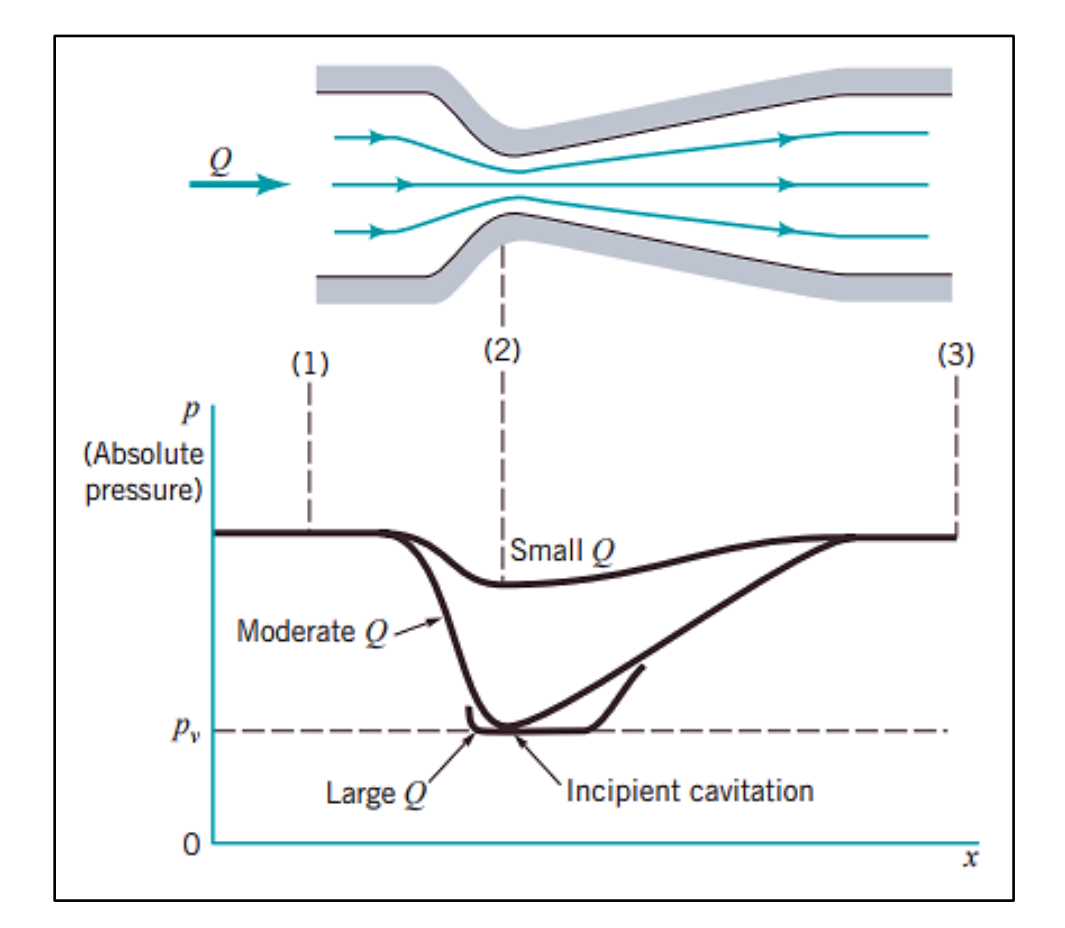

*Variación de presión y cavitación en un tubo de área variable.*

**Nota.** La figura muestra el comportamiento de la presión en relación al área de flujo en un tramo de tubería. Se observa como la presión de fluido se acerca a la presión de vapor cuando el área es menor. Tomado de: B. R. Munson et al., *Fundamentals of Fluid Mechanics*. 6th ed., Donnelley/Jefferson City: John Wiley & Sons, Inc., 2009.

#### <span id="page-26-0"></span>**3.2. Ensayos de cavitación**

Entre los ensayos de laboratorio para cavitación se encuentran la demostración de dicho fenómeno en una sección forzada y cavitación en bombas.

## <span id="page-26-1"></span>*3.2.1. Ensayo de cavitación en tubo Venturi*

Para este caso se utiliza una tubería tipo Venturi que pueda replicar la conducción forzada por un cambio de sección. Cuando el fluido circula en la parte más estrecha, la baja presión hará que el fluido alcance la presión de vapor y genere cavitación.

## <span id="page-26-2"></span>*3.2.2. Ensayo de cavitación en bombas*

Para los ensayos en bombas, se realiza una prueba donde se pueda asociar el número de revoluciones por minuto (RPM), el caudal y la presión con la cavitación.

## <span id="page-26-3"></span>**3.3. Fabricantes nacionales de equipos de laboratorio de cavitación**

Actualmente, no se encontraron fabricantes de equipos de laboratorio de cavitación en Colombia, existiendo únicamente empresas distribuidoras que facilitan la obtención de equipos de educación de ingeniería de las empresas fabricantes extranjeras.

En consecuencia, no se encontraron fabricantes de equipos de laboratorio de cavitación en Bogotá, limitándose únicamente a empresas distribuidoras que tienen contacto directo con las empresas de fabricantes internacionales, sirviendo de proveedores a diferentes instituciones a nivel local.

## <span id="page-26-4"></span>**3.4. Fabricantes internacionales de equipos de laboratorio de cavitacion**

En la actualidad existen equipos específicos de laboratorio para realizar experimentos del fenómeno de cavitación que son suministrados principalmente por cuatro empresas para todo el mundo: *GUNT HAMBURG, EDIBON, ARMFIELD y TECQUIPMENT*.

A continuación, se realizó un diagnóstico de las características y detalles de los equipos de cavitación de los fabricantes anteriormente mencionados, utilizando tablas que permitan la visualización de las características dadas por cada uno de los fabricantes.

## <span id="page-27-0"></span>*3.4.1. Gunt Hamburg*

GUNT HAMBURG es un fabricante alemán de equipos de laboratorio, con reconocimiento a nivel internacional [4]. La empresa ofrece dos equipos de experimentación de cavitación: El ST 250 para tuberías y el HM 380 para bombas

3.4.1.a. ST250. Consiste en un equipo de demostración de cavitación a través del uso de un tubo Venturi, que permite la visualización de las burbujas y el comportamiento de la presión en la entrada, el punto más estrecho y la salida con la ayuda de manómetros [5], como se ve en la **Figura 3**. El caudal y la presión de fluido del equipo son manipulados a través de válvulas de bola al inicio y al final del circuito. El caudal es medido con ayuda de un rotámetro

## <span id="page-27-1"></span>**Figura 3.**

*GUNT HAMBURG ST250 Cavitación.*

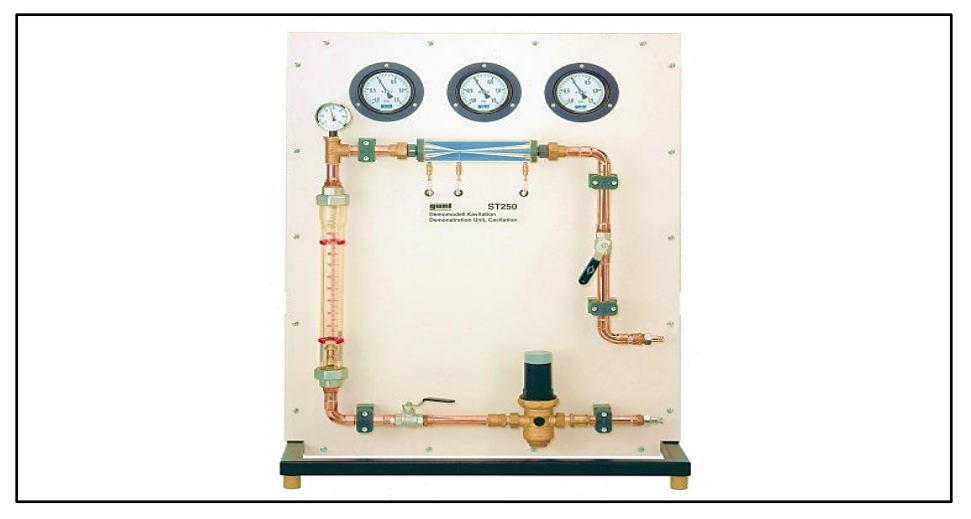

*Nota.* Equipo GUNT HAMBURG ST250 para ensayos de cavitación en tubo Venturi. Tomado de: *ST 250 Cavitación. Gunt Hmaburg. 3 Mayo 2018. [En línea]. Disponible en:* https://cutt.ly/MQhbnRH*. [Último acceso: 22 Junio 2021].*

3.4.1.b. HM380. Consiste en un equipo que permite la visualización de la cavitación en una bomba centrifuga; usando una carcasa de bomba transparente, tuberías transparentes y un rodete abierto para observar las burbujas durante el funcionamiento del equipo [6], ver **Figura 4**. El equipo permite ajustar el número de revoluciones por minuto y regular la temperatura de operación. El equipo también posee un rotámetro para la medición de caudal, manómetros para la medida de presión a la entrada y a la salida de la bomba, indicadores digitales del número de revoluciones, temperatura y caudal. También cuenta con un circuito de agua cerrado que permite la reutilización del agua.

## <span id="page-28-0"></span>**Figura 4.**

*GUNT HAMBURG HM380 Cavitación en Bombas.*

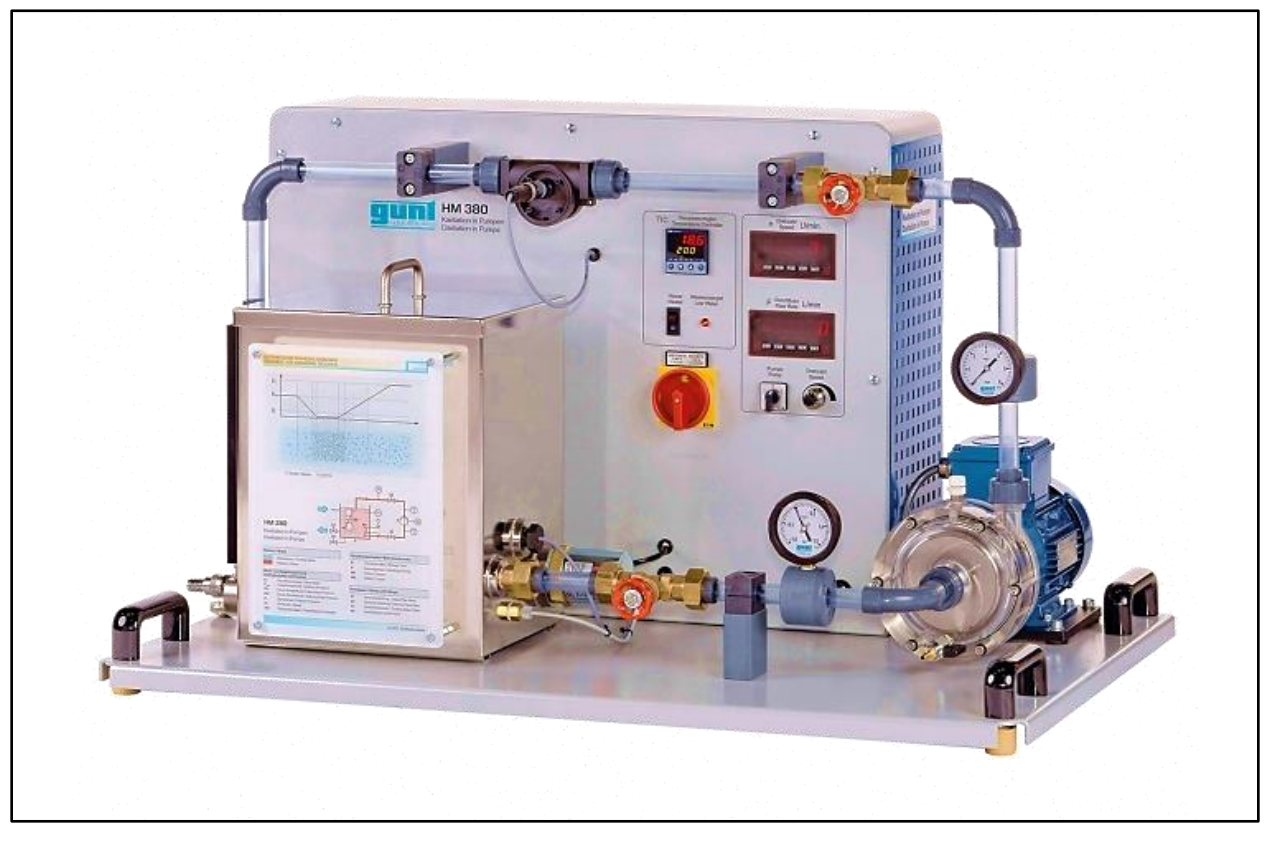

*Nota.* GUNT HAMBURG HM380 para ensayos de cavitación en bombas. Tomado de: HM 380 Cavitación en bombas. Gunt Hamburg. 3 Febrero 2021. [En línea]. Disponible en: https://cutt.ly/bQhbWVu.[Último acceso: 22 Junio 2021].

c. Caracterización de los equipos de Gunt Hamburg

En la **Tabla 1** muestra los datos técnicos de los equipos de cavitación ofrecidos por GUNT HAMBURG:

## <span id="page-29-0"></span>**Tabla 1.**

*Datos técnicos de equipos de cavitación de GUNT HAMBURG.*

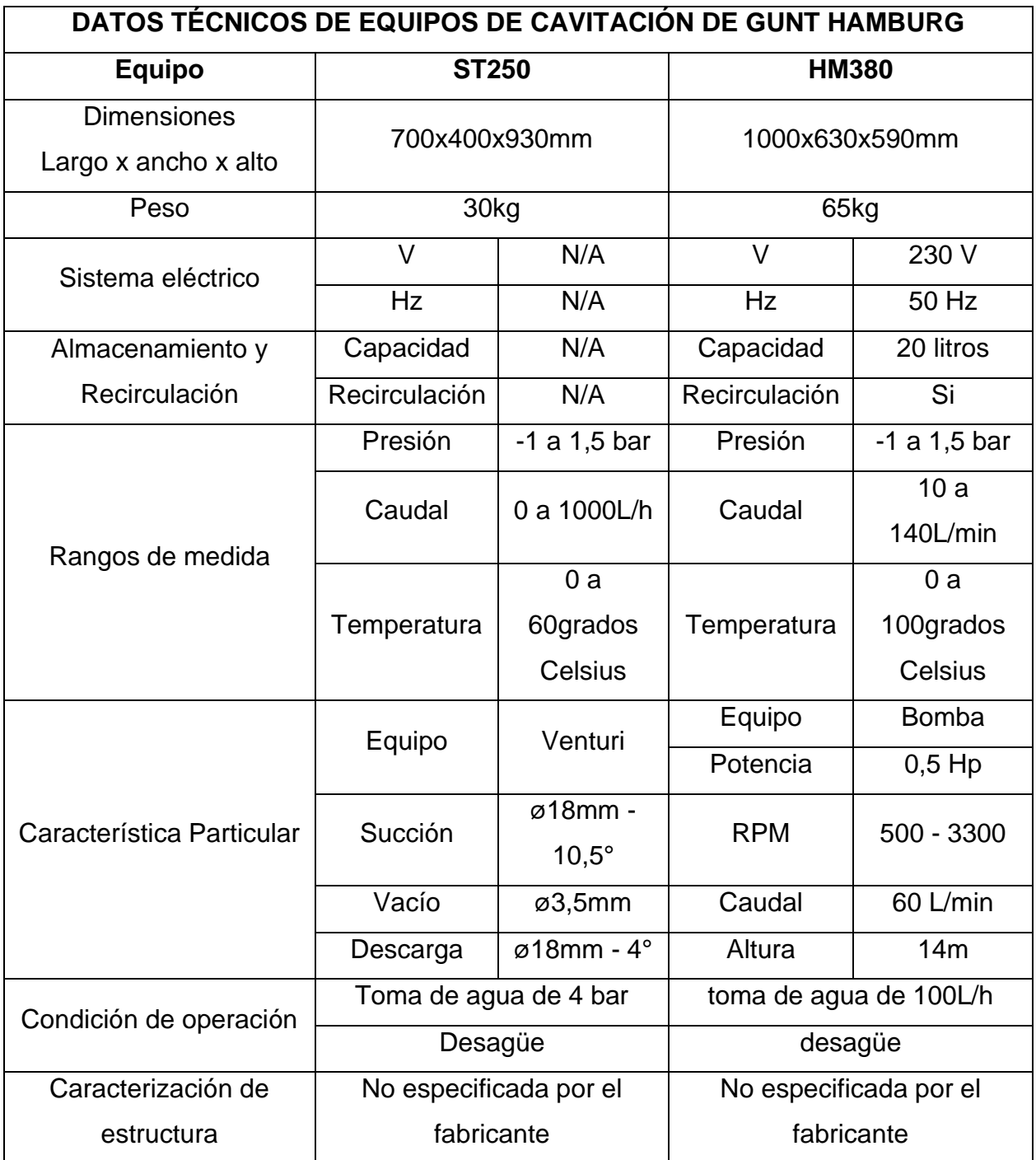

*Nota.* En el cuadro se especifican las características de los equipos de laboratorio de cavitación ofrecidos por GUNT HAMBURG. Tomado de: Elaboración propia.

## <span id="page-30-0"></span>*3.4.2. Equipos de EDIBON*

EDIBON es una empresa de España que proporciona herramientas para la formación de estudiantes de ingeniería [3]. Actualmente ofrece dos equipos de experimentación de cavitación

3.4.2.a. FME19. Consiste en un equipo que permite la visualización del fenómeno de cavitación a través de una tubería con un tubo Venturi y el comportamiento de la presión a la entrada y salida de la tubería con el uso de un manómetro y un vacuómetro [7], como se ve en la **Figura 5**.

## <span id="page-30-1"></span>**Figura 5.**

*FME19 Demostración de Cavitación.*

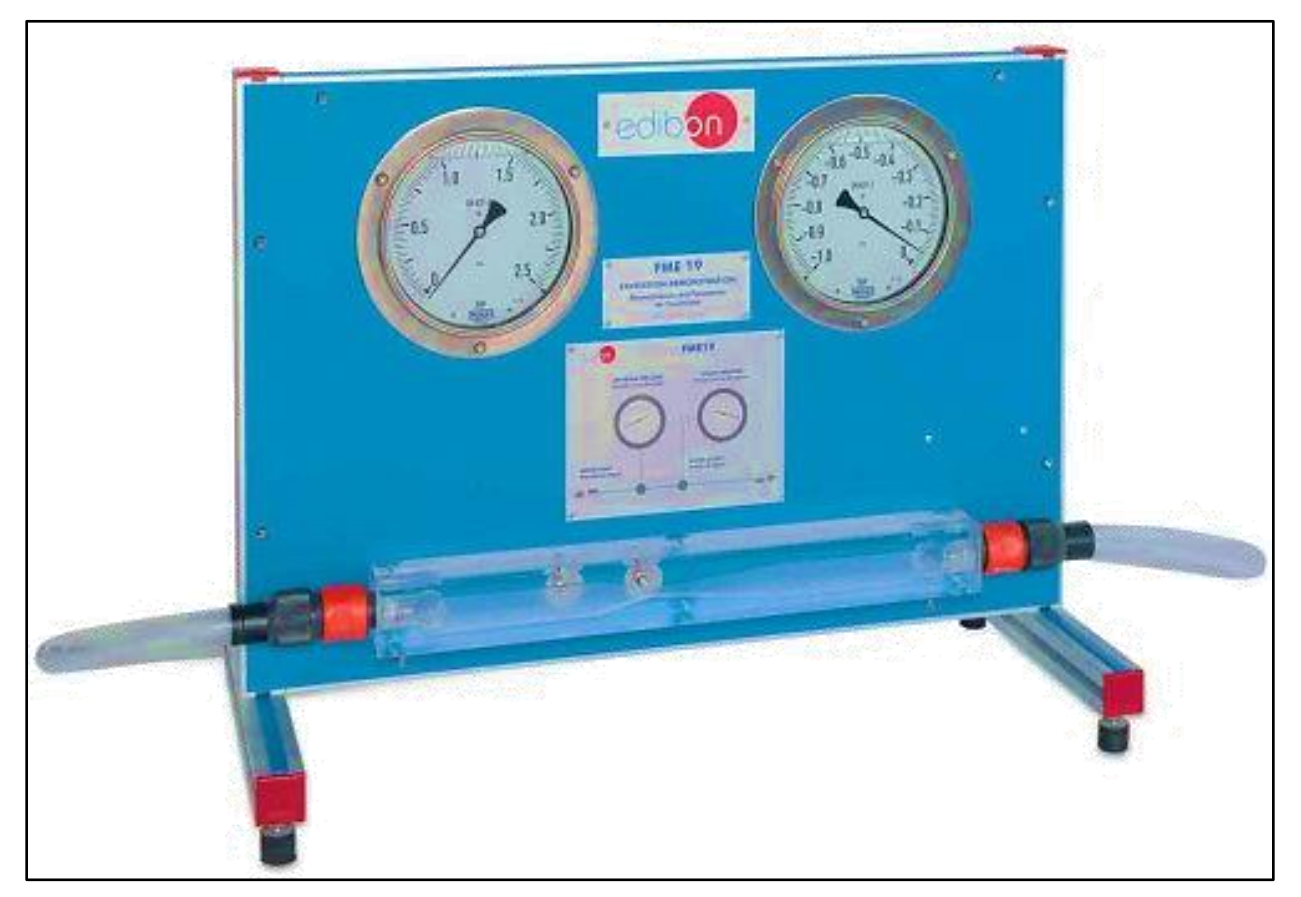

*Nota.* Equipo de cavitación en tubo Venturi de EDIBON. Tomado de: FME19 Demostración de Cavitación. Edibon. Noviembre 2020. [En línea]. Disponible en: https://cutt.ly/tQhb3fv. [Último acceso: 22 Junio 2021]. 3.4.3.b. FME22. Consiste en un equipo que permite prácticas de laboratorio asociadas a las medidas de caudal y presión, determinación de tubo Venturi, estudio de cavitación y estudio de bomba de aspiración y mezclas de aire y agua [8], ver **Figura 6**. Para el caso de este equipo se trata de un banco de varias pruebas en uno solo.

# <span id="page-31-0"></span>**Figura 6.**

*FME 22 Equipo de Venturi, Bernoulli y Cavitación.*

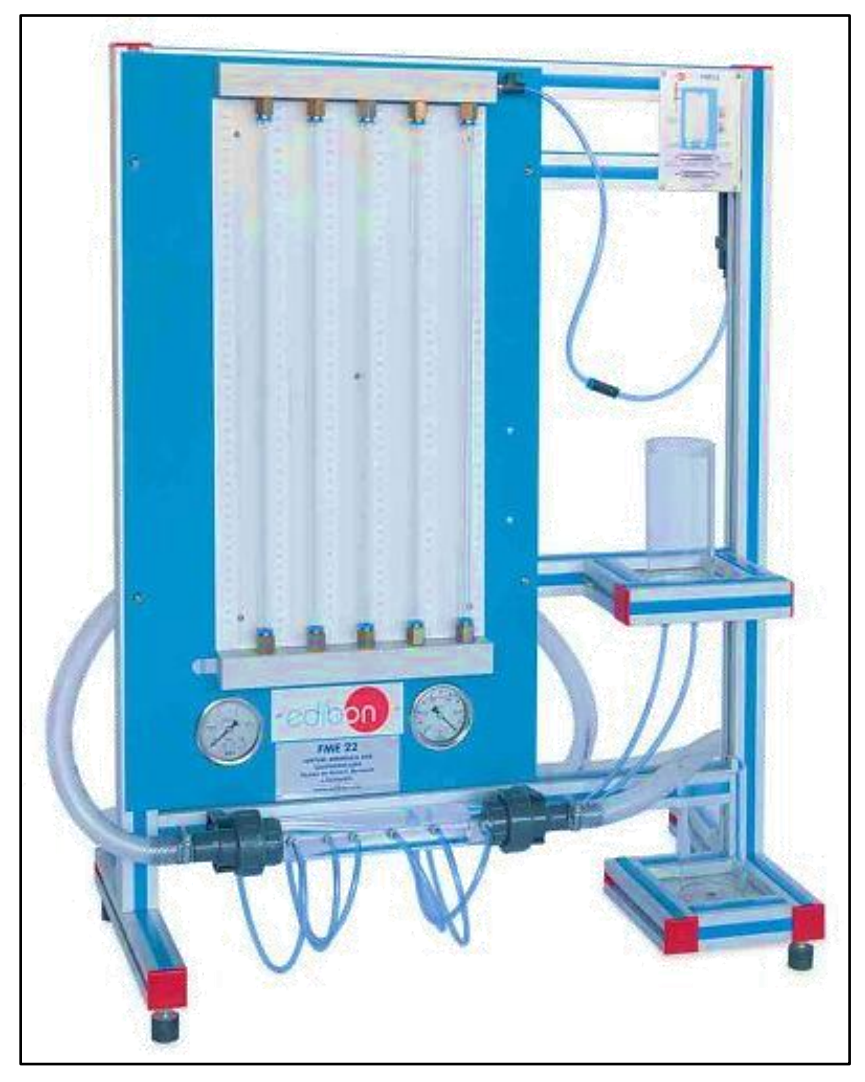

*Nota.* EDIBON. FME22 Equipo de Venturi, Bernoulli y Cavitación. Tomado de: FME22 Equipo de Venturi, Bernoulli y Cavitación. Edibon. Noviembre 2020. [En línea]. Disponible en: https://cutt.ly/GQhb65w. [Último acceso: 22 Junio 2021].

3.4.3.c. Caracterización de los equipos de EDIBON. En la **Tabla 2** muestra los datos técnicos de los equipos de cavitación ofrecidos por EDIBON:

## <span id="page-32-1"></span>**Tabla 2.**

*Datos técnicos de equipos de laboratorio de cavitación de EDIBON.*

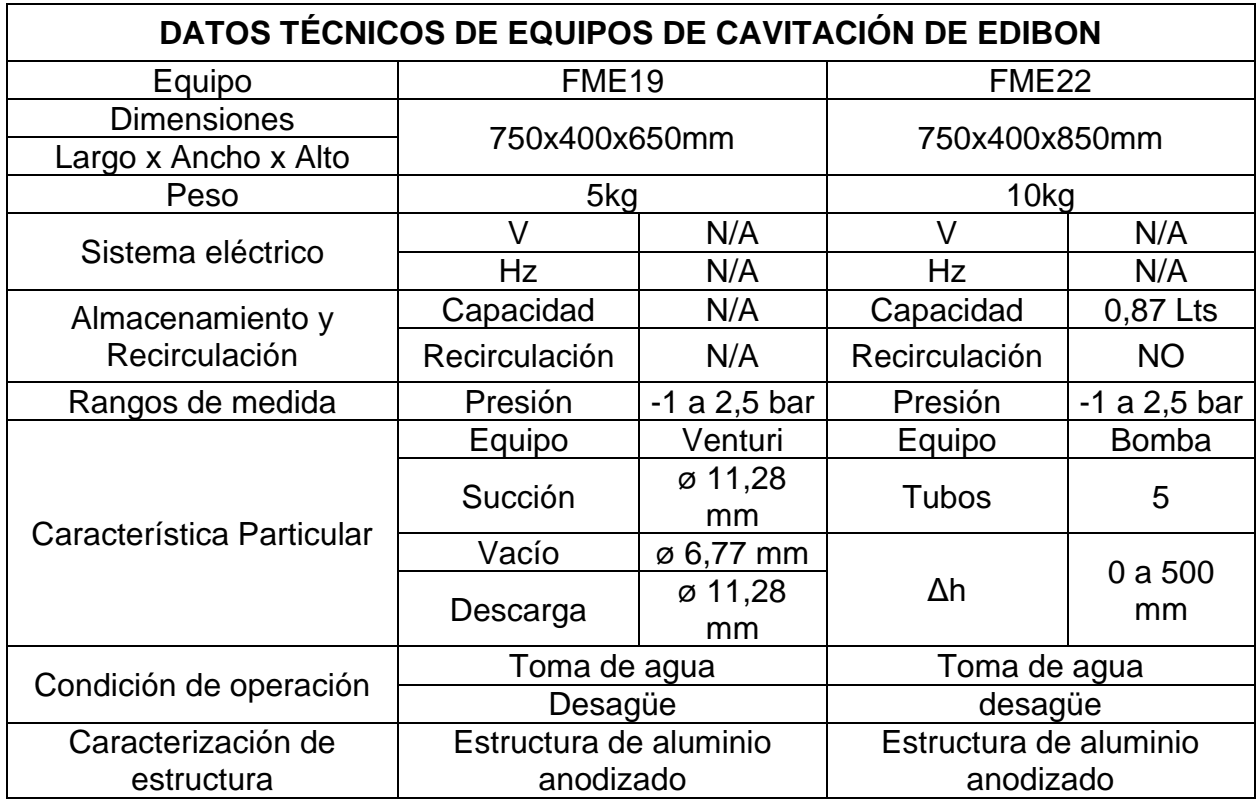

*Nota.* En el cuadro se especifican las características de los equipos de laboratorio de cavitación ofrecidos por EDIBON. Tomado de: Elaboración propia

## <span id="page-32-0"></span>*3.4.3. Equipos de ARMFIELD*

ARMFIELD es una empresa del Reino Unido especializada en el desarrollo de herramientas para el aprendizaje de ingeniería [4]. [9]

3.4.3.a. F1-28. Consiste en un equipo que permite la observación del fenómeno de cavitación, permitiendo el paso de agua a través de un tubo Venturi y ofreciendo datos de la presión en la entrada, en el punto más estrecho y a la salida, como se aprecia en la **Figura 7**.

## <span id="page-33-0"></span>**Figura 7.**

*F1-28 – Cavitation Demonstration*

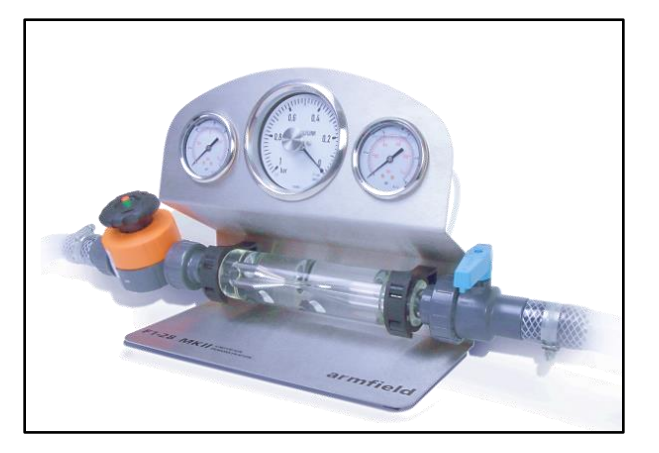

*Nota.* Equipo F1-28 de ARMFIELDF para demostración de cavitación de tubo Venturi. Tomado de: F1-28 – Cavitation Demonstration. Armfield. 2020. [En línea]. Disponible en: https://cutt.ly/LQhnpKZ. [Último acceso: 22 Junio 2021].

3.4.3.b. Características de los equipos de ARMFIELD. En la **Tabla 3** muestra los datos técnicos del equipo de cavitación ofrecido por ARMFIELD:

## <span id="page-33-1"></span>**Tabla 3.**

*Características del equipo de ARMFIELD*

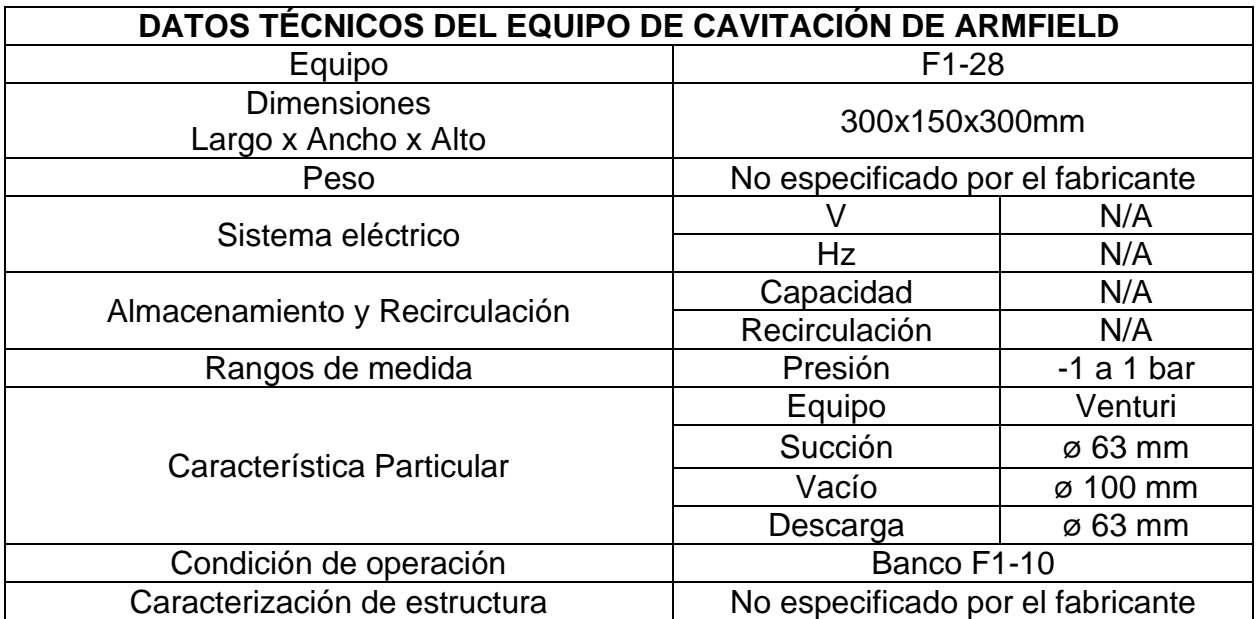

*Nota.* En el cuadro se especifican las características de los equipos de laboratorio de cavitación ofrecidos por ARMFIELD. Tomado de: Elaboración propia

## <span id="page-34-0"></span>*3.4.4. Equipos de TECQUIPMENT*

TECQUIPMENT es una empresa británica que se dedica al diseño, fabricación de equipos con diferentes aplicaciones en la ingeniería [10]. La empresa ofrece un equipo que permite el estudio del fenómeno de cavitación.

3.4.4.a. H400. Consiste en un equipo de cavitación en un Venturi, con el objetivo de demostrar y observar los principios de la cavitación y su comportamiento en máquinas hidráulicas ver **Figura 8**.

## <span id="page-34-1"></span>**Figura 8.**

*TECQUIPMENT H400 Cavitation in a Venturi*

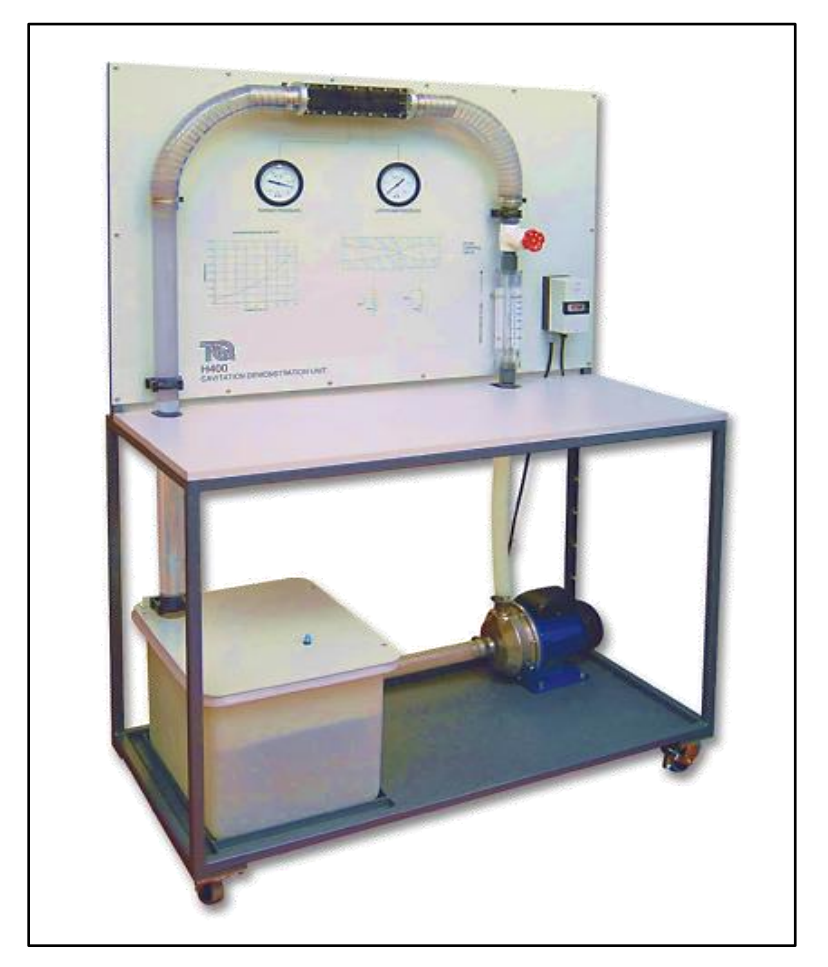

*Nota.* Equipo de cavitación en un tubo Venturi de TECQUIPMENT. Disponible en: Cavitation in a Venturi . Tecquipment Academia, [En línea]. Disponible en: https://cutt.ly/YQhnDSf. [Último acceso: 22 Junio 2021].

3.4.4.b. Características del equipo de TECQUIPMENT. La **Tabla 4** muestra los datos técnicos del equipo de cavitación ofrecido por ARMFIELD:

## <span id="page-35-1"></span>**Tabla 4.**

*Características del equipo de ARMFIELD*

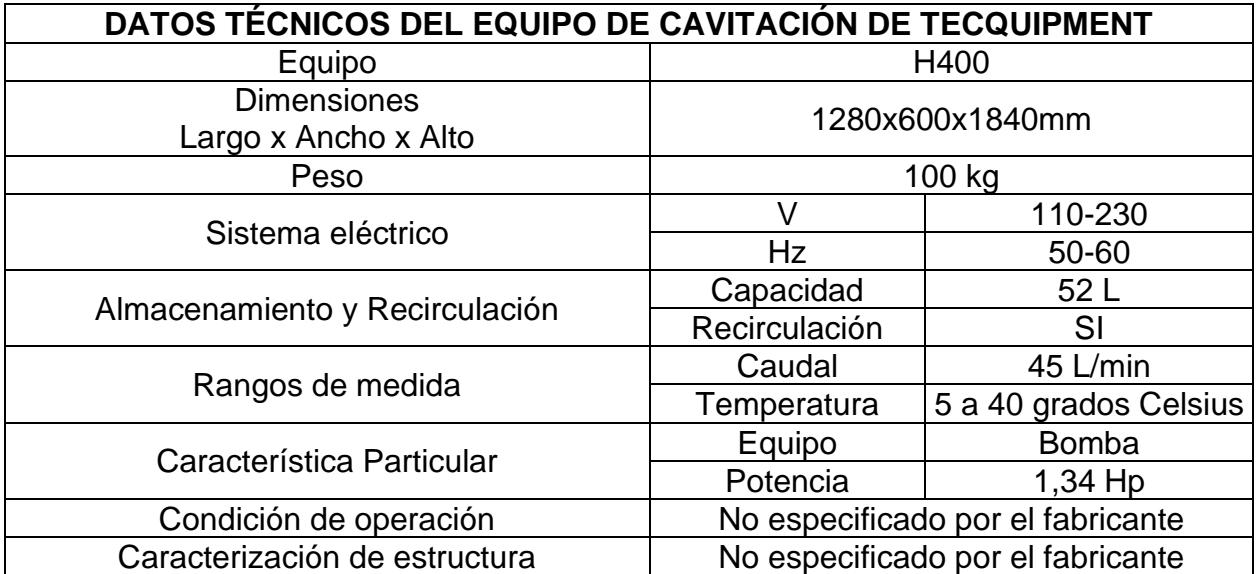

*Nota.* En el cuadro se especifican las características de los equipos de laboratorio de cavitación ofrecidos por ARMFIELD. Tomado de: Elaboración propia.

## <span id="page-35-0"></span>**3.5. Definición de parámetros y modo funcional del diseño**

Una vez revisadas las máquinas que ofrecen fabricantes internacionales se elaboró la **Tabla 5** resumiendo las características para comparar las características de cada uno de los equipos y comprobar la información disponible.

## <span id="page-35-2"></span>**Tabla 5.**

*Síntesis de información de equipos de laboratorio de cavitación.*

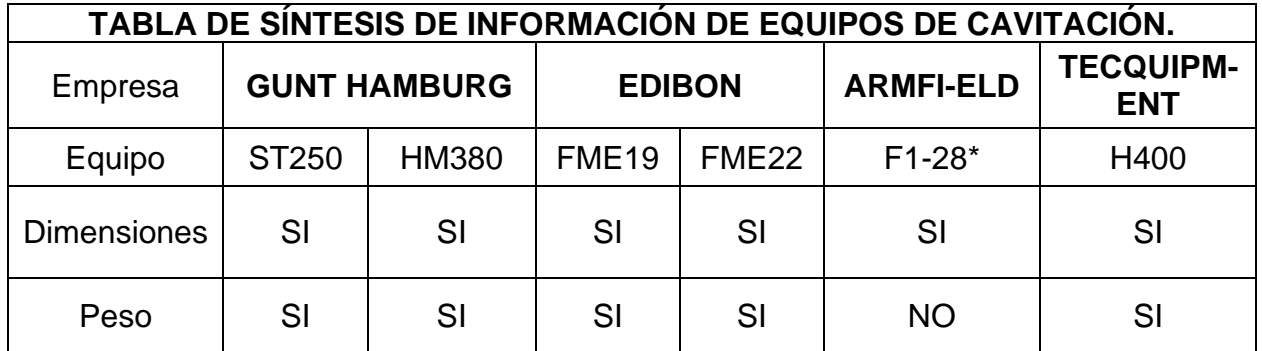
| TABLA DE SÍNTESIS DE INFORMACIÓN DE EQUIPOS DE CAVITACIÓN. |                     |              |               |              |                             |                                |
|------------------------------------------------------------|---------------------|--------------|---------------|--------------|-----------------------------|--------------------------------|
| Empresa                                                    | <b>GUNT HAMBURG</b> |              | <b>EDIBON</b> |              | <b>ARMFI-</b><br><b>ELD</b> | <b>TECQUIPM-</b><br><b>ENT</b> |
| Equipo                                                     | ST250               | <b>HM380</b> | <b>FME19</b>  | <b>FME22</b> | $F1-28*$                    | H400                           |
| Requiere de                                                |                     |              |               |              |                             |                                |
| conexión<br>eléctrica                                      | N/A                 | SI           | N/A           | <b>NO</b>    | $SI^*$                      | SI                             |
| Almacenamiento                                             | <b>NO</b>           | SI           | <b>NO</b>     | <b>NO</b>    | $SI^*$                      | SI                             |
| y recirculación                                            |                     |              |               |              |                             |                                |
| de agua                                                    |                     |              |               |              |                             |                                |
| Rangos de                                                  | SI                  | SI           | SI            | SI           | SI                          | <b>NO</b>                      |
| medición                                                   |                     |              |               |              |                             |                                |
| Caracterización                                            | SI                  | N/A          | SI            | <b>NO</b>    | SI                          | <b>NO</b>                      |
| del Venturi                                                |                     |              |               |              |                             |                                |
| Caracterización                                            | N/A                 | SI           | N/A           | <b>NO</b>    | N/A                         | SI                             |
| de la bomba                                                |                     |              |               |              |                             |                                |
| Condición de                                               |                     |              |               |              |                             |                                |
| funcionamiento                                             | SI                  | SI           | SI            | SI           | $SI^*$                      | N/A                            |
| Caracterización                                            |                     |              |               |              |                             |                                |
| de la estructura                                           | <b>NO</b>           | <b>NO</b>    | SI            | SI           | <b>NO</b>                   | <b>NO</b>                      |
|                                                            |                     |              |               |              |                             |                                |

**Tabla 5***. (Continuación)*

\*El equipo requiere del complemento F1-10 para su funcionamiento.

N/A: No aplica o no lo requiere.

*Nota.* En la tabla 5 se muestra la comparación de cada una de las características y requisitos funcionales de cada equipo. Tomado de: Elaboración propia.

#### *3.5.1. Equipos equivalentes*

A partir del análisis de las características de los equipos disponibles, se encontró que cinco de seis quipos permiten realizar el ensayo de cavitación en tobera tipo Venturi, mientras que solo uno de ellos permite hacer ensayos de cavitación en bombas. Gracias a este análisis fue posible complementar información de equipos de cavitación equivalentes para la definición de los parámetros de diseño.

#### *3.5.2. Parámetros de diseño*

Los parámetros de diseño son las características o requerimientos que se tendrán en cuenta al momento de realizar un diseño conceptual y planteamiento de alternativas o primeros bosquejos que se acomoden a estas directrices. Los siguientes parámetros se plantearon en función de lo revisado a partir de las máquinas presentes en el mercado como se ve en la **Tabla 6**.

### **Tabla 6.**

*Definición de parámetros del equipo a diseñar*

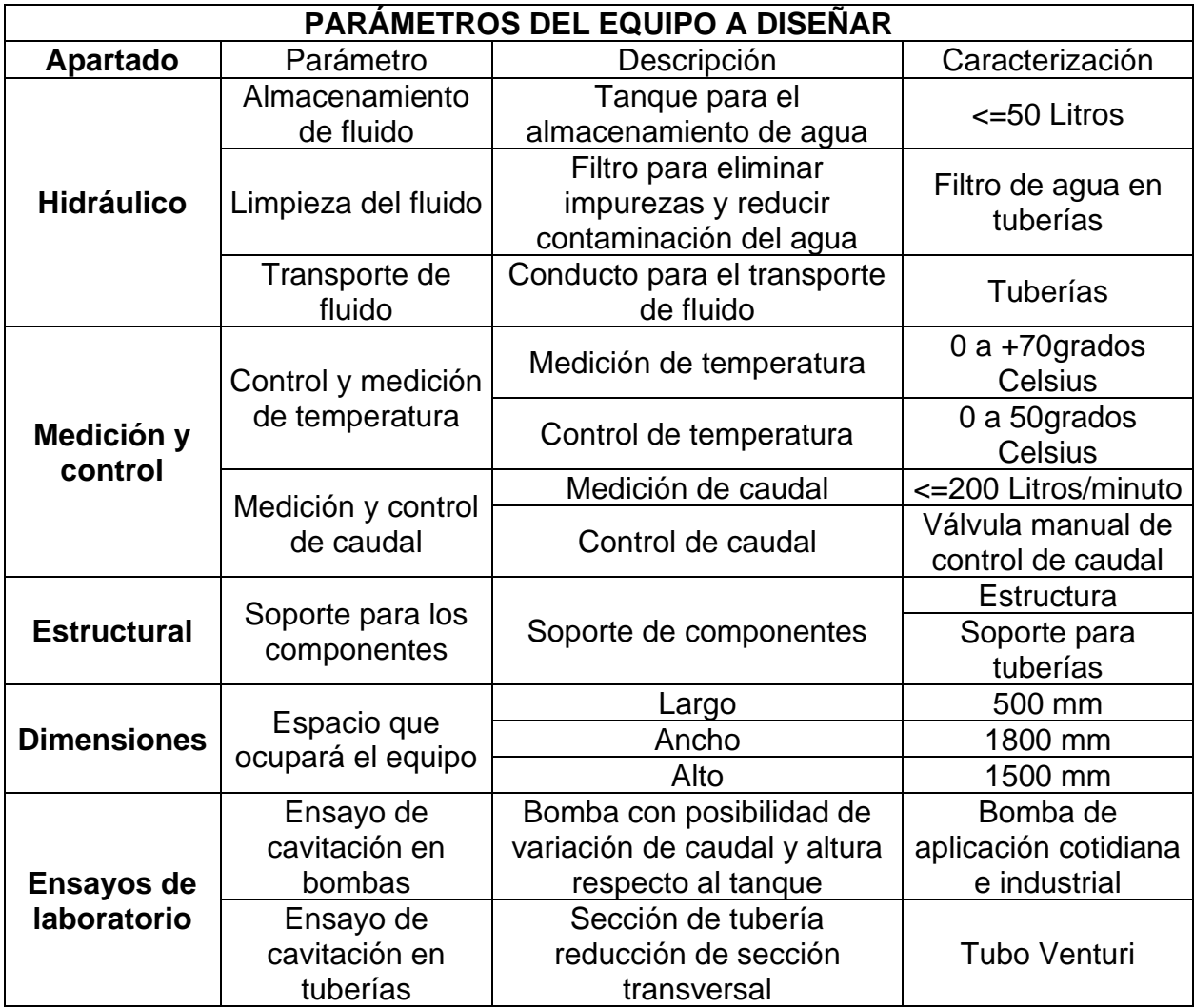

*Nota:* Parámetros establecidos para los apartados el equipo. Tomado de: Elaboración propia.

# **4. DISEÑO CONCEPTUAL DEL EQUIPO DE EXPERIMENTACION DEL FENOMENO DE CAVITACION EN BOMBAS Y TUBERIAS Y SELECCIÓN DE ALTERNATIVA**

Una vez establecidos los parámetros de operación, se procedió a realizar el diseño conceptual del equipo, con el que se determinó el modo funcional del diseño planteado; puntualizando que sistemas, subsistemas y componentes tendrá. También se plantearon las alternativas de diseño.

Como se evidencio en la **tabla 6**, se definieron los parámetros de los modos funcionales del equipo a diseñar y las características de los ensayos de laboratorio.

La cavitación se presenta cuando la curva del NPSH<sup>R</sup> de la bomba se encuentra por encima de la curva del NPSH<sup>A</sup> calculado. El NPSH<sup>R</sup> de la bomba esta especificado por el fabricante, siendo necesario controlar el valor del NPSH<sup>A</sup> a través de la manipulación de las variables involucradas, siendo estas las pérdidas de carga, la elevación del eje de la bomba con respecto al fluido y la carga de presión de vapor.

Para el caso de la cavitación en tuberías, se implementará un tubo Venturi transparente para facilitar la visibilizarían de las burbujas producidas. El análisis de la cavitación en la tubería estará enfocado en analizar de forma matemática el comportamiento de la presión en el Venturi.

# **4.1. Proceso de operación**

El proceso de funcionamiento del equipo, a modo de diagrama de flujo simplificado, se muestra en la **Figura 9**.

# **Figura 9.**

*Proceso de funcionamiento del equipo.*

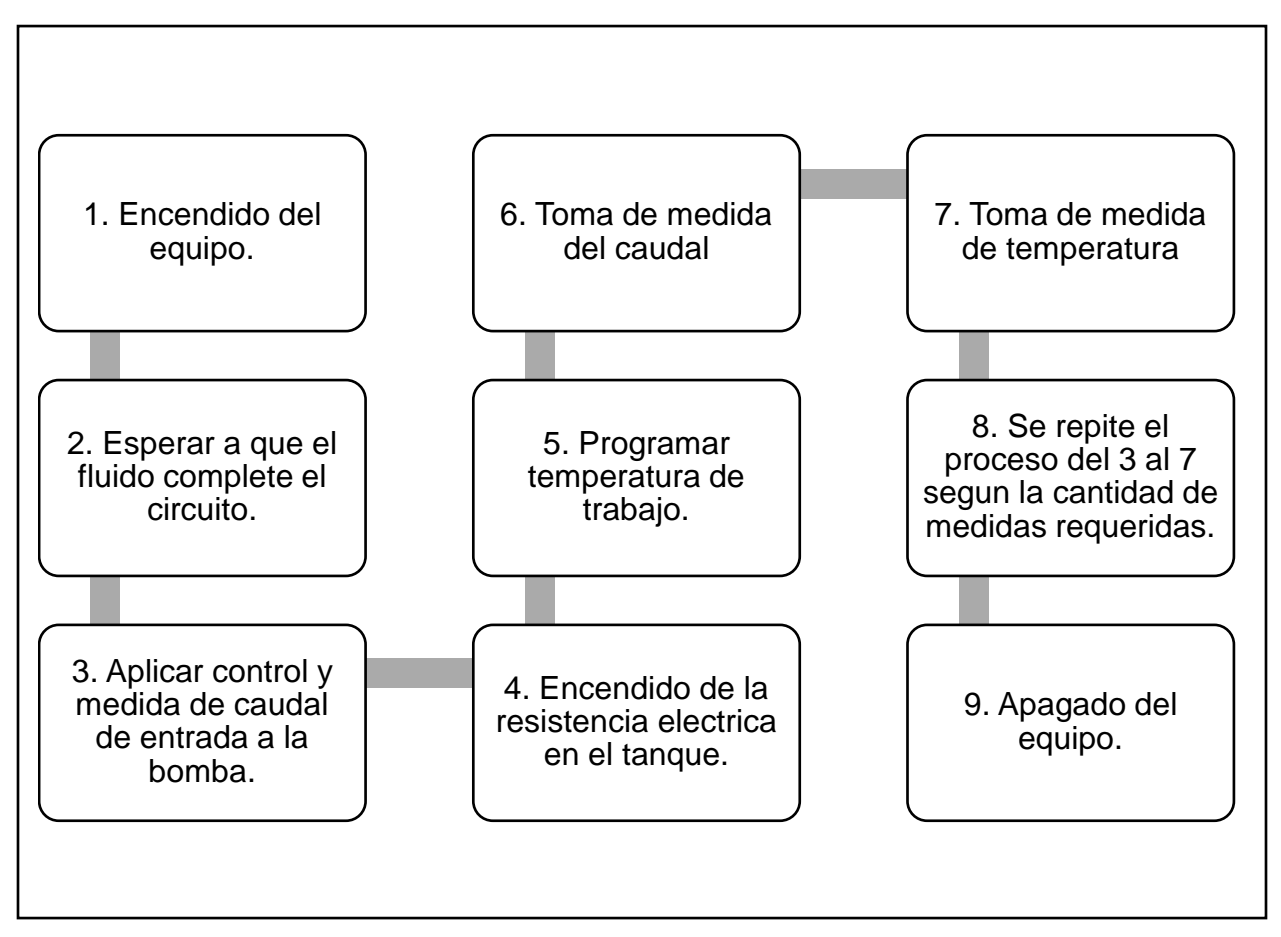

*Nota.* Diagrama de operación del equipo a diseñar. Tomado de: Elaboración propia.

A partir del flujograma expuesto en la **Figura 9**, se construyó la caja negra, que ejemplifica el comportamiento de variables de entrada y el resultado esperado, de tal forma que muestre el funcionamiento del equipo.

# **4.2. Caja negra**

En función de los parámetros de funcionamiento de las máquinas que experimentan el fenómeno de la cavitación, se realizó el respectivo diagrama de caja negra como se aprecia en la **Figura 10**.

# **Figura 10.**

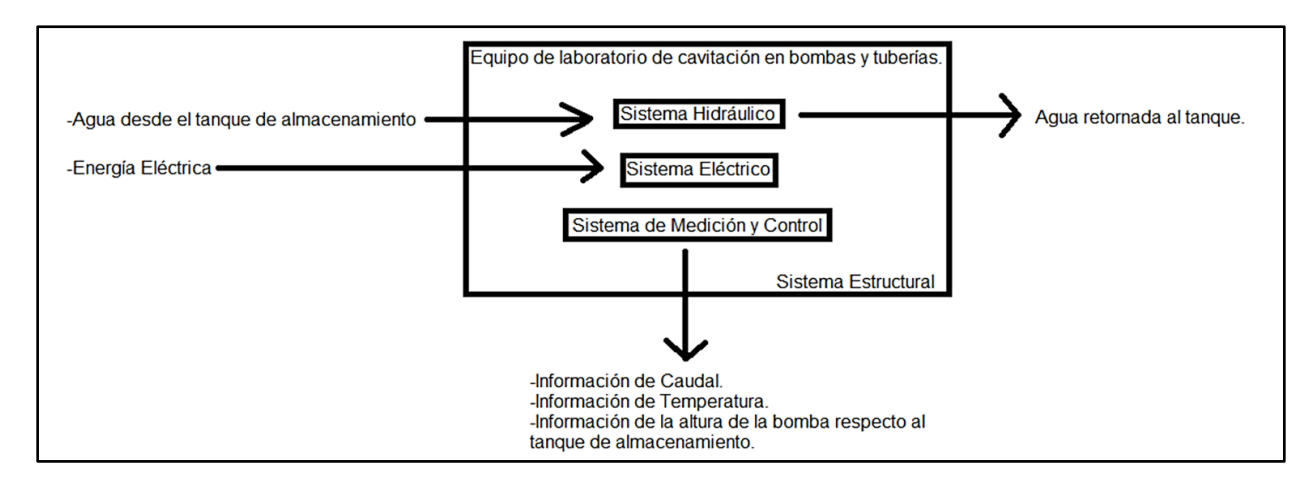

*Caja negra del equipo de cavitación.*

*Nota.* El diagrama muestra la caja negra del equipo a diseñar, se muestra las entradas a la izquierda, las salidas a la derecha y los productos abajo.

Como se muestra en la **Figura 10**, se implementó un sistema hidráulico. Este almacenará agua en un tanque y la recirculará haciendo uso de tuberías y una bomba.

Se consideró el uso de un sistema de medición y control. El subsistema de medición proporcionara información del caudal y la temperatura durante la operación del equipo. El sistema de control permitirá la manipulación de las variables anteriormente mencionadas.

El sistema eléctrico proporcionara energía al sistema de control, la bomba hidráulica y a la resistencia eléctrica para el control de la temperatura del agua. Todos sistemas estarán soportados en el sistema estructural.

#### **4.3 Sistemas, subsistemas y componentes**

A partir de lo establecido en la **sección 4.2** se describirán a continuación, los sistemas, los subsistemas y los componentes de cada uno.

# **4.3.1.** *Sistema hidráulico*

Este sistema es el más importante de la máquina a diseñar, en consecuencia, se realizó un desglose de sus respectivos subsistemas y estos a su vez en componentes como se observa en la **Figura 11**.

# **Figura 11.**

*Subsistemas y componentes del sistema hidráulico.*

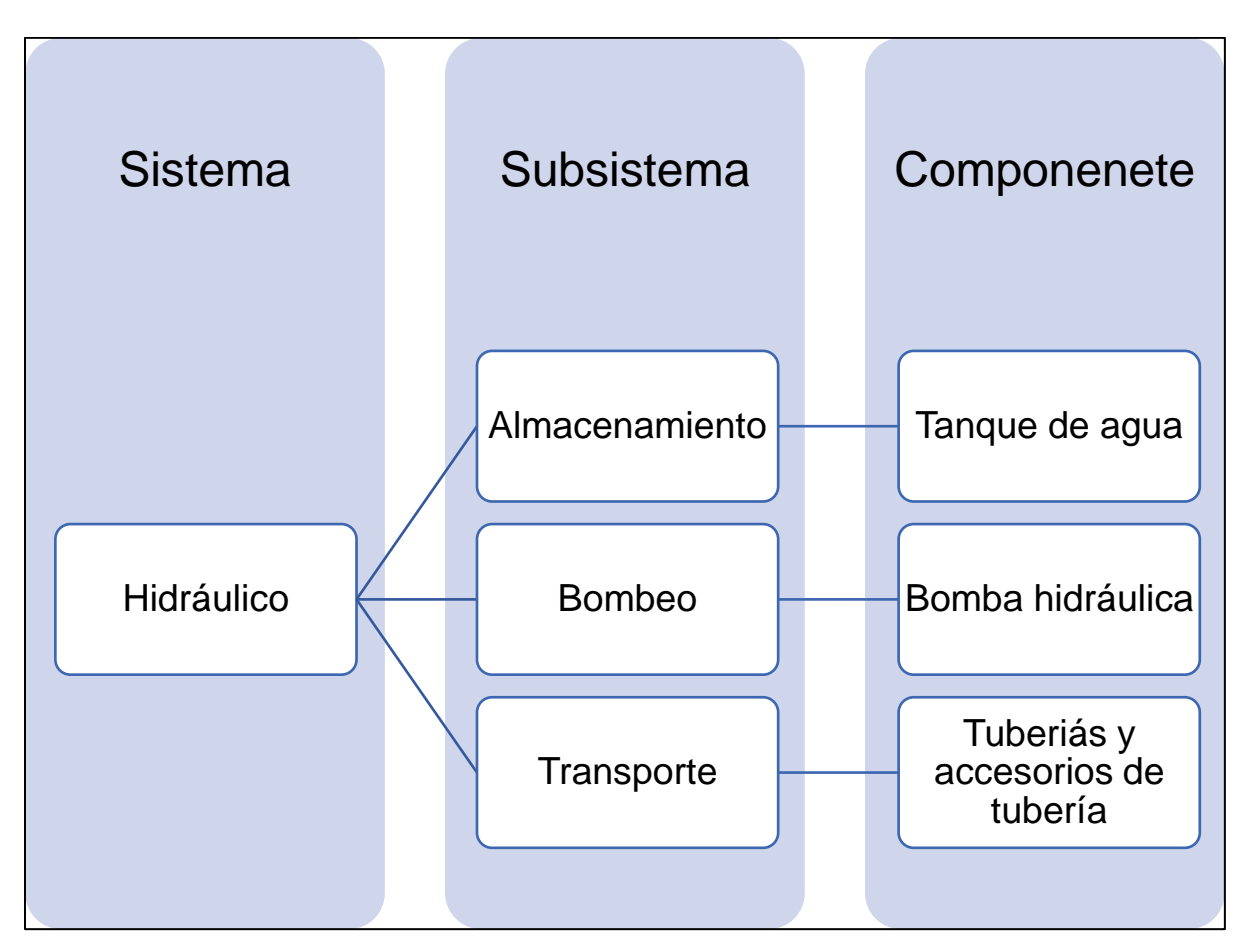

*Nota.* En la figura se muestra los subsistemas y componentes que conformaran el sistema hidráulico. Tomado de: Elaboración propia.

Se determinó que los requisitos funcionales del sistema hidráulico son:

- ֍ Los componentes del sistema hidráulico deben ser resistentes a la corrosión.
- ֍ La bomba debe suministrar caudal y presión suficiente para que se produzca la cavitación.
- ֍ Las tuberías deben ser capaces de soportar las presiones y temperaturas de trabajo.
- ֍ El tanque de agua del subsistema de almacenamiento debe ser resistente a la corrosión
- ֍ El sistema debe poseer un filtro que garantice la limpieza del agua de solidos que puedan caer al tanque.

#### **2.3.2.** *Sistema de medición y control*

Este sistema se encargará de la medición y control de las variables de temperatura y caudal. Los subsistemas y componentes del sistema de medición y control se establecieron en la **Figura 12**.

#### **Figura 12.**

*Subsistemas y componentes del sistema de medición y control.*

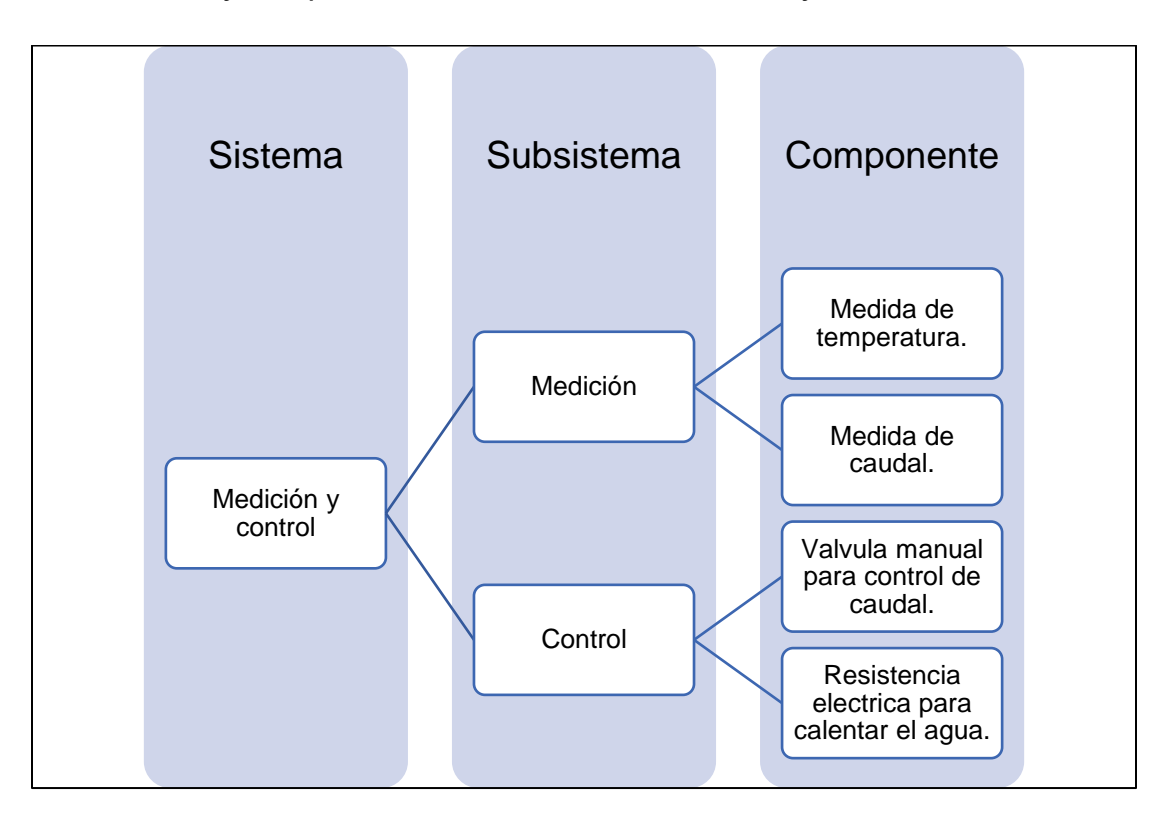

*Nota.* En la figura se muestra los subsistemas y componentes que conformaran el sistema de medición y control. Tomado de: Elaboración propia.

Se determinó que los requisitos funcionales del sistema de medición y control son:

֍ Todos los elementos que se encuentren en contacto con el agua deben ser resistentes al oxido.

- ֍ Para la medición de la temperatura del agua se empleará un termómetro unido a un sensor de temperatura. Para el control, se usará una resistencia eléctrica incorporada con un termostato.
- ֍ Para la medición del caudal se usará un caudalímetro de turbina. El caudal se controlará manualmente con el uso de una válvula de globo.

#### **4.3.3.** *Sistema eléctrico*

El sistema eléctrico se encargará de proporcionar energía al motor de la bomba, la resistencia eléctrica para calentar el agua y al sistema de control. Se implementó un tablero donde se encontrarán los interruptores de paso de corriente, pulsadores de encendido, apagado y paro de emergencia, ver **Figura 13**.

#### **Figura 13.**

*Subsistemas y componentes del sistema eléctrico.*

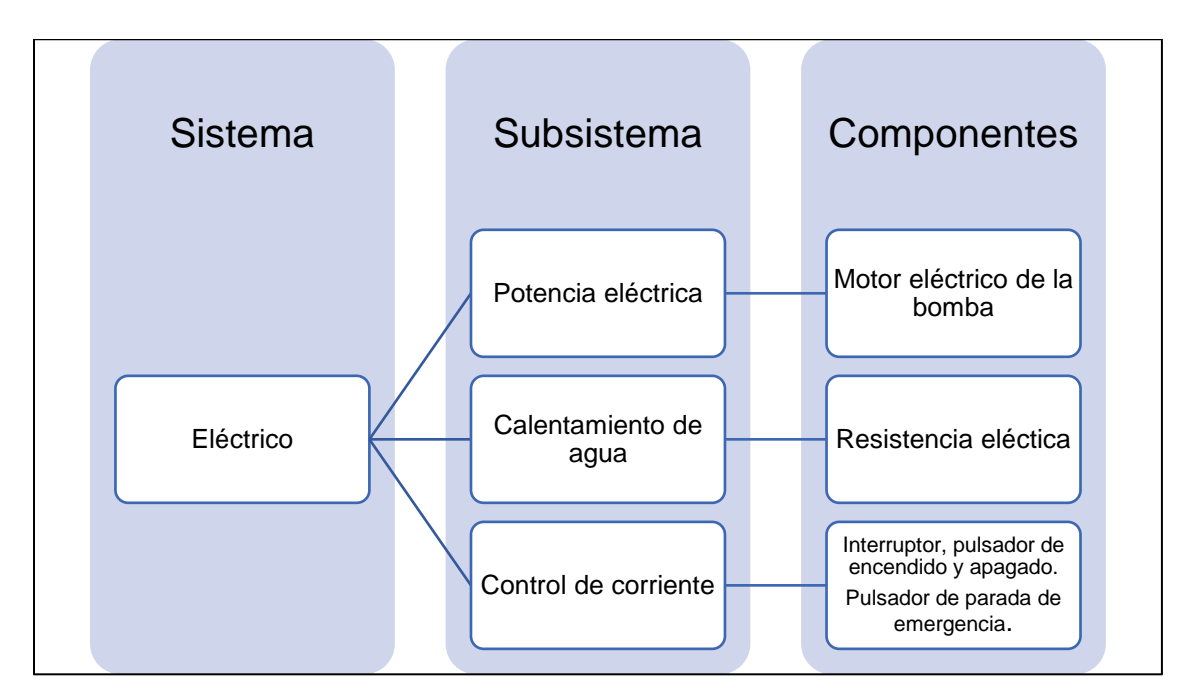

*Nota.* En la figura se muestra los subsistemas y componentes que conformaran el sistema eléctrico. Tomado de: Elaboración propia.

Se determinó que los requisitos funcionales del sistema eléctrico son:

֍ Los elementos que estén en contacto con el agua deben ser resistentes al oxido.

- ֍ La implementación del tablero, permitirá identificar cuando la máquina está apagada encendida o en espera de activación.
- ֍ Se debe disponer de una parada de emergencia que corte el suministro eléctrico.

# **4.3.4.** *Sistema estructural*

El sistema estructural se encargará de proporcionar soporte a todos los elementos del equipo. También debe permitir el movimiento del equipo, como se observa en la **Figura 14**. La cavitación también depende de la altura desde el tanque hasta el eje de la bomba, por lo que se definió que debe existir un subsistema que permita cambiar la posición de la bomba en el eje Y.

# **Figura 14.**

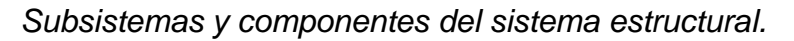

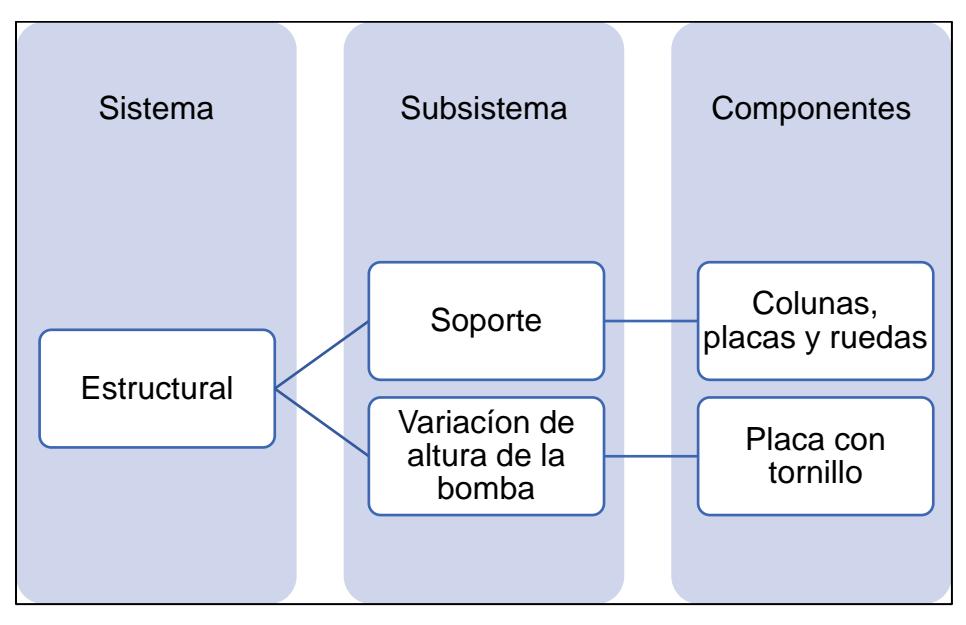

*Nota.* En la figura se muestra los subsistemas y componentes que conformaran el sistema estructural. Tomado de: Elaboración propia.

Se determinó que los requisitos funcionales del sistema estructural son:

֍ La estructura debe ser resistente al oxido.

- ֍ La estructura debe soportar las cargas vivas y muertas del equipo.
- ֍ La estructura debe disponer de ruedas que permitas su movimiento.

# **4.4. Alternativas de diseño**

Para el planteamiento de las alternativas de diseño, se propusieron diferentes modos funcionales del equipo a diseñar, de modo que el fenómeno de cavitación pueda ser estudiado bajo diferentes condiciones de caudal, temperatura, pérdidas primarias y altura de la bomba respecto a la fuente de agua.

Las alternativas fueron enfocadas en las siguientes funcionalidades del equipo

֍ La forma en la que se calentará el agua del tanque.

֍ El método por el cual se realizará el control del caudal.

֍ Como se cambiará la altura de la bomba.

# *4.4.1. Alternativa 1*

Para la primera alternativa se propuso la configuración, representada en el boceto de la **Figura 15**

# **Figura 15.**

*Primera alternativa de diseño.*

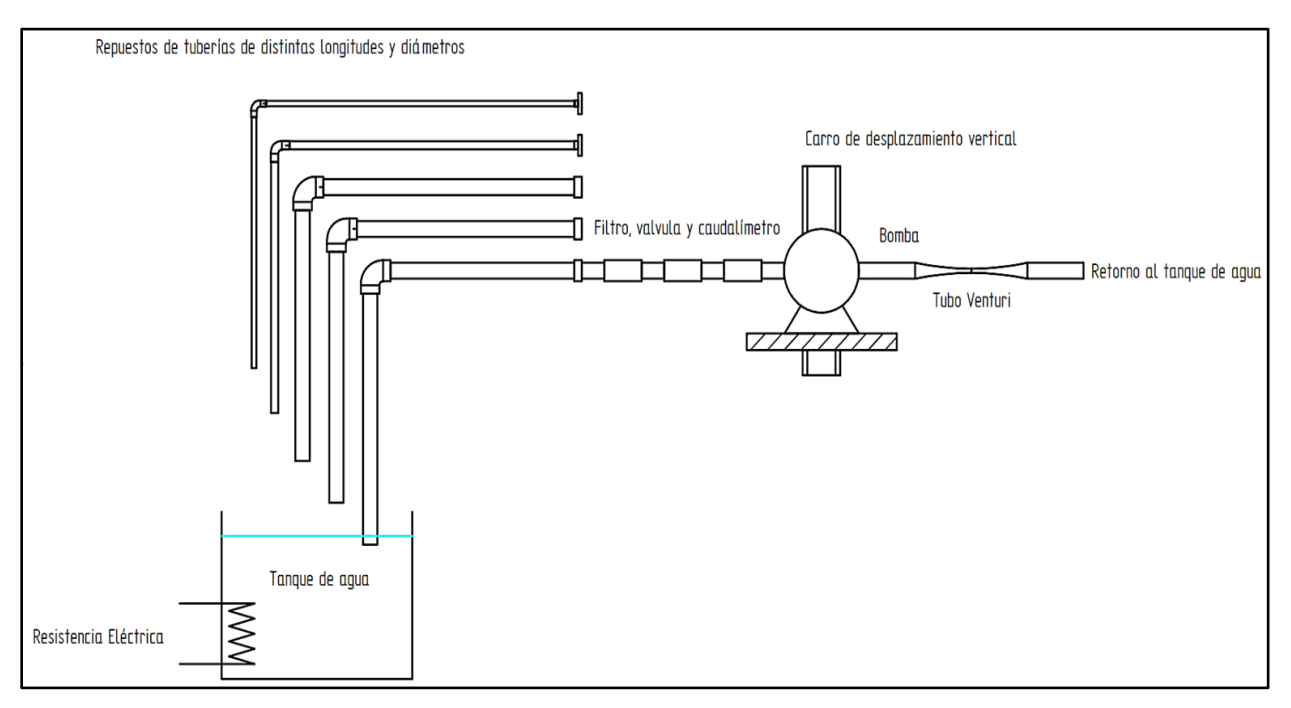

*Nota.* Boceto ilustrativo de la alternativa 1 y la disposición de sus componentes. Tomado de: Elaboración propia con ayuda del software Solid Edge 2021 Student.

Para la primera alternativa se establecieron los siguientes modos funcionales:

- ֍ Uso de resistencia eléctrica para aumentar la temperatura del agua.
- ֍ Medición, monitoreo y manipulación manual del caudal con válvula y caudalímetro.
- ֍ Uso de una plataforma elevadora con un tornillo de potencia para aumentar o disminuir la posición vertical de la bomba.

#### *4.4.2. Alternativa 2*

Para la segunda alternativa se establecieron los siguientes modos funcionales:

- ֍ Uso de un intercambiador de calor para el calentamiento del agua
- ֍ Uso de un variador de frecuencia para cambiar el caudal a través de la manipulación de las revoluciones por minuto del equipo
- ֍ Uso de cilindro a modo de actuador para cambiar la posición vertical de la bomba.

El boceto correspondiente a la segunda alternativa se muestra en la **Figura 16**.

# **Figura 16.**

*Segunda alternativa de diseño.*

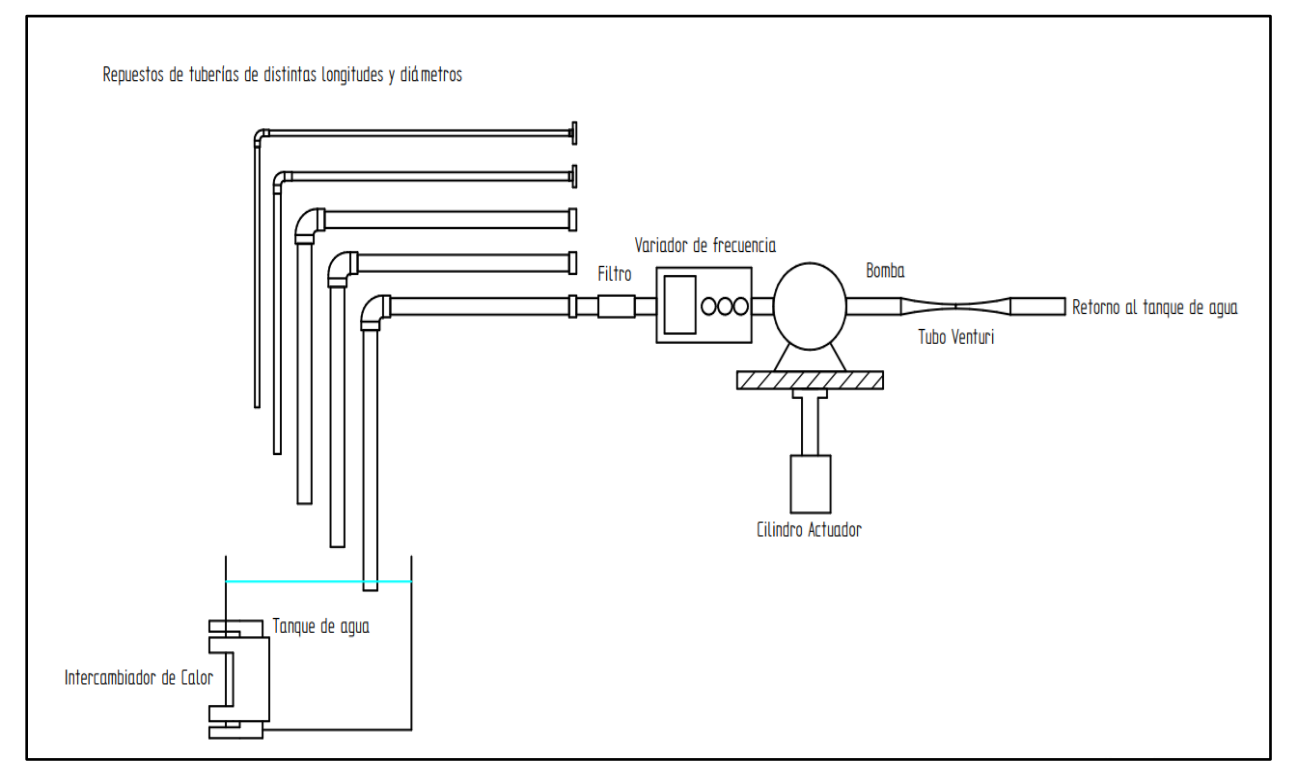

*Nota.* Boceto ilustrativo de la alternativa 2 y la disposición de sus componentes. Tomado de: Elaboración propia con ayuda del software Solid Edge 2021 Student.

# *4.4.3. Alternativa 3*

Para la última alternativa que se tuvieron en cuenta los siguientes modos funcionales:

- ֍ Uso de llama de gas para calentar el agua del tanque
- ֍ Uso de una electroválvula para un sistema automatizado de control de caudal
- ֍ Elevación de la posición vertical de la bomba con el uso de un sistema de poleas.

El boceto correspondiente a la tercera alternativa se muestra en la **Figura 17.**

# **Figura 17.**

*Tercera alternativa de diseño.*

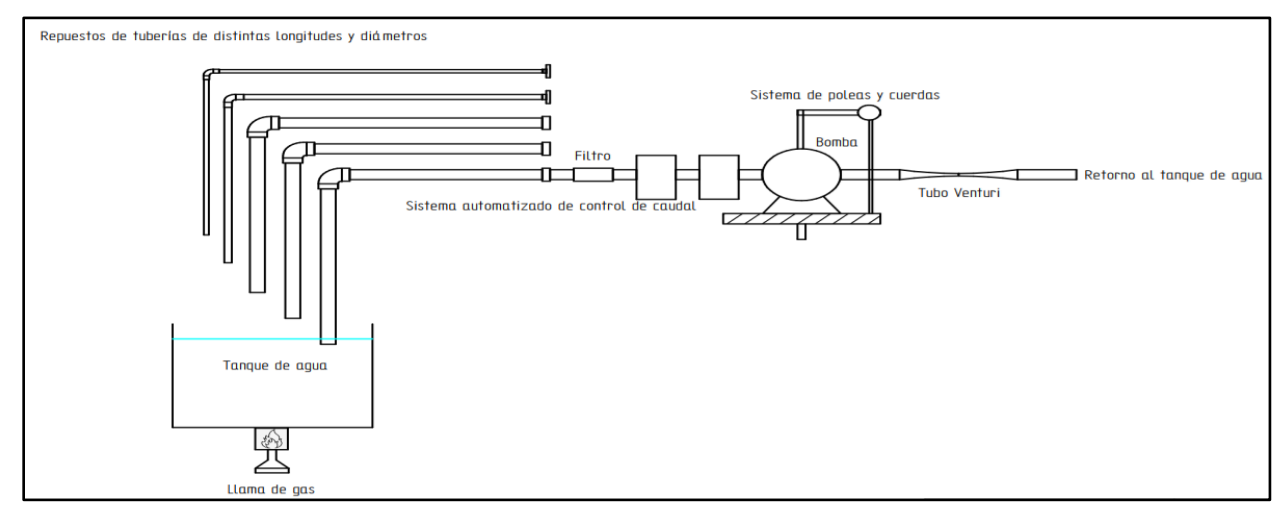

*Nota.* Boceto ilustrativo de la alternativa 2 y la disposición de sus componentes. Tomado de: Elaboración propia con ayuda del software Solid Edge 2021 Student.

# **4.5. Selección de alternativa**

Para la selección de alternativas se revisaron las características de cada una de las alternativas propuestas y se realizó un análisis basado en los criterios de selección que ese muestran en los siguientes subcapítulos **4.5.1.**

# *4.5.1. Criterios de selección*

Los criterios que se tuvieron en cuenta para la selección de alternativas son:

֍ Criterio 1. Variedad de experimentos: La capacidad de variar los experimentos que se pueden realizar con el equipo, considerando que diferentes condiciones de operación pueden dar más perspectivas del fenómeno.

- ֍ Criterio 2. Valor agregado frente a otros equipos del mercado: Ofrecer valor añadido respecto a los equipos expuestos en el **capítulo 3**.
- ֍ Criterio 3. Simplicidad y seguridad de operación: El equipo debe ser fácil de operar, los cambios en sus piezas deben ejecutarse de forma sencilla y segura.
- ֍ Criterio 4. Simplicidad y seguridad de mantenimiento: El mantenimiento del equipo debe ser sencillo y seguro, el repuesto de las piezas dañadas debe obtenerse fácilmente.

#### *4.5.2. Método de selección*

Para la selección de alternativas se utilizó una matriz de ponderación. A cada uno de los criterios se les asignó un peso en porcentaje. A cada una de las alternativas se les confirió un puntaje de 1 a 5, siendo 1 la calificación más baja y 5 la más alta.

Para la asignación de porcentajes cada criterio:

- ֍ Criterio 1: Se asignará un peso de 35%. Al tratarse de un equipo de laboratorio, se considerará la diversidad de las posibilidades de experimentación, un aspecto importante.
- ֍ Criterio 2: Se asignará un peso de 25%. El valor agregado del equipo permitirá una diferenciación en las posibilidades de experimentación que no ofrecen otros fabricantes.
- ֍ Criterio 3: Se asignará un peso de 20%. La facilidad de operación del equipo es importante para el entendimiento de conceptos y el análisis de datos.
- ֍ Criterio 4: Se asignará un peso de 20%. La limpieza, el mantenimiento y cambio de piezas se pueda realizar con facilidad.

A partir de los anteriores criterios para la selección de las alternativas se aplicó una matriz de ponderación lineal, mostrada en la **tabla 7**, que arrojó el mayor puntaje para la mejor alternativa basada en los criterios mencionados.

### **Tabla 7.**

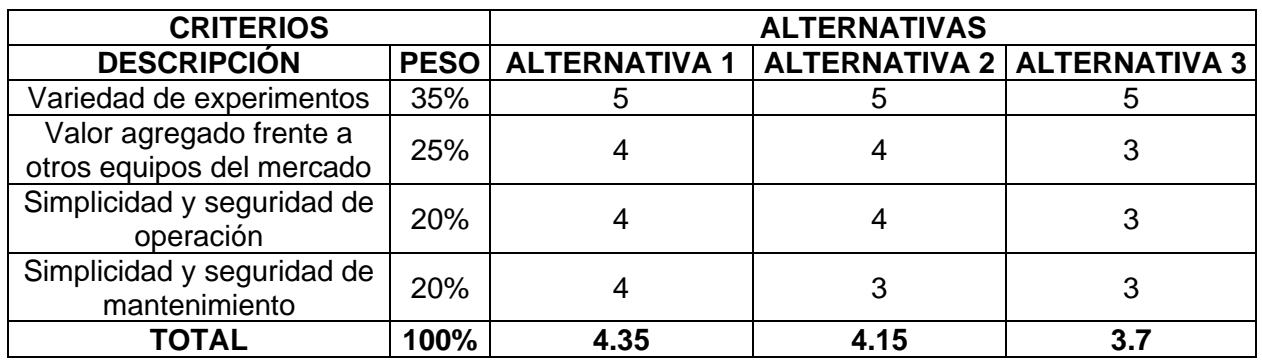

*Matriz de selección de la alternativa.*

*Nota***:** Matriz de ponderación aplicada a las alternativas de diseño descritas. Tomado de: Elaboración propia.

#### *4.5.3. Alternativa seleccionada*

Basado en el resultado de la matriz de selección de alternativas, se optó por la alternativa 1, debido a que es la que permite una mayor variación de parámetros de operación de la máquina, permitiendo una mayor profundización en el fenómeno de la cavitación y ofrece mayor valor distintivo de los equipos vistos en el mercado.

# **5. DISEÑO DETALLADO DEL EQUIPO DE EXPERIMENTACIÓN DE CAVITACIÓN EN BOMBAS Y TUBERÍAS**

En este capítulo se realizó el diseño detallado de la alternativa seleccionada al final del **capítulo 4**; considerando los sistemas, subsistemas y componentes del equipo de cavitación propuesto. Algunos componentes se seleccionaron por catálogo a partir de las memorias de cálculo realizadas. Se determinó que algunos de los componentes debían ser diseñados y fabricados; complementado sus detalles de diseño con modelos 3D, planos y simulaciones.

El equipo diseñado será capaz de recopilar datos empíricos sobre la cavitación en una bomba y tubo Venturi. Los datos obtenidos deberán ser contrastados con los datos teóricos referentes al NPSHA; construyendo las curvas del NPSH<sup>A</sup> de los casos planteados durante la ejecución de la práctica de laboratorio.

NPSH Disponible *[1]*

 $NPSH_A = h_{sp} \pm h_s - h_f - h_{vp}$ Donde:

 $h_{sp} = Carga$  de presión estática absoluta sobre el fluido en el almacenamiento  $h_s =$  Diferencia de elevación desde el nivel del fluido al eje de la bomba  $h_f$  = Perdida de carga en la tuberia de succión debida a la fricción y acsesorios.  $h_{vp}$  = Carga de presión de vapor del líquido a la temperatura de bombeo

Para la carga de presión estática *hsp*, se propuso almacenar agua en un tanque abierto a la atmosfera, por lo que la carga de presión estática será igual a la presión atmosférica del lugar de trabajo.

Se propuso la posibilidad de cambiar el valor de la diferencia de elevación desde el nivel de fluido hasta el eje de la bomba *h<sup>s</sup>* con ayuda de una plataforma de elevación unida a la bomba.

Para las pérdidas de carga debidas a la fricción y pérdidas menores en la tubería hf, se realizará una variación de las longitudes y diámetros de la tubería. El valor de la carga de presión *hvp* de vapor aumenta con la variación de la temperatura del agua, por lo que se implementará una resistencia eléctrica de inmersión para calentar el agua. [1] La distribución que se determinó para equipo se muestra en la **Figura 18**.

# **Figura 18.**

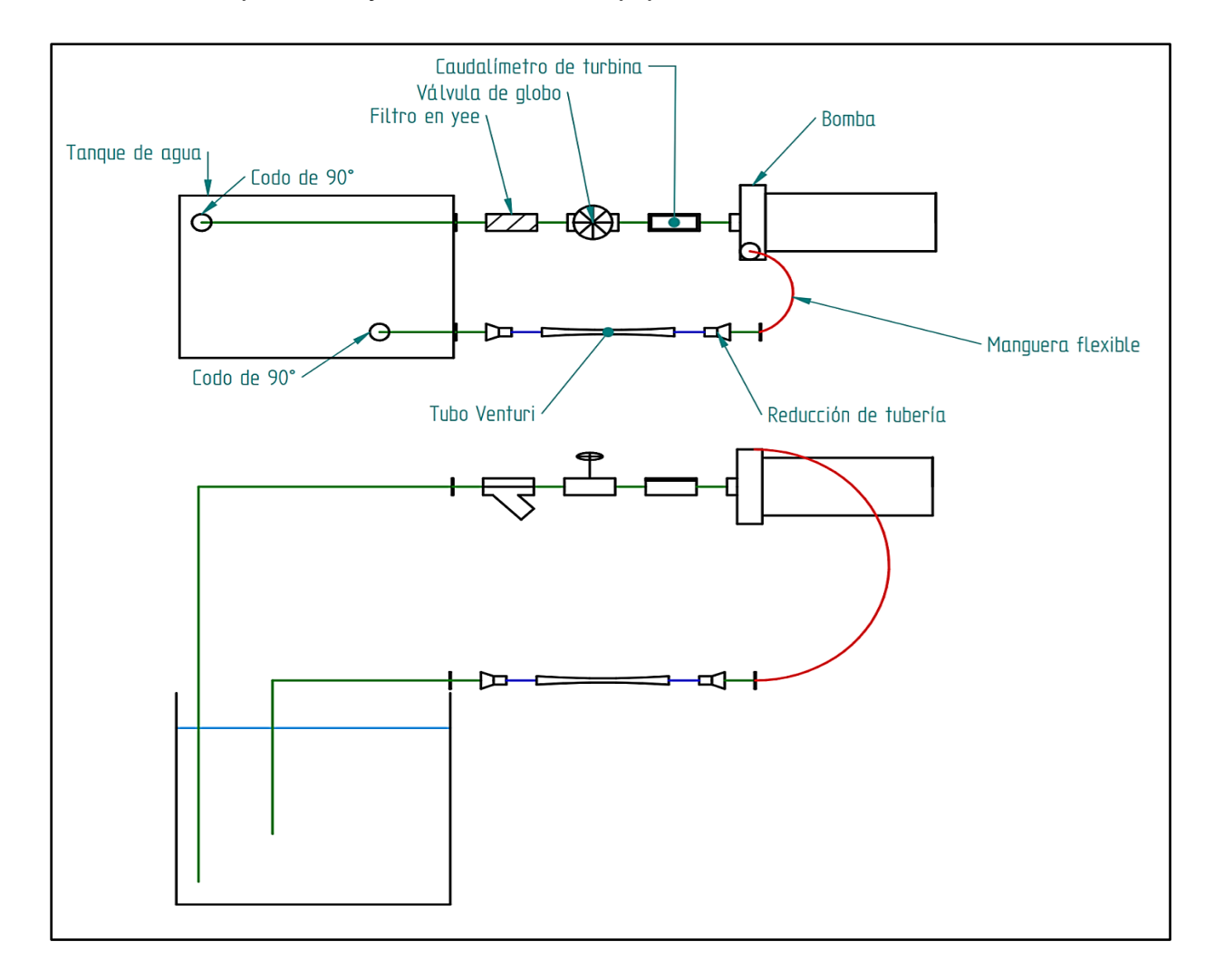

*Boceto de componentes y distribución del equipo de cavitación a diseñar.*

*Nota***.** El boceto muestra la distribución del equipo y como estarán ubicados los componentes. El dibujo de arriba muestra una vista superior del equipo, el de abajo, la vista lateral. Tomado de: Elaboración propia con ayuda del software Solid Edge 2021 Student.

# **5.1. Diseño del sistema hidráulico**

Para el desarrollo del sistema hidráulico, se realizó la selección y diseño de cada uno de los componentes de cada subsistema según corresponda.

# *5.1.1. Diseño de subsistema de trasporte de fluido*

Se realizó la selección de las tuberías y mangueras con los siguientes parámetros:

- ֍ Las tuberías y mangueras seleccionadas deben soportar temperaturas de 50 grados Celsius que será la temperatura máxima que tendrá el agua.
- ֍ Las tuberías deben ser roscadas para facilitar su montaje y desmontaje durante la instalación, operación y mantenimiento del equipo de cavitación.
- ֍ En la medida de lo posible, el proveedor o fabricante de las tuberías y mangueras debe ser nacional, con el fin de facilitar la adquisición de los componentes.

5.1.1.a. Selección de tuberías y mangueras. Con base a los parámetros dados para la selección de componentes del subsistema de transporte de fluidos, se seleccionaron las siguientes tuberías de catálogo como se observa en la **Figura 19**.

# **Figura 19.**

*Tubería en polipropileno para agua caliente y fría DICOL.*

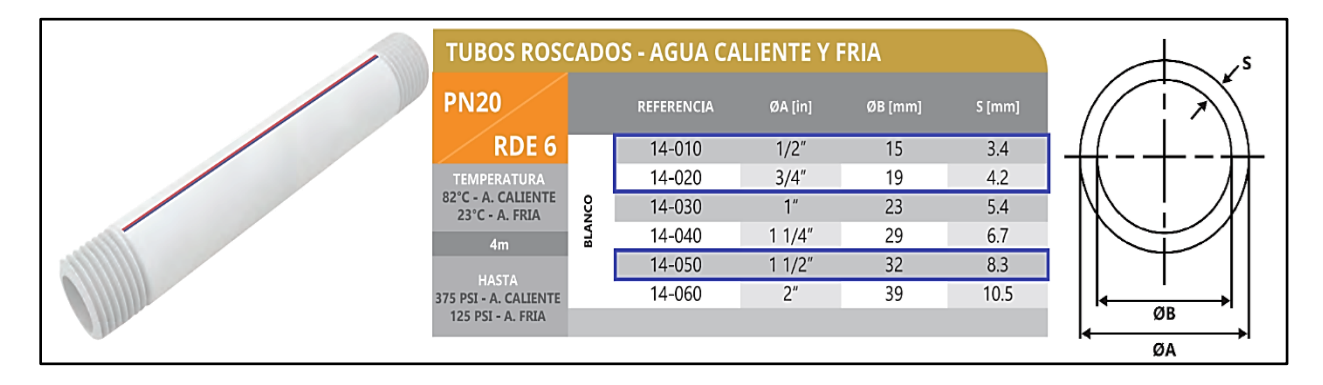

*Nota.* La tabla muestra las tuberías ofrecidas por la empresa DICOL, estas tuberías pueden soportar temperaturas de hasta 82grados Celsius y presiones de 375 psi. Hacia la derecha se muestran el diámetro externo (A) e interno (B) de la tubería. Tomado de: Dicol Especialistas en el manejo de agua y flujos industriales. Dicol LTDA. 2021. [En línea]. Disponible: [https://dicol.com.co.](https://dicol.com.co/) [Último acceso: 22 Junio 2021].

Estas tuberías poseen rosca NPT (National Pipe Thread) y se seleccionaron tuberías de diámetros nominales NPT de *1 ½, ¾ y ½* pulgada de diámetro nominal como se muestra en la **Figura 19.** Estas tuberías podrán ser reemplazadas para analizar la influencia de la longitud y el diámetro en la cavitación debida a las pérdidas primarias, según se ve en la **Figura 20**.

### **Figura 20.**

*Repuestos de tubería para el equipo de laboratorio de cavitación.*

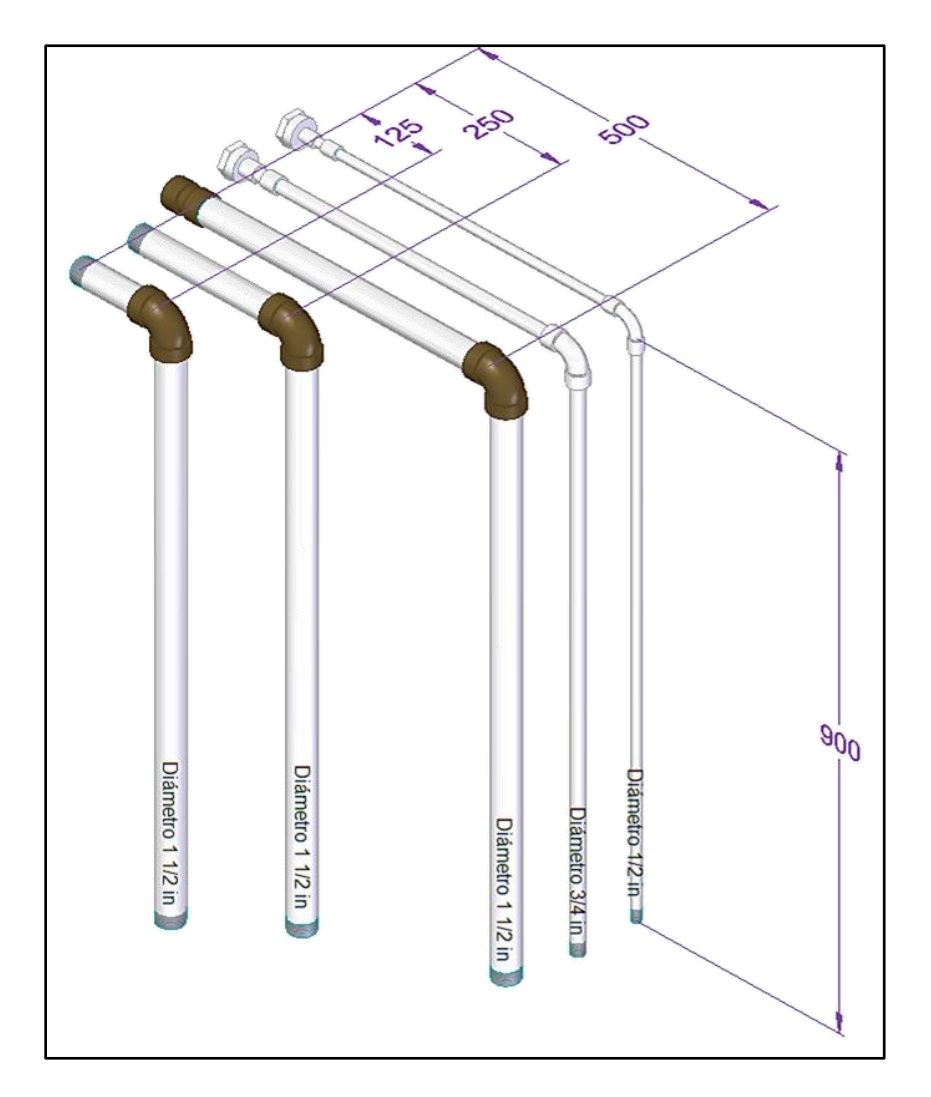

*Nota.* La figura muestra los reemplazos de tubería que se utilizaran en el equipo. Todos los elementos se encuentran roscados, lo que facilita su montaje y desmontaje. Tomado *de:* Elaboración propia con ayuda del software Solid Edge 2021 Student.

Se dispondrá siempre de un tramo de 900mm en todos los diámetros, que irá al tanque y será por donde subirá el agua. La variación de longitudes se realizará en el tramo de tubería horizontal, que tendrán longitudes de 125mm, 250mm y 500mm como se muestra en la **Figura 20.**

Los tramos anteriormente mencionados estarán unidos a los accesorios en la línea de succión de la bomba. Se contará con un filtro en "Y", una válvula de globo y un caudalímetro de turbina, todos unidos por tramos cortos de tubería. Los accesorios acoplados a la línea de succión de la bomba se muestran en la **Figura 21**.

### **Figura 21.**

*Distribución de accesorios y tuberías antes de la bomba.*

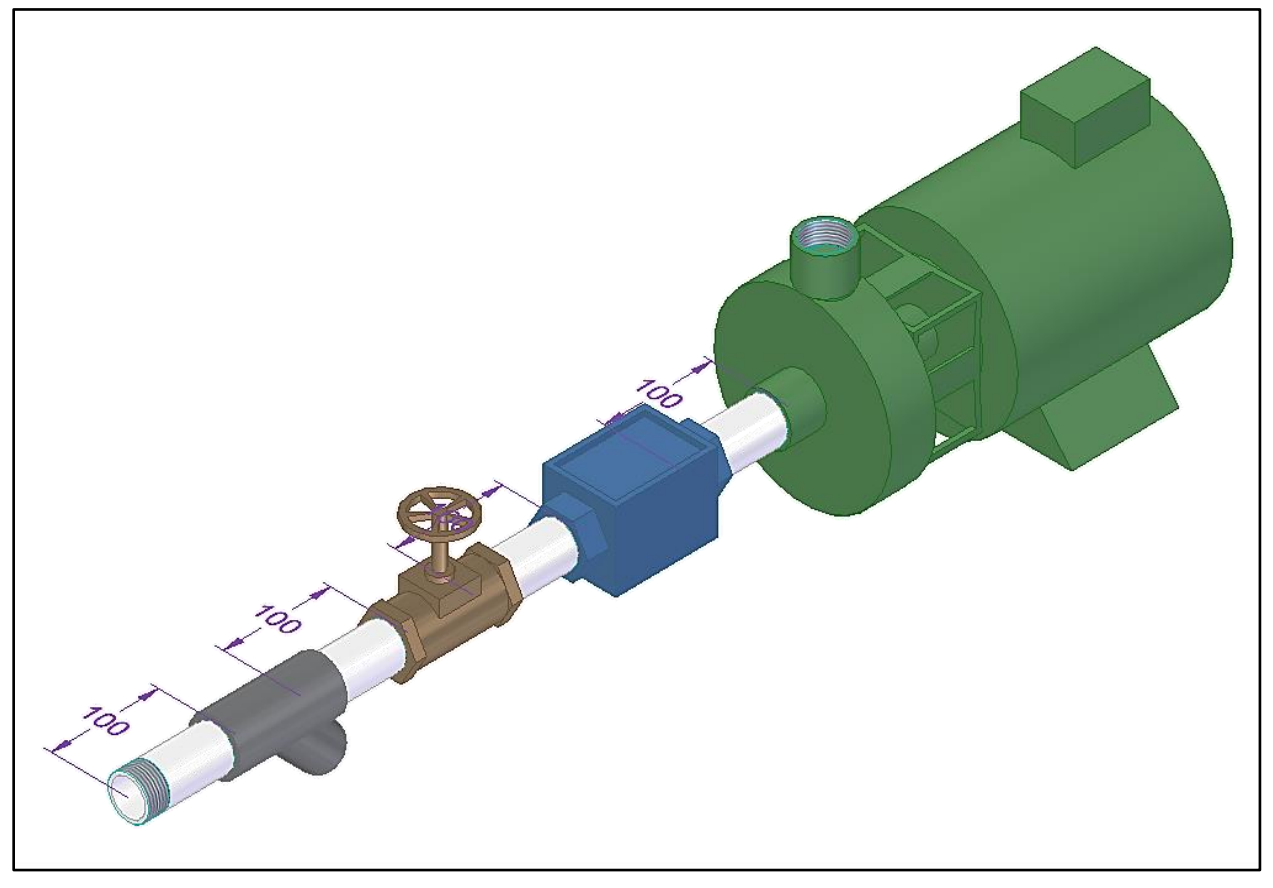

*Nota:* La figura muestra cómo se ubicarán los accesorios antes de la entrada a la bomba. Para esta sección, todos los elementos están roscados en NPT 1 ½ ". Los tramos de tubería tienen una longitud de 100mm. Tomado de: Elaboración propia con ayuda del software Solid Edge 2021 Student.

Para la generación de cavitación en las tuberías, se implementó un tubo Venturi; que, al contar con una reducción progresiva de la sección de tubería, puede generar caídas de presión. También se permitirá la observación de las burbujas, por lo que el Venturi será transparente. Para seleccionar dicha tubería se selecciona la referencia ME-2220 como se ve en la **Figura 22**.

### **Figura 22.**

*Tubo Venturi ME-2220 PASCO*

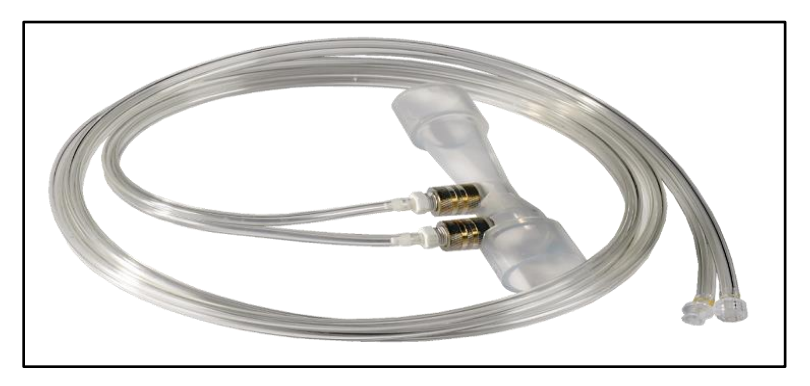

*Nota.* Tubo Venturi ME-2220 de PASCO en PVC transparente. El instrumento mide 260mm y permite observar el interior durante su operación. Tomado de: Venturi Tube ME-2220. PASCO. [En línea]. Disponible en:<https://cutt.ly/VQxO4yZ>[Último acceso: 23 Junio 2021].

El instrumento tiene un diámetro en las uniones de *¾"*, por lo que es necesario que la sección donde se va a ubicar tenga uniones y reducciones de *1 ½"* a *¾".* Todos los elementos estarán roscados a excepción del Venturi, que será unido con pegamento para tuberías. En el tramo siguiente del Venturi, se optó por una configuración de tuberías con retorno al tanque, dicha configuración se muestra en la **Figura 23**.

#### **Figura 23.**

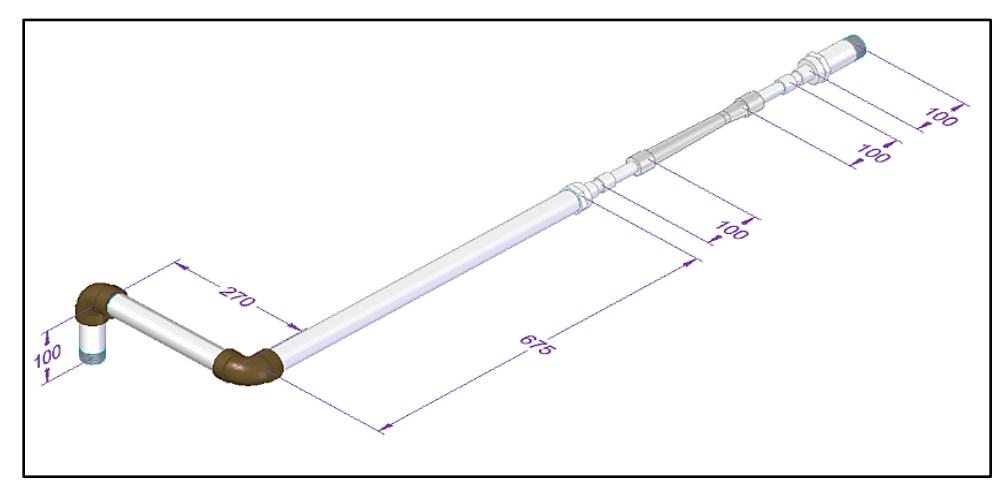

*Distribución de tuberías en la zona del Venturi y retorno al tanque*

*Nota.* Distribución y ubicación de tuberías en la sección del tubo Venturi. Toda esta sección del circuito tiene un diámetro de 1 ½" a excepción del Venturi, donde el diámetro de las secciones de tubería es de ¾". Tomado de: Elaboración propia con ayuda del software Solid Edge 2021 Student.

Debido que se propuso que la bomba podrá desplazarse verticalmente 500mm, fu necesario el uso de una manguera que permita el libre movimiento de la bomba, sin riesgo de que se presente una desconexión tener que implementar varias configuraciones en la tubería de descarga. Se seleccionó una manguera flexible por catálogo como se ve en la **Figura 24**. Se escogió el diámetro nominal de *1 ½"* debido a que es el diámetro de la descarga de la bomba.

#### **Figura 24.**

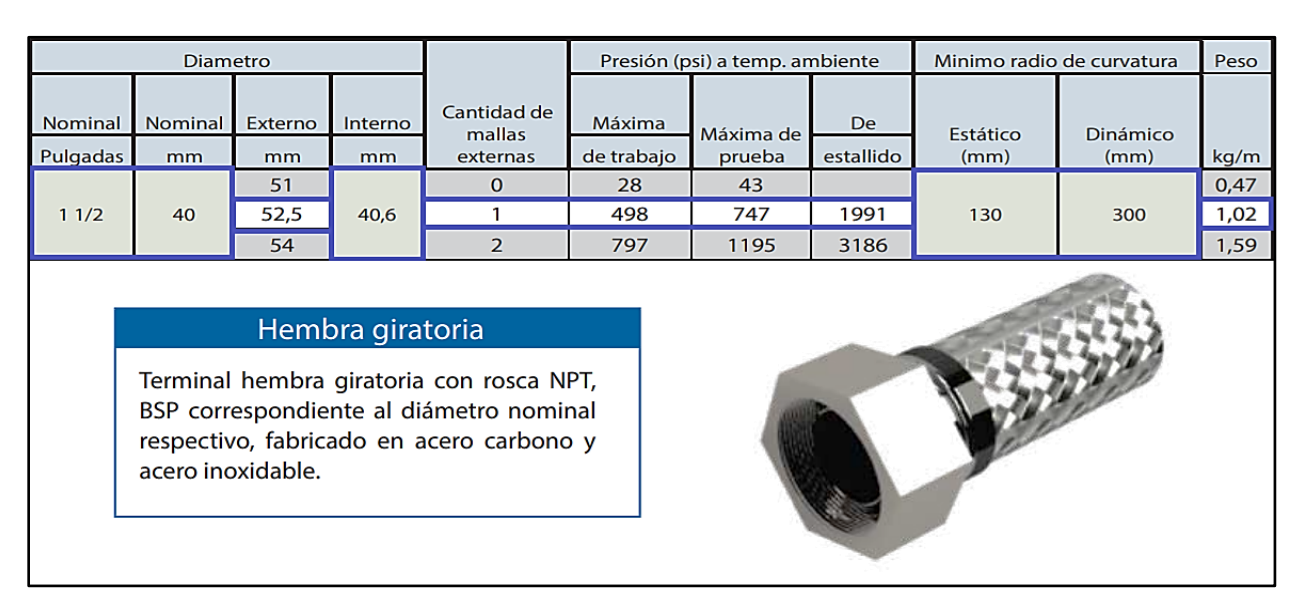

*Manguera metálica Flexible FLEXILATINA seleccionada.*

*Nota.* La manguera metálica seleccionada es flexible, lo que permitirá realizar movimientos de la posición de la bomba con mayor facilidad. Debido a que las tuberías están roscadas en NPT, la manguera también tendrá roscas en sus extremos para facilitar su montaje y desmontaje. Tomada de: Catálogo de Mangueras Metálicas Flexibles. Flexilatina. [En línea]. Disponible en: [https://flexilatina.com/catalogos/.](https://flexilatina.com/catalogos/) [Último acceso: 23 Junio 2021].

Para determinar la longitud de la manguera se utilizó el software *Solid Edge 2021 Student*. El modelamiento se realizará considerando que la bomba se encuentra a su máxima altura respecto a la posición de la mesa, que es 500mm. El modelado 3D de la manguera con la configuración vista previamente se muestra en la **Figura 25**.

# **Figura 25***.*

*Determinación de la longitud de la manguera metálica flexible.*

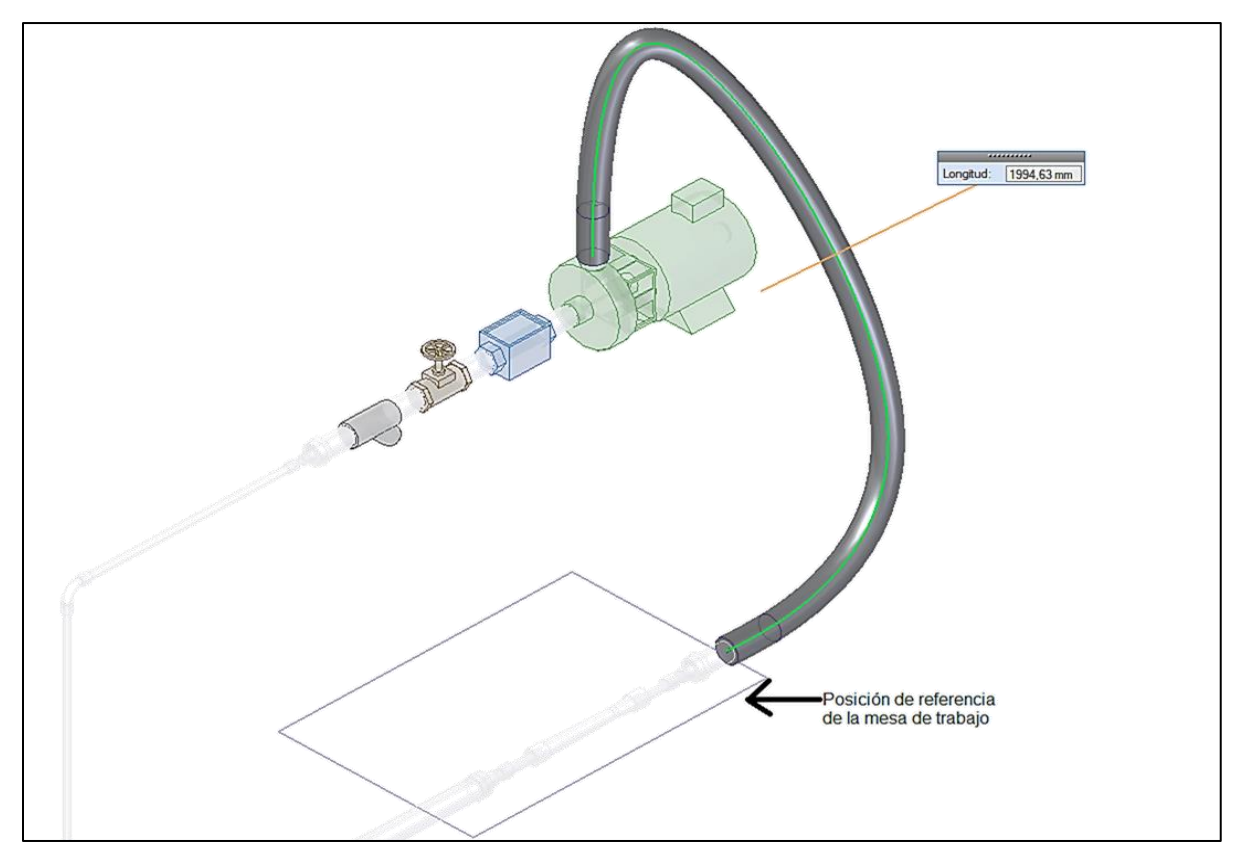

*Nota.* La figura muestra un modelo en 3D de la unión de la bomba a la sección del tubo Venturi. Las líneas que forma el cuadrado en la parte inferior representan la posición de la mesa de trabajo. Para la medición de ha ordenado al programa crear una curva que va desde la salida de la bomba a la sección de tuberías. Después de ha utilizado la herramienta de medición de Solid Edge 2021 Student.

La herramienta de medida de curvas de Solid Edge 2021 Student indicó una longitud para la manguera de 1994.63mm. Este valor aproximó a 2000mm para facilitar los cálculos de perdidas primarias que se realizaron.

Establecidos todos los elementos que compondrán el subsistema de transporte de fluido, se revisó nuevamente la **Figura 18**, para establecer la longitud total y el diámetro de las tuberías y mangueras. A partir de lo establecido hasta este punto, se replanteó la configuración del sistema hidráulico como se ve en la **Figura 26**.

# **Figura 26.**

*Distribución de tuberías*

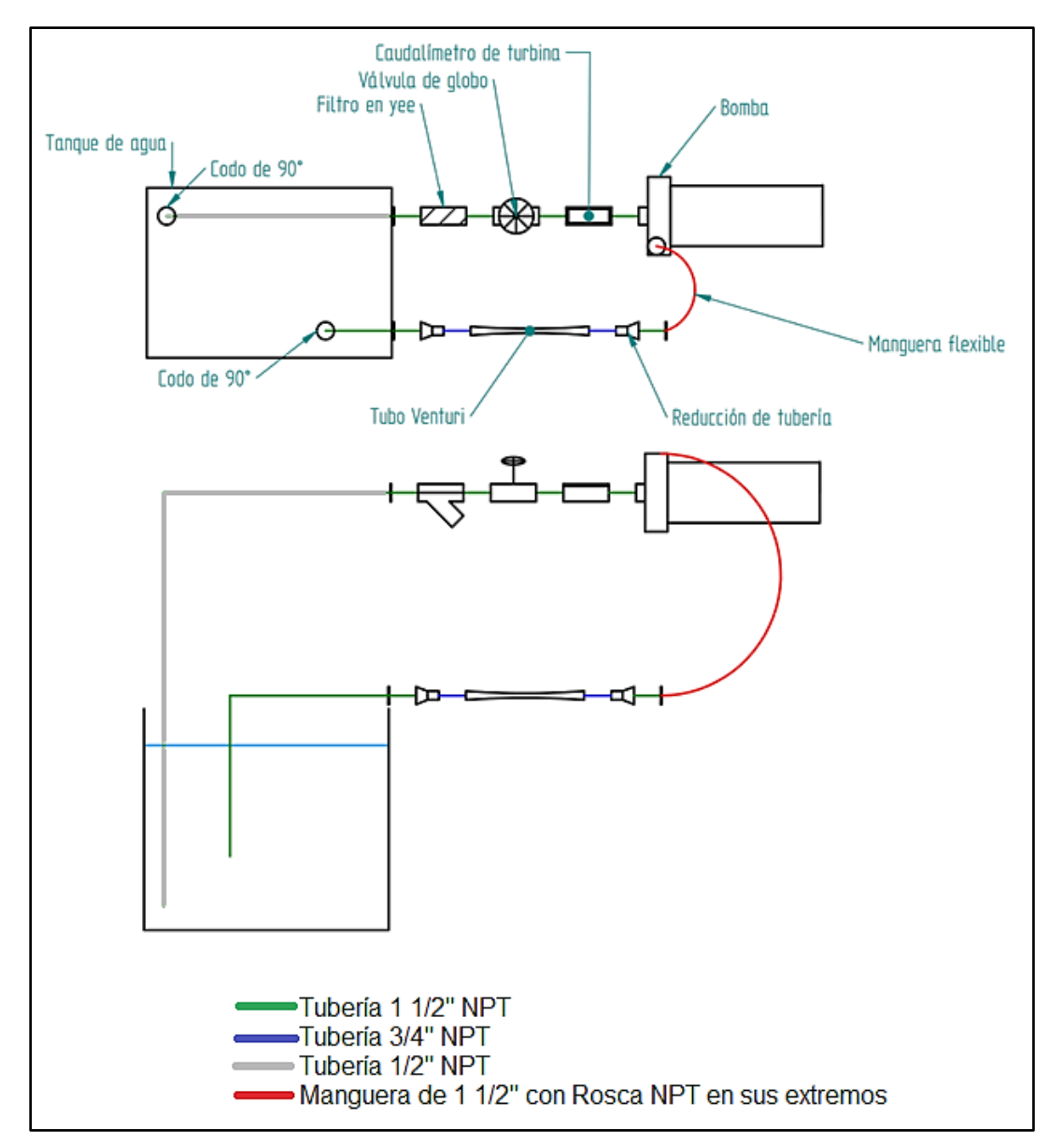

*Nota.* La figura retoma la **Figura 18** y añade un código de colores para la ubicación de las tuberías. Tomado de: Elaboración propia con ayuda del software Solid Edge 2021 Student.

5.1.1.b. selección de accesorios y uniones de tuberías. Tomando como referencia la **Figura 26**, se requiere del uso de codos, uniones, reducciones válvulas y accesorios. Para facilitar la instalación, intercambio y mantenimiento de las tuberías, los accesorios también estarán roscados.

Los accesorios que se seleccionaron para unir los tramos de tubería fueron:

- $\circledast$  3 codos de 90° de 1 ½"
- ֍ 1 codo de 90° de ¾"
- $\circledast$  1 codo de 90° de 1/2"
- § 3 bujes de reducción Macho-Hembra 1 ½" x ¾"
- $\circledast$  1 buje de reducción Macho-Hembra 1 ½" x ½"
- ֍ 3 uniones Hembra-Hembra ¾"
- ֍ 1 unión Hembra-Hembra ½"

Según lo planteado en la figura 21 los accesorios que se encargarán del control y operación del equipo serán:

֍ 1 filtro de malla en y.

֍ 1 válvula de Globo.

֍ 1 caudalímetro de turbina.

Se implementó una válvula de globo seguida de un caudalímetro, considerando un control manual del caudal, que es importante para el desarrollo de la práctica.

Para la selección de los accesorios, se tuvieron en cuenta los siguientes parámetros:

- ֍ Los elementos deben tener roscas NPT (National Pipe Thread) del mismo diámetro de las tuberías ya seleccionadas.
- ֍ Debido a que el equipo transportará agua a una temperatura máxima de 50 grados Celsius, los accesorios deben soportar temperaturas superiores a la indicada.
- ֍ Siempre que sea posible, el proveedor o fabricante de las tuberías y mangueras debe ser nacional, con el fin de facilitar la adquisición de los componentes.

Para las uniones, bujes (ver **Figura 27)** de reducción y codos (ver **Figura 28**), el fabricante nacional DICOL ofrece estos productos que son compatibles con las tuberías seleccionadas en el subcapítulo anterior, ver **Figura 29**. Estos componentes también están hechos en polipropileno capaz de soportar 82 grados Celsius y vienen roscados en norma NPT, lo que los hace compatibles con las tuberías.

# **Figura 27.**

*Bujes de reducción Hembra-Macho roscados en polipropileno DICOL*

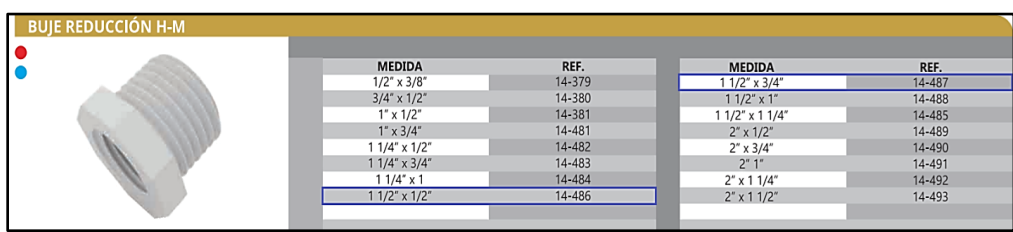

*Nota.* Bujes de reducción roscados H-M NPT Tomado de: Catálogo 2020 DICOL. Especialistas en el manejo del agua y fluidos industriales. [Tomado](https://dicol.com.co/descargas/) de: Dicol Especialistas en el manejo de agua y flujos industriales. Dicol LTDA. 2021. [En línea]. Disponible: [https://dicol.com.co.](https://dicol.com.co/) [Último acceso: 22 Junio 2021].

# **Figura 28.**

*Codos de 90° en polipropileno de DICOL*

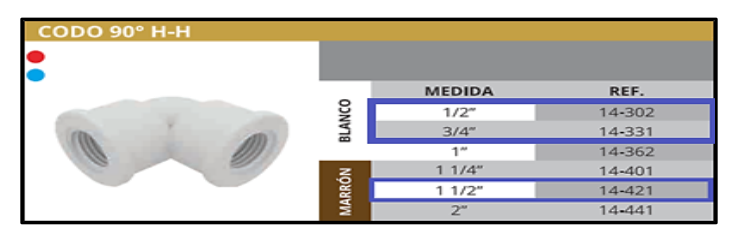

*Nota.* Codos de 90° H-H Con rosca NPT Tomado de: Catálogo 2020 DICOL. Especialistas en el manejo del agua y fluidos industriales. [Tomado](https://dicol.com.co/descargas/) de: Dicol Especialistas en el manejo de agua y flujos industriales. Dicol LTDA. 2021. [En línea]. Disponible: [https://dicol.com.co.](https://dicol.com.co/) [Último acceso: 22 Junio 2021].

# **Figura 29.**

*Uniones roscadas Hembra-Hembra en polipropileno DICOL*

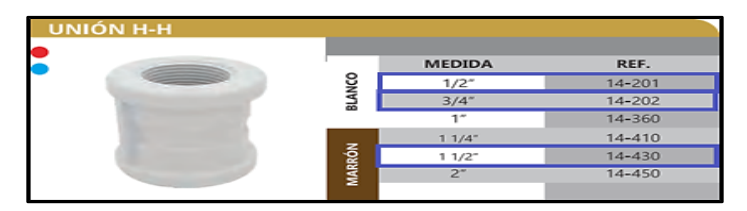

*Nota.* Uniones roscadas H-H. Tomado de: Catálogo 2020 DICOL. Especialistas en el manejo del agua y fluidos industriales. [Tomado](https://dicol.com.co/descargas/) de: Dicol Especialistas en el manejo de agua y flujos industriales. Dicol LTDA. 2021. [En línea]. Disponible: [https://dicol.com.co.](https://dicol.com.co/) [Último acceso: 22 Junio 2021].

Para los instrumentos que se encuentran en la entrada de la bomba, se decidió usar un filtro en "y" para evitar la circulación de solidos que puedan caer al tanque y entren al circuito de tuberías. Para ello se seleccionó el respectivo filtro roscado de diámetro nominal *1 ½"* como se ve en la **Figura 30**.

# **Figura 30.**

*Filtro en "y" roscado 1 ½" NPT GENEBRE material latón*

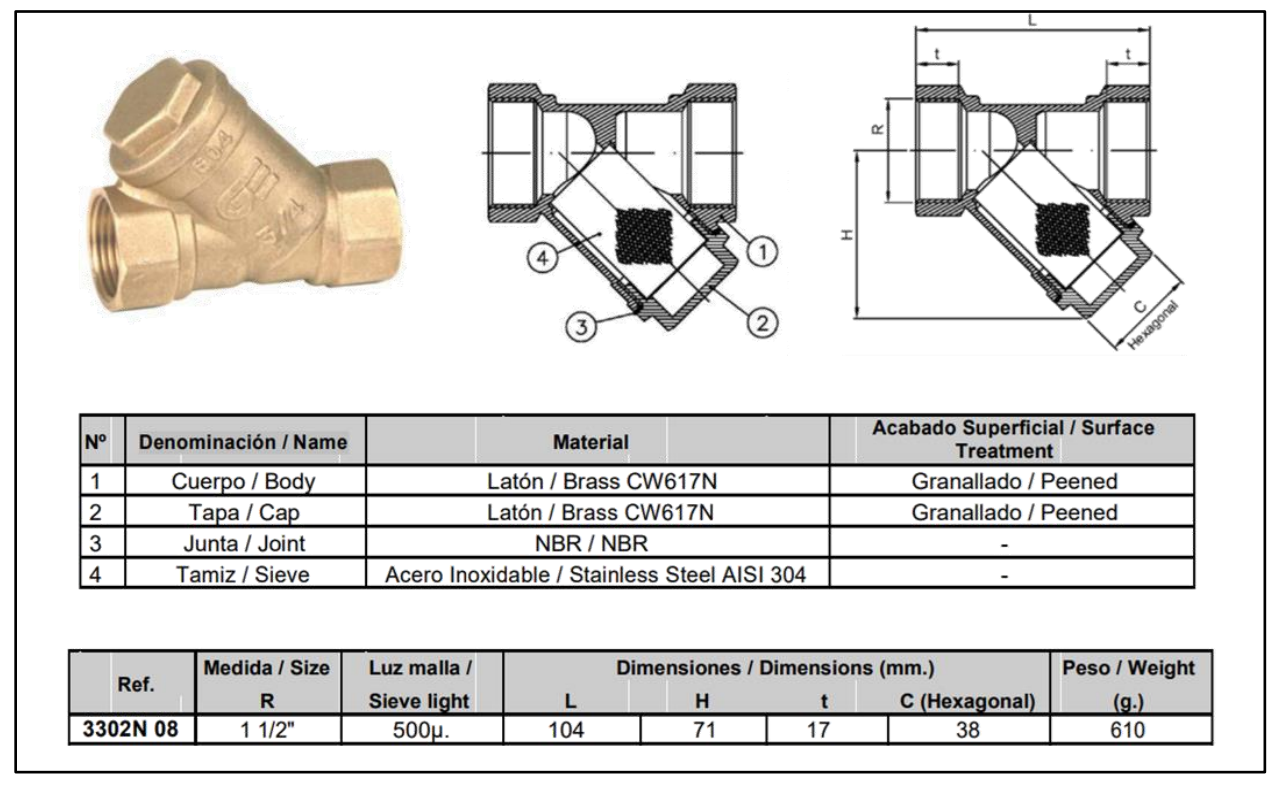

*Nota.* Características técnicas del filtro en "Y" seleccionada de GENEBRE. Tomado de: GENEBRE Articulo 302N 08. Filtro "Y" extremos roscados. Tomado de: Filtro en Yee Latón. Genebre. [En línea]. Disponible en:<https://cutt.ly/wQxPtax>[Último acceso: 23 Junio 2021].

Para el control del paso de fluido, se seleccionó una válvula de globo, que, en conjunto con un caudalímetro, permita la variación manual del caudal. Como se ha mencionado anteriormente, se mantendrá el diámetro para la rosca y el tipo de rosca (NPT) como se ve en la **Figura 31**.

# **Figura 31.**

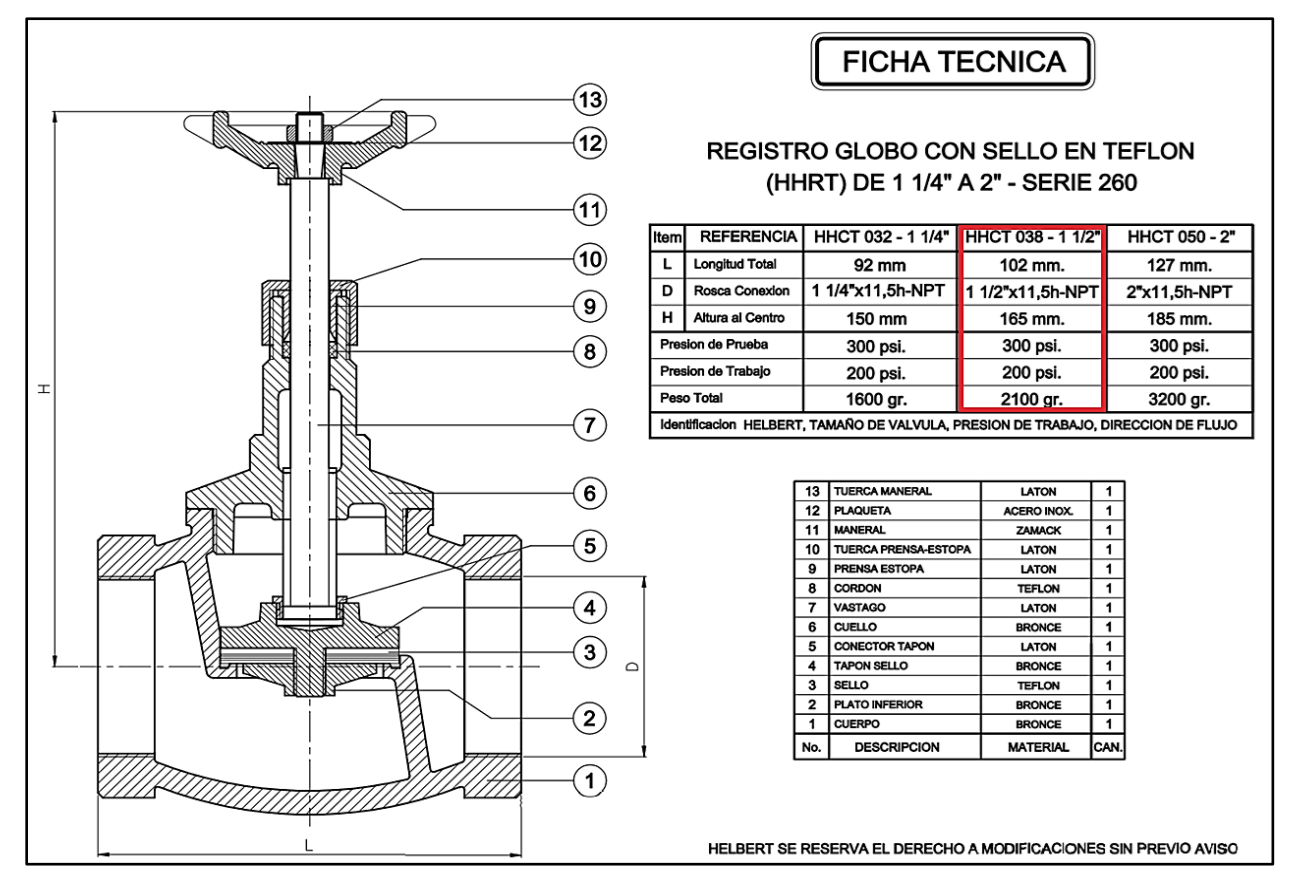

#### *Válvula de Globo en bronce con rosca 1 ½" NPT HELBERT*

*Nota.* Características técnicas de la válvula de globo seleccionada de HELBERT. Tomado de: Registro Globo. Helbert. En línea]. Disponible: [https://www.helbertycia.com/producto/registro-globo-helbert.](https://www.helbertycia.com/producto/registro-globo-helbert) [Último acceso: 23 Junio 2021].

Para visualizar de forma efectiva el caudal durante la operación del equipo, se propuso la utilización de un caudalímetro de turbina digital. Este caudalímetro también tendrá roscas NTP 1 ½" Hembra-Hembra para unirse a las tuberías en la sección de la bomba como se muestra en la **Figura 21**.

Se seleccionó un caudalímetro de turbina del distribuidor GPI, el cual esta roscado en norma NPT referenciado en el catálogo como G2-S15-N-09-GM-A teniendo las siguientes especificaciones, según aparece en la **Figura 32**. El producto original es del fabricante OMEGA.

# **Figura 32.**

*Especificaciones del caudalímetro de Turbina OMEGA.*

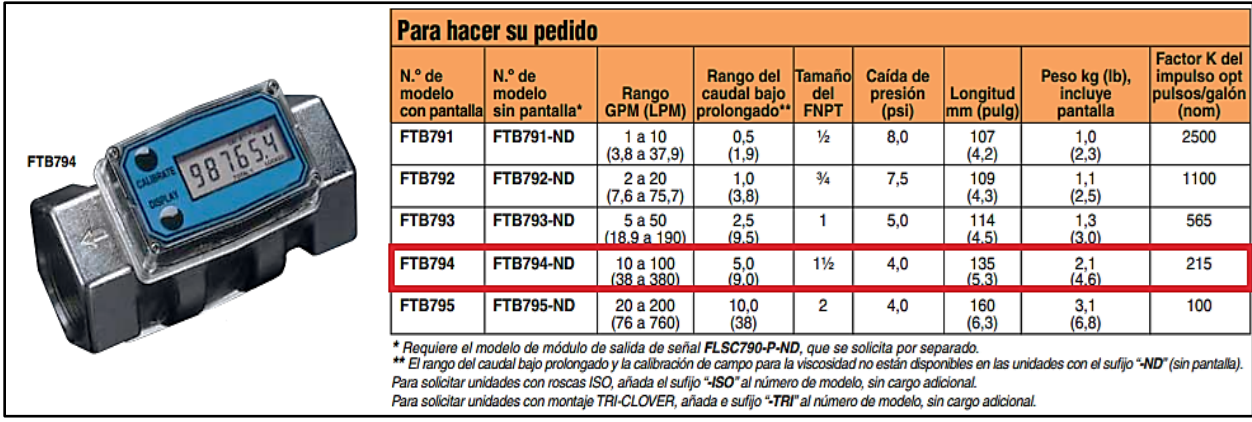

*Nota.* Especificaciones del caudalímetro de turbina seleccionado en rojo. Tomado de: Indicating Turbine Flow Meters. Omega. [En línea]. Disponible en: [https://cutt.ly/zQxPdSz.](https://cutt.ly/zQxPdSz) [Último acceso: 23 Junio 2021].

### *5.1.2. Diseño de subsistema de almacenamiento de fluido*

El tanque que se diseñó debe cumplir con los requisitos de movimiento, espacio y volumen de agua que se adecuan con lo planteado hasta este punto del proyecto. Debido a que se va a calentar el agua el tanque, se optará por un volumen de agua que requiera de poca energía para elevar la temperatura del fluido hasta los 50 grados Celsius

Para el diseño del tanque se tuvieron en cuenta los siguientes parámetros.

- ֍ El tanque debe tener la altura adecuada para evitar que entre aire a la tubería y se ajuste al cambio de la altura de la bomba; garantizando que la tubería de succión siempre estará dentro del agua.
- ֍ El tanque debe tener la longitud adecuada para que las variaciones de longitud de la tubería de succión puedan ajustarse adecuadamente.

Para determinar el volumen de agua que tendrá el tanque, se utilizó la herramienta de boceto en 3D del software Solid Edge 2021 Student sobre el modelado del sistema hidráulico, según se muestra en la **Figura 33**.

# **Figura 33.**

*Estimación de la altura del volumen de agua del tanque.*

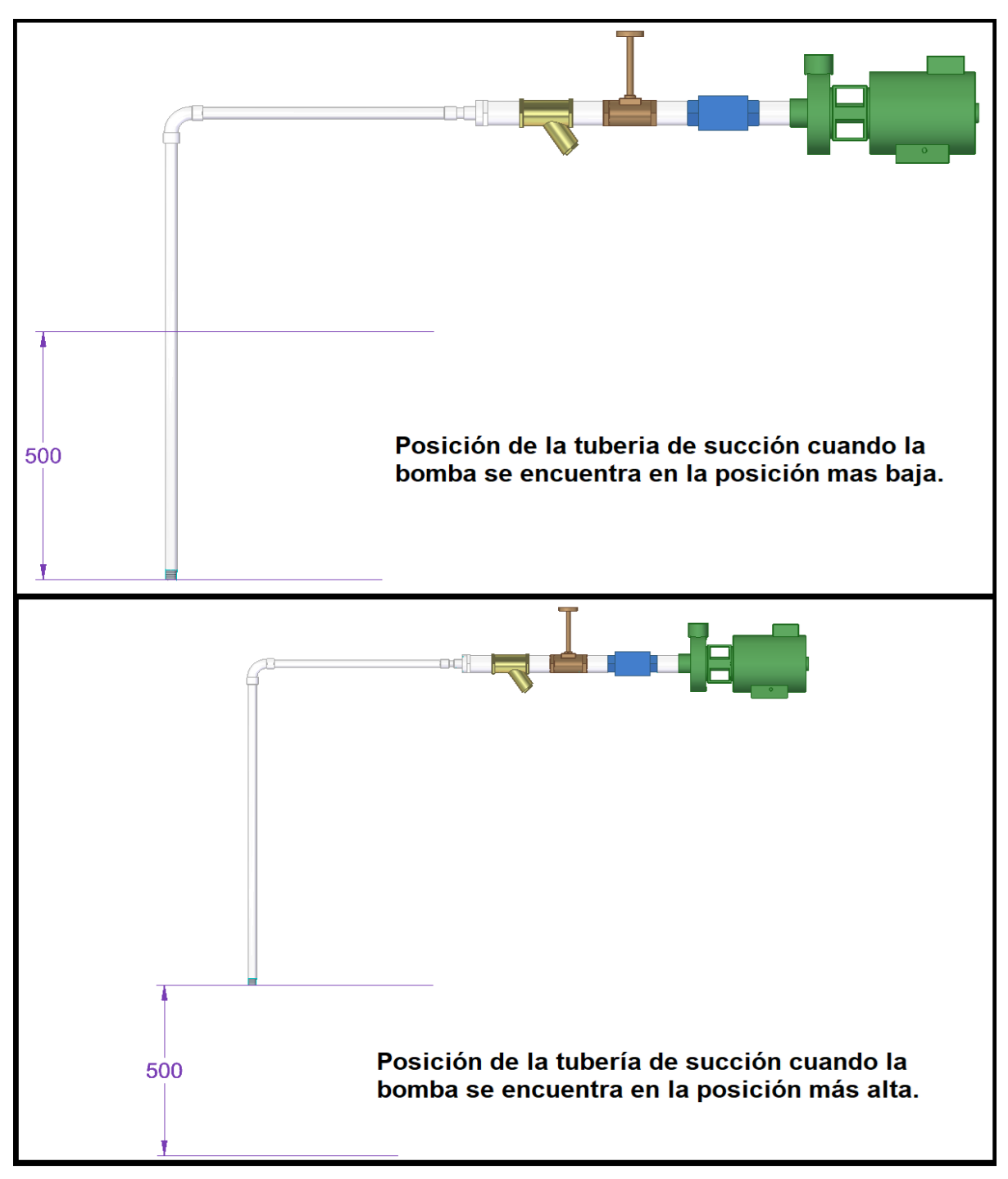

*Nota:* La figura muestra la posición de entrada de la tubería de succión cuando se ha variado la altura de la bomba en su mínima (Arriba) y máxima (Abajo.) altura. La herramienta de boceto 3D arroja una altura para el líquido de 500mm, pero para asegurar que la tubería no entrará en contacto el fondo del tanque ni saldrá del mismo, se dará una altura de líquido de 600mm. Tomado de: Elaboración propia con ayuda del software Solid Edge 2021 Student.

Para la medida del largo del tanque se consideró la longitud del repuesto de tubería intercambiable más largo y más corto. También se utilizó la herramienta de boceto en 3D de Solid Edge 2021 Student, como se muestra en la **Figura 34**.

# **Figura 34.**

*Estimación de la longitud y el alto del tanque.*

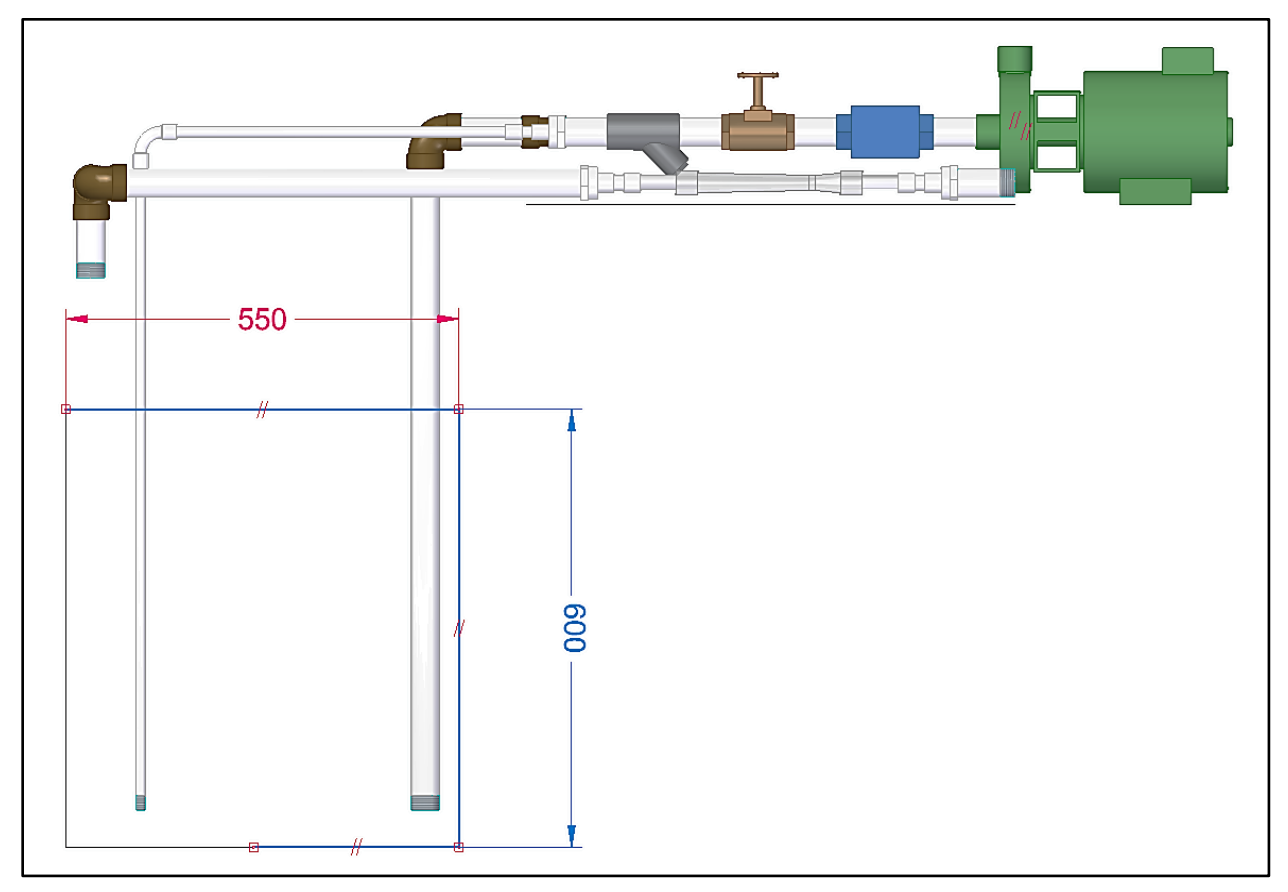

*Nota:* En este caso se utilizó la herramienta de boceto 3D, garantizando que las paredes del tanque se ajusten a la posición de las tuberías. Tomado de: Elaboración propia con ayuda del software Solid Edge 2021 Student.

Con estos datos se estableció que el alto del tanque será de 600mm y el largo de 550mm como se muestra en la **Figura 34**. Luego se determina el ancho del volumen del agua para el tanque, a partir de una vista lateral se realiza la medición como se observa en la **Figura 35**.

# **Figura 35.**

*Estimación del ancho del volumen de agua del tanque.*

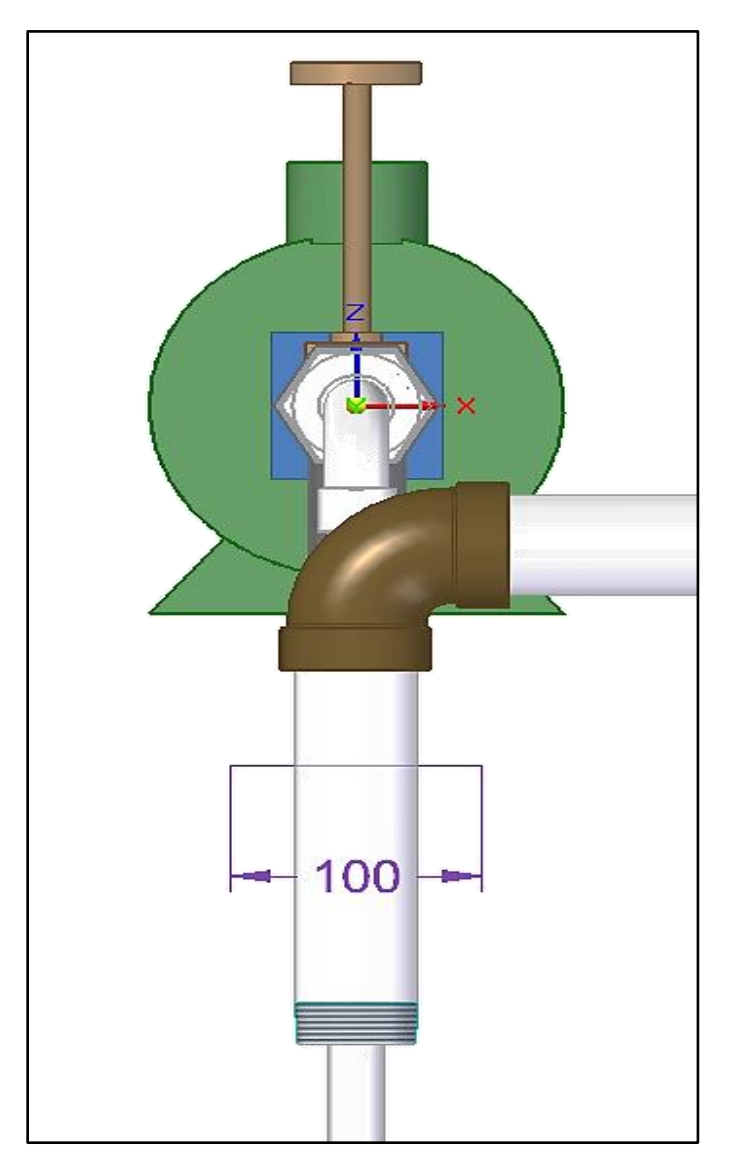

*Nota.* Para estimar el ancho del tanque, se tomó de referencia la tubería de succión de mayor diámetro, que para el caso es 48,26mm. Esta medida se duplicó obteniendo un valor de 96,52mm, con el fin de que la tubería no toque las paredes del tanque. Este valor de aproximó a 100mm para facilitar cálculos. Tomado de: Elaboración propia con ayuda del software Solid Edge 2021 Student.

Para garantizar que el tanque no se quedará sin agua mientras el equipo está operando, se realizó el cálculo el volumen interno de las tuberías y mangueras que componen el sistema hidráulico, los resultados se muestran en la **Tabla 8**.

#### **Tabla 8.**

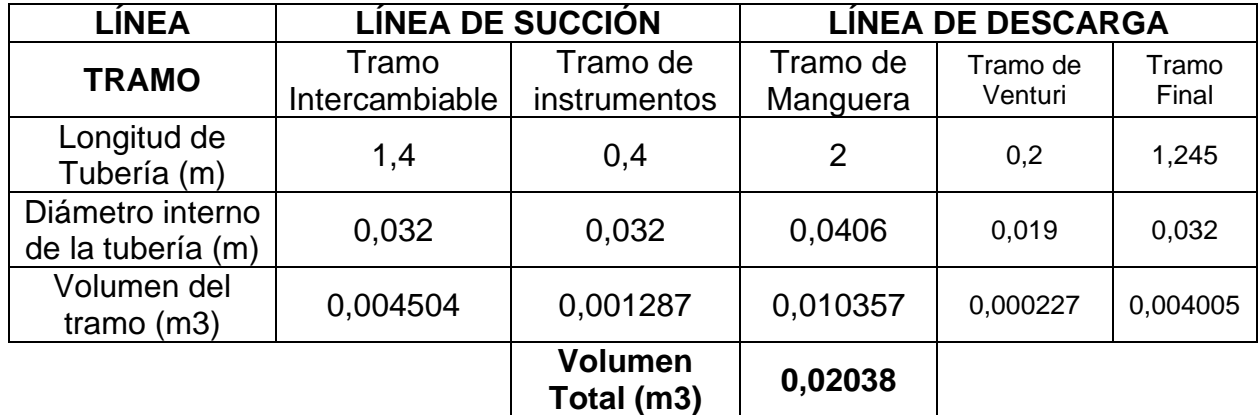

*Volumen interno de los tramos de tubería y mangueras*

*Nota.* Volumen total de los tramos del sistema hidráulico. Este volumen será adicionado al volumen calculado a partir de la posición de las tuberías para garantizar que el tanque no se quedará sin agua suficiente mientras el equipo esté operando. Tomado de: Elaboración propia.

Con las medidas de las aristas del tanque diseñado, se obtuvieron dimensiones de largo por ancho por profundidad de 55cmx10cmx60cm dando un total de *33000 cm<sup>3</sup>* . En el caso del volumen agregado de líquido en las tuberías se obtiene un volumen de *0.02038m<sup>3</sup>*. Se realizará la conversión de cm3 y m3 a litros para un mejor entendimiento de las unidades.

Conversion de m<sup>3</sup> a Litros = 
$$
x
$$
 m<sup>3</sup> \*  $\frac{1 Litro}{1000 cm^3}$   
20380 cm<sup>3</sup> \*  $\frac{1 Litro}{1000 cm^3}$  = 20,38 Litros

Se realizo la suma de los volúmenes obtenidos, obteniendo un resultado de 53,38 Litros. Este valor fue aproximado a 60 Litros para facilitar cálculos. A la altura del tanque se agregaron 100mm, con el fin de evitar desbordamientos de líquido. La adición del volumen de las tuberías se añadió al ancho del tanque, obteniendo unas nuevas medidas de 55cmx18,5cmx70cm. Se modela el tanque con las dimensiones mencionadas como se ve en la **Figura 36**.

# **Figura 36.**

*Dimensiones del tanque en 3D*

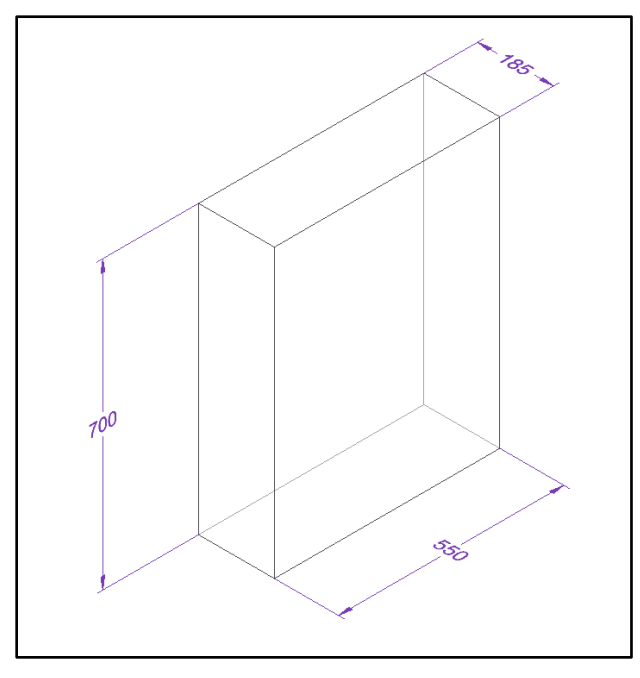

*Nota.* Las dimensiones del tanque teniendo en cuenta el aumento de altura de 100mm. Tomado de: Elaboración propia con ayuda del software Solid Edge 2021 Student.

Para determinar el espesor de las paredes del tanque se realizó el procedimiento planteado por el Manual de recipientes a presión de Eugene Megyesy [11] para tanques rectangulares sometidos a presión hidrostática.

Para el cálculo del espesor de las paredes del tanque se utilizará la ecuación.

Espesor requerido de lámina t.

$$
t = L \sqrt{\frac{0.036\beta HG}{S}}
$$

Donde:  $L = Longitud$  del tanque  $\beta =$  Constante  $\beta$  de relacion H/L  $H = Altura$  del tanque  $G =$  Gravedad específica del fluido a contener  $S =$ Valor del esfuerzo sobre la placa

Las dimensiones L y H que corresponden a la longitud y altura del tanque respectivamente, las cuales se pueden ver en la **figura 36.** L = 550mm y H=700mm. Para encontrar el valor de β, el manual para tanques proporciona una tabla donde se debe relacionar el valor de de la altura y la longitud, como se ve en la **Tabla 9**.

#### **Tabla 9.**

*Valores de α y β con base a la relación H/L*

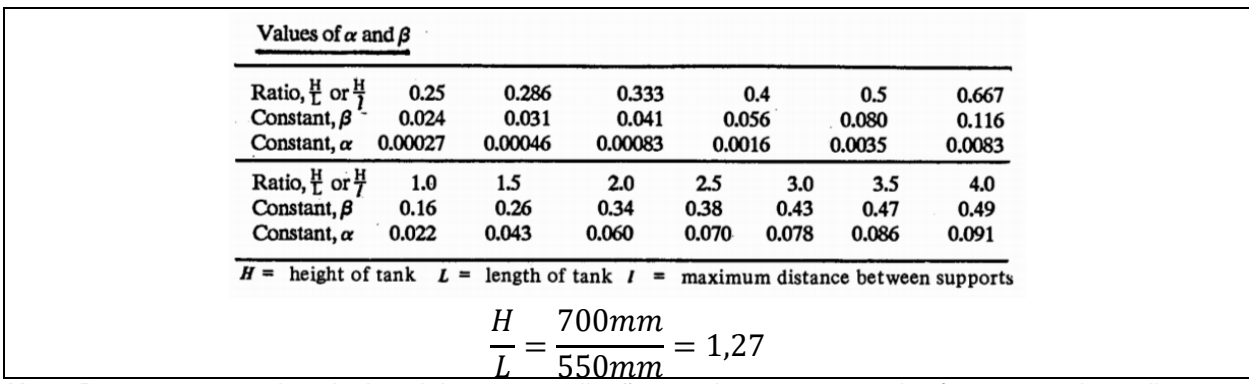

*Nota.* Para este caso, la relacion del tanque a diseñar es de 1.27, por ende, fue necesario realizar una interpolacion para hallar el valor de β. Tomado de: E. F. Megyesy, *Pressure Vessel Handbook*. 12th ed., Oklahoma: Pressure Vessel Publishing, Inc., 2001.

Para hallar el valor β correspondiente a la situacion de diseño, se realizó una interpolacion lineal la cual permite encontrar un valor "y" desconocido correspondiente a un valor "x", a partir de valores "x" y "y" conocidos. x conocido es 1.27 y los otros valores son tomados de la **Tabla 9**.

$$
x_1
$$
  
\n
$$
x_2
$$
  
\n
$$
x_3
$$
  
\n
$$
x_1
$$
  
\n
$$
x_1
$$
  
\n
$$
x_2
$$
  
\n
$$
x_1
$$
  
\n
$$
x_2
$$
  
\n
$$
x_1
$$
  
\n
$$
y_1
$$
  
\n
$$
y_2
$$
  
\n
$$
y_1
$$
  
\n
$$
y_2
$$
  
\n
$$
y_1
$$
  
\n
$$
y_2
$$
  
\n
$$
y_1
$$
  
\n
$$
y_2
$$
  
\n
$$
y_1
$$
  
\n
$$
y_1
$$
  
\n
$$
y_2
$$
  
\n
$$
y_1
$$
  
\n
$$
y_1
$$
  
\n
$$
y_1
$$
  
\n
$$
y_1
$$
  
\n
$$
y_1
$$
  
\n
$$
y_1
$$
  
\n
$$
y_1
$$
  
\n
$$
y_2
$$
  
\n
$$
y_1
$$
  
\n
$$
y_2
$$
  
\n
$$
y_1
$$
  
\n
$$
y_2
$$
  
\n
$$
y_1
$$
  
\n
$$
y_2
$$
  
\n
$$
y_1
$$
  
\n
$$
y_2
$$
  
\n
$$
y_1
$$
  
\n
$$
y_2
$$
  
\n
$$
y_1
$$
  
\n
$$
y_2
$$
  
\n
$$
y_1
$$
  
\n
$$
y_2
$$
  
\n
$$
y_1
$$
  
\n
$$
y_2
$$
  
\n
$$
y_1
$$
  
\n
$$
y_2
$$
  
\n
$$
y_1
$$
  
\n
$$
y_2
$$
  
\n
$$
y_1
$$
  
\n
$$
y_2
$$
  
\n
$$
y_1
$$
  
\n

$$
y = \frac{(1,27-1,0)}{(1,5-1,0)}(0,26-0,16) + 0,16 = 0,215
$$

El valor de la gravedad especifica se encuentra dividiendo la densidad del fluido sobre la densidad del agua. Para este caso, ambos valores coinciden por lo que se asumió G=1.

Para determinar el valor S del esfuerzo, se determinó el material a usar en el tanque. Debido a que el tanque contendra agua, el material del tanque debe ser resistente a la corrosion y altas temperaturas. En este caso, se seleccionó el Acero Inoxidable 304, que presenta una buena resistencia a la corrosion.

El esfuerzo de fluencia del Acero inoxidable 304 es de 37000 psi [12]. Para determinar el esfuerzo admisible se se aplicó un factor de seguridad de 1.25 debido a que se planeó que el tanque contendrá un volumen pequeño de agua que representa una carga estática con pocas variaciones durante la operación del equipo [12].

Factor de Seguridad = 
$$
\frac{Esfuerzo de fluencia}{Esfuerzo admissible}
$$
  
Reordenando y reemplazando en la ecuación se obtiene  
Esfuerzo admisible = 
$$
\frac{Esfuerzo de fluencia}{Factor de Seguridad} = \frac{37000 psi}{1,25} = 29600 psi
$$

El valor del esfuerzo admisible fue aplicado en la ecuación como S. Para que la ecuación sea efectiva, todos los datos deben estar en sistema inglés.

$$
t = L \sqrt{\frac{0.036\beta HG}{S}}
$$

Donde:  $L = Longitud$  del tanque  $\beta =$  Constante  $\beta$  de relacion H/L  $H = Altura$  del tanque  $G =$  Gravedad específica del fluido a contener  $S =$ Valor del esfuerzo sobre la placa  $t = 21,65 in$  $0,036(0,215)(27,56 \text{ in})(1)$ 29600 psi  $= 0.0581 in$  Es necesario convertir el valor a mm para determinar el calibre de lámina necesario para las paredes y el fondo del tanque [11].

Conversión de in a mm = 
$$
x
$$
 in  $\frac{25,4 \, mm}{1 \, in}$   
0,0581 in  $\frac{25,4 \, mm}{1 \, in} = 1,47 \, mm$ 

Megyesy también propone la deflexión máxima de las placas del tanque como criterio para determinar el espesor de las paredes. Fue necesario determinar el valor de α; interpolando los datos de la **Tabla 9.**

$$
y = \frac{(1,27 - 1,00)}{(1,50 - 1,00)}(0,043 - 0,022) + 0,022 = 0,033
$$

Para la deformación máxima se asumió un valor admisible de 2,5mm equivalentes a 0.0984in

Aplicando la ecuación de la deformación máxima en las placas del tanque

$$
y_{max} = \frac{0.036\alpha GHL^4}{Et_a^3}
$$
  
\n*Donde:*  
\n $\alpha = \text{Constante } \alpha \text{ de } \text{ralción H/L}$   
\n $G = \text{Gravedad } \text{específica del fluido } \alpha \text{ contener}$   
\n $H = Altura del tanque$   
\n $L = \text{Longitud del tanque}$   
\n $E = \text{Valor del esfuerzo sobre la placa}$   
\n $t_a = \text{Espesor real de la placa}$   
\nReordenando la ecuacuón para determinar el espesor:  
\n $t_a = \sqrt{\frac{0.036(0.033)(1)(27,56\text{in})(21,65\text{in})^4}{(27999999 \text{psi})(0.0984\text{in})}}$   
\n $t_a = 0.1383 \text{ in}$ 

Se obtuvo un resultado de 0.1383in, equivalentes a 3,51mm. Se selecciono un espesor de placa comercial de calibre 9, el cual posee un grosor de 3,8mm que se acomoda al valor determinado por resistencia del material y deflexión de las placas.
# **Figura 37.**

*Modelo 3D del tanque diseñado.*

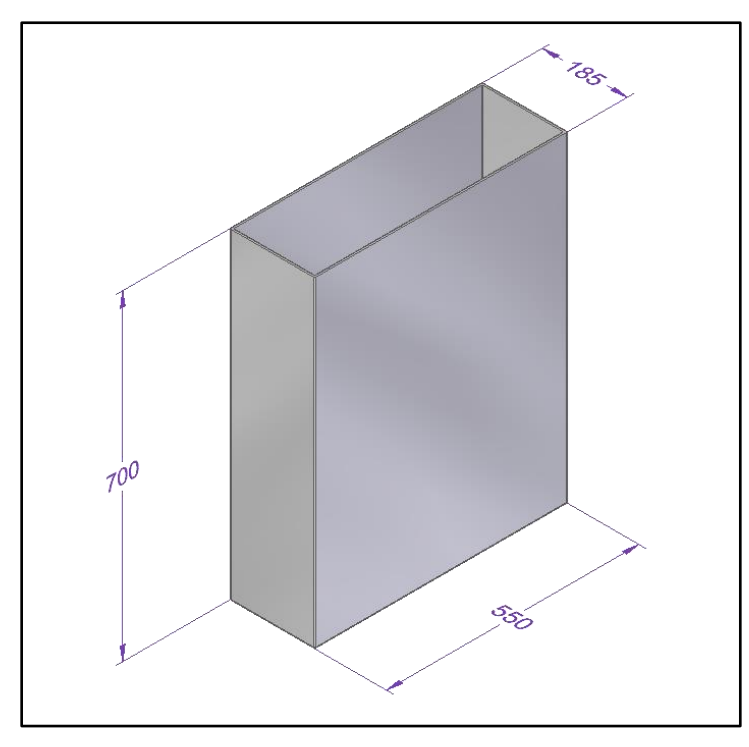

*Nota***:** Modelo 3D del tanque para almacenar agua. Tomado de: Elaboración propia con ayuda del software Solid Edge 2021 Student.

Se consideró la posibilidad de utilizar material plástico de acrílico para las paredes del tanque, en este caso. Se mantiene el límite de deformación en 2mm y el límite elástico del acrílico es de 4770 psi.

$$
y_{max} = \frac{0.036\alpha GHL^4}{Et_a^3}
$$
  
Reordenando la ecuacuón para determinar el espesor:  

$$
t_a = \sqrt[3]{\frac{0.036(0.033)(1)(27,56in)(21,65in)^4}{(3816\ psi)(0,0984in)}}
$$

$$
t_a = 2.48 \ in
$$

Se obtuvo un resultado de 2.48 in, equivalentes a 63mm. En el mercado nacional no fue posible encontrar laminas plásticas en acrílico de dicho espesor, siendo inviable fabricar el tanque en dicho material.

#### *5.1.3. Diseño de subsistema de bombeo de fluido*

Los parámetros definidos para seleccionar la bomba fueron:

- ֍ La bomba debe vencer las pérdidas primarias debidas a la ficción con las tuberías y pérdidas secundarias debidas a los accesorios. También debe ser capaz de bombear el fluido a la máxima de altura de la bomba.
- $\circledast$  La conexión de la bomba debe ser roscada en norma NPT para diámetro de 1  $\frac{1}{2}$ " en las líneas de succión y descarga.

Siguiendo lo establecido en el capítulo 1, se tomó de referencia un caudal de 60lts/min, que es el caudal máximo que se contempló en los equipos del mercado. Para los cálculos se asumió una temperatura del agua de 50 grados Celsius, que es la temperatura máxima a la que se planteó operar el equipo.

5.1.3.a. Cálculo de pérdidas primarias. Para el cálculo de las pérdidas primarias se tuvieron en cuenta las condiciones bajo las cuales, bombear el fluido es más difícil.

- ֍ Se considerará la tubería de succión con el diámetro de ½" y longitud de 1400mm.
- ֍ Se considerará la elevación de la altura de la bomba a 500mm sobre el nivel de la mesa de trabajo.

A partir de dichas condiciones se realizó la distribución en software CAD como se muestra en la **Figura 38**. Y en la **Figura 39** se muestra la vista lateral de la misma evidenciando una altura de 700mm.

# **Figura 38.**

*Modelo 3D de la situación de cálculo de pérdidas primarias.*

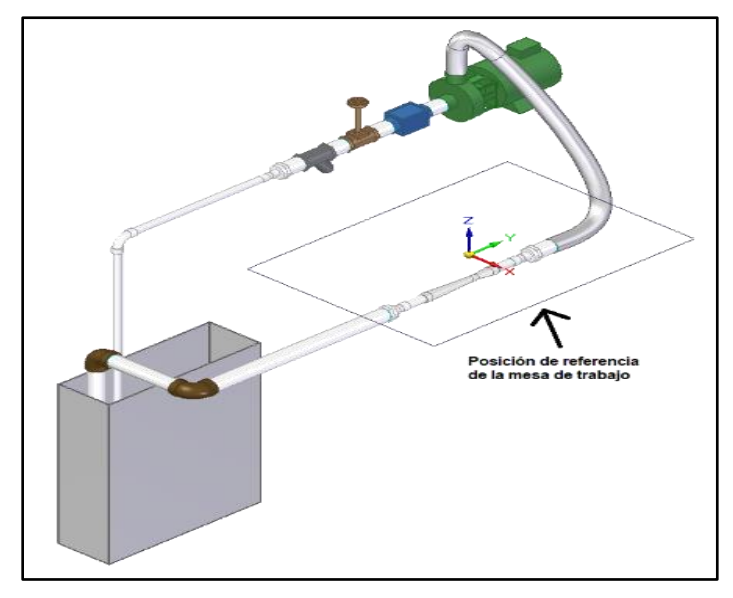

*Nota.* Representación 3D de la situación de cálculo para las pérdidas primarias. A partir del resultado obtenido, se seleccionó la bomba que impulsará el fluido por todo el sistema hidráulico. Tomado de: Elaboración propia con ayuda del software Solid Edge 2021 Student.

# **Figura 39.**

*Vista lateral de las situaciones de cálculo*

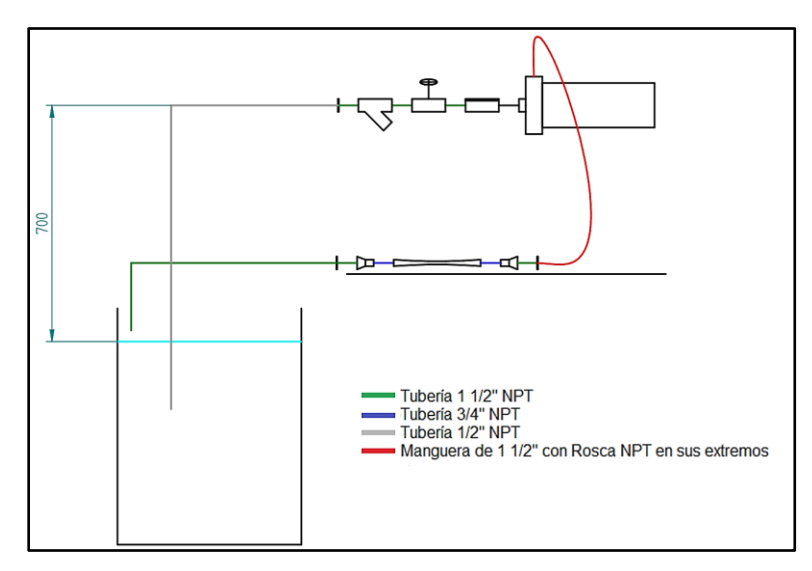

*Nota:* La figura muestra la pasión de los elementos del sistema hidráulico. Se evidencia la distancia del nivel del agua respecto al eje de la bomba. Tomado de: Elaboración propia con ayuda del software Solid Edge 2021 Student.

Las longitudes y diámetros de las tuberías y mangueras para calcular las pérdidas primarias que se consideraron:

֍ 1400mm de tubería de polipropileno de 15mm de diámetro interno.

֍ 200mm de tubería de polipropileno de 19mm de diámetro interno.

֍ 1645mm de tubería de polipropileno de 32mm de diámetro interno.

֍ 2000mm de manguera de acero inoxidable de 40,6 mm de diámetro interno.

Se asumió un caudal máximo de 60 Lt/min al ser el caudal máximo de los equipos en el mercado y una temperatura de trabajo de 50 grados Celsius que es la temperatura máxima de trabajo que tendrá el agua durante la operación del equipo.

Los cálculos se realizaron con unidades en sistema internacional; realizando conversiones de unidades y magnitudes según fue necesario.

Se realizó la conversión del caudal de 60lt/min a m<sup>3</sup>/s

$$
Conversión \frac{Lt}{min} a \frac{m^3}{s} = x \frac{Lt}{min} * \frac{1 \frac{m^3}{s}}{60\ 000 \frac{lt}{min}}
$$

$$
60 \frac{Lt}{min} * \frac{1 \frac{m^3}{s}}{60\ 000 \frac{lt}{min}} = 0,001 \frac{m^3}{s}
$$

También se realizó la conversión de diámetros de tubería, de milímetros a metros.

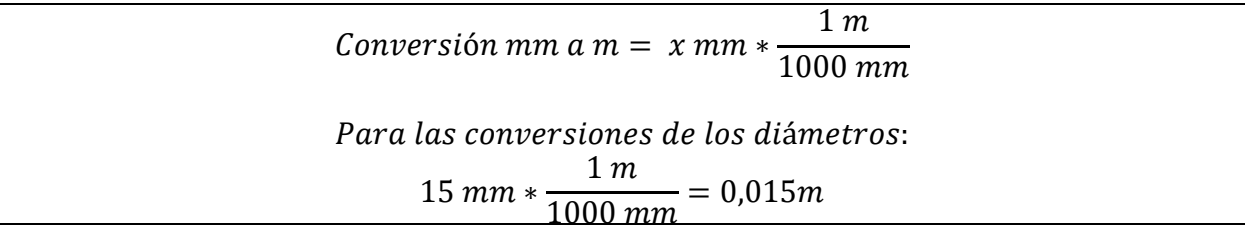

Con el dato del diámetro de la tubería, se utilizó la fórmula del área de un círculo para conocer la sección transversal del interior de la tubería de succión

$$
Area\ de\ un\ circulo=\frac{\pi}{4}D^2
$$

Área de la tuberia = 
$$
\frac{\pi}{4}(0.015m)^2 = 0.0001767m^2
$$

Teniendo los datos del caudal y área de flujo, se encontró la velocidad del fluido utilizando la ecuación de continuidad para líquidos.

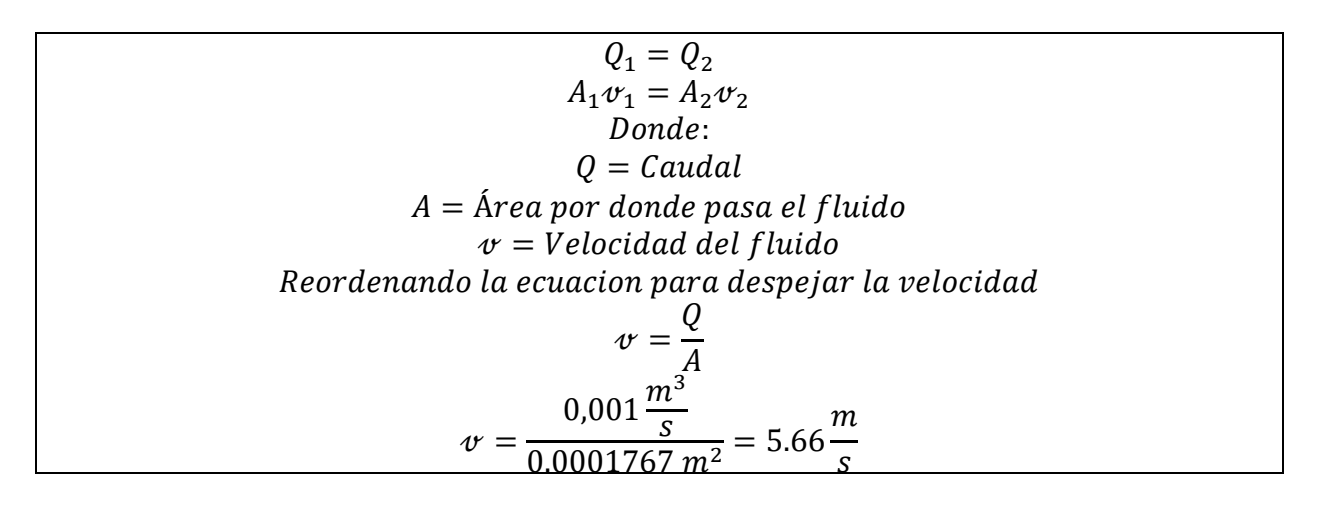

Con el valor de la velocidad del agua en la tubería, se calculó el número de Reynolds para caracterizar el régimen de flujo. Fue necesario conocer el valor de la viscosidad cinemática con base a la temperatura de trabajo. Este dato fue extraído de tablas de propiedades del agua, según se ve en la **Tabla 10**.

#### **Tabla 10.**

*Propiedades del agua*

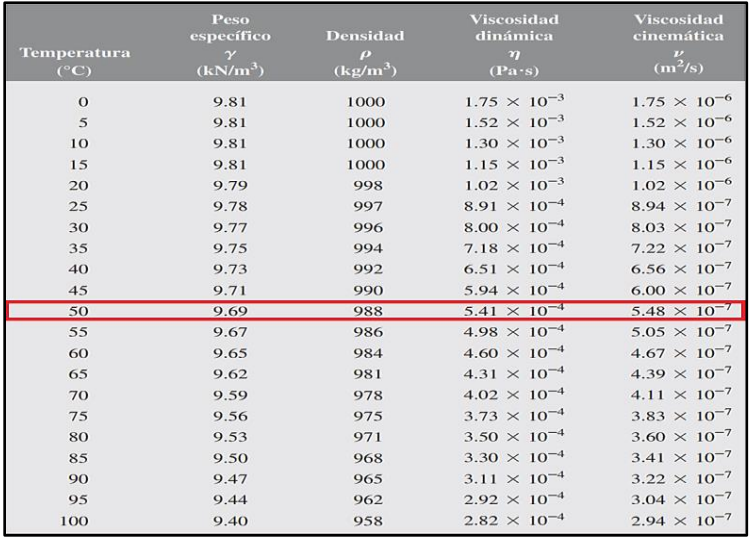

*Nota.* La tabla muestra las propiedades del agua con respecto a la temperatura. Se seleccionó la temperatura de 50 grados Celsius que es la temperatura máxima a la que operará el equipo. Tomado de: R. L. Mott, *Mecánica de Fluidos*. 6ta ed., México: Pearson Education, 2006.

Para la temperatura de 50 grados Celsius la viscosidad cinemática de 5,48x10<sup>-7</sup> m<sup>2</sup>/s, este número se reemplazó en la ecuación de Reynolds de la forma.

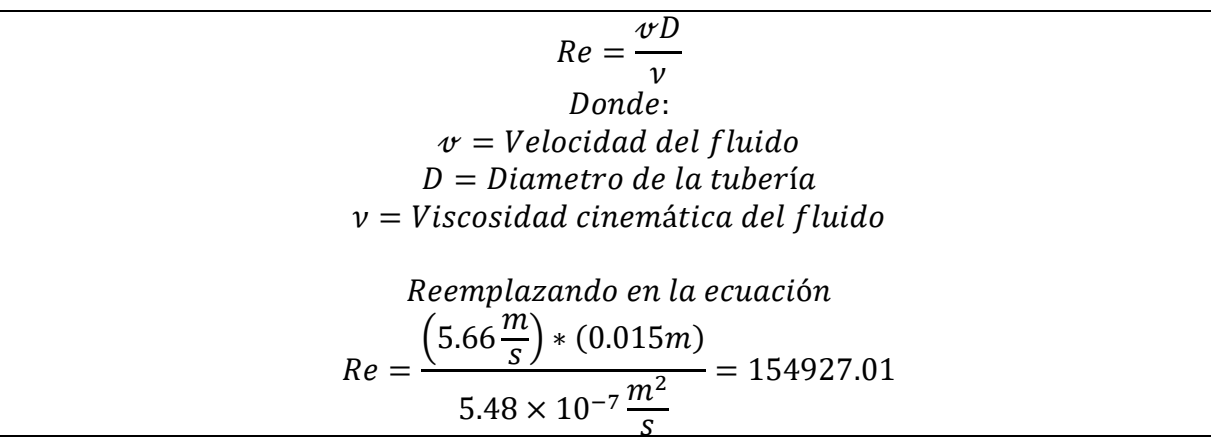

Cuando el Número de Reynolds es superior a 4000, se indica que el flujo es turbulento [1]. El número de Reynolds permite determinar el factor  $f$  para pérdidas debidas a la fricción del fluido con las paredes de la tubería. Fue necesario conocer la rugosidad de la tubería, para ello, se cita su respectivo valor en la **Tabla 11**.

### **Tabla 11.**

*Valores de diseño de la rugosidad de tubos*

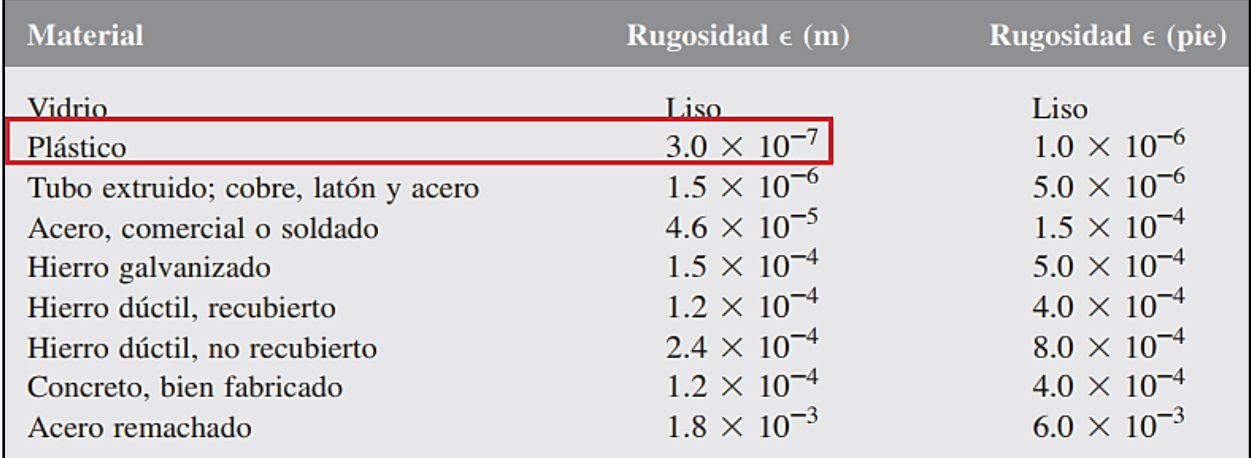

*Nota.* La tabla muestra los valores de rugosidad de tubos de diferentes materiales en sistema internacional y sistema anglosajón. Se seleccionó la rugosidad el plástico en sistema internacional. Tomado de: R. L. Mott, *Mecánica de Fluidos*. 6ta ed., México: Pearson Education, 2006.

Con el dato de la rugosidad del tubo, se calculó el factor de fricción  $f$  para flujo turbulento.

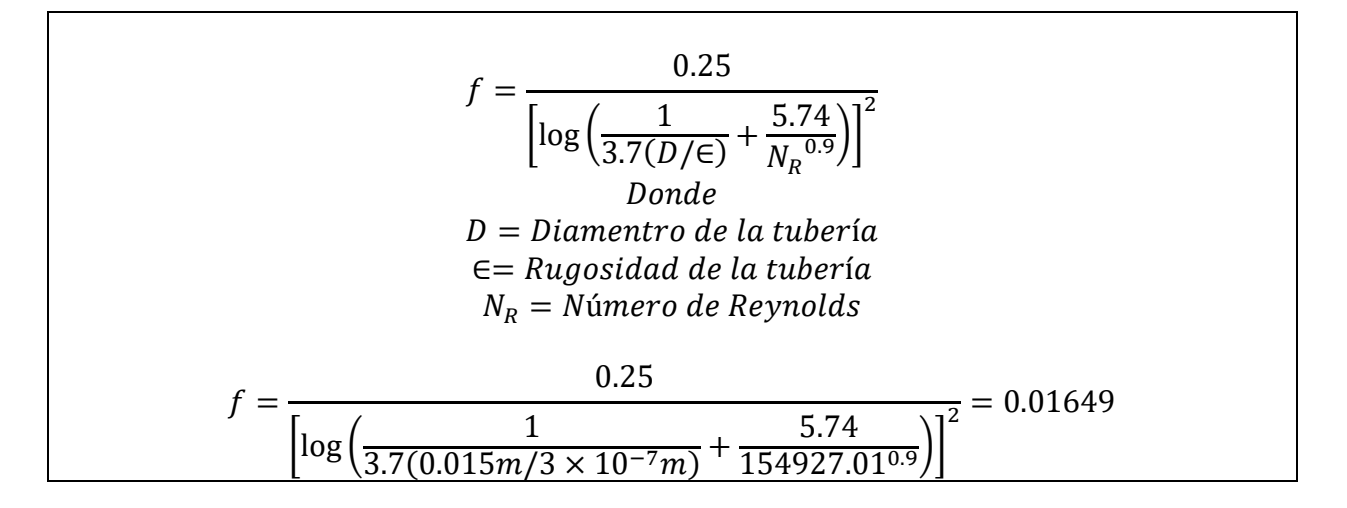

Con el resultado obtenido del fator f de fricción, se aplica la ecuación de Darcy para perdidas primarias en tuberías

$$
h_L = f \times \frac{L}{D} \times \frac{v^2}{2g}
$$
  
Donde:  

$$
f = Factor de friction de flujo
$$
  

$$
L = Longitud de la tubería
$$
  

$$
D = Diamond de la tubería
$$
  

$$
v = Velocidad del fluido
$$
  

$$
g = Acceleración de la gravedad
$$
  

$$
h_L = 0.01649 \times \frac{1.4m}{0.015m} \times \frac{(5,66 \frac{m}{s})^2}{2(9,81 \frac{m}{s^2})} = 2.51m
$$

Se repitió la secuencia de resolución de las ecuaciones y aplico en ese orden para las tuberías de 19mm y 32mm de diámetro interno, con el fin de obtener las perdidas primarias debidas a la fricción de cada una:

- ֍ Cálculo de la velocidad del fluido en la tubería con la ecuación de continuidad
- ֍ Cálculo del número de Reynolds con la ecuación del número de Reynolds
- $\circledast$  Cálculo del factor f con la ecuación de factor f para flujos turbulentos
- ֍ Cálculo de perdidas primarias con la ecuación de Darcy

Procedimiento realizado en las tuberías de diámetro interno de 32mm.

$$
v = \frac{0.001 \frac{m^3}{s}}{0.0008042 m^2} = 1.24 \frac{m}{s}
$$
  
\n
$$
Re = \frac{\left(1.24 \frac{m}{s}\right) * (0.032 m)}{5.48 \times 10^{-7} \frac{m^2}{s}} = 72607.18
$$
  
\n
$$
f = \frac{0.25}{\left[\log \left(\frac{1}{3.7(0.032 m/3 \times 10^{-7} m)} + \frac{5.74}{72607.180.9}\right)\right]^2} = 0.01917
$$
  
\n
$$
h_L = 0.01917 \times \frac{0.4 m}{0.032 m} \times \frac{(1.24 m/s)^2}{2 \left(9.81 m/s^2\right)} = 0.019 m
$$

Se realizó el mismo procedimiento para la sección de tuberías en el tramo donde se encuentra el tubo Venturi, donde el diámetro interno es de 19mm

$$
\upsilon = \frac{0.001 \frac{m^3}{s}}{0.0008042 m^2} = 3.53 \frac{m}{s}
$$
  
\n
$$
Re = \frac{\left(1.24 \frac{m}{s}\right) * (0.032 m)}{5.48 \times 10^{-7} \frac{m^2}{s}} = 122285.78
$$
  
\n
$$
f = \frac{0.25}{\left[\log\left(\frac{1}{3.7(0.032 m/3 \times 10^{-7} m)} + \frac{5.74}{72607.18^{0.9}}\right)\right]^2} = 0.01724
$$
  
\n
$$
h_L = 0.01917 \times \frac{0.4 m}{0.032 m} \times \frac{(1.24 m/s)^2}{2(9.81 m/s^2)} = 0.115 m
$$

También se realizó este procedimiento para el tramo final de tuberías de 32mm de diámetro interno que dan retorno al tanque.

Para el cálculo de las pérdidas primarias en la manguera seleccionada en la **Figura 24**, se usó el valor de rugosidad absoluta del acero inoxidable y el diagrama de Moody. Para usar el diagrama de Moody, fue necesario calcular la velocidad de flujo y el número de Reynolds.

$$
v = \frac{0.001 \frac{m^3}{s}}{\frac{\pi}{4} (0.0406m)^2} = 0.77 \frac{m}{s}
$$

$$
Re = \frac{\left(0.77 \frac{m}{s}\right) * (0.0406m)}{5.48 \times 10^{-7} \frac{m^2}{s}} = 57227.34
$$

También fue necesario calcular la relación de la rugosidad absoluta y el diámetro de la tubería para obtener la rugosidad relativa. Para esto, se utilizó la **Tabla 12**.

#### **Tabla 12.**

*Valores de rugosidad equivalentes para tuberías comerciales nuevas*

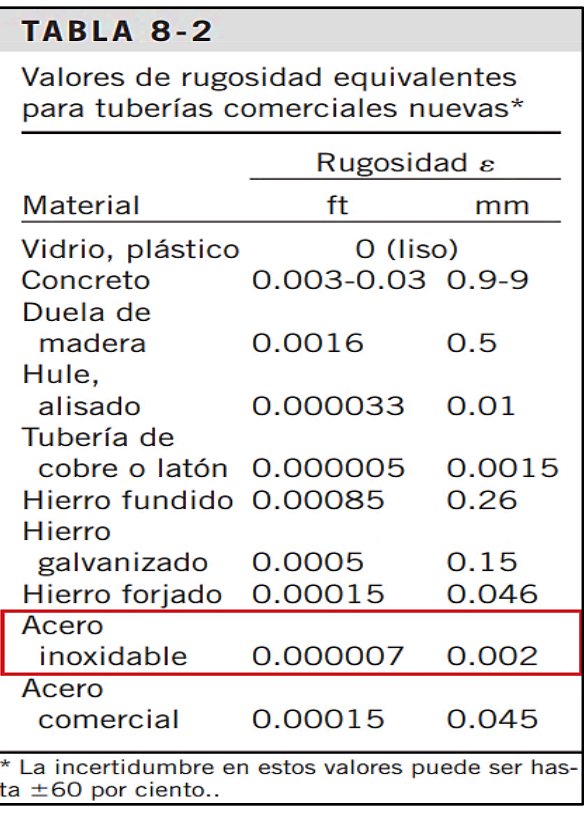

*Nota.* La tabla muestra los valores de rugosidad en pies y milímetros de tuberías en diferentes materiales. Se ha seleccionado el material de acero inoxidable para los cálculos de la pérdida primaria en la manguera. Tomado de: Y. A. Çengel, J. M. Cimbala, *Mecánica de Fluidos Fundamentos y Aplicaciones*, México: McGraw-Hill Interamericana, 2006.

A partir de la tabla anterior, se calculó la rugosidad relativa.

| \n $Rugosidad relativa = \frac{\epsilon}{D}$ \n                  |
|------------------------------------------------------------------|
| \n $Donde:$ \n                                                   |
| \n $\epsilon = Rugosidad de la tuberia$ \n                       |
| \n $D = Díametro de la tuberia$ \n                               |
| \n $Rugosidad relativa = \frac{0.002mm}{40.6mm} = 0.00004926$ \n |

Con el dato del valor del número de Reynolds y la rugosidad relativa  $\frac{\epsilon}{p}$ es posible analizar

el diagrama de Moody, como se ve en la **Figura 40**.

### **Figura 40.**

*Diagrama de Moody*

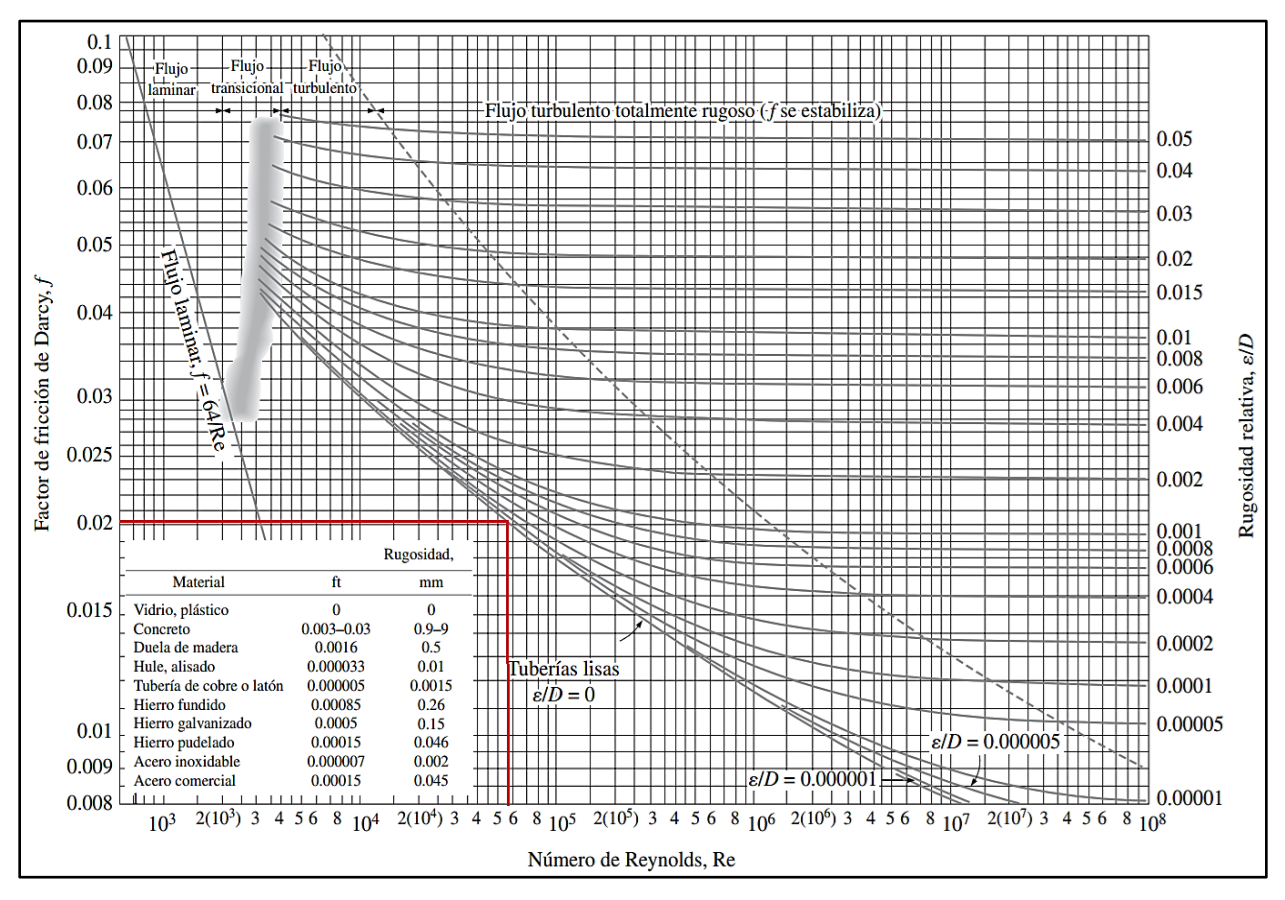

*Nota.* Diagrama de Moody, indicando con la intersección líneas rojas, el factor de fricción para la manguera de acero inoxidable. Para este caso, el número de Reynolds hace que la rugosidad relativa se acerque al comportamiento de una tubería lisa, de modo que se asumirá como tal para determinar el factor de fricción . Tomado de: Y. A. Çengel, J. M. Cimbala, *Mecánica de Fluidos Fundamentos y Aplicaciones*, México: McGraw-Hill Interamericana, 2006.

El diagrama de Moody nos indica un factor de fricción de Darcy de 0.02025, este valor se aplicó en la ecuación de Darcy para la pérdida de energía.

$$
h_L = 0.02025 \times \frac{2m}{0.0406m} \times \frac{(0.77 \, m/s)^2}{2 \left(9.81 \, m /_{S^2}\right)} = 0.03035m
$$

Se obtuvo una pérdida en la manguera flexible de acero de 0.03035m. Realizando la suma de todas las pérdidas primarias, se obtuvo una pérdida total de 2.74m. En la **Tabla** **13** se resumieron todos los datos relacionados a las pérdidas primarias y el total calculado.

## **Tabla 13.**

*Pérdidas primarias en el equipo de experimentación a diseñar.*

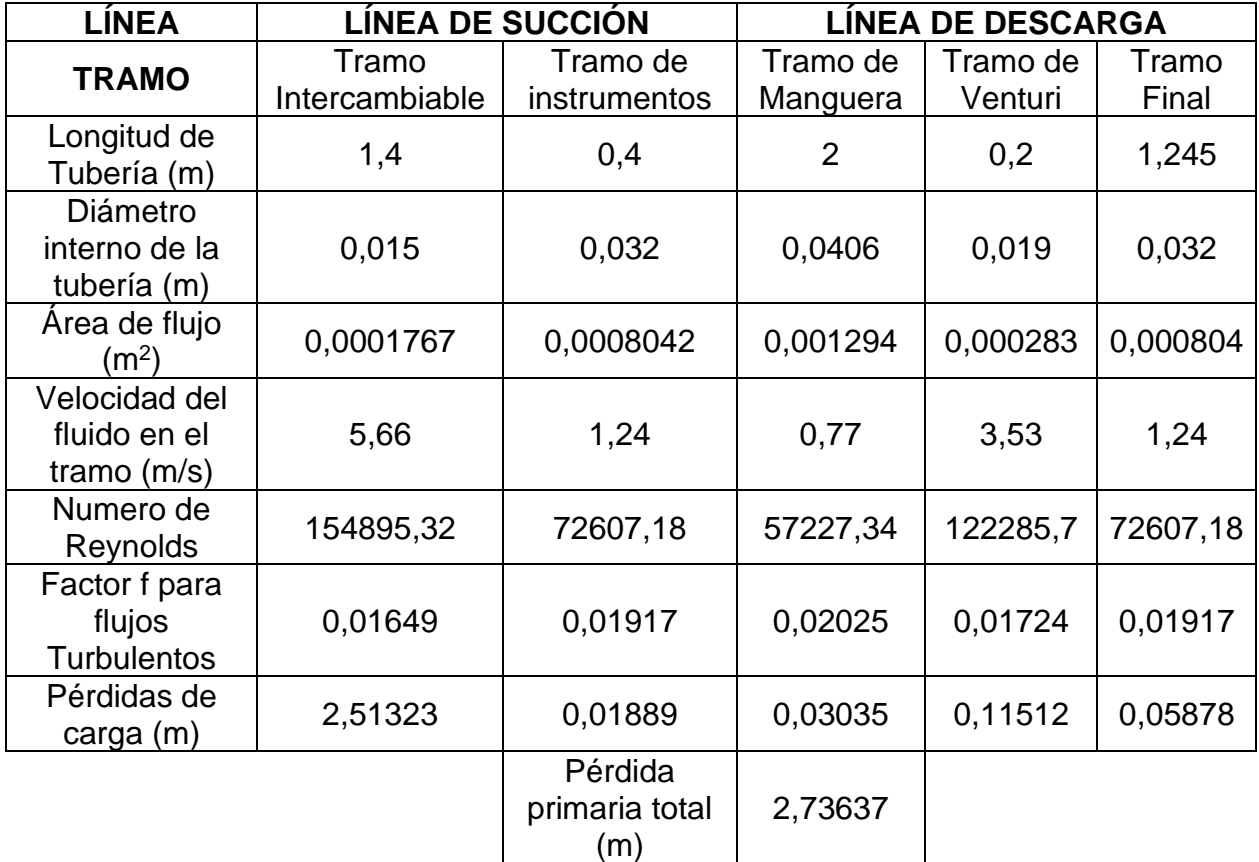

*Nota.* Resumen de los cálculos realizados de pérdidas primarias. Tomado de: Elaboración propia

5.1.3.b. Cálculo de pérdidas menores Para el cálculo de las pérdidas menores, se examinaron los instrumentos y accesorios que tendrá el equipo; revisando los catálogos del fabricante o realizando los cálculos según corresponda. A continuación, se muestra la **Tabla 14** de los instrumentos y accesorios en la línea de tubería de succión y descarga

# **Tabla 14.**

*Accesorios e instrumentos en la línea de succión y descarga*

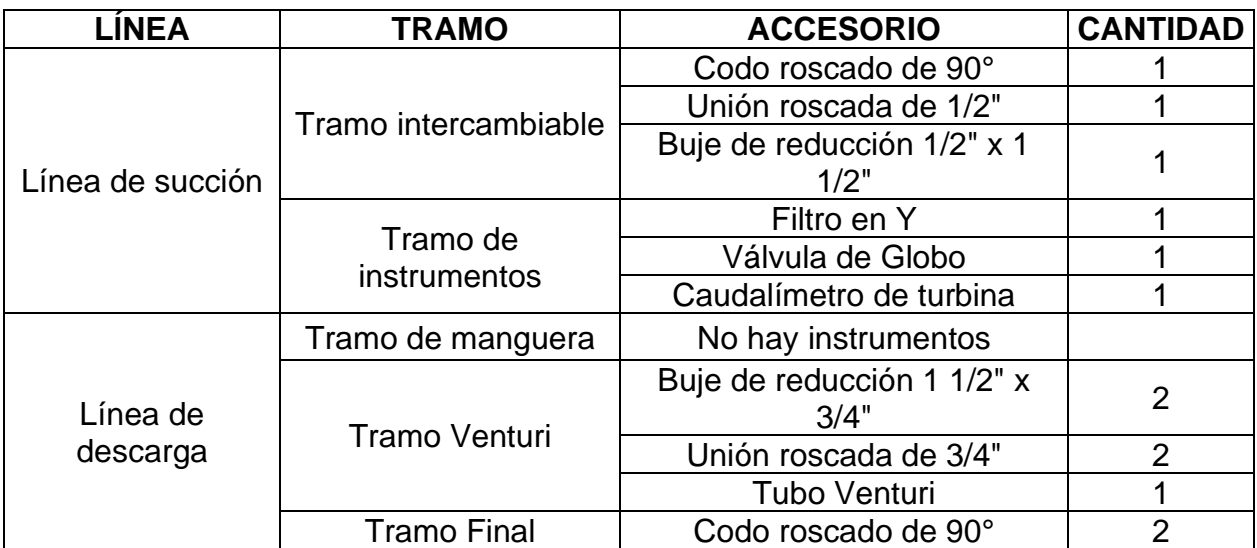

*Nota.* Instrumentos y accesorios en el sistema hidráulico en las líneas de succión y descarga. Tomado de: Elaboración propia

Para el cálculo de las pérdidas producidas cuando el fluido pasa por los codos contracciones o expansiones se utiliza la ecuación para pérdidas menores según el coeficiente de resistencia.

$$
h_L = k \left(\frac{v^2}{2g}\right)
$$

Donde  $k = Coeficiente$  de resistencia  $v = Velocidad del fluido$  $g = A$ celeración de la gravedad

Para calcular el valor de K para estos instrumentos se utiliza la ecuación.

$$
K = {L_e / \choose D} f_t
$$
  
Donde:  

$$
L_e = Longitud \; equivalence
$$
  

$$
D = Diámetro \;interior \; de \; la \; tuberia
$$
  

$$
f_T = Factor \; de \; fricción \; de \; la \; tuberia
$$

Para poder calcular el coeficiente de resistencia (K) se requiere de la longitud equivalente (Le), se investigó por referencia dicho valor en la **Tabla 15**.

# **Tabla 15.**

*Longitud equivalente de accesorios en diámetros de tubería Le/D*

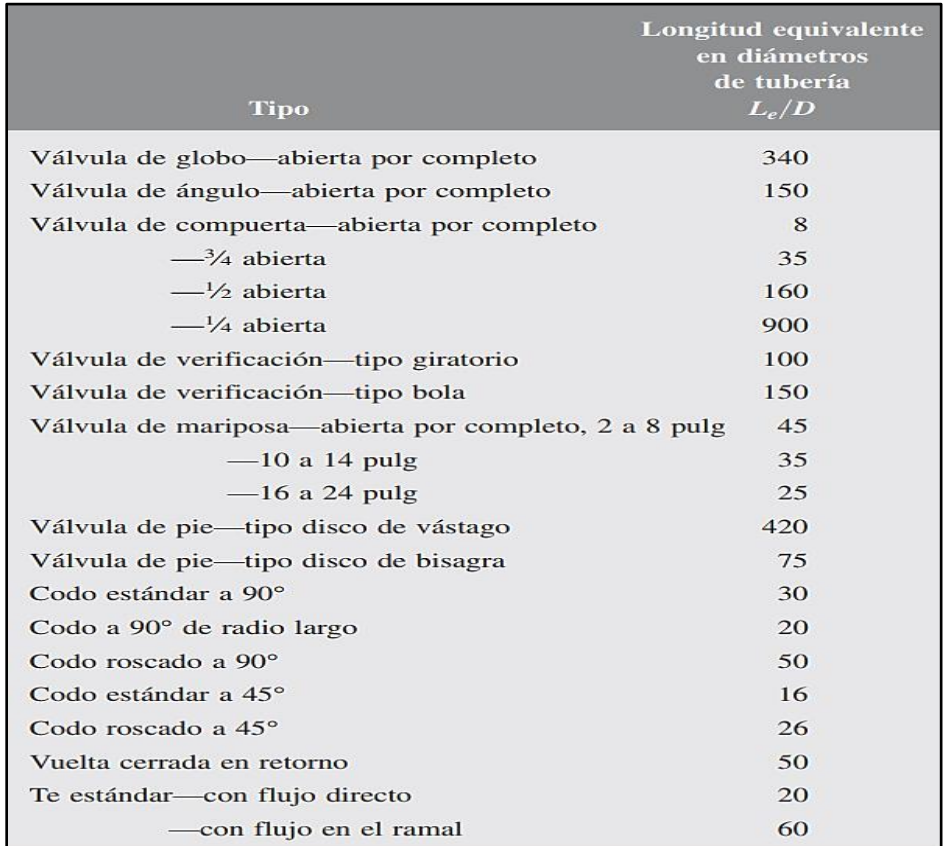

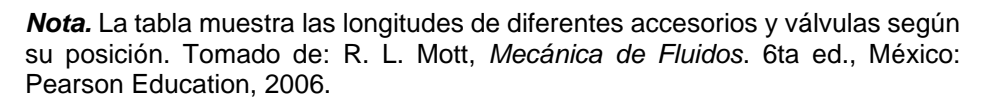

Para calcular las pérdidas, se calculó tramo por tramo, como se muestra en la **Tabla 13**; mostrando el proceso de cálculo para cada uno de los accesorios y el resultado de las pérdidas menores.

En el tramo intercambiable de tuberías, en primer lugar, se tiene un codo roscado a 90°, el valor de factor de fricción y la velocidad del fluido se muestran en la **Tabla 12.**

 $K = 50 * 0.01649 = 0.8245$ 

$$
h_L = 0.8245 \left( \frac{\left(5,66 \frac{m}{s}\right)^2}{2 \left(9.81 \frac{m}{s^2}\right)} \right) = 1.35 m
$$

En el mismo tramo se tiene una unión roscada cuyo valor de K es igual a 0.08 [13].

$$
h_L = 0.08 \left( \frac{\left(5,66 \frac{m}{s}\right)^2}{2 \left(9.81 \frac{m}{s^2}\right)} \right) = 1.35 m
$$

Finalmente, en el tramo intercambiable hay un buje para unir las tuberías de ½" a 1 ½". Para el cálculo de la pérdida de este accesorio se asumió una expansión repentina. En este caso, se debe utilizar la ecuación.

$$
k_L = \left(1 - \frac{d^2}{D^2}\right)^2
$$
  

$$
d = diámetro menor
$$
  

$$
D = Diámetro mayor
$$
  

$$
k_L = \left(1 - \frac{0.015mm^2}{0.032mm^2}\right)^2 = 0.6088
$$
  

$$
h_L = 0.6088 \left(\frac{(5.66 \frac{m}{s})^2}{2(9.81 \frac{m}{s^2})}\right) = 0.99m
$$

Para el tramo de tuberías intercambiables bajo las condiciones planteadas en las figuras 38 y 39, se obtuvo una pérdida de 2.47m

En el tramo de instrumentos antes de la entrada a la bomba, para el filtro en "Y", la ficha técnica del instrumento ofrece un gráfico que permitió determinar el valor de la pérdida de carga en función del caudal considerando el diámetro de la tubería.

Para las pérdidas generadas por el filtro se exploró a la hoja del fabricante, donde, a través de una gráfica y una tabla, se pudo determinar la pérdida en Pa. Para analizar la tabla, fue necesario calcular el dato del caudal en metros cúbicos por hora, por lo que fue necesario realizar la conversión.

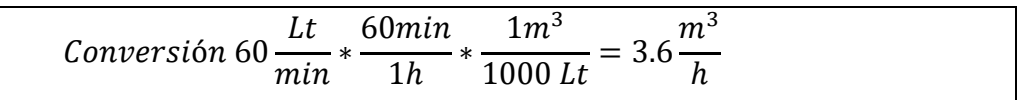

Con el valor convertido se procedió a analizar el grafico para las pérdidas de presión producidas por el filtro en "y" como se ve en la **Figura 41**.

## **Figura 41**.

*Diagrama de pérdidas de carga. GENEBRE Articulo 2460N*

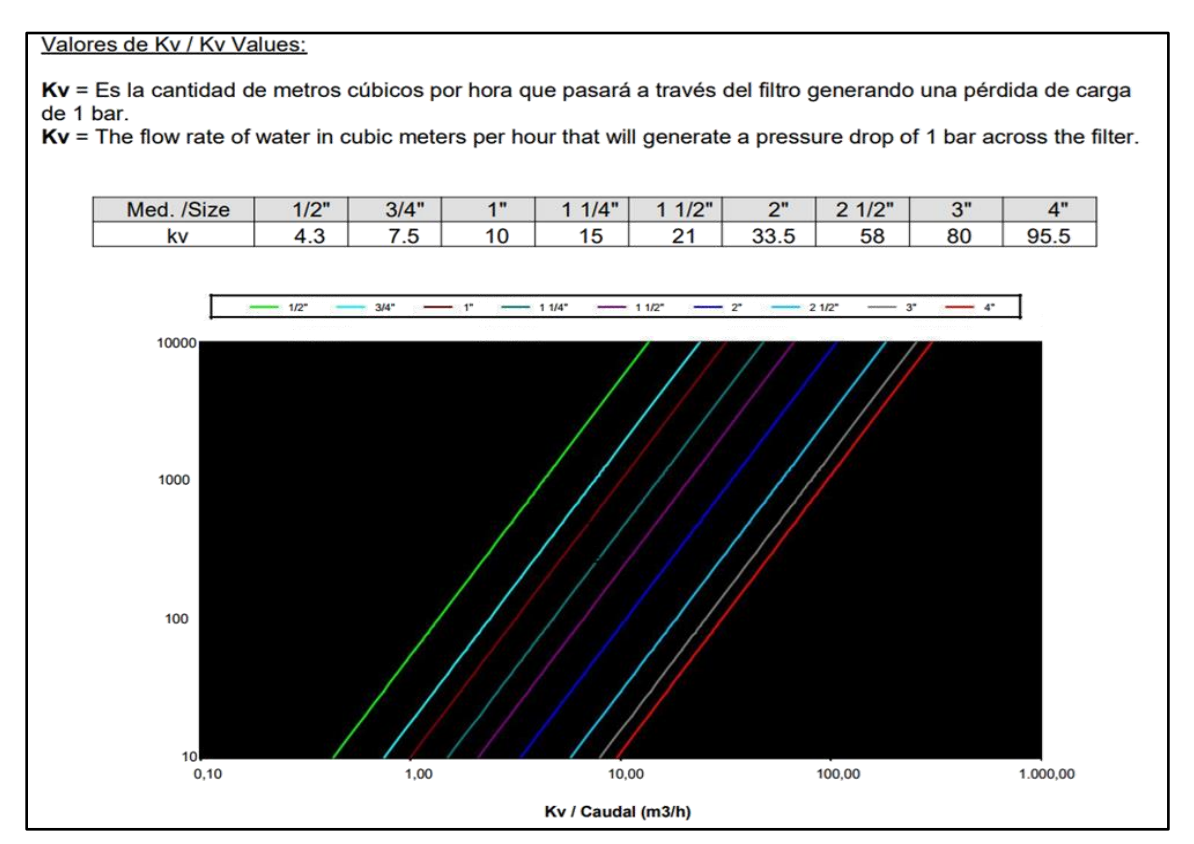

*Nota.* La figura muestra el grafico de pérdidas y la perdida en pascales por m<sup>3</sup> /h. Tomado de: Filtro en Yee Latón. Genebre. [En línea]. Disponible en:<https://cutt.ly/wQxPtax>[Último acceso: 23 Junio 2021].

Con referencia a la **Figura 41,** se muestra que para un filtro de diámetro nominal 1 ½" por cada metro cubico por hora que pasa en el filtro, se genera una pérdida de 21 Pascales. Para un caudal de 3.6 m3/h se calculó una pérdida de 75,6 Pascales.

Conversión Pa a m.c.a. = 
$$
x Pa * \frac{1,02 \times 10^{-4} m.c.a.}{1 Pa}
$$

$$
75.6 Pa * \frac{1.02 \times 10^{-4} m.c.a.}{1 Pa} = 0.007711 m.c.a.
$$

Para las pérdidas generadas por la válvula de globo seleccionada en la **figura 21**, se utilizó la relación de la longitud equivalente y el diámetro de la **tabla 6** y se aplicaron las ecuaciones para determinar  $K$  y la perdida debida al instrumento.

$$
K = (340) * 0.01935 = 6.579
$$

$$
h_L = 6.579 * \left(\frac{(1,19 \, m_{\text{/s}})^2}{2\left(9,81 \, m_{\text{/s}}^2\right)}\right) = 0.475 m
$$

Las pérdidas generadas por el caudalímetro son especificadas por el fabricante, como se vio en la **Figura 32**. Esta misma figura indica una pérdida de 4 psi. Para que las unidades sean compatibles con los cálculos realizados, se realizó la conversión de psi a m.c.a.

Conversión psi a m. c. a. = 
$$
x \psi
$$
 s<sup>i</sup> \*  $\frac{0,704 \ m.c.a}{1 \psi}$   
4 psi \*  $\frac{0,704 \ m.c.a.}{1 \psi}$  = 2,82 m.c.a.

A partir de lo visto en la **Tabla 14**, se finalizaron los cálculos para la línea de succión. A continuación, se realizaron los cálculos de las pérdidas de la línea de descarga.

En el tramo del Venturi se planteó un buje para unir las tuberías de 3/4" a 1 ½". Para este cálculo se tuvo en cuenta el valor de la velocidad de la **Tabla 13**. Se emplearán las fórmulas de valor de  $K$  y perdidas debidas a instrumentos.

Para el cálculo de pérdidas de estos accesorios se asumió su comportamiento como contracción y expansión repentina- Para la contracción repentina, se usa el grafico de la **Figura 42** usando la relación de diámetros.

# **Figura 42.**

*Expansión y contracción repentina en tuberías.*

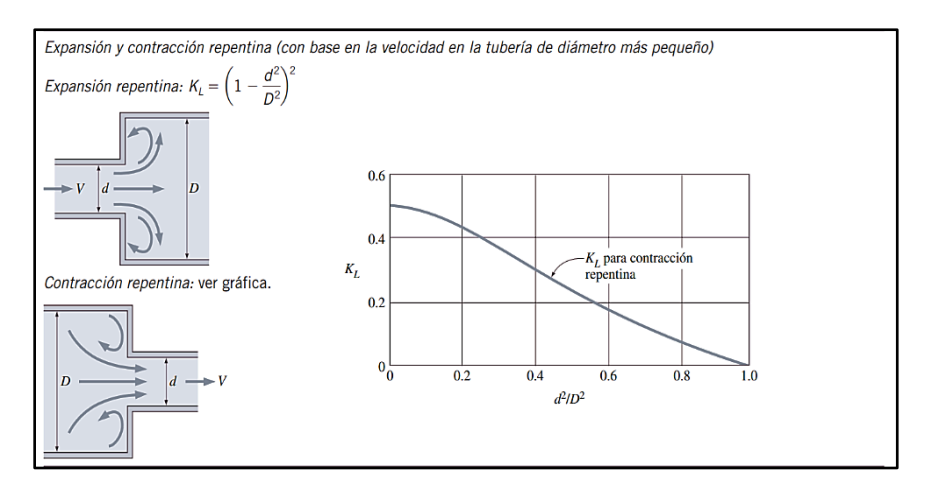

*Nota.* El diagrama muestra las condiciones para calcular las contracciones y expansiones repentinas. Tomado de: Y. A. Çengel, J. M. Cimbala, *Mecánica de Fluidos Fundamentos y Aplicaciones*, México: McGraw-Hill Interamericana, 2006.

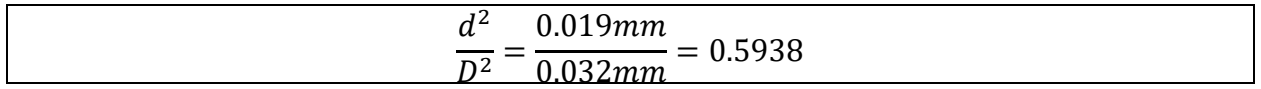

A partir del cálculo de la relación de diámetros, se aproximó el valor de K visto en la figura anterior ampliado como se ve en la **Figura 43**.

### **Figura 43.**

*Gráfico para factor K de contracciones repentinas.*

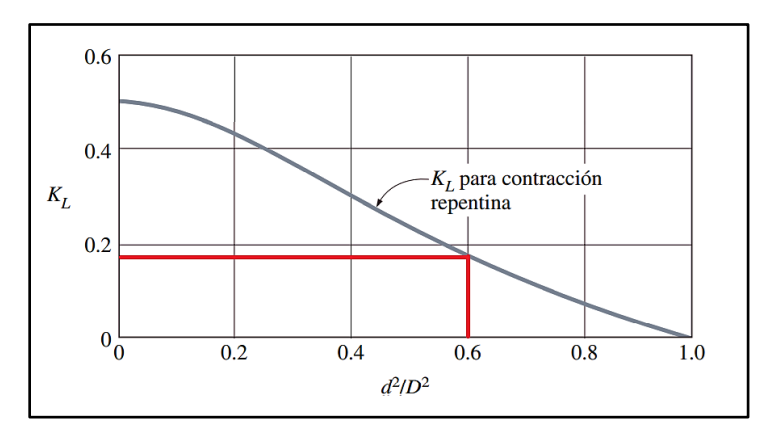

*Nota.* La grafica muestra la relación de diámetros para un KL. Tomado de: R. L. Mott, *Mecánica de Fluidos*. 6ta ed., México: Pearson Education, 2006.

Se obtuvo un factor K de aproximadamente 0,175, se aplicó en la ecuación

$$
h_L = 0.175 \left( \frac{(3.53 \, m/s)^2}{2 \left( 9.81 \, m/s^2 \right)} \right) = 0.1112 m
$$

Para la contracción repentina se usó el método grafico visto en la **Figura 42**, mientras que para la expansión repentina se calcula por medio de la ecuación vista en esa misma figura.

$$
k_L = \left(1 - \frac{0.019mm^2}{0.032mm^2}\right)^2 = 0.165
$$

$$
h_L = 0.165 \left(\frac{(3.53 \, m/s)^2}{2\left(9.81 \, m/s^2\right)}\right) = 0.1049m
$$

Para calcular las pérdidas en las uniones roscadas de ¾" se asumió el valor de K constante de 0,08 según las pérdidas para uniones roscadas de Mecánica de fluidos. Fundamentos y Aplicaciones [13].

$$
h_L = 0.08 \left( \frac{(3.39 \, m/s)^2}{2 \left( 9.81 \, m/s^2 \right)} \right) = 0.04687 m - \text{Perdidas en uniones de 0.75}^n
$$

Para el caso del tubo Venturi propuesto en la **Figura 22**, se asumió como una porción de tubería con una contracción y expansión gradual. El fabricante no proporciona en la hoja técnica del Venturi cual es el grado de la contracción y expansión del instrumento, pero si ofrece el dato del área transversal de la parte más ancha y más estrecha. Con estos datos fue posible encontrar el ángulo de cono, que se muestran en la **Figura 44**.

# **Figura 44.**

*Características del tubo Venturi ME-2220 delgada del dispositivo.*

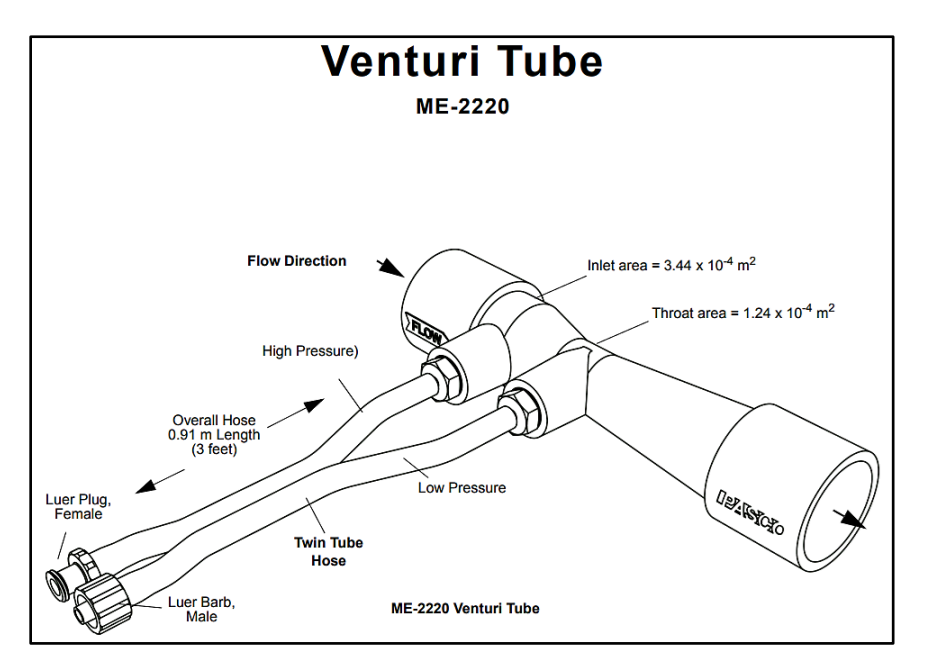

*Nota***.** La figura corresponde al esquema de conexiones del tubo Venturi. Tomado de: Venturi Tube ME-2220. PASCO. [En línea]. Disponible en: <https://cutt.ly/VQxO4yZ>[Último acceso: 23 Junio 2021].

Para encontrar el diámetro de cada una de las secciones, se utilizaron las áreas que proporciona la figura anterior, utilizando la ecuación del área del círculo y despejando.

$$
\hat{Area\ de\ un\ circulo} = \frac{\pi}{4}D^2
$$
  
Reordenada para despejar el diametro  

$$
D = \sqrt{\frac{4*A}{\pi}}
$$
  

$$
D_1 = \sqrt{\frac{4*(3.44 \times 10^{-4}m^2)}{\pi}} = 0.02093m = 20,93mm
$$
  

$$
D_2 = \sqrt{\frac{4*(1.24 \times 10^{-4}m^2)}{\pi}} = 0.01257m = 12,58mm
$$

Con esto, podemos hacer una construcción de dibujo que nos permita hallar el ángulo de cono. Se muestra el bosquejo de las dimensiones del tubo Venturi en la **Figura 45**.

### **Figura 45.**

*Dibujo de ángulo de cono de Venturi*

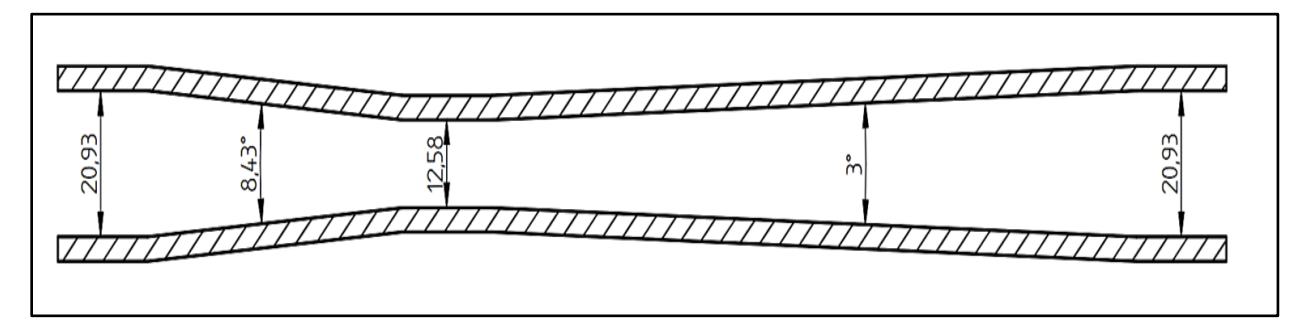

*Nota.* Las dimensiones de este tubo se tomaron teniendo en cuenta las pérdidas ínfimas para este tipo de elementos. Tomado de: Elaboración propia.

Con el valor del ángulo de cono, se calculó la relación entre D1 y D2.

Relación de diámetros 
$$
=\frac{D_1}{D_2}
$$
  
Relación de diámetros  $=\frac{20,93mm}{12,58mm} = 1,65$ 

Con estos datos, se analizó el gráfico del coeficiente de resistencia-contracción gradual con ángulos menores a 15°, que se muestra en la **Figura 46**.

### **Figura 46.**

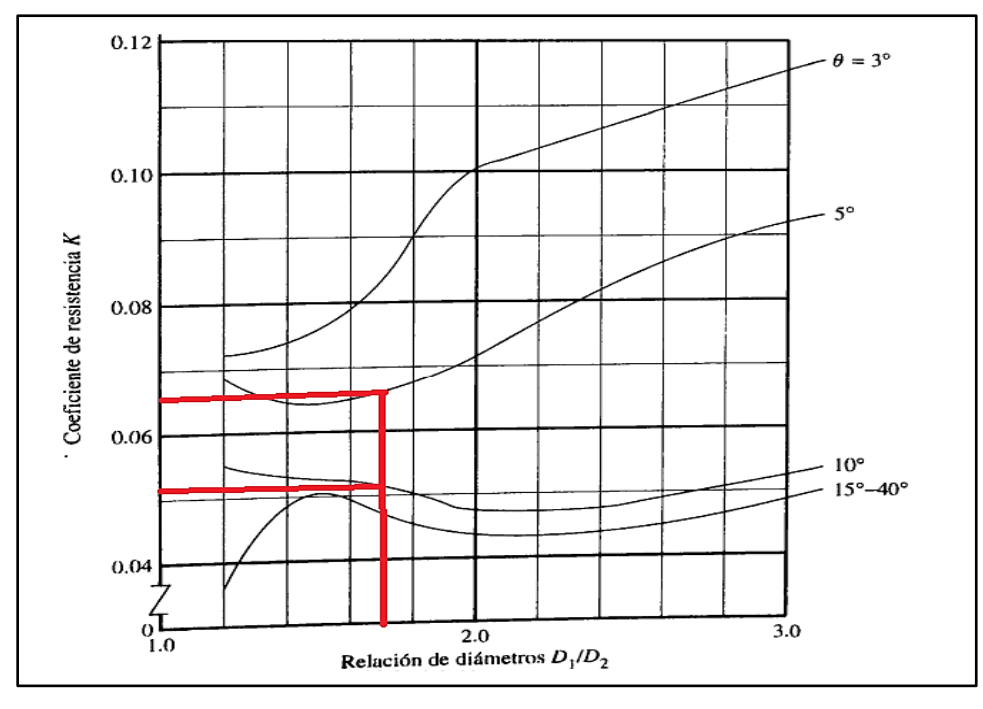

*Coeficiente de resistencia-contracción gradual con ángulo menos a 15°*

*Nota.* La grafica muestra el cálculo del coeficiente K para la relación diametral. Tomado de: R. L. Mott, *Mecánica de Fluidos*. 6ta ed., México: Pearson Education, 2006.

El grafico indica un coeficiente de resistencia K de aproximadamente 0,051 para una contracción de 10° y 0,066 para una contracción de 5°. Debido a que la construcción asumida para el Venturi indica un ángulo de 8.43°, se realizó una interpolación lineal para aproximar el valor de K para la situación planteada.

$$
y = \frac{(x - x_1)}{(x_2 - x_1)} (y_2 - y_1) + y_1
$$
  
\n*Donde:*  
\n
$$
y = valor buscado
$$
  
\n
$$
x = 8,43^\circ
$$
  
\n
$$
x_1 = 5^\circ
$$
  
\n
$$
x_2 = 10^\circ
$$
  
\n
$$
y_1 = 0,051
$$
  
\n
$$
y_2 = 0.066
$$
  
\n
$$
y = \frac{(8,43^\circ - 5^\circ)}{(10^\circ - 5^\circ)} (0,066 - 0,051) + 0,051 = 0,061
$$

La interpolación nos da un valor de K de 0,061. Este valor fue reemplazado en la ecuación de pérdidas menores según el coeficiente de resistencia.

$$
h_L = k \left(\frac{v^2}{2g}\right)
$$
  
Donde  

$$
k = Coeficiente de resistencia
$$
  

$$
v = Velocidad del fluido
$$
  

$$
g = Aceleración de la gravedad
$$
  

$$
h_L = 0.061 * \left(\frac{(3,39 \, m/s)^2}{2(9,81 \, m/s^2)}\right) = 0.03574m
$$

Para el caso de la expansión gradual, se utilizó el grafico de coeficiente-resistencia de expansión gradual; usando la relación de diámetros calculados para este accesorio que se contrastan en la **Figura 47**.

# **Figura 47.**

*Coeficiente-resistencia de expansión gradual*

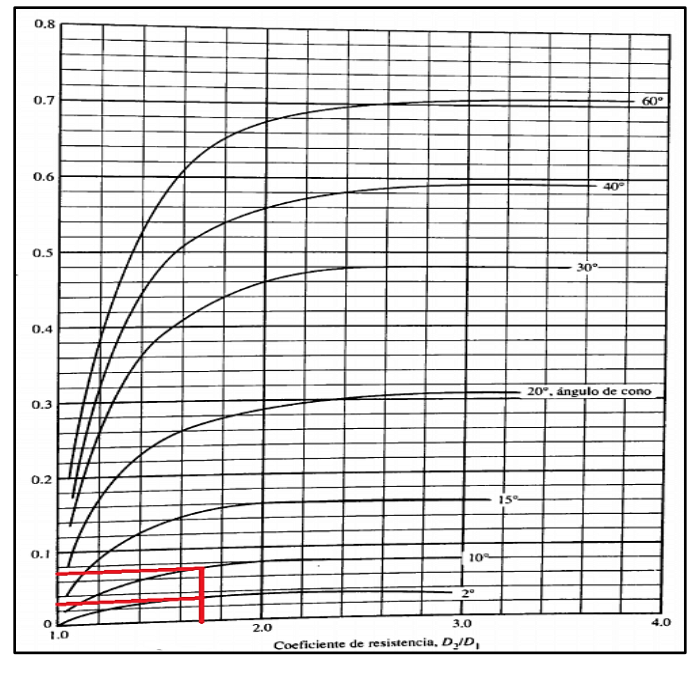

*Nota.* La grafica muestra el cálculo de del coeficiente de resistencia por gráfico. Tomado de: R. L. Mott, *Mecánica de Fluidos*. 6ta ed., México: Pearson Education, 2006.

El grafico indica un coeficiente de resistencia K de aproximadamente 0,015 para una expansión de 2° y 0,036 para una expansión de 10°. Debido a que la construcción asumida para el Venturi muestra un ángulo de 3°, se realiza una interpolación lineal que permita aproximar el valor de K para la situación planteada.

Se realiza la interpolación lineal respecto a los valores de la **figura 47**

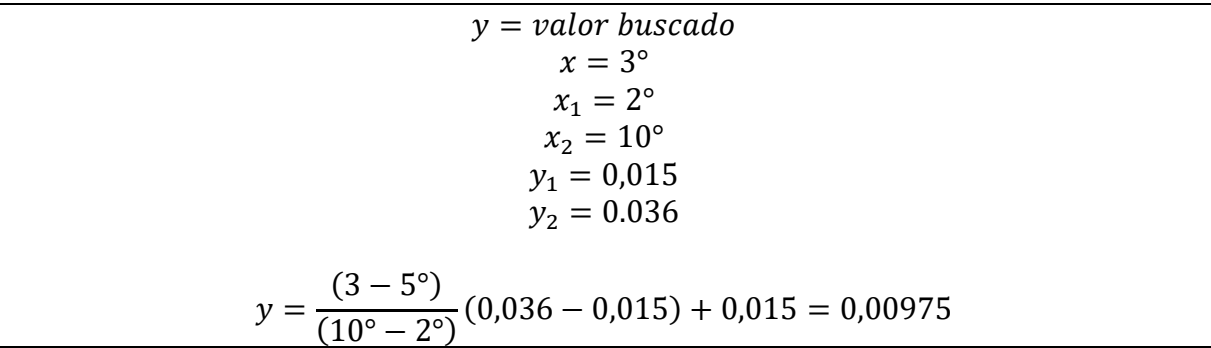

La interpolación arrojó un valor de K de 0,00975. Este valor fue reemplazado en la siguiente ecuación.

$$
h_L = 0.061 * \left(\frac{(3.39 \, m/s)^2}{2 \left(9.81 \, m/s^2\right)}\right) = 0.00571 m
$$

Se obtuvo una pérdida de presión en el tubo Venturi de 0.03574m en su contracción gradual y 0.00571m en su expansión gradual, obteniendo una pérdida total de 0.04325m. Este valor fue agregado a las pérdidas obtenidas de las tuberías y la manguera para determinar la pérdida total de todo el sistema de transporte de fluido.

Para el caso de los codos, se utilizaron los datos de codos roscados a 90° de la **Tabla 15** y el factor de fricción obtenido para la línea de succión de las tuberías de 1 ½" y ¾" en polipropileno. Con el factor K se aplicó la siguiente ecuación, para determinar la pérdida en metros

 $K = (50) * 0.01738 = 0.9675$  Codo de 90° en tubería de 3/4"

$$
h_L = 0.8690 * \left(\frac{(3,39 \, m/s)^2}{2(9,81 \, m/s^2)}\right) = 0.5092m
$$
  

$$
K = (50) * 0.01935 = 0.9675 \, \text{Code } 90^\circ \text{ en tubería de 1 } 1/2"
$$
  

$$
h_L = 0.9675 * \left(\frac{(1,19 \, m/s)^2}{2(9,81 \, m/s^2)}\right) = 0.06985m
$$
  

$$
h_L = 0.06985m * 2 = 0.1397
$$

Para sintetizar todos los valores de perdidas menores obtenidas, se resumió en la **Tabla 16**.

#### **Tabla 16.**

*Pérdidas totales de los accesorios.*

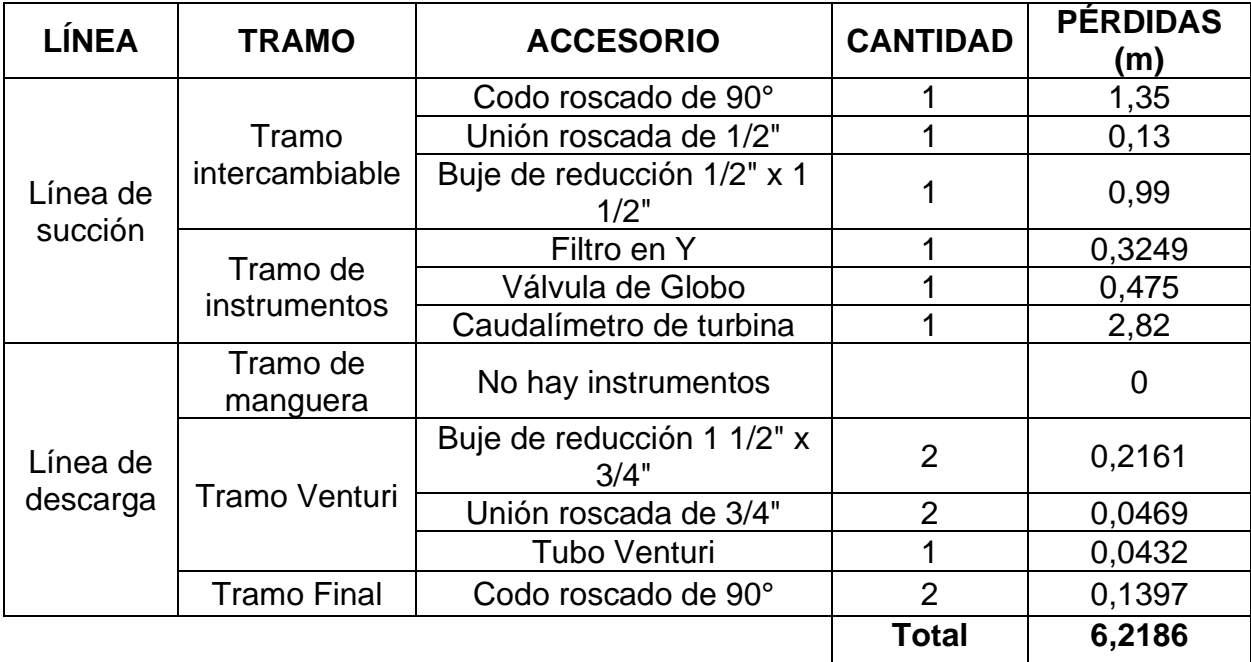

*Nota.* Para las pérdidas menores totales se dé un valor de 6,2186m. Tomado de: Elaboración propia

5.1.1.c. Selección de bomba. Para seleccionar la bomba se utilizó la ecuación general de la energía.

$$
\frac{P_1}{\gamma} + z_1 + \frac{{v_1}^2}{2g} + h_A - h_R - h_L = \frac{P_2}{\gamma} + z_2 + \frac{{v_2}^2}{2g}
$$
  
Donde:  

$$
P = \text{Presión en el punto de succión o descarga.}
$$
  

$$
z = Altura respecto al punto de succión o descarga
$$
  

$$
w = \text{Velocidad de succión en la tuberia de succión o descarga}
$$
  

$$
h_A = Altura total sobre la bomba
$$
  

$$
h_R = \text{Energía removida por máquinas en la tuberia}
$$
  

$$
h_L = \text{Pérdias debidas a las fricción y acesorios}
$$
  

$$
\gamma = \text{Gravedad específica del fluido}
$$
  

$$
g = aceleración de la gravedad
$$

Para ilustrar la posición de los puntos uno y dos que fueron analizados con la ecuación general de la energía, se tomará la **Figura 48** y se enumeraran estas posiciones.

# **Figura 48.**

*Posición de los puntos uno y dos del sistema hidráulico.*

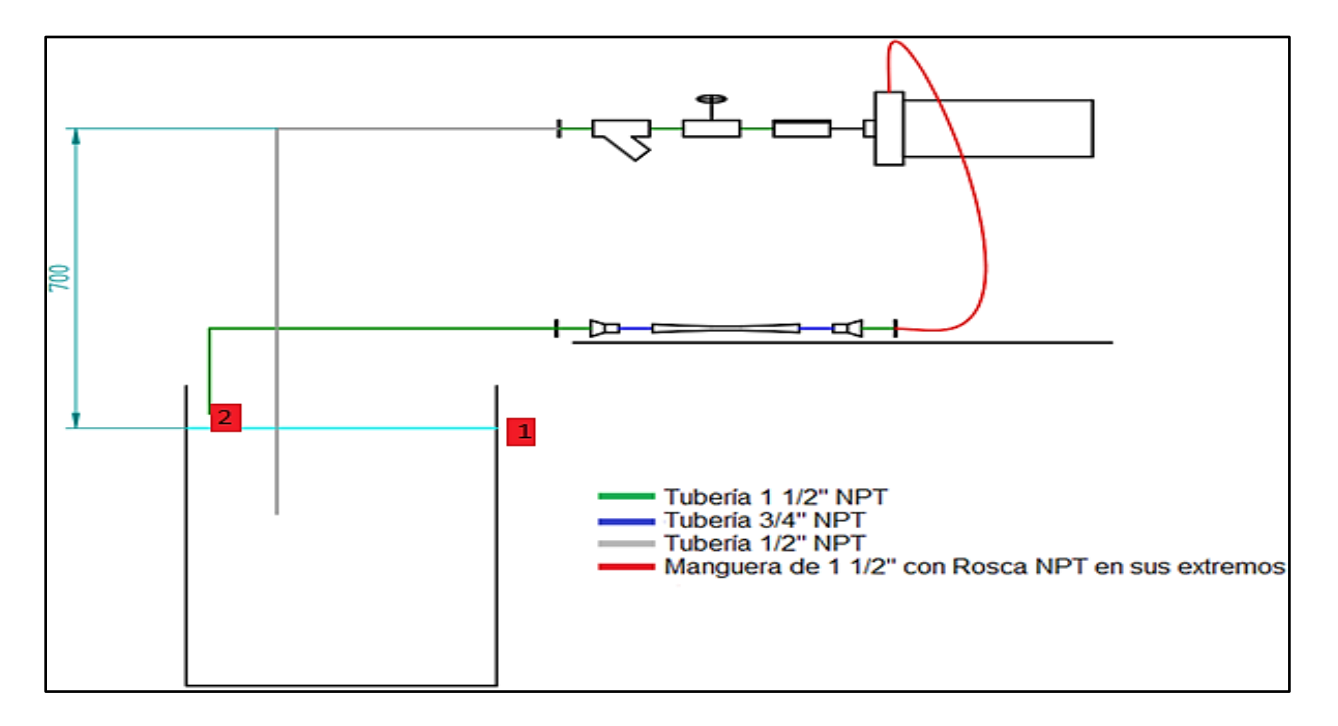

*Nota.* La figura muestra los puntos uno y dos en los cuales se tomaron mediciones de control. Tomado de: Elaboración propia

Para el caso planteado del diseño, los puntos de presión 1 y 2 se encuentran en el tanque que está abierto a la atmosfera, por ende, P<sup>1</sup> y P<sup>2</sup> serán cero.

La velocidad en el punto 1 corresponde a la velocidad de descenso del nivel del agua, que pudo ser asumida cero. La velocidad en el punto 2 será igual a la velocidad calculada en ecuaciones continuidad para los tramos finales  $(1,24 \frac{m}{s})$ .

La máxima altura que se puede ajustar al equipo con respecto al eje de la bomba al tanque será de 700mm, mientras que la de la zona de descarga será de 30mm.

El equipo no posee elementos como motores o turbinas que generen pérdidas de carga de presión. La pérdida de carga debida a las tuberías y accesorios es 8,95m. La fórmula que se obtuvo después de reemplazar los datos fue la siguiente.

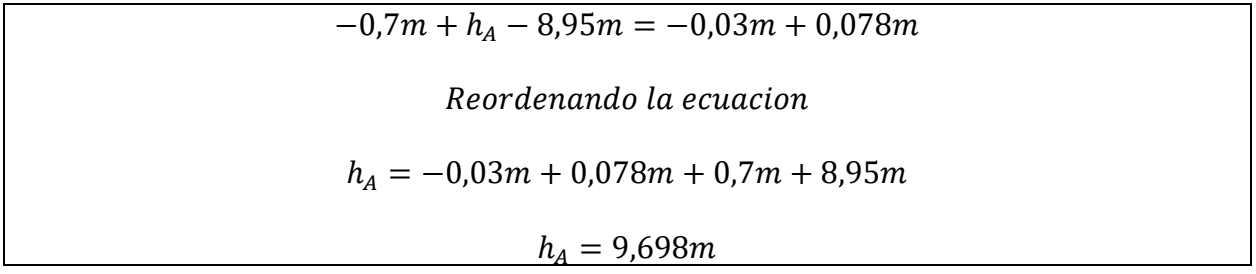

A partir de las pérdidas primarias y secundarias, la bomba se seleccionó por catálogo La bomba seleccionada se muestra en la **Figura 49**.

# **Figura 49.**

*Bomba Caracol Barnes*

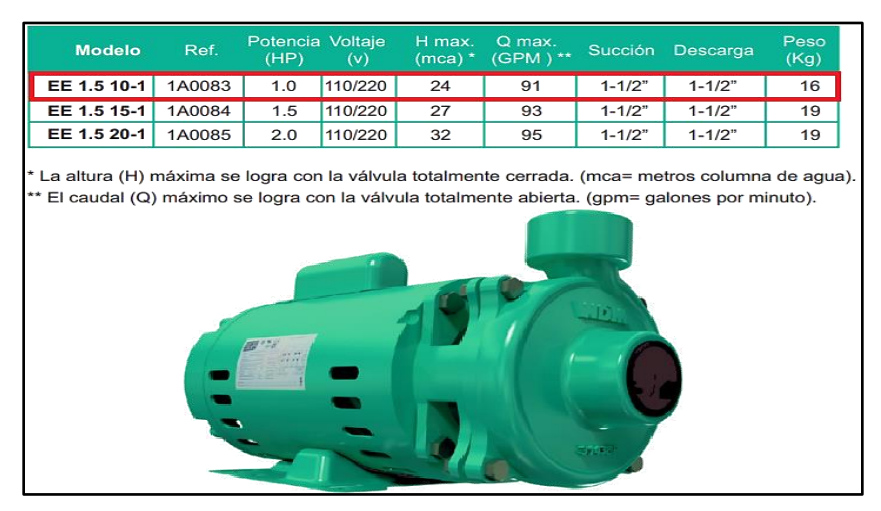

*Nota.* Figura de la bomba seleccionada. Tomado de: Bombas Caracol EE 1.5-10-1 / 15-1 / 20-1. Barnes de Colombia S.A. [En línea]. Disponible en: [https://cutt.ly/ZQxDL5O.](https://cutt.ly/ZQxDL5O) [Último acceso: 23 Junio 2022].

Una vez se seleccionó la bomba, se analizó su curva característica para determinar su altura dinámica. Para analizar las gráficas del fabricante, es necesario conocer el caudal en GPM y m3/h.

$$
Conversion LPM a GPM = x LPM * \frac{0,2642 GPM}{1 LPM}
$$
  
60 LPM \*  $\frac{0,2642 GPM}{1 LPM}$  = 15,852 GPM

Con base en los anteriores cálculos y en la bomba seleccionada se generan las curvas de la bomba centrifuga, como se ve en la **Figura 50**.

# **Figura 50.**

*Curvas de Bomba Caracol Barnes.*

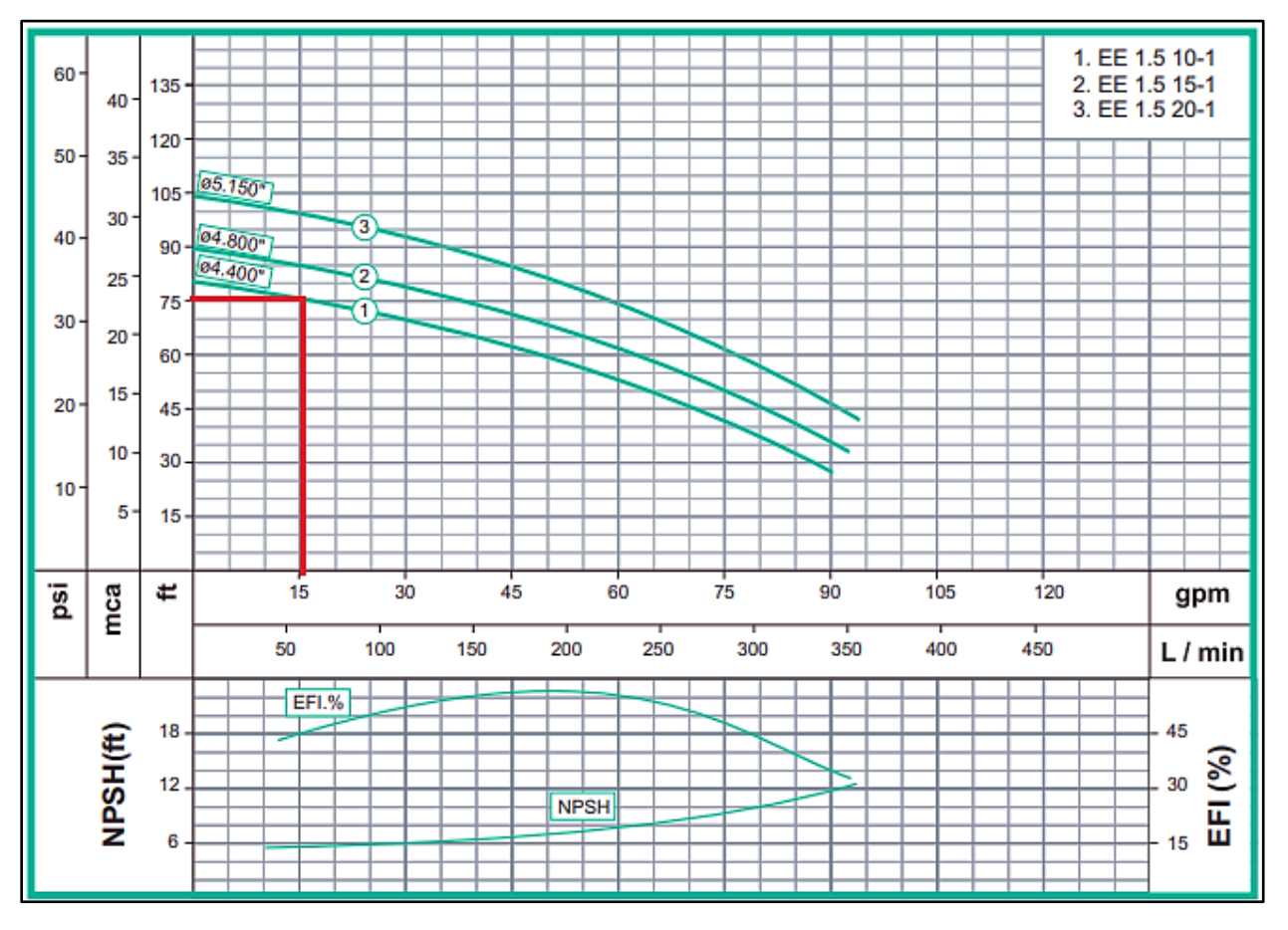

*Nota.* El diagrama muestra el desempeño de la bomba. Tomado de: Bombas Caracol EE 1.5-10-1 / 15-1 / 20-1. Barnes de Colombia S.A. [En línea]. Disponible en: [https://cutt.ly/ZQxDL5O.](https://cutt.ly/ZQxDL5O) [Último acceso: 23 Junio 2022].

#### *5.1.4. Generación de cavitación*

En esta sección se analizó la generación de cavitación, crucial para el diseño del presente proyecto.

5.1.4.a. Generación y análisis de cavitación en la bomba. Para la generación de cavitación, es necesario controlar las variables que influyen en el NPSHA. Se realizaron los cálculos para analizar el comportamiento de las variables asociadas a las perdidas primarias, presión de vapor y elevación de la bomba [1]; considerando diferentes caudales y temperaturas. Se asumió que el equipo diseñado va a operar en la ciudad de Bogotá.

Se volvió a tener en cuenta la ecuación del NPSHA [1].

$$
NPSH_A = h_{sp} \pm h_s - h_f - h_{vp}
$$

Para determinar el rango en el cual se va a generar la cavitación se tuvieron en cuenta las condiciones extremas de NPSH<sup>A</sup> en el equipo; siendo las condiciones donde el NPSH<sup>A</sup> disminuye con mayor rapidez a medida que aumenta el caudal son las siguientes:

֍ El eje de la bomba se encuentra a una altura con respecto al fluido de 700mm.

֍ La temperatura del agua es de 50 grados Celsius.

֍ En el tramo intercambiable se utiliza la tubería de ½" de diámetro nominal.

Las condiciones donde el NPSHA disminuye con menor rapidez a medida que aumenta el caudal son las siguientes:

֍ La elevación del eje la bomba con respecto al tanque es de 200mm.

֍ La temperatura del agua es de 10 grados Celsius.

֍ Se utiliza en el tramo intercambiable la tubería de 1 ½" de diámetro nominal.

Como se muestra en la ecuación para calcular el NPSHA es necesario conocer el valor de la carga de presión de vapor, el cual es tomado de tablas de propiedades de la presión de vapor de agua, como se muestra en la **Tabla 17**.

# **Tabla 17.**

*Presión de vapor y carga de presión de vapor del agua.*

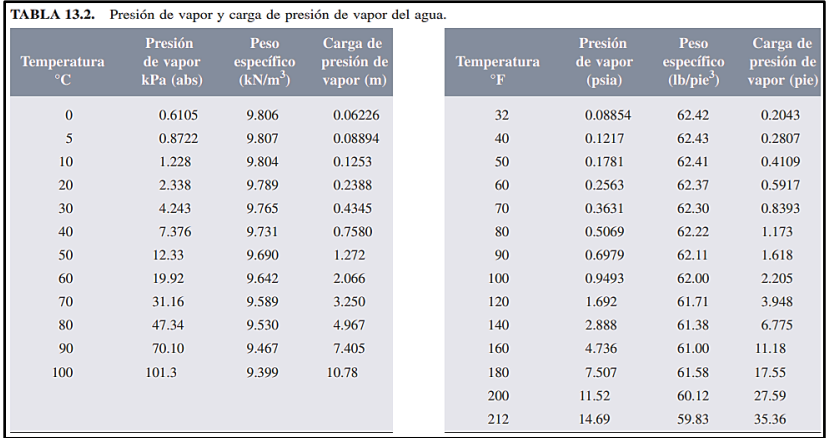

*Nota.* La tabla muestra valores para carga de presión de vapor en función de la temperatura. Tomado de: R. L. Mott, *Mecánica de Fluidos*. 6ta ed., México: Pearson Education, 2006.

Las condiciones anteriores se configuraron en un montaje que se muestra en la **Figura 51**.

# **Figura 51.**

*Montajes de para las condiciones de cavitación.*

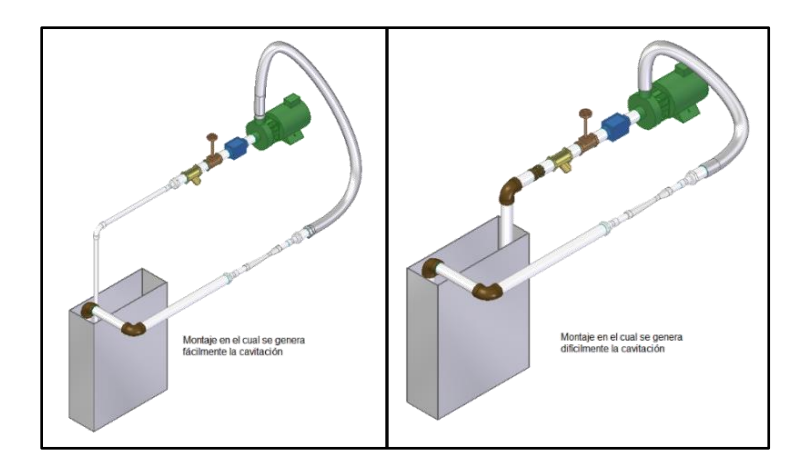

*Nota.* La figura muestra el cambio en elevación de la bomba

y de la tubería. Tomado de: Elaboración propia

Para el cálculo del NPSH<sup>A</sup> se realiza de manera análoga que en el caso anterior. Con base en los datos tabulados se muestran en la **Tabla 18**.

# **Tabla 18.**

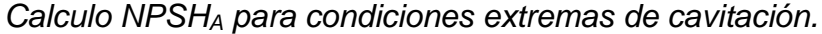

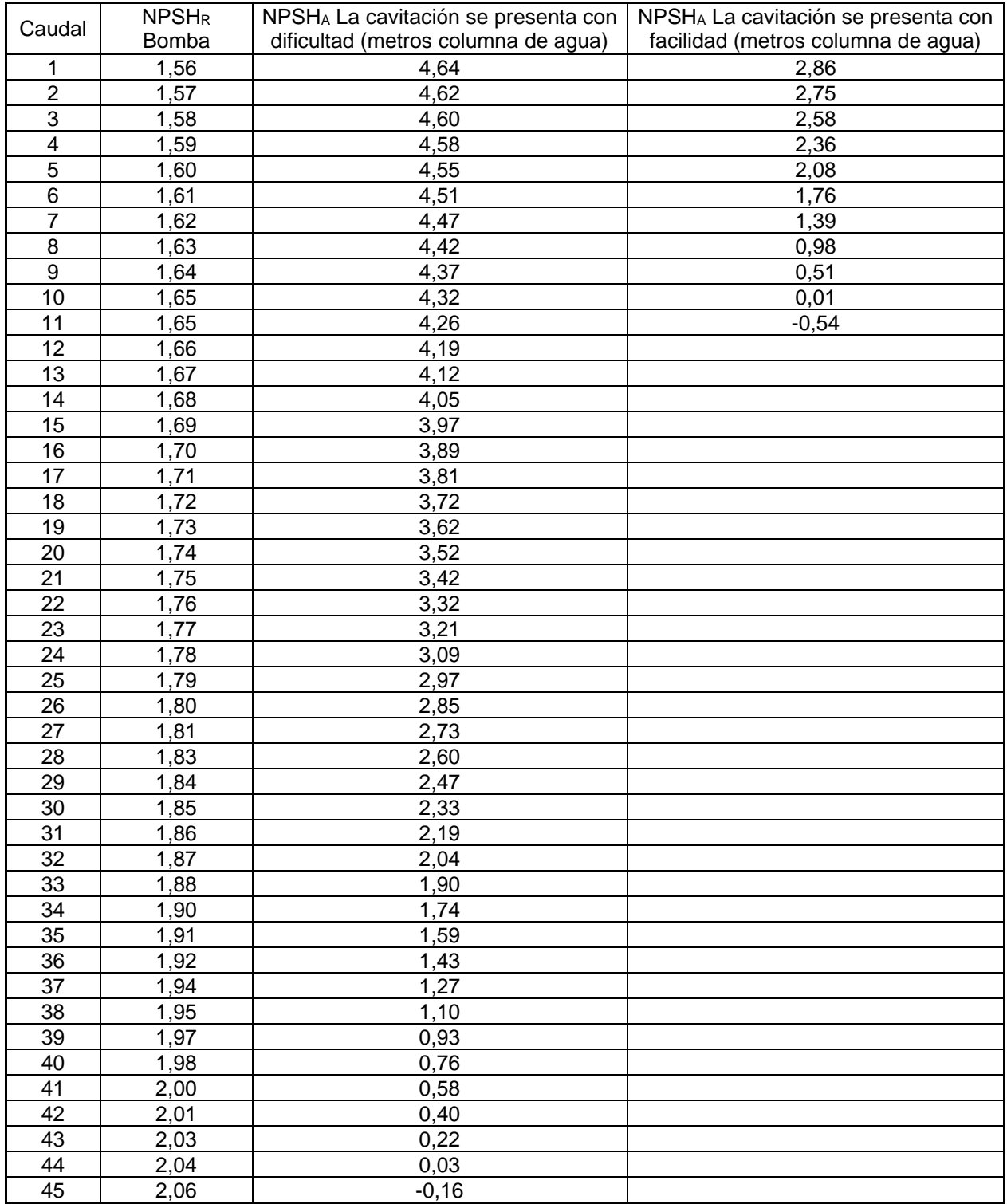

*Nota.* La tabla muestra algunos resultados con el símbolo (-), lo que significa que el valor del NPSHA es negativo y se está presentando cavitación.

A partir de la tabla anterior se construyen las curvas respectivas del NPSH<sup>A</sup> respecto al NPSH<sup>R</sup> de la bomba como se muestra en la **Figura 52**.

## **Figura 52.**

*Gráfica de comportamiento de la cavitación.*

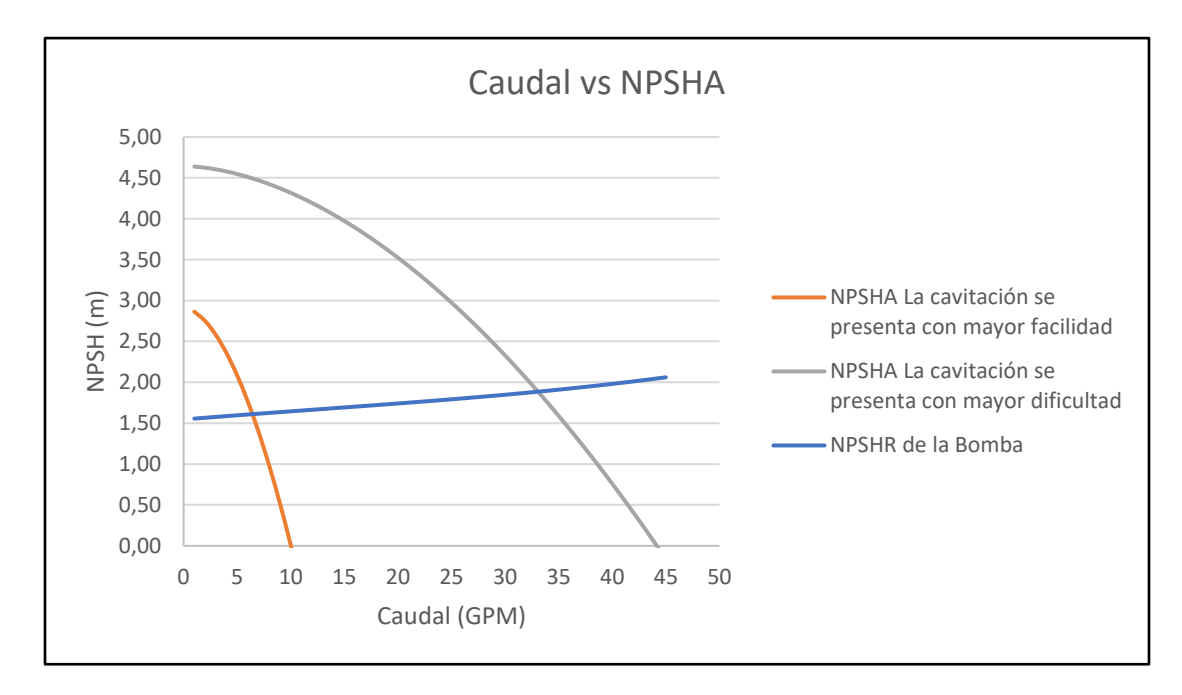

*Nota.* La grafica muestra el punto de intersección entre la cavitación mínima y el NPSH. Tomado de: Elaboración propia

La **Figura 52** muestra que, por debajo de la curva azul y entre las curvas naranja y gris siempre tendremos cavitación, estableciendo el rango teórico donde se genera la cavitación.

A través de la información obtenida, para el análisis de la cavitación en la bomba, se propone a partir del diseño realizado, construir las curvas del NPSH<sup>A</sup> correspondientes a los casos particulares que se abordarán en las prácticas de laboratorio según la selección de parámetros de operación.

Como se mencionó en **Capítulo 5.1,** el objetivo del diseño es tener la capacidad de realizar variaciones en las variables del NPSHA.

Para modificar la variable de las pérdidas de carga se usarán los tramos intercambiables de tubería que se muestran en la **Figura 20.** Para modificar la variable asociada a la elevación del eje de la bomba con respecto al fluido se utilizará un elevador unido a la bomba. Para la modificación de la carga de vapor, se usará una resistencia de inmersión para el control de la temperatura del agua.

Durante la práctica de laboratorio, se propone que el estudiante proponga tres configuraciones diferentes de tuberías, altura y temperatura del agua. Durante la práctica, a partir de los montajes propuestos, el estudiante determinara si se produce cavitación, identificando el ruido característico que se produce al producirse dicho fenómeno, a medida que se varía el caudal.

Para el análisis teórico, se propone que el estudiante construya las curvas del NPSH<sup>A</sup> correspondiente a los casos planteados en el laboratorio y se realice una comparación de cómo se presentó la cavitación en el laboratorio, respecto a los datos obtenidos teóricamente de la construcción de las curvas.

Para ejemplificar el análisis se plantea el siguiente ejemplo

Entre los montajes propuestos, se realizó el siguiente durante la práctica de laboratorio:

֍ El eje de la bomba se encuentra a una altura con respecto al fluido de 450mm.

֍ La temperatura del agua es de 35 grados Celsius.

֍ En el tramo intercambiable se utiliza la tubería de 1½" de diámetro nominal.

En este caso se realiza el montaje correspondiente en el equipo de laboratorio, se enciende el equipo y se va variando el caudal poco a poco, prestando atención a los ruidos que se presentan en la bomba en la medida que aumenta el caudal, teniendo en cuenta que al presentarse la cavitación, se genera un ruido muy similar como si la bomba estuviera arrastrando grava o arena y aumenta su vibración. La descripción de si se presenta cavitación o no se consignará en una tabla presenten en la guía de laboratorio, basado en el ruido y su intensidad.

Terminada la práctica, se realizará un análisis teórico y comparativo, a través de la construcción de las curvas del NPSHA de los casos planteados durante la práctica y realizando la comparación de la información descriptiva obtenida en la práctica y los datos teóricos calculados. La curva del caso planteado se presenta en la **Figura 53.**

105

# **Figura 53.**

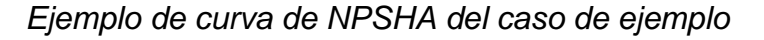

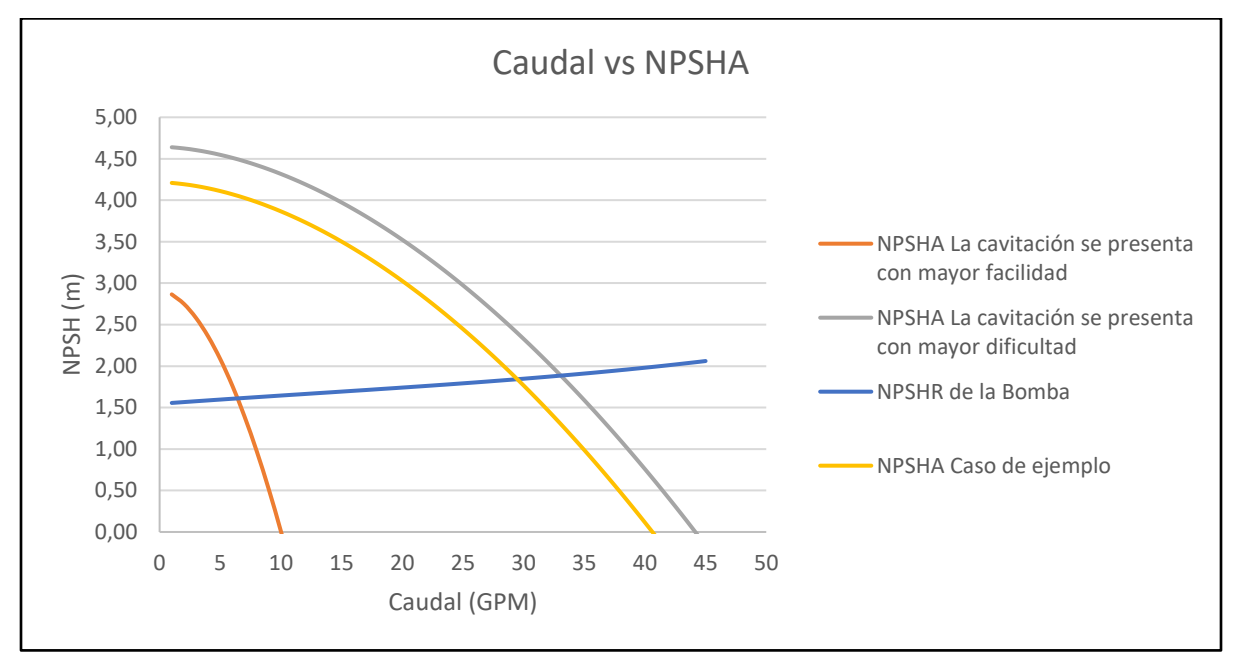

**Nota.** La grafica muestra las curvas de NPSH<sub>A</sub> Y NPSH<sub>R</sub>, la curva amarilla corresponde al ejemplo planteado para el análisis de la cavitación. Tomado de: Elaboración propia

La intención es que el estudiante, a partir de las condiciones de agua y las configuraciones del equipo, pueda identificar qué circunstancias facilitan o evitan la presencia de cavitación y pues realizar una comparación del comportamiento teórico y el comportamiento práctico del fenómeno.

5.1.4.b. cavitación en la tubería. Como se muestra en la **Figura 44**, se conoce el cambio de área de flujo que se produce en el tubo Venturi. En la **Figura 49** se conoce el dato de la presión máxima que entrega la bomba seleccionada.

Un tubo Venturi genera una caída de presión en la zona de menor área de flujo, de modo que se calculó una caída de presión por debajo de la presión de vapor del agua a 10° (condición no espontanea) para garantizar la cavitación en función del caudal.

La densidad del agua se tomará a 10 grados Celsius según la **Tabla 10**. La caída de presión debe ser inferior a 1228,25Pa. La presión de entrada se asumió según como se obtuvo en la **Figura 50** (22,86m).

$$
Q = A_2 \sqrt{\frac{2(P_1 - P_2)}{\rho \left(1 - \left(\frac{A_2}{A_1}\right)^2\right)}}
$$
  
Do*nde:*  

$$
P_1 = \text{Presión a la entrada del tubo Venturi}
$$
  

$$
P_2 = \text{Presión en la reducción del tubo Venturi}
$$
  

$$
A_1 = \text{Área a la entrada del tubo Venturi}
$$
  

$$
A_2 = \text{Área en la reducción del tubo Venturi}
$$
  

$$
Q = A_2 \sqrt{\frac{2(P_1 - P_2)}{\rho \left(1 - \left(\frac{A_2}{A_1}\right)^2\right)}} = 1,24 \times 10^{-4} m^2 \sqrt{\frac{2(224173.85Pa - 1228,25Pa)}{1000 \frac{kg}{m^3} \left(1 - \left(\frac{1,24 \times 10^{-4} m^2}{3,44 \times 10^{-4} m^2}\right)^2\right)}} = 0,002835 \frac{m^3}{s}
$$

Convirtiendo 0,002835m<sup>3</sup>/s equivalen a 45 GPM, de modo que, siempre que el caudal sea superior al mencionado a 10 grados Celsius, se presentara cavitación en la reducción del tubo Venturi. Cuando la temperatura sea mayor, la presión de vapor del agua aumentará, de modo que la cavitación se presentara con caudales más bajos.

Para este caso, el análisis de la cavitación se realizará a través de la observación de la formación de burbujas y su cantidad, gracias al uso de un Venturi transparente.

El equipo de cavitación permite realizar diferentes prácticas de laboratorio:

Pruebas de calorimetría con ayuda del tanque de agua y la resistencia eléctrica, Análisis de flujos estacionarios en sistemas de tuberías, Estudio del funcionamiento de bomba centrifuga, Cavitación y vibración en estructuras

La posibilidad de realizar diferentes pruebas asociadas en a la termofluidos, mecánica de fluidos, termodinámica y maquinas hidráulicas.

Para el caso del presente trabajo de grado, fue enfocado en el desarrollo de las pruebas de cavitación, que es el enfoque del proyecto.

#### **5.2. Diseño del sistema de medición y control**

Para el diseño del sistema de control se considerará:

֍ Control y medición del caudal de entrada a la bomba.

֍ Control y medición de la temperatura.

֍ Sistema de seguridad

Teniendo en cuenta estos parámetros, se seleccionarán los equipos que den cumplimiento a los parámetros y necesidades establecidas para el correcto funcionamiento del equipo.

#### *5.2.1. Subsistema de medición, monitoreo y manipulación*

5.2.1.a. medición de caudal. Como de detalló en el capítulo 5.1.1., para realizar la medición de caudal, se planteó el uso de un caudalímetro de turbina tal como se especifica en la **Figura 32**. Este caudalímetro de turbina puede soportar caudales de hasta 100 GPM y temperaturas de hasta 121 grados Celsius. La bomba seleccionada en la **Figura 49** proporciona un caudal máximo de 52 GPM y la temperatura máxima de operación se planteó hasta un máximo de 50 grados Celsius, por lo que el medidor de flujo seleccionado cumple con las condiciones de operación.

5.2.1.b. control de caudal. Para el control del caudal del fluido, se seleccionó una válvula de globo tal como se muestra en la **Figura 31**, de modo que se pueda controlar el caudal, lo que permitirá el análisis comportamiento de las curvas de presión de la bomba y el NPSH. La presencia del caudalímetro después de la válvula, permitirá realizar la manipulación manual y gradual según como lo requiera la práctica de laboratorio.

### *5.2.2. Subsistema de medición y control de temperatura*

5.2.2.a. medición de temperatura. Para la medición de la temperatura, se planteó el uso de un termómetro que siempre indique la temperatura del agua en el tanque. El termómetro debe ser capaz de mostrar temperaturas superiores a 50 grados Celsius.

5.2.2.b. control de temperatura. Para el control de temperatura se propuso el uso de una resistencia eléctrica que sea capaz de calentar el agua del tanque hasta la temperatura requerida de la práctica. Para determinar la potencia de la resistencia, fue necesario calcular la cantidad de energía requerida para calentar la masa de agua. Se asumirá que se va a calentar el volumen total de agua del tanque, que es equivalente a 60 Litros (**Figura 37**) y que se va a calentar de 10 grados Celsius a 50 grados Celsius. Este calentamiento se realizará en 120 minutos que es el tiempo que dura una práctica de laboratorio estudiantil. Para determinar la energía requerida para elevar la temperatura del agua, se utilizó la ecuación de calor sensible [14].
$$
Q_S = mC_P(T_2 - T_1)
$$
  
Donde:  

$$
m = masa de la sustancia
$$
  

$$
C_P = Calor Específico
$$
  

$$
T_1 = Temperature inicial
$$
  

$$
T_2 = Temperature final
$$

También es necesario conocer el calor específico. Para 10 grados Celsius se realizará una regresión lineal, tomando como referencia 4.22 KJ/Kg grados Celsius para una temperatura de 0grados Celsius y 4.18 KJ/Kg grados Celsius para 25grados Celsius.

$$
y = valor \text{ buscado}
$$
  

$$
x = 10 \text{ °C}
$$
  

$$
x_1 = 0 \text{ °C}
$$
  

$$
x_2 = 25 \text{ °C}
$$
  

$$
y_1 = 4.22
$$
  

$$
y_2 = 4.18
$$
  

$$
y = \frac{(10 \text{ °C} - 0 \text{ °C})}{(25 \text{ °C} - 0 \text{ °C})} \left(4, 18 \frac{KJ}{Kg \text{ °C}} - 4, 22 \frac{KJ}{Kg \text{ °C}}\right) + 4, 22 \frac{KJ}{Kg \text{ °C}} = 4, 204 \frac{KJ}{Kg \text{ °C}}
$$

Con el dato del calor especifico a 10grados Celsius, reemplazamos en la ecuación.

$$
Q_S = (60 \text{ Kg}) \left( 4{,}204 \frac{\text{KJ}}{\text{Kg}^{\circ} \text{C}} \right) (50^{\circ} \text{C} - 10^{\circ} \text{C}) = 10089{,}6 \text{ KJ}
$$

Debido a que se asume que el calentamiento de la temperatura se realizara en 120 minutos, se puede obtener la potencia requerida de la resistencia.

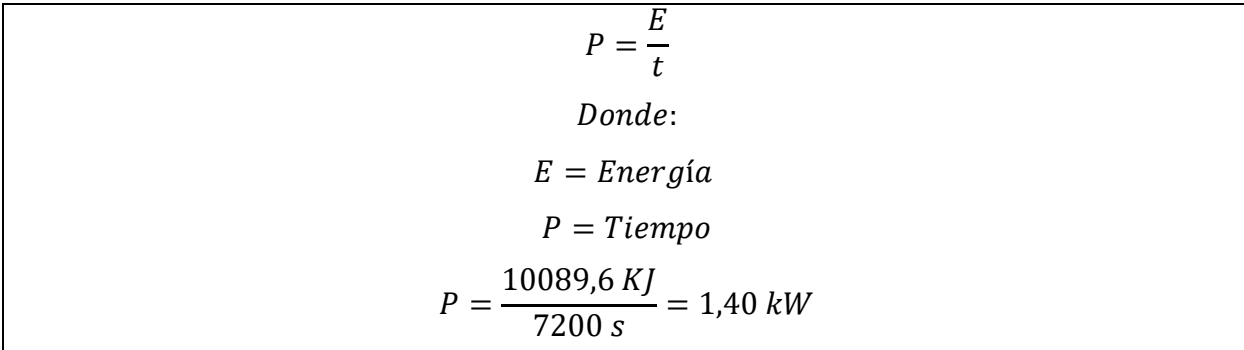

Se determinó que se requiere de una resistencia de 1,40 KW para calentar el agua en el tiempo establecido. Para el control de la resistencia se planteó el uso de una resistencia eléctrica unida a un termostato que permita un control eficiente de la temperatura.

## *5.2.3. Sistema de seguridad*

Para el sistema de seguridad se tendrán en cuenta los siguientes parámetros:

֍ Control del paso de voltaje hacia la bomba y la resistencia eléctrica.

֍ Encendido y apagado de la bomba y la resistencia eléctrica.

֍ Parada de emergencia para la bomba y resistencia eléctrica.

Dados estos parámetros, se busca garantizar el uso seguro del equipo, evitar activaciones accidentales y la posibilidad de detener la máquina de manera inmediata en caso de emergencia.

## *5.2.4. Diagramas del sistema de control*

Para el sistema de control se ha elaborado el siguiente diagrama P&ID y de conexiones, como se muestra en la **Figura 54**.

# **Figura 54.**

*Diagrama P&ID del sistema de control.*

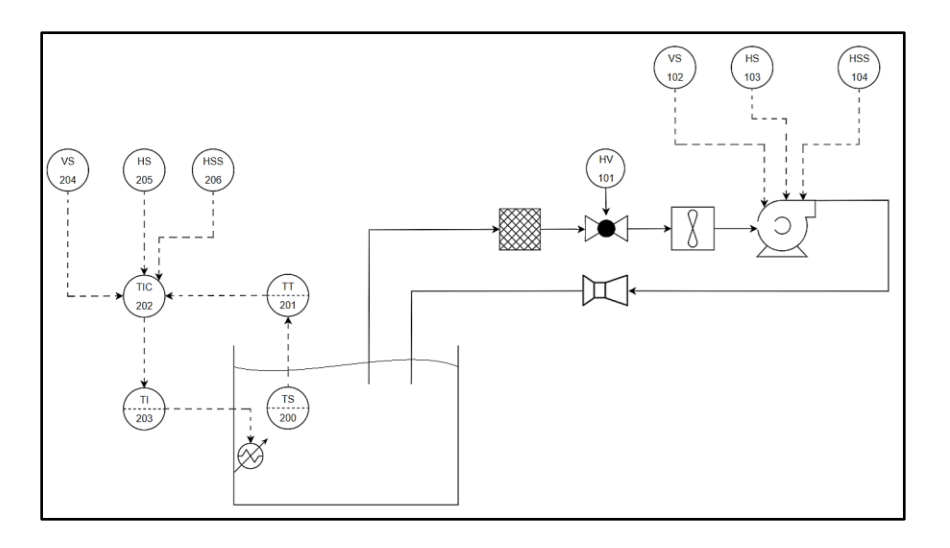

*Nota.* La figura muestra la configuración. Tomado de: Elaboración propia

A partir de la imagen anterior se muestran las conexiones en modo de esquema, que se muestra en la **Figura 55**.

## **Figura 55.**

*Diagrama de conexiones*

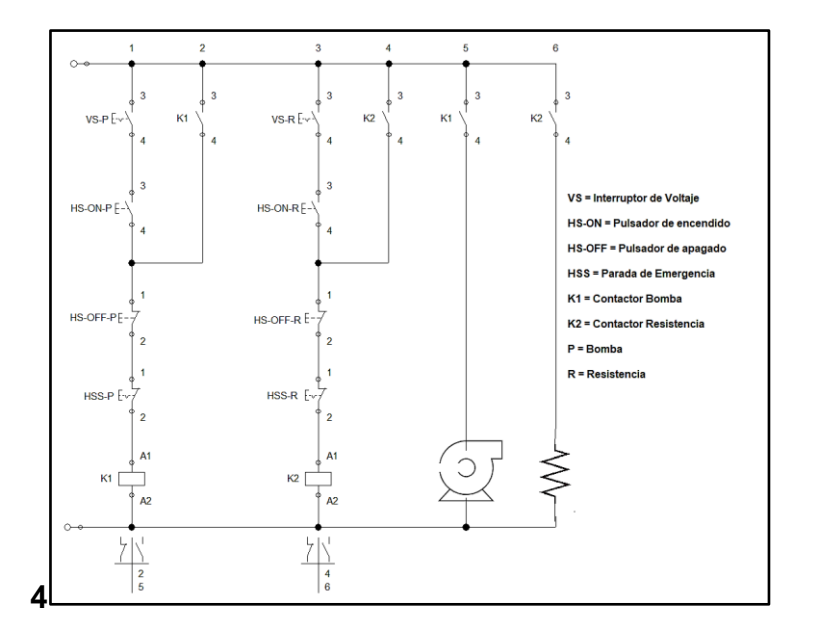

*Nota.* La figura muestra el diagrama de conexiones. Tomado de: Elaboración propia

## *5.2.5. Selección de equipos del sistema de control*

Para el equipo de medición de caudal, se seleccionó el equipo mostrado en la **Figura 32.**  Para la válvula de control manual de caudal se usará la válvula de la **Figura 31.**

Para la medición y control de la temperatura del agua durante la operación del equipo, se planteó el uso del equipo KD-PD-1200AGW3P, el cual posee una resistencia de hasta 1300W que puede ser coloca en tanques con fluidos, posee un sensor de temperatura LM 35 y el termostato posee un control digital que se muestra en la **Figura 56**.

#### **Figura 56.**

*Calentador de agua eléctrico de inmersión con termostato.*

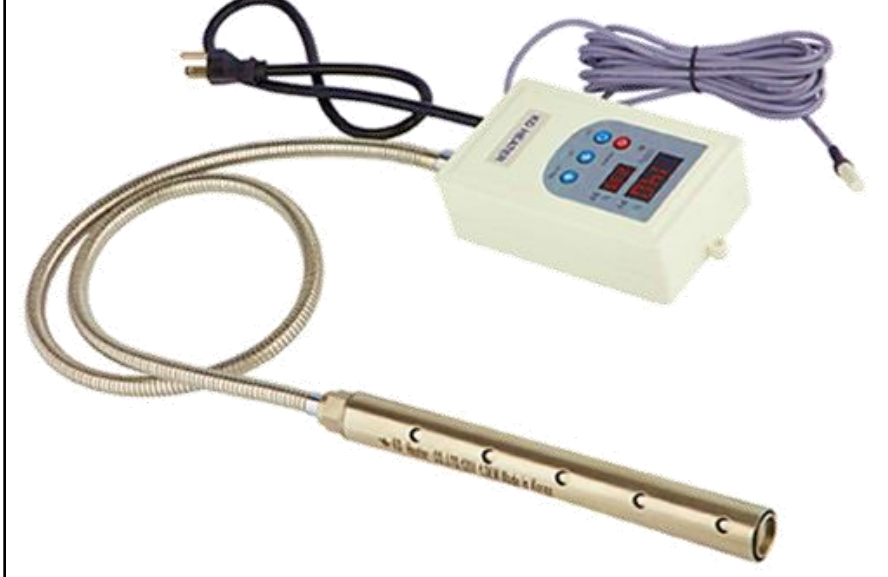

*Nota.* La figura muestra el calentador de agua. Tomado de: Digital Heating / Cooling Temperature Controller User Manual KD-PD-1200AGW3P. KD Heater Co., Ltd. [En línea]. Disponible[: http://kdheater.net/download.](http://kdheater.net/download) [Último acceso: 23 Junio 2021].

Para el sistema de seguridad se planteó el uso una combinación de los pulsadores de encendido, apagado, parada de emergencia y un interruptor de voltaje por separado para la bomba y la resistencia.

También se planteó el uso contactores para la activación de la bomba y la resistencia por separado.

Como se muestra en la **Figura 47,** serán necesarios:

- ֍ 2 interruptores NA para dar pasó de corriente a los circuitos del motor y la resistencia.
- ֍ 2 pulsadores NA para encender el motor y la resistencia.
- ֍ 2 pulsadores NC para apagar el motor y la resistencia.
- ֍ 2 paradas de emergencia NC para el motor y la resistencia
- ֍ 2 contactores NA para el motor y la resistencia.

Para los interruptores tipo "breaker" para el paso de corriente se seleccionó el breaker SCHNEIDER ELECTRIC con capacidad de 230 a 400V que aparece en la **Figura 57**.

# **Figura 57.**

*Breaker Easy9 Bipolar 230-400V 63A SCHNEIDER ELECTRIC*

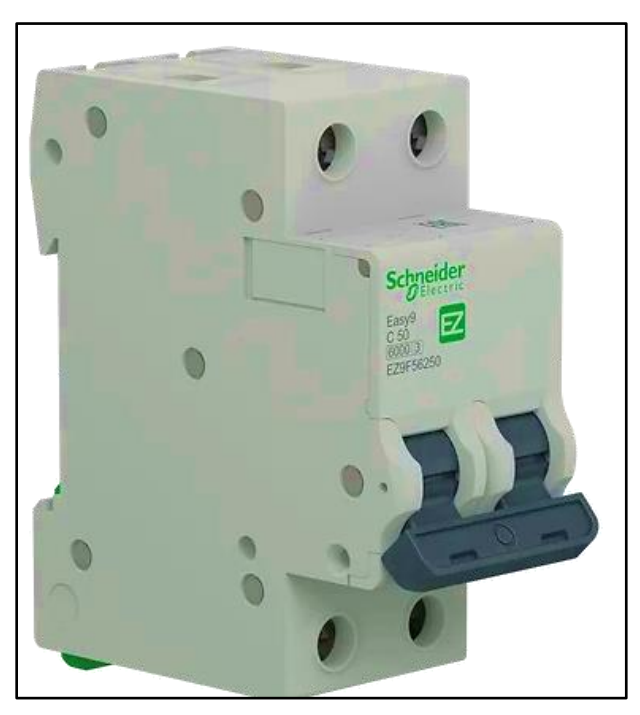

*Nota.* La figura muestra el breaker con circuito en miniatura seleccionado. Tomado de: Interruptor Termomagnético EZ9F56250. Schneider Electric [En línea]. Disponible en: [https://cutt.ly/kQxGT4f.](https://cutt.ly/kQxGT4f) [Último acceso: 23 Junio 2021].

Para los pulsadores de encendido y apagado, se seleccionó un pulsador compuesto para reducir costos y espacio en el panel de control. El pulsador escogido se muestra en la **Figura 57**.

## **Figura 58.**

*Pulsador de doble acción SCHNEIDER ELECTRIC*

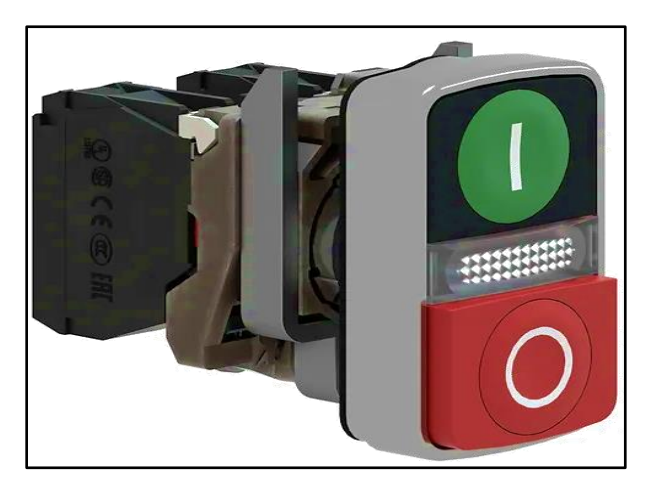

*Nota.* La figura muestra el pulsador compuesto con resorte para 220V. Tomado de: Pulsador de doble acción XB4BW73731M5. Schneider Electric [En línea]. Disponible en: [https://cutt.ly/sQxGOBP.](https://cutt.ly/sQxGOBP) [Último acceso: 23 Junio 2021].

Para detener el equipo en caso de emergencia, se seleccionó un interruptor de paro de emergencia con des enclavamiento giratorio normalmente cerrado, que se ve en la

## **Figura 59**.

## **Figura 59.**

*Parada de emergencia SCHNEIDER ELECTRIC*

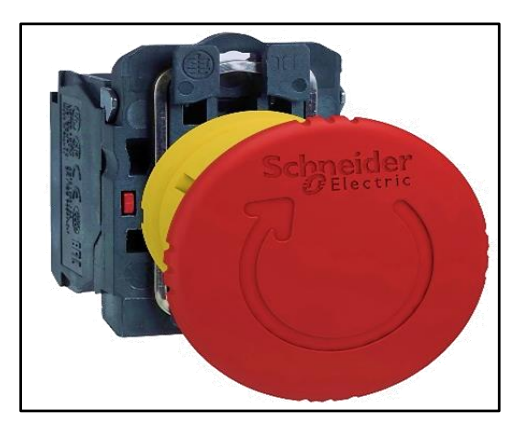

*Nota.* La figura muestra el pulsador de parada, Tomado de: Parada de emergencia XB5AS8445. Schneider Electric [En línea]. Disponible en: [https://cutt.ly/7QxGFvK.](https://cutt.ly/7QxGFvK) [Último acceso: 23 Junio 2021].

Para la activación del motor se planteó el uso de un relé, como se aprecia en la **Figura 60.**

## **Figura 60.**

*Contactor TeSys D 3P 25A 220VAC* 

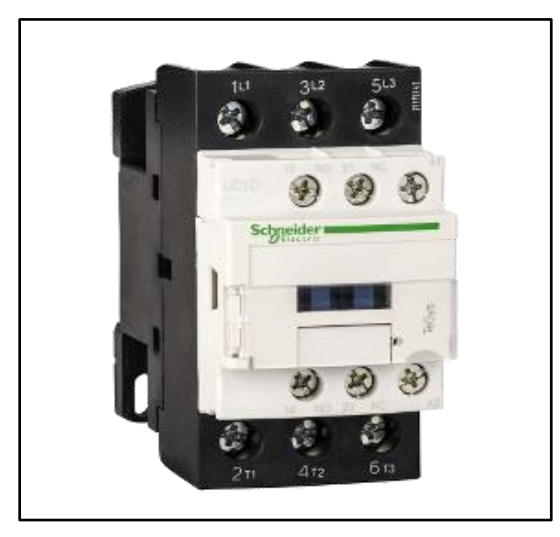

*Nota.* La figura muestra el contactor seleccionado. Tomado de: Contactor TeSys D LC1D32M7. Schneider Electric [En línea]. Disponible en: [https://cutt.ly/uQxGRna.](https://cutt.ly/uQxGRna) [Último acceso: 23 Junio 2021].

A partir de los componentes seleccionados, se adecuo en un panel de control que se planea fabricar en acero estructural como se muestra en la **Figura 61**.

## **Figura 61.**

*Panel de control*.

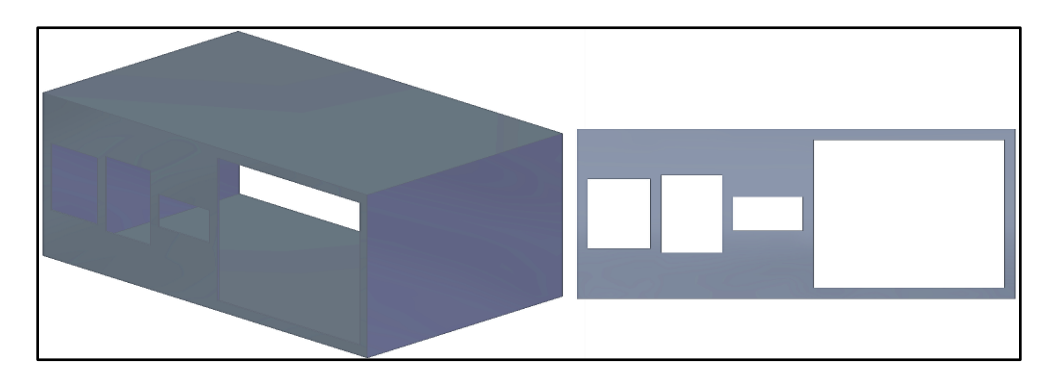

*Nota.* La figura muestra la carcasa de protección para los componentes propuesta. Tomado de: Elaboración propia con ayuda del software Solid Edge 2021 Student.

#### **5.3. Diseño del sistema eléctrico**

Para el sistema eléctrico, dado que la bomba, la resistencia y los elementos seleccionados para el sistema de control funcionan con 220 Voltios, es necesario disponer de una fuente de energía de dicha capacidad. Se determinó que el equipo operará en un laboratorio, de modo que siempre se le podrá suministrar una fuente de energía eléctrica, adecuada para los componentes seleccionados.

El circuito que contempla el funcionamiento del sistema eléctrico del equipo es el que se muestra en la **Figura 62**.

#### **Figura 62.**

*Circuito eléctrico del equipo.*

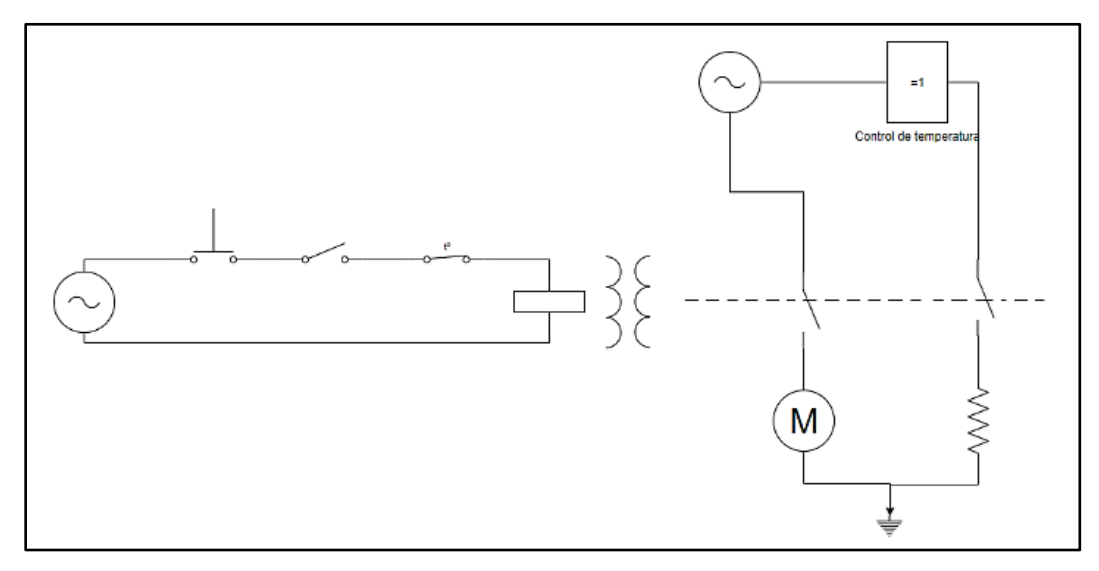

*Nota***.** La figura muestra el circuito eléctrico para sus componentes. Tomado de: Elaboración propia

Una vez realizado el diagrama de componentes eléctricos para el sistema de medición y control, tanto como, para los componentes del sistema hidráulico que requieren, se procedió a finalizar con el diseño del sistema que sostendrá a los anteriores mencionados.

#### **5.4. Diseño del sistema estructural**

Para el diseño de este sistema se dividió en dos subsistemas como se tenía delimitado en la sección 4.3.4., que corresponden a la parte de soporte y la de elevación. Se determinaron los perfiles más adecuados para cada división y se realizaron simulaciones por el método de los elementos finitos (FEM) para comprobar la veracidad del diseño.

## *5.4.1 Subsistema de variación de la altura de la bomba*

Para variar la altura de la bomba se planteó el uso de un sistema similar a un gato accionado por un tornillo de potencia. Al tratarse de una aplicación específica, los elementos que se determinaron para componer el gato fueron diseñados según los requerimientos de los componentes seleccionados.

5.4.1.a. Diseño de la lámina del elevador. Para el diseño de la lámina del elevador, se determinó el uso de acero inoxidable, debido a la cercanía de la bomba y las tuberías del tramo intercambiable, siendo necesario que este elemento sea resistente a la corrosión. Todos los componentes que sebe soportar la lámina como se muestran en la **figura 21,**  tienen un peso total de 22,36kg (Especificado en las fichas técnicas de los fabricantes).

Se utilizó la herramienta boceto 3D de **Solid Edge 2021 Student** para determinar las medidas de la lámina; El dimensionamiento de la lámina de muestra en la **figura 63.**

# **Figura 63.**

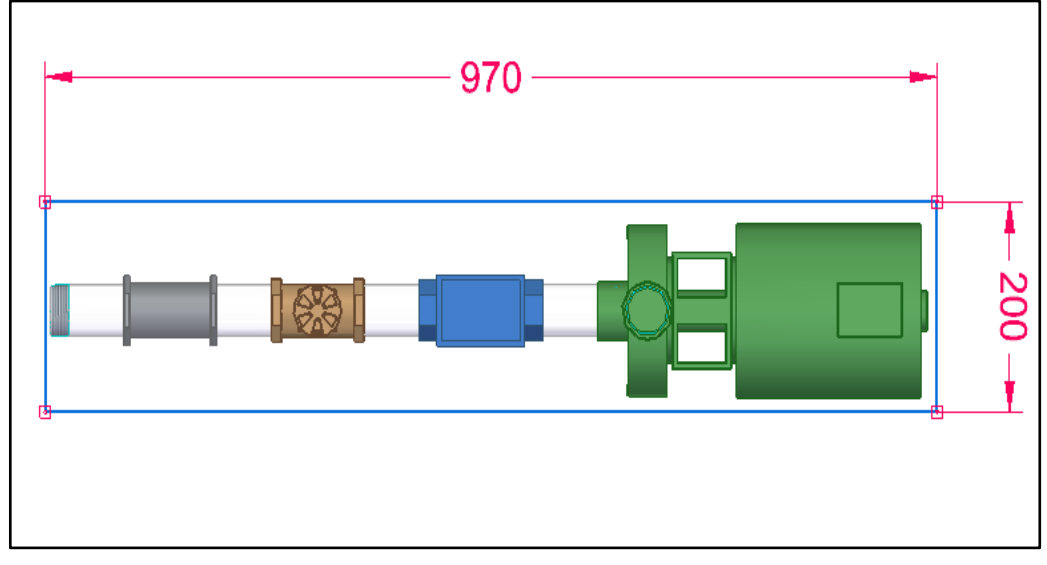

*Dimensiones aproximadas de la placa del elevador diseñada*

*Nota***:** La figura muestra las medidas aproximadas del largo y el ancho de la placa de modo que todos los instrumentos de la línea de succión puedan posicionarse adecuadamente. Tomado de: Elaboración propia

Conocido el límite elástico del acero inoxidable (255,15 MPa), y conociendo las dimensiones de la placa y aplicando un factor se seguridad de 1.25, se utilizó la ecuación para placas planas propuesta en el libro de Diseño de Elementos de Máquinas de V.M. Faires [15]

$$
S = \frac{a^2b^2p}{2t^2(a^2 + b^2)}
$$
  
done:  

$$
S = Esfuerzo\ promedio\ sobre\ la\ diagonal\ de\ la\ placa
$$
  

$$
a = Largo\ de\ la\ placa
$$
  

$$
b = Ancho\ de\ la\ placa
$$
  

$$
p = Carga\ distribuida\ aplicada\ sobre\ la\ placa
$$
  

$$
t = Espesor\ de\ la\ placa
$$
  
Reordenando la ecucación para obtener el espesor de obtiene  

$$
t = \sqrt{\frac{a^2b^2p}{2S(a^2 + b^2)}}
$$
  

$$
t = \sqrt{\frac{(0.20m)^2(0.97m)^2}{2(2.36kg * 9.81\frac{m}{S^2})}}
$$
  

$$
t = \sqrt{\frac{2760000000 Pa}{1.25}}((0.20m)^2 + (0.97m)^2)} = 0,000407m \approx 0,31mm
$$

El espesor mínimo que debe tener la lámina del elevador para soportar la carga de los componentes mostrados en la **figura 21** es de 0.31mm. Para de facilitar la obtención de un espesor de lámina comercial, se optó por un espesor equivalente a 0.90mm.

## **Figura 64.**

*Perfil doblado de la lámina del elevador*

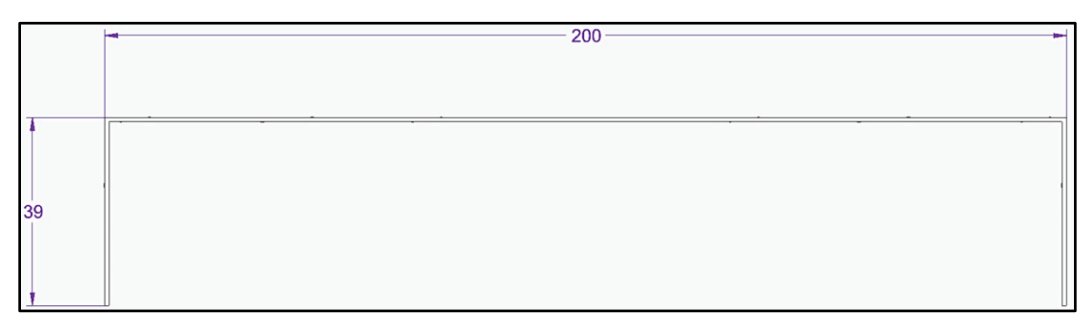

*Nota***:** La figura muestra la forma en la que se planteó el doblez de la lámina del elevador. Tomado de: Elaboración propia

Finalmente, el modelo 3D para la placa del elevador se muestra en la **Figura 65.**

## **Figura 65.**

*Dimensiones de la lámina del elevador*

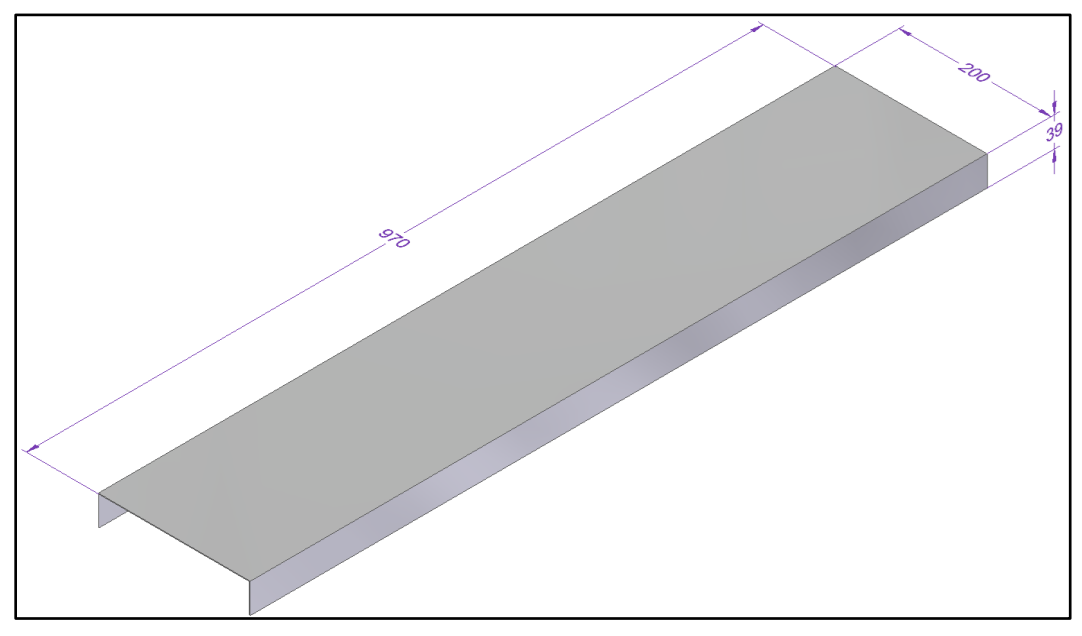

*Nota***:** Modelo 3D de la placa del elevador planteada. Con ayuda del verificador de geometría de **Solid Edge 2021 Student** se estableció un peso para la placa de 2.11 kg.

Para garantizar que la lámina no presentará grandes deformaciones debidas a su esbeltez, se reforzó en sus bordes laterales con varillas cuadradas macizas de acero estructural A36 (Limite elástico 220 MPa [16]). Las varillas cuadradas se comportan como vigas que están sujetas en sus extremos mientras soportan una carga de 24,47kg equivalente al peso de todos los componentes y el peso de la lámina.

Para el análisis del comportamiento de las varillas, se usará la ecuación del esfuerzo normal por flexión [16].

$$
\sigma = \frac{Mc}{I}
$$
  
Donde:  

$$
\sigma = Esfuerzo normal por flexión
$$
  

$$
M = Momento flector
$$
  

$$
c = Distancia al eje neutro
$$
  

$$
I = Momento de Inercia
$$

Para determinar el Momento flector máximo, se tuvo en cuenta la carga que debe soportar la viga y la distancia hacia el centro de la misma, la cual es la mitad de la longitud de la lámina diseñada, es decir, 485mm. Al utilizarse 2 vigas, se determinó que cada una soportará la mitad de la carga (12.235kg). En la **figura 66** se muestra un dibujo de la situación planteada.

#### **Figura 66.**

*Dibujo de la situación planteada para las vigas de refuerzo.*

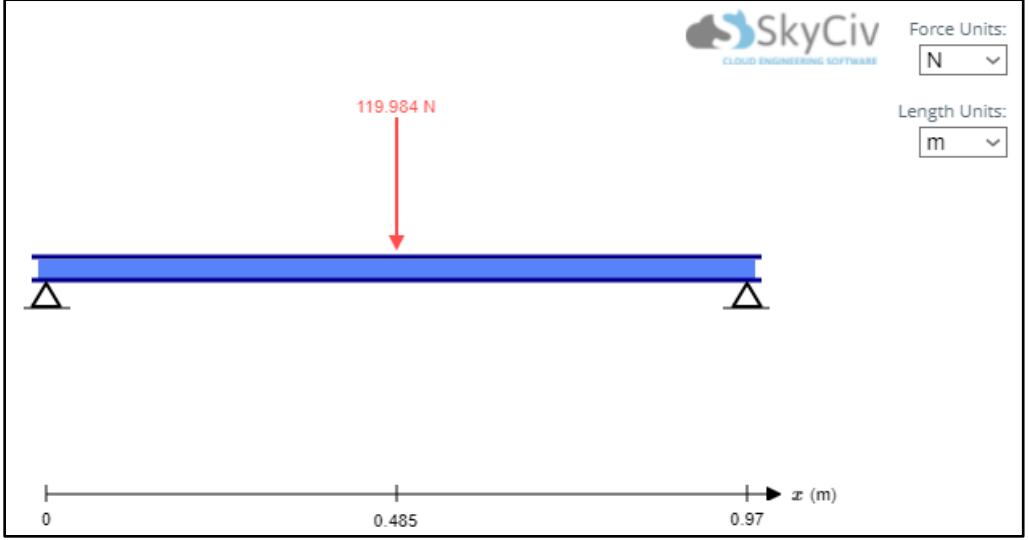

*Nota***:** Dibujo de la situación planteada para las vigas cuadradas realizado con ayuda del software en línea gratuito de prueba **SkyCiv.** Tomado de: SkyCiv Cloud Engineering Software. (s.f.) "Calculadora de Vigas Gratuita en Línea para Vigas en Voladizo o Simplemente Compatibles" [En línea]. [https://skyciv.com/es/free-beam](https://skyciv.com/es/free-beam-calculator/)[calculator/.](https://skyciv.com/es/free-beam-calculator/) [Último acceso: 23 Junio 2021].

La fórmula para calcular el momento flector máximo está dada por:

$$
M_{Max} = \frac{F*d}{2}
$$
  
Donde:  

$$
M = Momento \tFlextor
$$
  

$$
F = Fuerza \taplicada
$$
  

$$
d = Distancia \t a \tun \t punto \t del \telemento
$$
  
Reemplazando por los valores:  

$$
M = \frac{(119.984 \tN)(0,485m)}{2} = 29,10Nm
$$

Para el momento de inercia, al tratarse de una viga cuadrada maciza, se utilizan las ecuaciones de propiedades de sección para rectángulos [16] mostradas en la **Figura 67**.

#### **Figura 67.**

*Ecuaciones de propiedades de sección para triángulos*

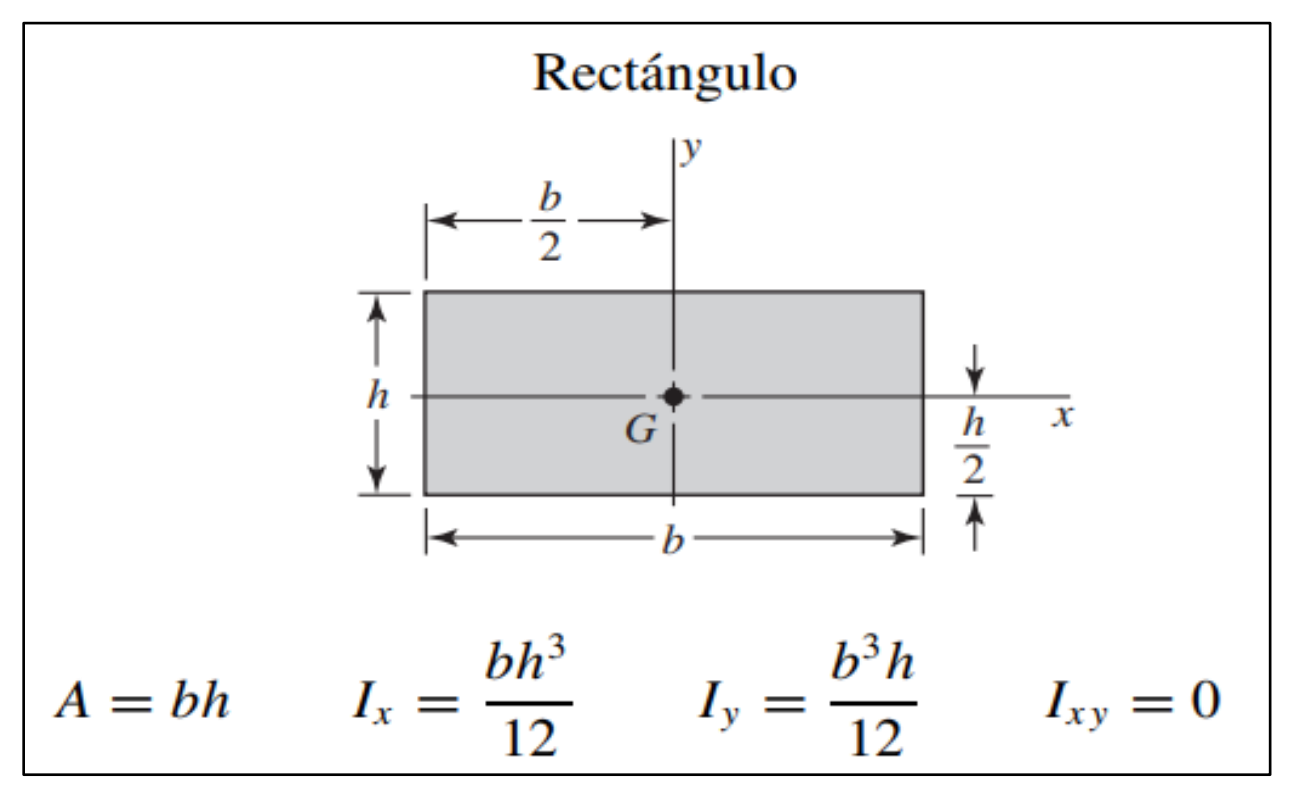

*Nota***:** En la figura se muestran las ecuaciones de propiedades de sección para rectángulos. En este caso, se utilizó una viga cuadrada, por lo que los valores de h y b serán iguales. Tomado de: R. G. Budynas, J. K. Nisbett, *Diseño en ingeniería mecánica de Shigley*, México: McGraw Hill Educación, 2012.

Para este caso, al tratarse de una viga cuadrada de lados iguales, b y h mostrados en la **Figura 66**, resultando en que el valor de *I* para este caso será de  $I = \frac{b^4}{42}$  $\frac{b}{12}$ . Con este nuevo valor de I, se reemplaza en la ecuación de esfuerzo normal por flexión, teniendo en cuenta que c es la distancia al eje neutro, por ende, será equivalente al lado del cuadrado dividido entre 2, es decir,  $c = \frac{b}{a}$  $\frac{b}{2}$ . De la formula obtenida, se despejó el valor de b, el cual será el valor de lado de la viga. Reemplazando todos estos valores y ecuaciones en la fórmula para el esfuerzo normal por flexión, se dedujo la ecuación.

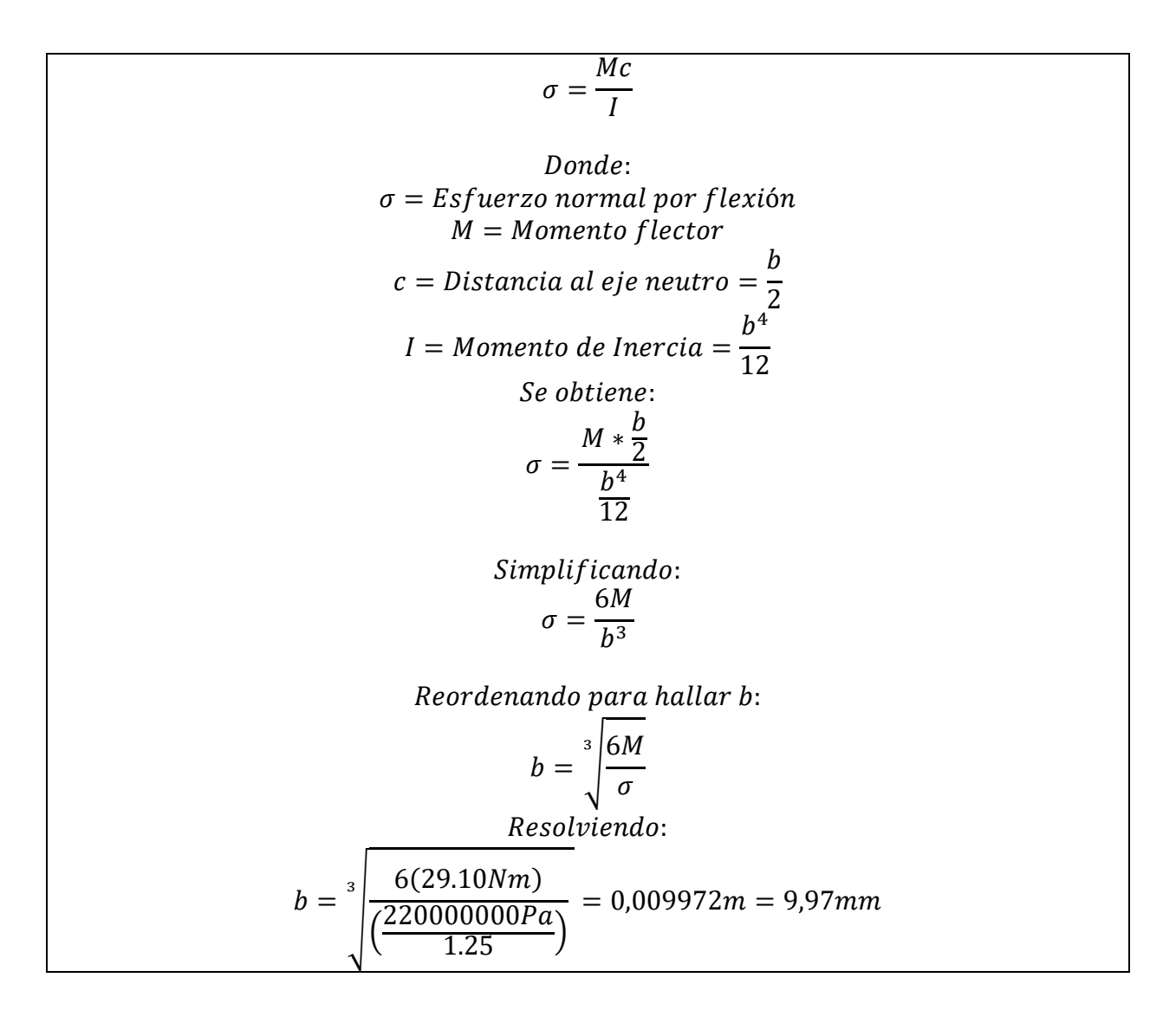

Para este caso, la viga cuadrada maciza debe tener un lado de 9,97mm. Al no existir varillas cuadradas comerciales de dichas dimensiones, se optó por usar una viga de 12,7mm (½" pulgada). Estas se colocarán en los bordes de la lámina y serán atornilladas en sus extremos. El peso de ambas vigas que reforzaran la lámina fue calculado con ayuda del verificador de geometría de **Solid Edge 2021 Student,** dando un peso para ambas vigas de 2,45kg

El diseño para la viga cuadrada se muestra en la **Figura 68.** La longitud de la viga corresponde a la longitud de la lámina.

#### **Figura 68.**

*Varilla cuadrada de refuerzo para la lámina del elevador.*

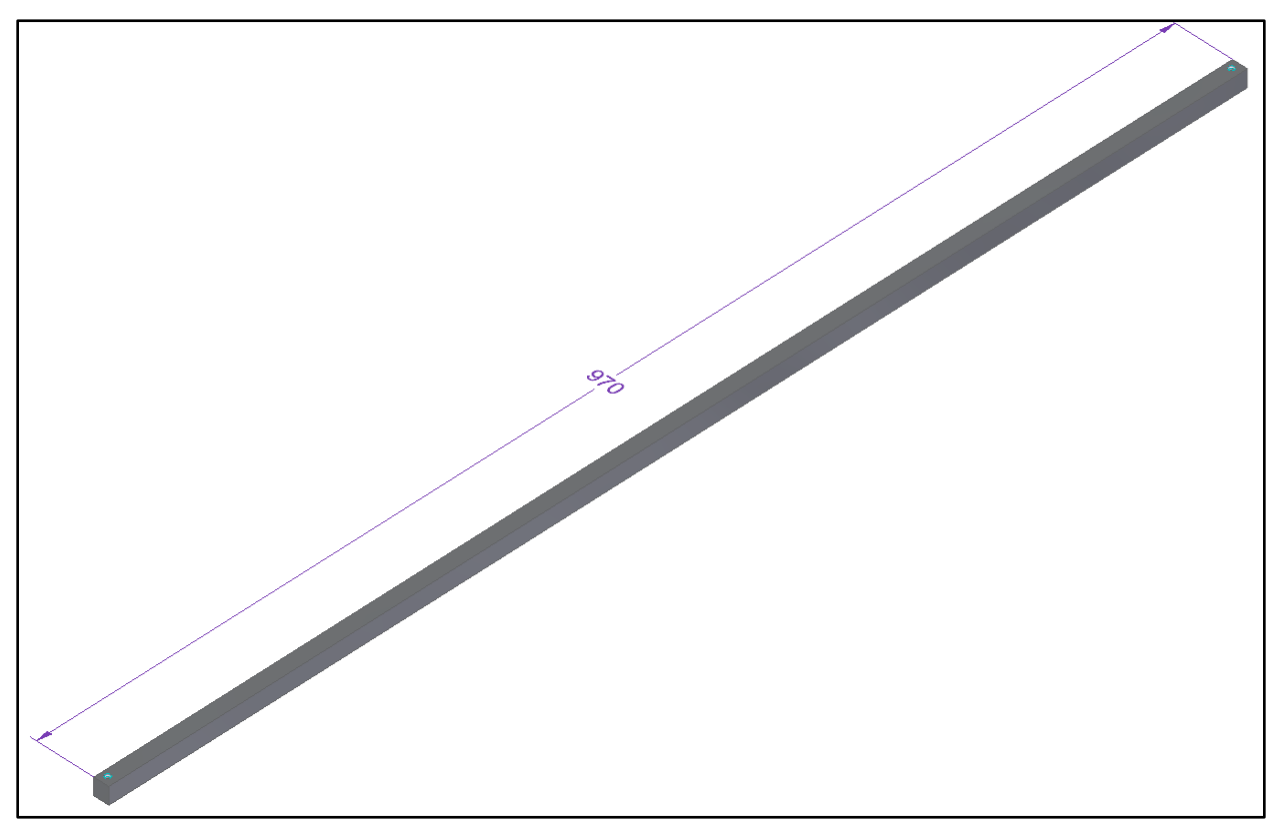

*Nota***:** La figura muestra la viga cuadrada maciza. Los agujeros en los extremos serán donde se atornillen para unirse a la lámina. Tomado de: Elaboración propia con ayuda del software Solid Edge 2021 Student.

5.4.1.b. Diseño de los pasadores del elevador. Para el correcto acople de las placas y los eslabones cuyo diseño se muestra más adelante, se tuvo en cuenta que los pasadores estarán sometidos a un esfuerzo cortante doble, en el caso de los eslabones, soportando la mitad del peso de los componentes sobre la lámina, el propio peso de la misma y las vigas que la refuerzan, con una carga total a soportar de 26,92Kg. Se utilizarán 2 pasadores, de modo que la carga a soportar por cada uno será de 13,46kg

Los pasadores son circulares, de modo que, se utilizó el área de un círculo como el área transversal que estará sometida al esfuerzo cortante.

El material de los pasadores fue definido como acero estructural A-36 el cual posee una resistencia a la fluencia de 220 MPa [16].

Para determinar el diámetro del pasador, se usará la ecuación para esfuerzo cortante puro [16].

$$
\tau = \frac{F}{A}
$$
  
\n
$$
\tau = Esfuerzo\ cortante\ puro
$$
  
\n
$$
F = Carga\ aplicada\ en\ el\ cuerpo\ del\ pasador\ o\ perno
$$
  
\n
$$
A = Area\ transversal\ del\ pasador\ o\ perno = \frac{\pi}{4}d^2
$$
  
\nreordenando la ecuación para encontrar el diamento del pasador:  
\n
$$
d = \sqrt{\frac{4F}{\pi\tau}} = \sqrt{\frac{4(13,46kg * 9.81 \frac{m}{s^2})}{\pi(\frac{220000000Pa}{1.25})}} = 0.0009771m = 0.98mm
$$

Para este caso, el pasador debe ser macizo y debe poseer un diámetro de 0,97mm. Al no existir pasadores o varillas circulares de 0,97mm de diámetro, se usará una varilla circular maciza de 12,7mm de diámetro (½ pulgada). Para impedir que los pasadores puedan salirse debido al movimiento o vibraciones del equipo, poseerán roscas en sus extremos.

El diseño planteado para el pasador se muestra en la **Figura 69.**

# **Figura 69.**

*Pasador roscado en sus extremos*

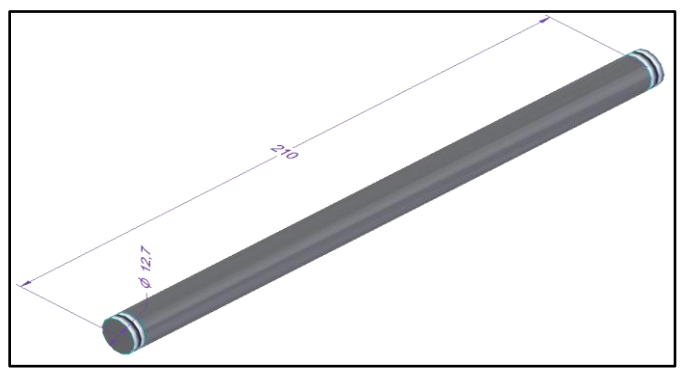

*Nota***:** Medidas del pasador diseñado para el elevador. Tomado de: Elaboración propia con ayuda del software Solid Edge 2021 Student.

Para evitar que el movimiento y las vibraciones del equipo desplacen los pasadores y comprometan la estabilidad del elevador, se utilizarán topes que estarán roscados en los extremos de los pasadores.

## **Figura 70.**

*Topes de pasadores*

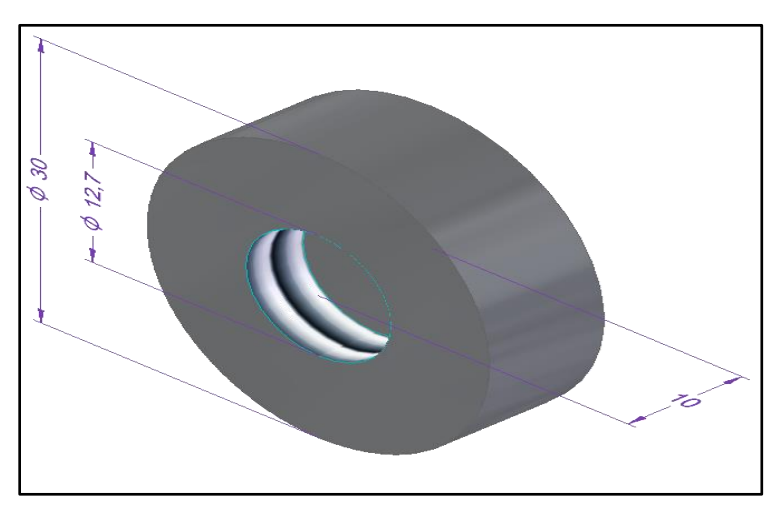

*Nota***:** Estos topes ayudan a evitar que los pasadores se puedan salir de los agujeros, evitando así, comprometer la estabilidad y seguridad del elevador. El peso de los pasadores y los topes que estarán unidos a la lámina de elevación de 0.605kg. Tomado de: Elaboración propia.

5.4.1.c. Diseño de los eslabones del elevador. Para el diseño de los eslabones, se tuvo en cuenta el peso de todos los elementos diseñados hasta el momento y el peso de todos los componentes que soporta la lámina, siendo un total de 27,53kg. Se planteó el uso de 4 eslabones para soportar la carga, por lo que cada eslabón soportara un peso de 6,88kg.

Para determinar las dimensiones del pasador se usará de referencia la posición de ambas laminas una sobre otra, para determinar las dimensiones con ayuda de las herramientas de medición de **Solid Edge 2021 Student.**

Considerando que el eje de la bomba se encontrará a una elevación de 500mm con respecto al nivel de la mesa, 100mm corresponde a la elevación de la propia bomba, por lo que el elevador debe desplazarse 400mm. Los agujeros donde se ubicarán los pasadores se ubicaron como se muestra en la **Figura 71.**

## **Figura 71.**

*Ubicación de los agujeros de los pasadores* 

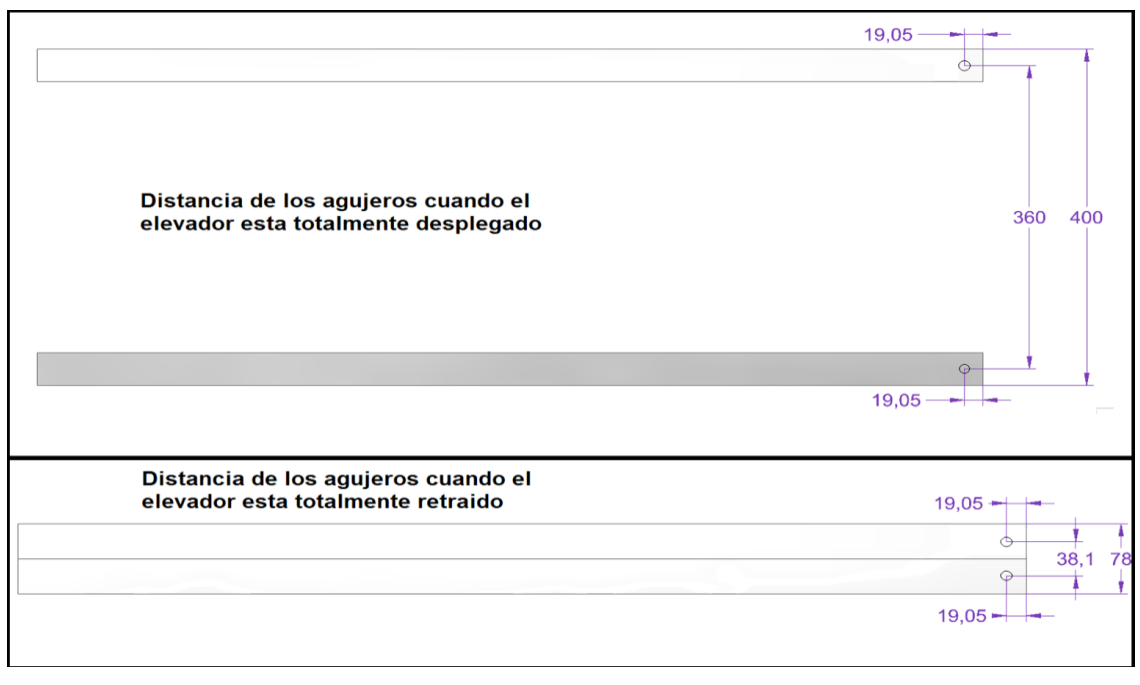

*Nota***:** La figura muestra la posición de los agujeros de los pasadores y la distancia entre las superficies de las láminas. Tomado de: Elaboración propia con ayuda del software Solid Edge 2021 Student.

Se asumirá una longitud para el eslabón de 600mm. En ambos casos se puede construir un triángulo rectángulo y al poseer la longitud de un cateto y la hipotenusa, que en este caso serán los 600mm, se puede determinar la longitud del cateto para ambas circunstancias, determinando la posición de los agujeros que sostendrán los otros pasadores, considerando el movimiento del elevador.

Para este caso, se aplicó el teorema de Pitágoras para determinar la posición de los agujeros.

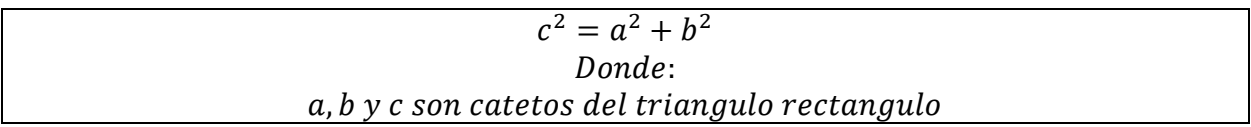

Los triángulos rectángulos que representan la posición de los agujeros según como se muestra en la **Figura 70** se muestran en la **Figura 72.**

# **Figura 72.**

*Triángulos rectángulos de la posición de los agujeros.*

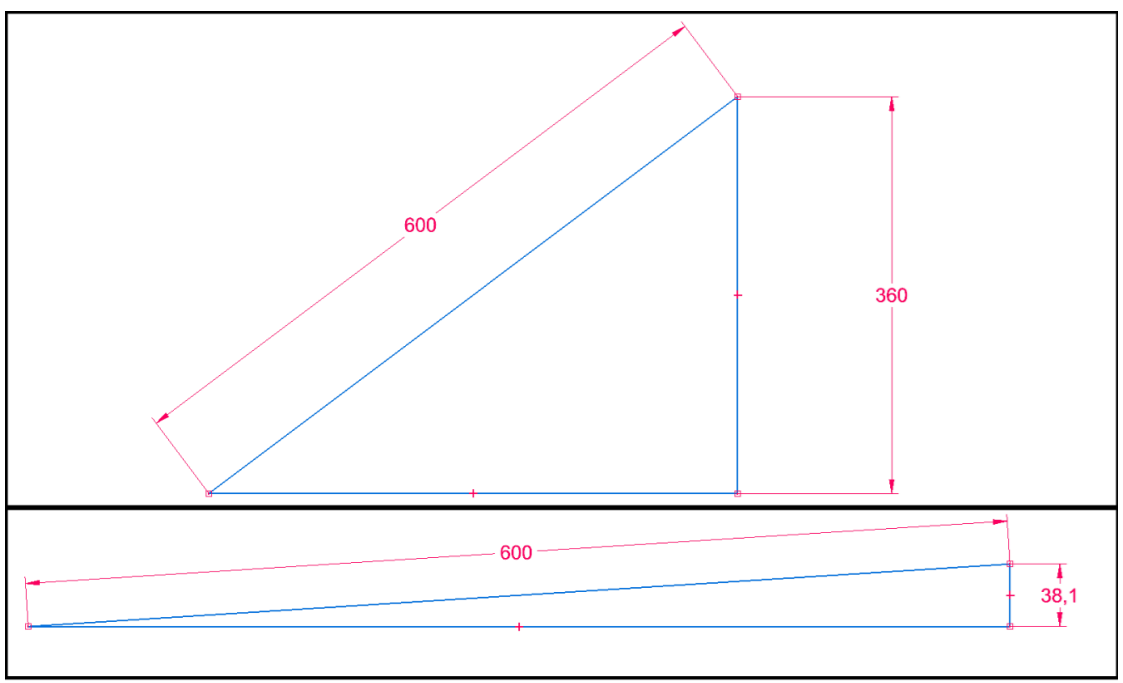

*Nota***:** Una vez obtenida la medida del cateto que falta, se puede determinar la posición de los agujeros que permitirán el desplazamiento del elevador. Tomado de: Elaboración propia con ayuda del software Solid Edge 2021 Student.

Se aplica el teorema de Pitágoras para ambos casos.

$$
c^{2} = a^{2} + b^{2}
$$
  
Do*nde:*  
a, b y c son catetos del triangulo rectangular  
Reordenando para despejar el cateto faltante  

$$
b = \sqrt{c^{2} - a^{2}}
$$
  

$$
b = \sqrt{(600mm)^{2} - (360mm)^{2}} = 480mm
$$
  

$$
b = \sqrt{(600mm)^{2} - (38.1mm)^{2}} = 598.79mm
$$

Obtenidas las medidas del cateto faltante, se obtiene los agujeros para colocar los eslabones.

## **Figura 73.**

*Posición de los agujeros en la lámina para los pasadores.*

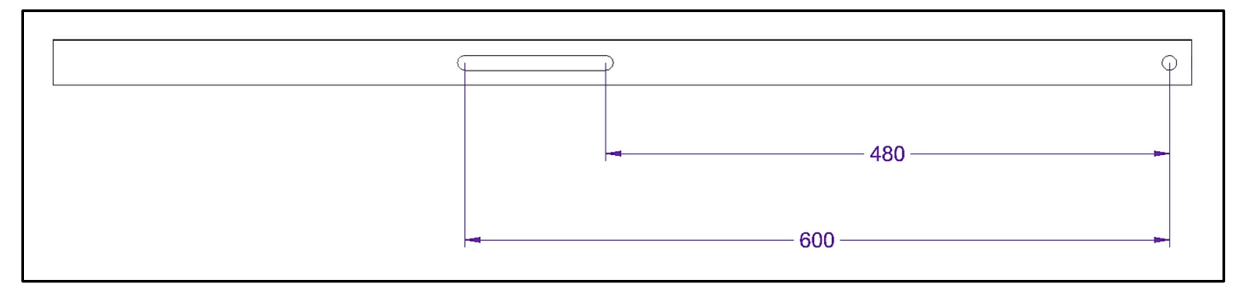

*Nota***:** Como se muestra en la figura, el agujero largo permitirá el libre movimiento vertical del elevador. Tomado de: Elaboración propia con ayuda del software Solid Edge 2021 Student.

Con las medidas obtenidas fue posible diseñar el eslabón, teniendo en cuenta que 600mm es la distancia entre los agujeros. También se requiere un agujero en el centro para dar soporte a todos los elementos. Para el ancho del eslabón de usará un ancho de 38,1mm debido a que es el ancho comercial para laminas y platinas de este tamaño.

## **Figura 74.**

*Perfil y medidas de los eslabones del elevador*

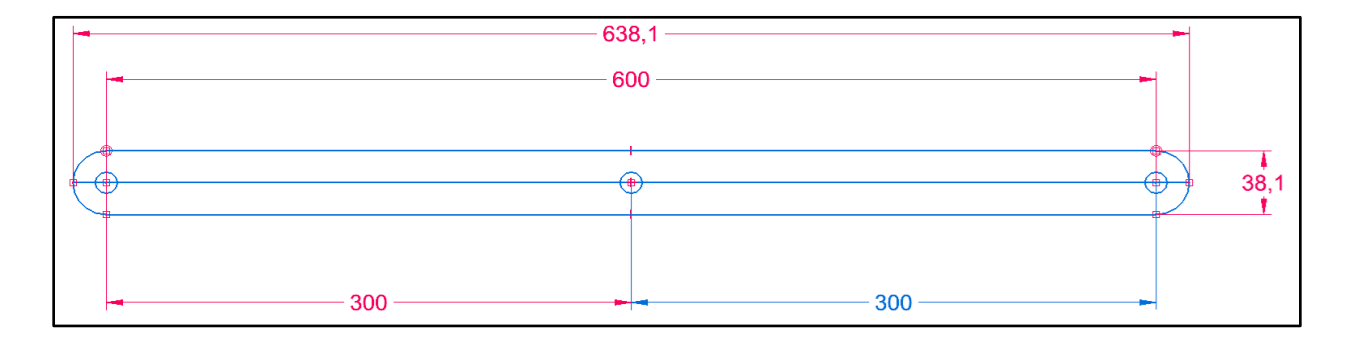

*Nota***:** La figura muestra las medidas del eslabón y sus agujeros. Todos los agujeros tienen el mismo diámetro de los pasadores (12,7mm). Tomado de: Elaboración propia con ayuda del software Solid Edge 2021 Student.

Para determinar el espesor del eslabón, se tuvo en cuenta que se comporta como una barra con un agujero sometida a una compresión simple. En este caso, el área neta del eslabón se ve reducida por lo agujeros, por lo que se aplica a la ecuación de esfuerzo normal por carga axial considerando el espesor.

$$
\sigma = \frac{F}{A}
$$
  
\n*bonde:*  
\n
$$
\sigma = Esfuerzo normal por carga axial.
$$
  
\n
$$
F = Fuerza de tensión o compresión.
$$
  
\n
$$
A = \text{Área transversal a la fuerza aplicada}
$$
  
\n
$$
El área para una barra con agujeros:\n
$$
A = t(w - d)
$$
  
\n
$$
Donde:
$$
  
\n
$$
t = Espesor de la barrra
$$
  
\n
$$
w = Ancho de la barra
$$
  
\n
$$
Donde = Diametro del agujero
$$
  
\n
$$
Reemplazando el Área con agujeros en la ecuacion de esfuerzo:\n
$$
\sigma = \frac{F}{t(w - d)}
$$
  
\n
$$
Reemplazando:\n
$$
\frac{2200000000}{1.25} = \frac{6,88kg * 9,81 \frac{m}{s^2}}{t(0.0381m - 0.0127m)}
$$
  
\n
$$
t = \frac{6,88kg * 9,81 \frac{m}{s^2}}{1.25} = 0,000015m = 0.01509mm
$$
$$
$$
$$

Se obtuvo un resultado de 0.01509mm de espesor para las pacas elevadoras. Para este caso se seleccionará un espesor de 6,35mm (¼ pulgadas), para facilitar su obtención comercial.

La construcción correspondiente para los eslabones del elevador se muestra en la **Figura 75**

## **Figura 75.**

*Eslabones del elevador.*

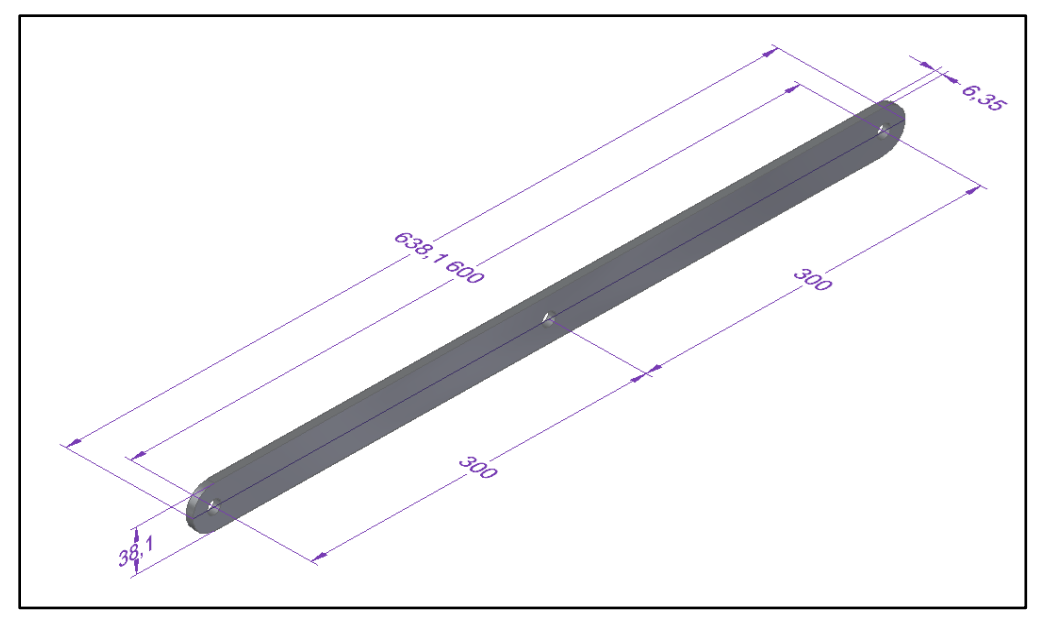

*Nota***:** Los eslabones han sido redondeados en sus extremos para facilitar el movimiento del elevador. Todas las medidas se encuentran en milímetros. Tomado de: Elaboración propia con ayuda del software Solid Edge 2021 Student.

En la **Figura 76** se muestra la apariencia del elevador de bomba con los componentes diseñados hasta este punto.

# **Figura 76.**

*Modelo 3D del Elevador*

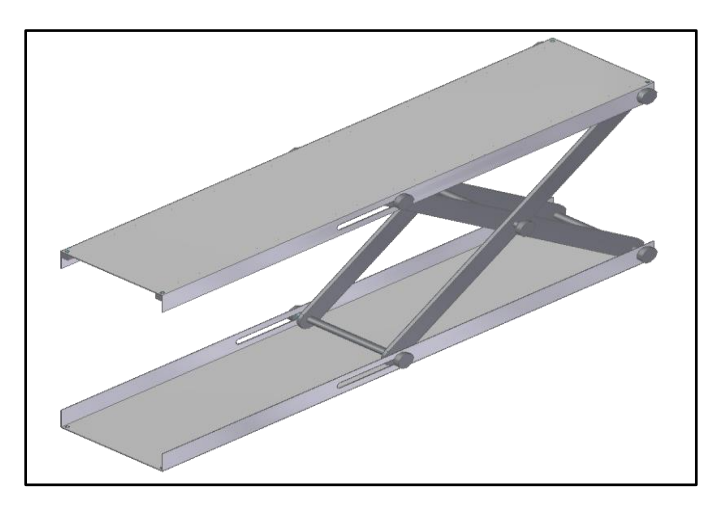

*Nota***:** Elevador de bomba con los componentes diseñados hasta este punto. Tomado de: Elaboración propia con ayuda del software Solid Edge 2021 Student.

5.4.1.d. Diseño del Tornillo de potencia del elevador. Para poder elevar y bajar la lámina del elevador se propuso el uso de un tornillo de potencia de accionamiento manual muy similar al mecanismo de un gato mecánico.

Para determinar el diámetro del tornillo de potencia se debe tener en cuenta que debe soportar el torque a aplicar para levantar la carga del elevador (componentes, lámina y pasadores). El tornillo también debe ser capaz de soportar la carca axial que ejercen los pasadores sobre el tornillo.

La carga que debe levantar el tornillo es de 27,53kg. Teniendo presente el valor de la carga se aplicó la ecuación del esfuerzo cortante por torsión con el objetivo de despejar el radio que debe tener el tornillo. Para este caso, el tornillo se asumió como un elemento circular macizo.

> $\tau =$  $T * r$ J Donde:  $\tau = E$ sfuerzo cortante por torsión  $T = Torque aplicado$  $r = Radio exterior$  $I = Momento$  Polar de Inercia Momento Polar de Inercia para un circulo:  $J =$  $\pi r^4$ 2 Reemplazando en la ecuación de esfuerzo cortante por torsión:  $\tau =$  $2F$  $\pi r^2$ Reordenando para despejar el valor de r:  $r = \left| \frac{2F}{\sigma} \right|$  $\pi\tau$

> > Aplicando los valores en la ecuación:

$$
r = \sqrt{\frac{2\left(27,53kg * 9.81 \frac{m}{s^2}\right)}{\pi * 176000000 Pa}} = 0.0009882m = 0.99mm
$$

A través de la ecuación de esfuerzo cortante por torsión, se obtiene un diámetro de 0.99mm.

También se realizó el cálculo del diámetro del tornillo a través de las ecuaciones de elementos sometidos a compresión, debido a que el tornillo estará sometido a compresión en sus puntos de unión en los pasadores.

Para este caso, se utilizó la ecuación de Euler específica para secciones transversales redondas

$$
d = \left(\frac{64P_{cr}l^2}{\pi^3CE}\right)^{1/4}
$$
  
Donde:  

$$
d = Diámetro de la sección transversal circular.
$$
  

$$
P_{cr} = Carga crítica aplicada sobre el elemento.
$$
  

$$
l = Longitud del elemento.
$$
  

$$
C = Criterio para columns según las condiciones de borde
$$
  

$$
E = Modulo de Elásticidad del Material
$$

Para determinar la carga critica P<sub>cr</sub> sobre el elemento se establece como la carga que soporta multiplicada por el factor de seguridad aplicado al diseño [16].

$$
P_{cr} = Carga * Factor de Seuridad
$$
  

$$
P_{cr} = 27,53kg * 9,81 \frac{m}{s^2} * 1.25 = 337.47N
$$

Para determinar la longitud del tornillo, se debe tener en cuenta la mayor distancia entre los agujeros de la lámina, como se muestra en la **Figura 77.**

#### **Figura 77.**

*Mayor distancia entre los agujeros de los pasadores de la lámina*

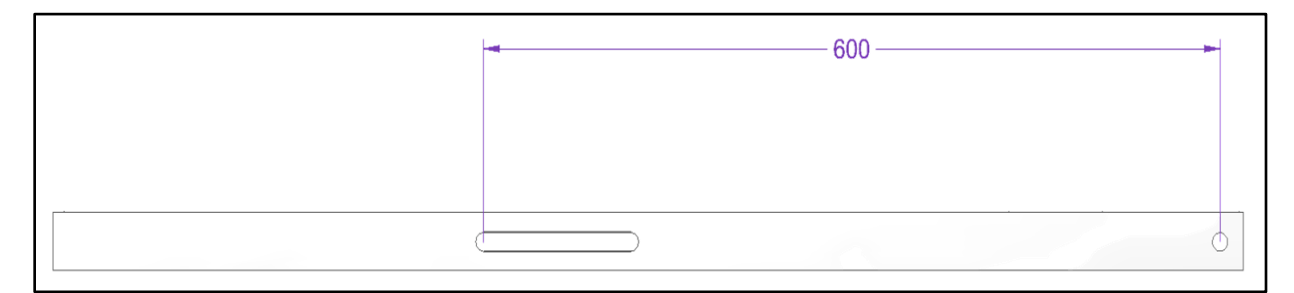

*Nota***:** La distancia entre los agujeros donde se encuentran los pasadores es de 600mm, por ende, la longitud mínima del tornillo debe cumplir con este requisito.

Para determinar el criterio para columnas, se establece a partir de sus condiciones en sus extremos, como se muestra en la **Figura 78**

## **Figura 78.**

*Criterio de columna según las condiciones en los extremos.*

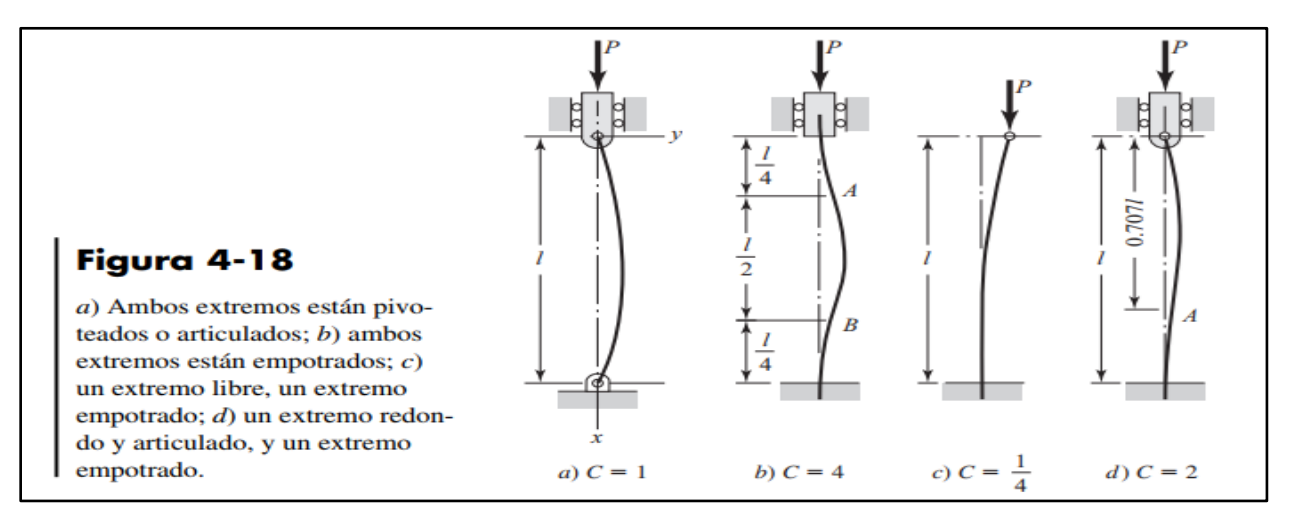

*Nota***:** Criterio de columna según las condiciones en los extremos. Tomado de: R. G. Budynas, J. K. Nisbett, *Diseño en ingeniería mecánica de Shigley*, México: McGraw Hill Educación, 2012.

Para este caso, se asumió un criterio C igual a 1, debido a que en ambos extremos el tornillo este articulado.

Finalmente se asumirá que el tornillo es de acero el cual posee un módulo de elasticidad de 200Gpa. Se reemplazaron los datos en la fórmula para determinar el diámetro del tornillo.

$$
d = \left(\frac{64P_{cr}l^2}{\pi^3CE}\right)^{1/4}
$$
  
Aplicando los valores:  

$$
d = \left(\frac{64(337,47N)(0.6m)^2}{\pi^3(1)(20000000000Pa)}\right)^{1/4} = 0.00595m = 5,95mm
$$

Se determinó que el diámetro mínimo que debe tener el tornillo es de 5,95mm. Para facilitar la obtención comercial del tornillo, se seleccionó una rosca métrica de 8mm de diámetro como se muestra en la **Figura 79**.

## **Figura 79.**

*Tornillo seleccionado para el elevador*

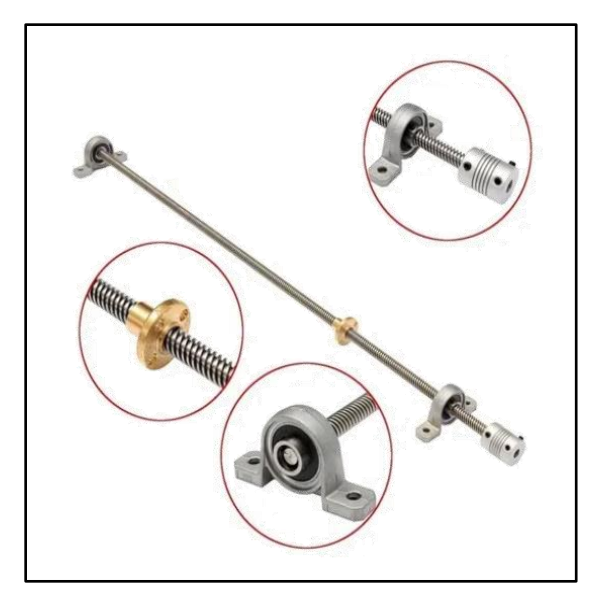

*Nota***:** Tornillo de potencia de rosca métrica trapezoidal de 8mm de diámetro y 1000mm de longitud. Este incluye un acople que permite colocar manivelas y ajustar el tornillo. Tomado de: Varilla Trapezoidal 8mm 4 Hilos X 1000mm + Acople + Soportes. Mercadolibre [En línea]. Disponible en: [https://cutt.ly/IQxG3au.](https://cutt.ly/IQxG3au) [Último acceso: 23 Junio 2021].

Para garantizar el correcto funcionamiento del tornillo, procurando que este no quede empotrado en la parte trasera de los pasadores, de seleccionó un rodamiento que facilitara la operación del elevador, como se muestra en la **Figura 80**.

## **Figura 80.**

*Rodamiento 608-Z2 de SKF*

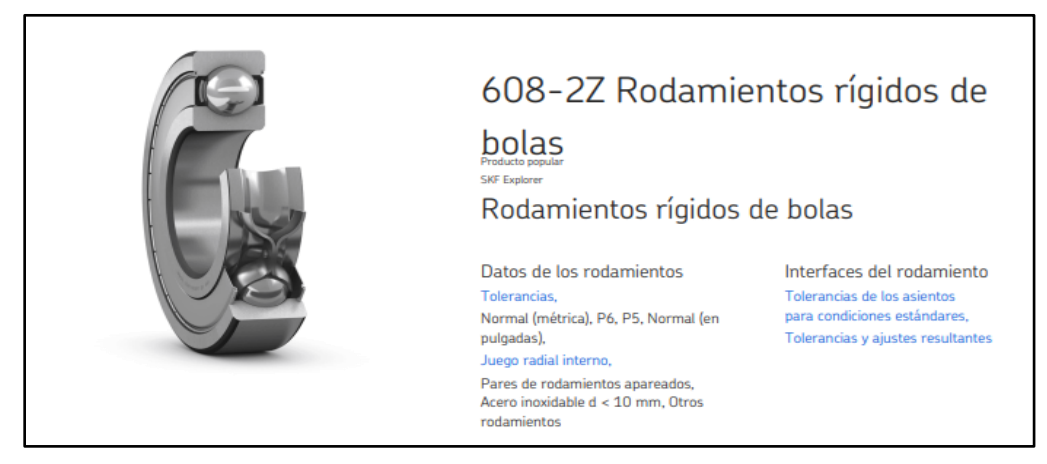

*Nota***:** Rodamiento para facilita la operación del equipo. Posee un diámetro interno de 8mm, compatible con el tornillo seleccionado. Tomado de: *Rodamiento rígido de bolas 608-2Z*. SKF. https://cutt.ly/xQh2Kes

El tornillo seleccionado con el rodamiento presenta la distribución.

## **Figura 81.**

*Tornillo y rodamientos seleccionados para el elevador*

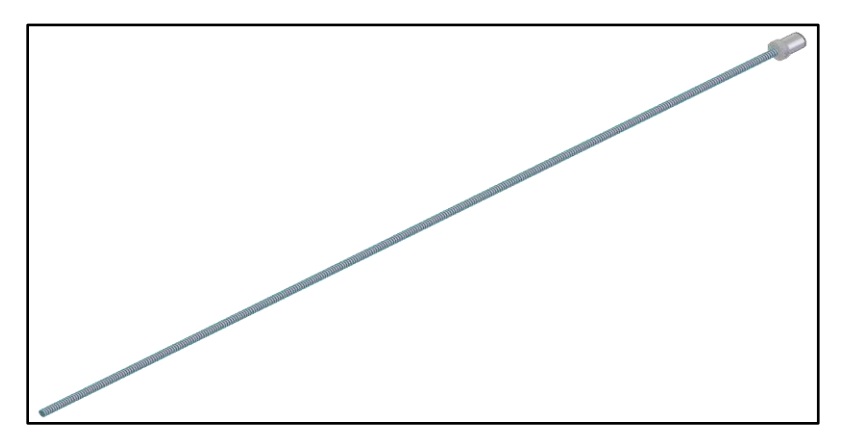

*Nota***:** Tornillo seleccionado con acople y rodamiento. Tomado de: Rodamientos rígidos de bolas 608-2Z. SKF. [En línea]. Disponible en: [https://cutt.ly/NQxHekB.](https://cutt.ly/NQxHekB) [Último acceso: 23 Junio 2021].

## *5.4.2 Subsistema de soporte*

Con el objetivo de dar soporte a los elementos de los otros sistemas, se diseñó una mesa que de sostén a todos los componentes. También se determinó que es necesario que el quipo tenga facilidad de movimiento y permita una visión cómoda de los componentes en la mesa.

Para determinar las dimensiones de la lámina que soportara los sistemas del equipo, se utilizó la herramienta de Boceto 3D del Software Solid Edge 2021 Student, obteniendo el largo y el ancho como se muestra en la **Figura 82**.

## **Figura 82.**

*Dimensiones de la lámina de la mesa*

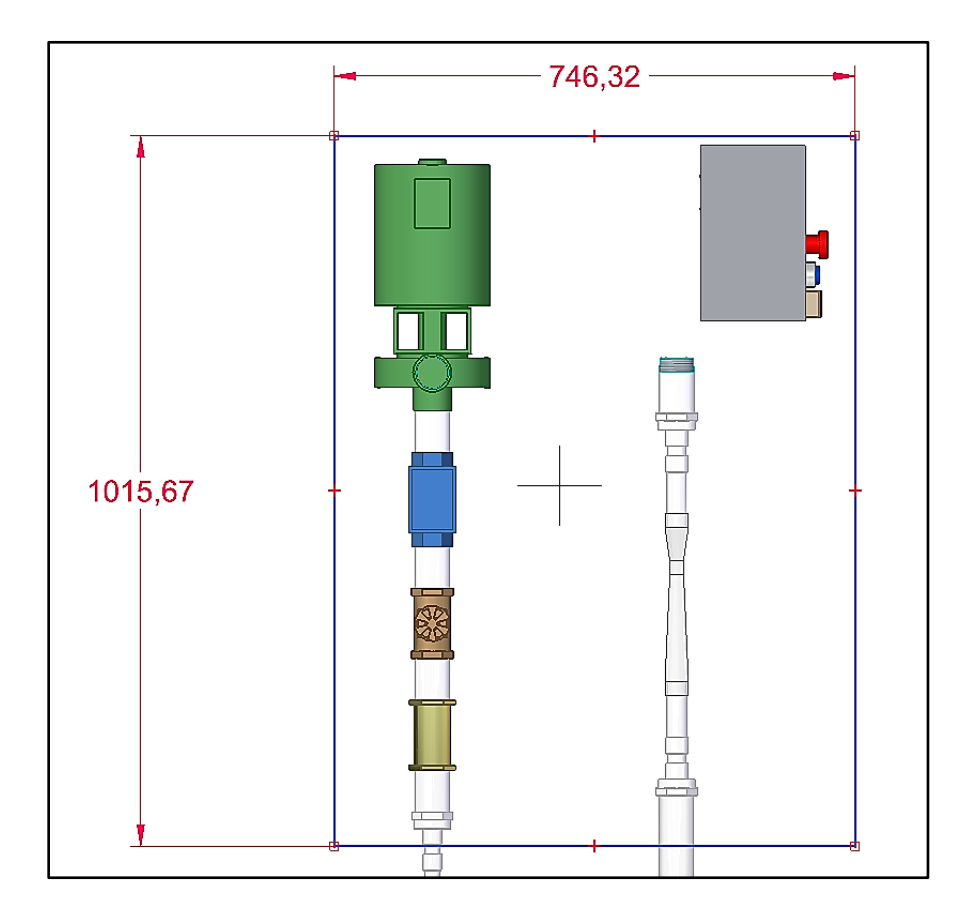

*Nota***:** Dimensiones de largo y ancho determinadas gracias a la herramienta de Boceto 3D del Software **Solid Edge 2021 Student**. Con estos datos es posible determinar el espesor de la placa. Todas las dimensiones se encuentran en milímetros. Tomado de: Elaboración propia con ayuda del software Solid Edge 2021 Student.

Para determinar el tamaño de lámina que soportará al elevador y todos los componentes que están sobre el mismo, se utilizó la ecuación para placas planas propuesta en el libro de Diseño de Elementos de Máquinas de V.M. Faires [15].

Para este caso, se consideró un factor de seguridad de 1.25 y el material para la lámina se estableció en acero inoxidable, debido a que soportará componentes que pueden derramar agua constantemente. Para facilitar los cálculos del espesor de la lámina, se aproximaron los valores de largo y ancho en 1020mmx750mm. El peso total de todos los componentes que se observan en la **figura 81** en conjunto con el elevador (Determinar con ayuda del verificador de geometría de **Solid Edge 2021 Student**) de la **figura 75** se obtiene un peso de 38,63kg. Los componentes del sistema eléctrico y de control tienen un peso total de 4,22kg (Tomado de las fichas técnicas de los componentes) para una masa total a soportar de la lámina de 42,85kg.

$$
S = \frac{a^2b^2p}{2t^2(a^2+b^2)}
$$

*S* = *Esfuerzo* promedio sobre la diagonal de la placa  
\n
$$
a = Largo de la placa
$$
  
\n $b = Ancho de la placa$   
\n $p = Carga distribuida aplicada sobre la placa$   
\n $t = Espesor de la placa$   
\nReordenando la ecucación para obtener el espesor de obtiene  
\n $t = \sqrt{\frac{a^2b^2p}{2S(a^2 + b^2)}}$   
\n $t = \sqrt{\frac{(1.02m)^2(0.75m)^2(\frac{42,85kg * 9,81\frac{m}{S^2})}{1.02m * 0.75m}}}} = 0,0006739m \approx 0,67mm$ 

Se determinó el espesor de la lámina de 0,64mm. Para facilitar la obtención de un espesor comercial de lámina, se utilizará una lámina de 0,9mm de espesor. La lamina diseñada se muestra en la **Figura 83**.

#### **Figura 83.**

*Lámina de la mesa*

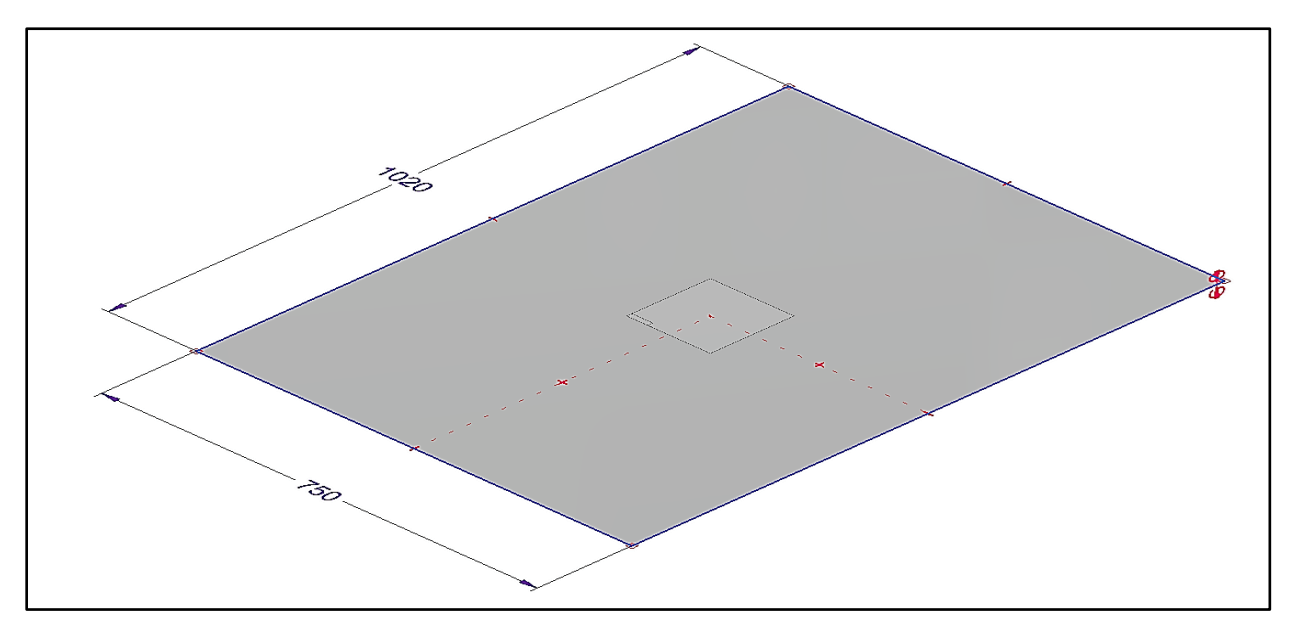

*Nota***:** Todas las medidas mostradas se encuentran en milímetros. La Lamina tiene un peso aproximado de 5,52kg calculado con ayuda de verificador de geometría de Solid Edge 2021 Student.

Para sostener los componentes sobre la lámina y el peso de la misma, se determinó que se utilizaran tubos cuadrados huecos. Debido a que estos tubos estarán sometidos a un esfuerzo de compresión, se determinó el área transversal mínima que deben poseer, utilizando la ecuación esfuerzo normal por carga axial. El peso de la lámina y los componentes sobre ella es de un total de 48,37kg. Se aplico la ecuación de esfuerzo axial [16]. El material de los elementos será acero estructura a-36 con un factor se seguridad de 1.25.

$$
\sigma = \frac{F}{A}
$$
  
Donde:  

$$
\sigma = Esfuerzo
$$
  

$$
F = Carga
$$
  

$$
A = \text{Área Transversal}
$$
  
Reordenando para encontrar el Área:  

$$
A = \frac{F}{\sigma}
$$

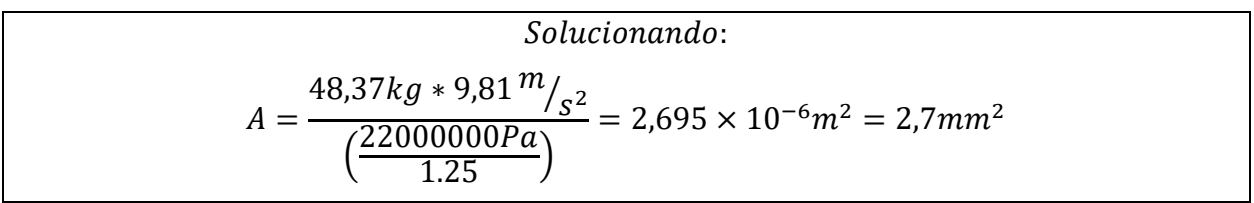

Se determinó que el área mínima transversal que deben poseer las columnas para resistir las cargas de la lámina y los componentes sobre ellas es de 2.7mm<sup>2</sup>. Para dar cumplimiento a estas características, facilitar la obtención de los elementos comerciales, se seleccionó una tubería cuadrada de acero A-36, con medidas de 25mm de lado y 1.1mm de espesor.

## **Figura 84.**

*Tubería cuadrada estructural* 

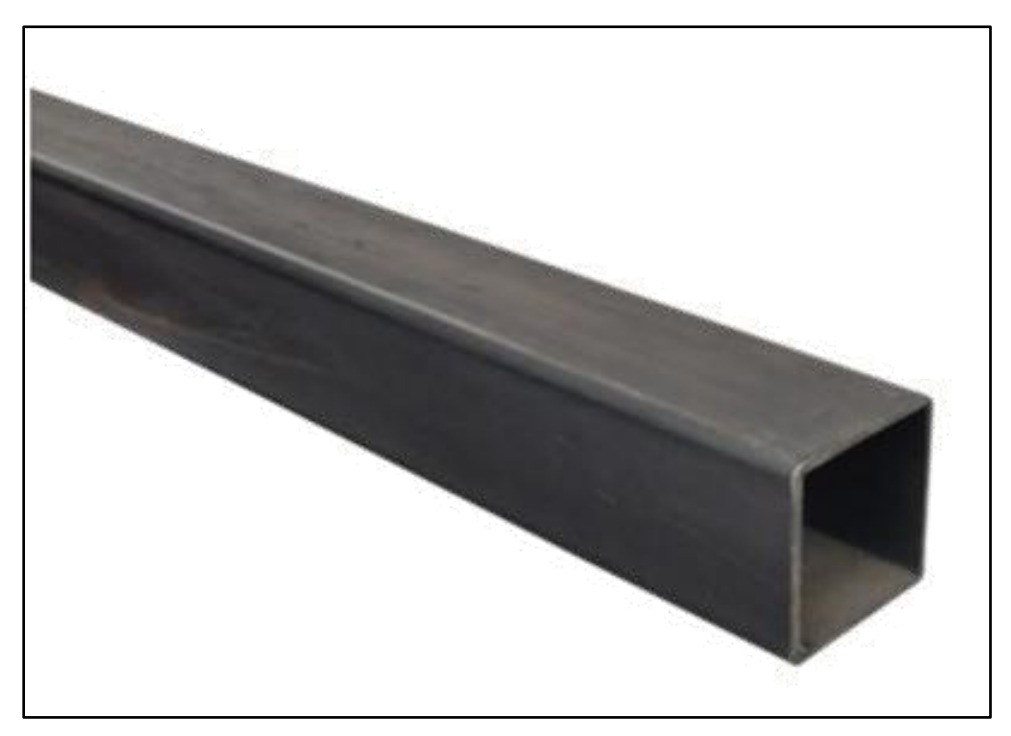

*Nota***:** Tubería 25mm x 25mm x 1.1mm en Acero A-36. Tomado de: Tubo cuadrado 1 x 1" x 1.1mm x 6m cerrajeria. Homecenter. [En línea]. Disponible en: [https://cutt.ly/9QxHaT8.](https://cutt.ly/9QxHaT8) [Último acceso: 23 Junio 2021].

Las columnas en conjunto con la lámina diseñada como se muestra en la **figura 83**, se muestran en la **figura 85**.

## **Figura 85.**

*Lámina y columnas de la mesa del equipo*

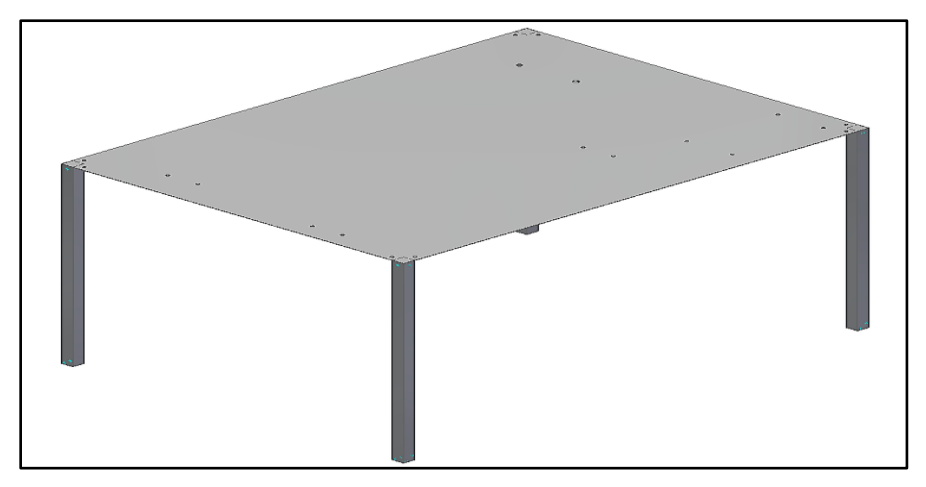

*Nota***:** La figura muestra las columnas en conjunto con lámina diseñada. Tomado de: Elaboración propia con ayuda del software Solid Edge 2021 Student.

Para dar estabilidad a la mesa, se agregaron tuberías cuadradas de las mismas características presentadas en la **Figura 84**, en la parte superior e inferior como se muestra en la **Figura 86**.

## **Figura 86.**

*Mesa con elementos estructurales unidos*

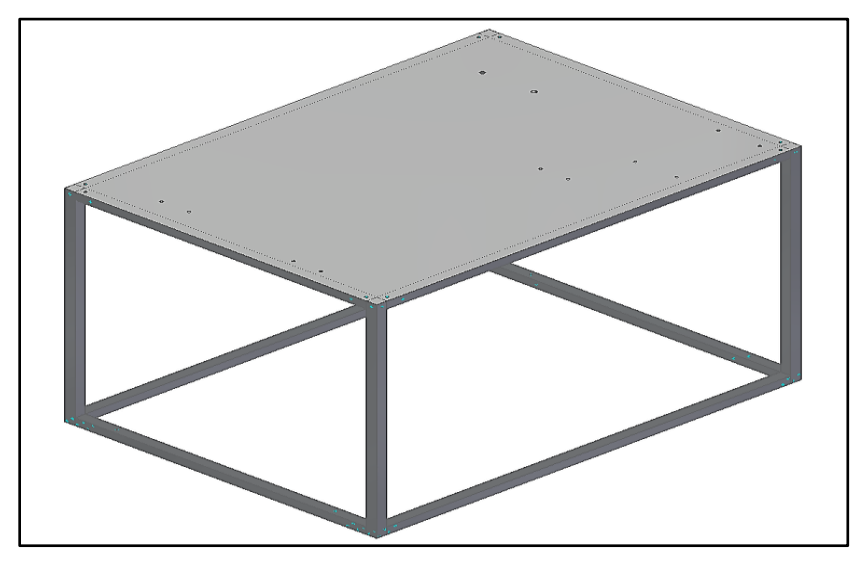

*Nota***:** Los tubos cuadrados en los bordes de la estructura se utilizaron para proporcionar estabilidad a la mesa. Tomado de: Elaboración propia con ayuda del software Solid Edge 2021 Student.

Para mantener la lámina unida a los perfiles cuadrados se utilizará un perfil en ángulo de alas iguales y se sujetará con tornillos como se muestra en la **figura 87.** Se seleccionaron ángulos de 25mm x 25mm x 2,5mm en acero A-36.

# **Figura 87.**

*Mesa con los ángulos de alas iguales*

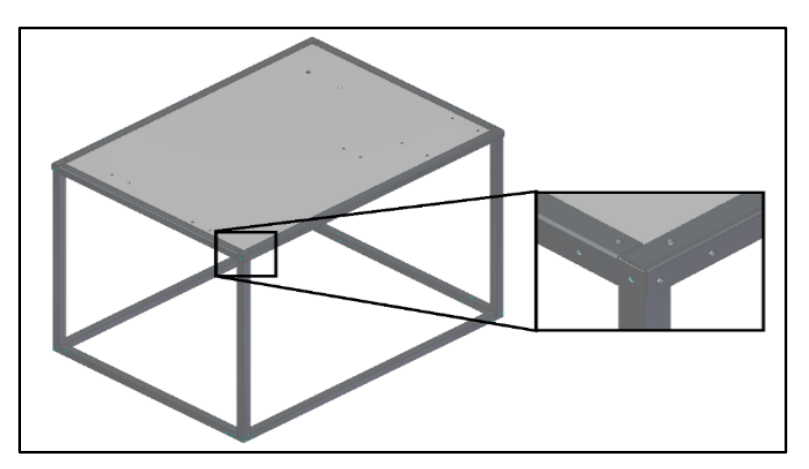

*Nota***:** La figura muestra la unión de los ángulos, los perfiles cuadrados huecos y la lámina de la mesa. Tomado de: Elaboración propia con ayuda del software Solid Edge 2021 Student.

Los tornillos que sujetarán la lámina a los ángulos de alas iguales fueron determinados a partir de la ecuación de esfuerzo cortante doble; considerando la carga a la que estará sometida el tornillo debido al peso de los componentes y la lámina.

$$
\tau = \frac{F}{A}
$$
  
Donde:  

$$
\tau = Esfuerzo\,\,cortante
$$
  

$$
F = Carga
$$
  

$$
A = \text{Área transversal del perno o tornillo}
$$
  
Reordenando para encontrar el área:  

$$
A = \frac{F}{\tau}
$$
  
Aplicando en la ecuación:

$$
A = \frac{48,37kg * 9,81 \frac{m}{s^2}}{\left(\frac{2200000000}{1,25}\right)} = 2,695 \times 10^{-6} m^2 = 2,695 mm^2
$$

Se determinó que el área transversal mínima del tornillo de sujeción para los ángulos, la lámina y los perfiles cuadrados es de 2,695mm<sup>2</sup>. Para facilitar la obtención de un tornillo comercial, se determinó usar tornillos ¼" UNC los cuales poseen un área transversal del  $0.0318$ in<sup>2</sup> (20,52mm<sup>2</sup>).

Para sujetar los perfiles cuadrados en la parte inferior de la mesa, se calcularon "platinas" con agujeros; procurando que todas las uniones de la mesa sean realizadas con tornillos. Las platinas tienen un comportamiento similar a unas barras rectangulares con agujeros sometida a esfuerzo de compresión y tensión. Para los agujeros se tomará de referencia el mismo diámetro de los tonillos calculados para sujetar los ángulos, perfiles cuadrados huecos y lamina vistos en la **Figura 87** (¼" pulgadas).

Para determinar el las dimensiones de las platinas de sujeción se utilizó como referencia las dimensiones de los perfiles cuadrados unidos en la parte inferior de la mesa. Se seleccionó el acero inoxidable como material de las platinas.

# **Figura 88.**

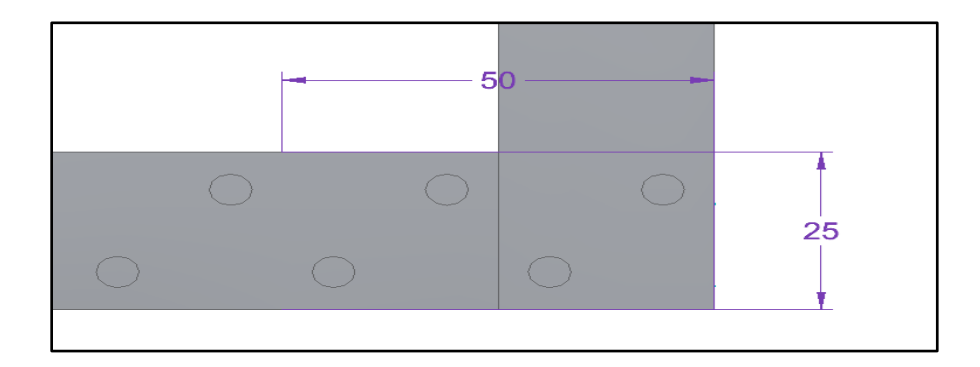

*Punto de unión de la zona inferior de la mesa*

*Nota***:** Para determinar las dimensiones de la platina se utilizó de referencia las dimensiones de los perfiles cuadrados. Los agujeros están dispuestos en forma diagonal para evitar que los tornillos interfieran unos con otros. Tomado de: Elaboración propia con ayuda del software Solid Edge 2021 Student.

Para el espesor de la platina, se determinó un espesor de 1.2mm para facilitar la obtención de un espesor comercial. La platina se muestra en la **Figura 89**.

## **Figura 89.**

*Platina de unión para las esquinas inferiores de la mesa*

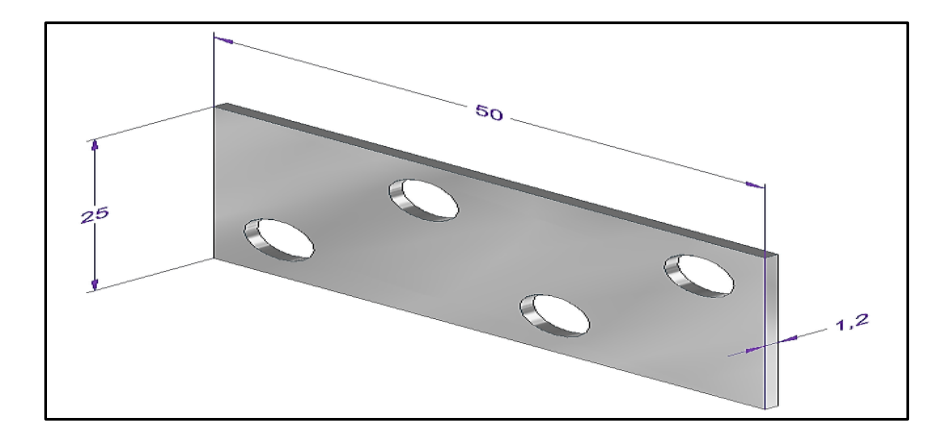

*Nota***:** En la figura se muestra las dimensiones de la platina de sujeción. Todas las dimensiones en milímetros. Todos los agujeros de ¼". Tomado de: Elaboración propia con ayuda del software Solid Edge 2021 Student.

El área transversal mínima requerida para la platina se calcula a partir de la ecuación de esfuerzo de tensión [16].

$$
\sigma = \frac{F}{A}
$$
  
\n*Donde:*  
\n
$$
\sigma = Esfuerzo\,\,cortante
$$
  
\n
$$
F = Carga
$$
  
\n
$$
A = \text{Area transversal de la platina}
$$
  
\nReordenando para encontrar el área:  
\n
$$
A = \frac{F}{\sigma}
$$
  
\n*Aplicando en la ecuación:*  
\n
$$
A = \frac{48,37kg * 9,81 \frac{m}{s^2}}{(276000000 Pa)} = 2,15 \times 10^{-6} m^2 = 2,15 mm^2
$$

Para este caso, se determinó que la platina tenga un área transversal mínima para la platina debe ser de 2,15mm<sup>2</sup>. Para conocer el área neta de la platina de la Figura 89 se debe tener en cuenta el espesor de sus secciones y restar el espacio de los agujeros.

 $A_n = (Largeo de placa \times Esper) - Número de agujeros (diámetro de agujeros - espesor)$  $A_{n1} = (50mm \times 1,2mm) - 4(6,35mm \times 1,2mm) = 29,52mm^2$  $A_{n2} = (25 \text{mm} \times 1,2 \text{mm}) - 2(6,35 \text{mm} \times 1,2 \text{mm}) = 14,76 \text{mm}^2$ 

En ambos casos, la platina tiene una rea superior a la requerida, de modo que se garantiza que será capaz de soportar la carga de los elementos de la mesa.

Para la placa que soportará el tanque de agua mostrado en la **figura 37,** fue calculada con la ecuación para placas planas de Faires [15]. El verificador de geometría de **Solid Edge 2021 Student,** estableció el peso del tanque con agua en 95.76kg.

Para determinar las dimensiones de la lámina se utilizó la herramienta de boceto 3D del software, procurando dar suficiente espacio para el tanque y la correcta posición de las tuberías. El material seleccionado para este elemento fue acero inoxidable 304, debido a que es altamente probable que exista presencia de agua en las cercanías del tanque.

# **Figura 90.**

*Estimación de las dimensiones de la lámina que soportará el tanque.*

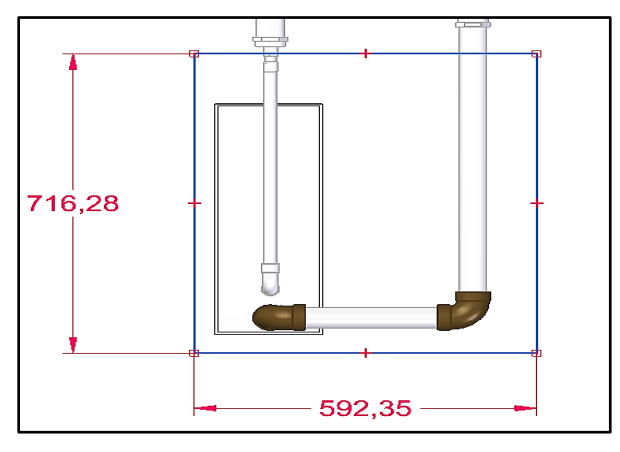

*Nota***:** Dimensiones de largo y ancho determinadas gracias a la herramienta de Boceto 3D del Software **Solid Edge 2021 Student**. Con estos datos es posible determinar el espesor de la placa. Todas las dimensiones se encuentran en milímetros. Tomado de: Elaboración propia con ayuda del software Solid Edge 2021 Student.
Para facilitar los cálculos, se aproximaron las dimensiones de la lámina a 715x600mm.

$$
S = \frac{a^2b^2p}{2t^2(a^2 + b^2)}
$$
  
donde:  

$$
S = Esfuerzo promedio sobre la diagonal de la placaa = Largo de la placab = Ancho de la placab = Ancho de la placat = Espesor de la placat = Espesor de la placa
$$
t = Espesor de la placa
$$
  
Reordenando la ecucación para obtener el espesor de obtiene  

$$
t = \sqrt{\frac{a^2b^2p}{2S(a^2 + b^2)}}
$$

$$
t = \sqrt{\frac{a^2b^2p}{2S(a^2 + b^2)}}
$$

$$
t = \sqrt{\frac{(0.60m)^2(0.715m)^2}{2(\frac{276000000 Pa}{1.25})((0.60m)^2 + (0.715m)^2)}} = 0,001023m \approx 1,02mm
$$
$$

El espesor calculado es de 1.02mm. Para facilitar la obtención de una lámina de espesor comercial, se seleccionó un espesor de placa de 1.2mm.

# **Figura 91.**

*Lámina de soporte del tanque*

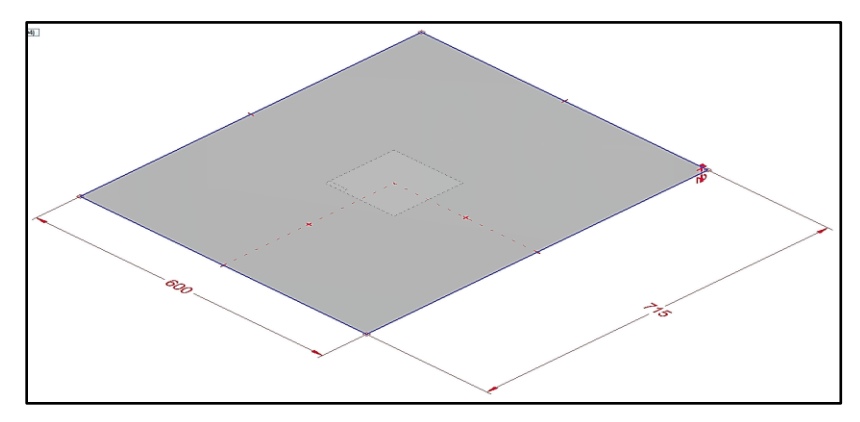

*Nota*: Todas las medidas mostradas se encuentran en milímetros. La Lamina tiene un peso aproximado de 4,13kg calculado con ayuda de verificador de geometría de **Solid Edge 2021 Student.** Tomado de: Elaboración propia con ayuda del software Solid Edge 2021 Student.

En conjunto, el tanque lleno de agua y la lámina tienen un peso total de 99,89 kg; que será soportado por dos vigas, dando una carga para cada una de 49,945 kg Para sostener todo el peso se utilizarán tubos cuadrados huecos en cada lado de 715mm de longitud; unidas a la parte inferior de la mesa con platinas en forma de L en un extremo y una rodachina en el otro. También se utilizará un tubo de las mismas características de 550mm para dar estabilidad al soporte del tanque en la parte frontal del soporte. La Apariencia del soporte completo del tanque se muestra en la **Figura 92**.

#### **Figura 92.**

*Soporte del tanque*

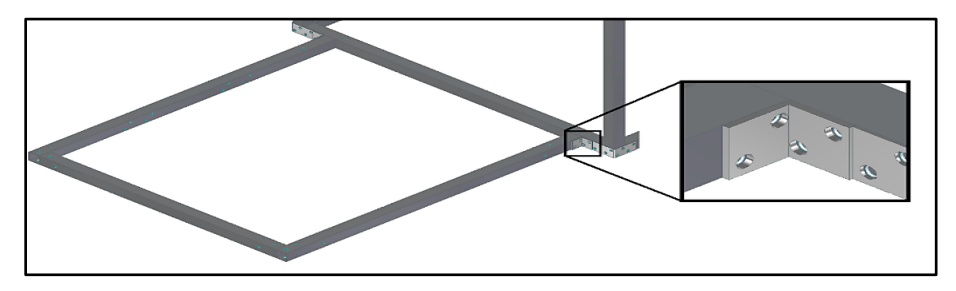

*Nota***:** La figura muestra la posición de todos los elementos de soporte para la lámina donde se ubicará el tanque. Se realizo una ampliación de detalle para la platina en forma de L. Tomado de: Elaboración propia con ayuda del software Solid Edge 2021 Student.

La situación que describe las condiciones de cálculo para las vigas laterales que soportaran la carga de la lámina y el tanque se muestran en la **Figura 93.**

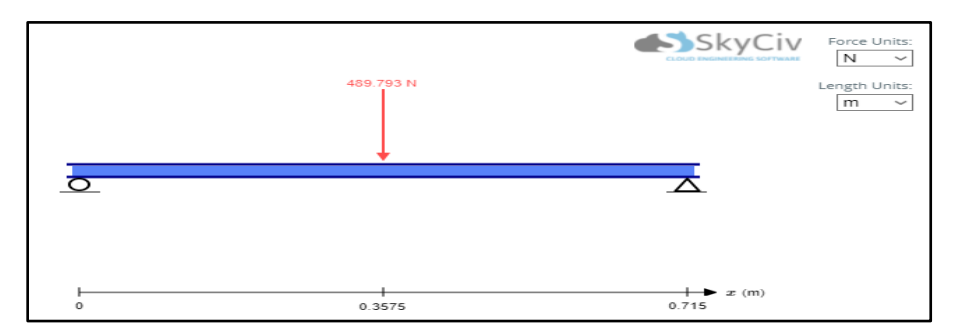

**Figura 93.** *Condiciones de cálculo para las vigas que soportaran el tanque.*

*Nota***:** Dibujo de la situación planteada para las vigas cuadradas realizado con ayuda del software en línea gratuito de prueba SkyCiv. Se ha asumido que toda la carga estará en el centro de la viga. Tomado de: SkyCiv Cloud Engineering Software. (s.f.) "Calculadora de Vigas Gratuita en Línea para Vigas en Voladizo o Simplemente Compatibles" [En línea]. [https://skyciv.com/es/free-beam-calculator/.](https://skyciv.com/es/free-beam-calculator/) [Último acceso: 23 Junio 2021]

Para determinar el momento flector máximo se utilizó la siguiente ecuación

$$
M_{Max} = \frac{F * d}{2}
$$
  
Donde:  

$$
M = Momento \, Flextor
$$
  

$$
F = Fuerza \, aplicada
$$
  

$$
d = Distancia \, a \, un \, punto \, del \, elemento
$$
  
Reemplazando por los valores:  

$$
M = \frac{(489,793 \, N)(0.3575m)}{2} = 87,55Nm
$$

Para mantener los tubos cuadrados huecos iguales, se optó por utilizar el mismo tubo de 25mm x 25mm x 1,1mm. En este caso, se verificará que el espesor de las paredes del tubo sea el suficiente para soportar la carga del tanque lleno de agua; a partir de la ecuación de esfuerzo normal por flexión.

$$
\sigma = \frac{Mc}{I}
$$
  
Do*nde:*  

$$
\sigma = Esfuerzo normal por flexión
$$
  

$$
M = Momento flector
$$
  

$$
c = Distancia al eje neutro = \frac{b}{2}
$$
  

$$
I = Momento de Inercia = \frac{b^4}{12}
$$
  
Se obtiene:  

$$
176000000Pa = \frac{87,55Nm \times 0.0125m}{\frac{1}{12}[(0.025m)^4 - (0.025m - 2x)^4]}
$$
  
Debido a la complejidad del despeje, se utiliza del solucionador de la calculadora  
CASIO f*x* – 570ES PLUS, obteniendo el siguiente resultado  

$$
x = 6,4518 \times 10^{-4}m = 0,6451mm
$$

Se obtuvo que el espesor mínimo de las paredes la tubería cuadrada debe ser de 0.6451mm. La tubería seleccionada para los casos anteriores tiene un espesor de 1,1mm, por lo que se comprobó que son capaces de soportar el peso de los componentes.

Para mantener la lámina unida a los perfiles cuadrados se utilizará un perfil en ángulo de alas iguales y se sujetará con tornillos**.** Se seleccionaron ángulos de 25mm x 25mm x 2,5mm en acero A-36. Para determinar el esfuerzo de los tonillos se utilizó la ecuación de esfuerzo cortante.

$$
\tau = \frac{F}{A}
$$
  
Donde:  

$$
\tau = Esfuerzo\,\,cortante
$$
  

$$
F = Carga
$$
  

$$
A = \text{Área transversal del perno o tornillo}
$$
  
Reordenando para encontrar el área:  

$$
A = \frac{F}{\tau}
$$
  
Aplicando en la ecuación:  

$$
A = \frac{99,89kg * 9,81 \frac{m}{s^2}}{(\frac{220000000Pa}{1,25})^2} = 5,566 \times 10^{-6} m^2 = 5,566 mm^2
$$

Se determinó que el área transversal mínima del tornillo de sujeción para los ángulos, la lámina y los perfiles cuadrados es de 5,566mm<sup>2</sup>. Para facilitar la obtención de un tornillo comercial, se determinó usar tornillos ¼" UNC los cuales poseen un área transversal del 0.0318in<sup>2</sup> (20,52mm<sup>2</sup>) [12].

Los ángulos de alas igual en conjunto con la lámina y las tuberías cuadradas huecas, a través del uso de los tornillos como se muestra en la **Figura 94.**

### **Figura 94.**

*Lámina para posicionamiento del tanque con todos sus elementos.*

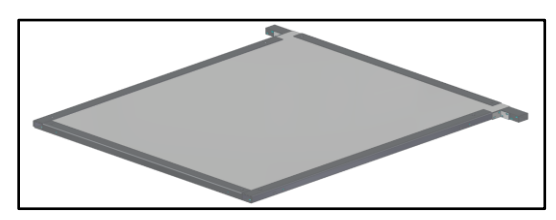

*Nota*: La figura muestra la construcción completa de la lámina y elementos de soporte que sostendrán el tanque. Tomado de: Elaboración propia con ayuda del software Solid Edge 2021 Student.

Para garantizar la resistencia de las láminas, debajo de cada una de ellas se colocaron unos tubos cuadrados huecos del mismo tamaño de los utilizados hasta el momento (25mm x 25mm x 1.1mm). Cada uno de estos ayudará a soportar la carga de los componentes sobre la mesa y el tanque; dando más seguridad a la estabilidad de las láminas anteriormente calculadas. La forma en la que se posicionaron cada una de las vigas debajo de las láminas se muestra en la **Figura 95**.

#### **Figura 95.**

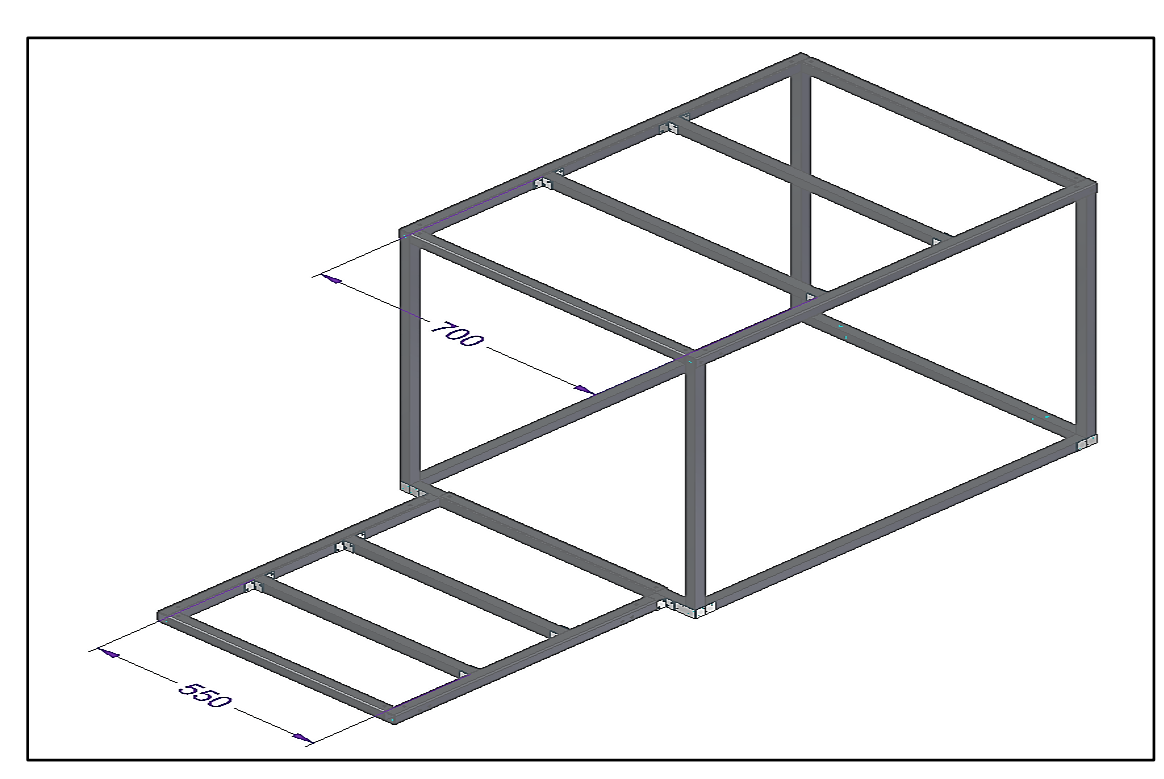

*Ubicación y longitud de las vigas debajo de las láminas*

*Nota*: La figura muestra la ubicación de los tubos cuadrados que ayudara, a dar más resistencia a las láminas. Todas las medidas se encuentran en milímetros. Tomado de: Elaboración propia con ayuda del software Solid Edge 2021 Student.

Para cada caso se aplicó el procedimiento para el cálculo del espesor que deben tener los tubos cuadrados para soportar la carga. En primer lugar, se calculó el espesor de los tubos que ayudarán a la lámina del tanque. Cada uno de los tubos estarán soportados por platinas en forma de L, como se muestra en la **Figura 91.** Cada tubería cuadrada soportará la mitad de la carga total en la lámina, siendo equivalente 49,945kg. La situación que describe las condiciones de cálculo se muestra en la **Figura 96.**

#### **Figura 96.**

*Condiciones de cálculo para las vigas del tanque y la lámina*

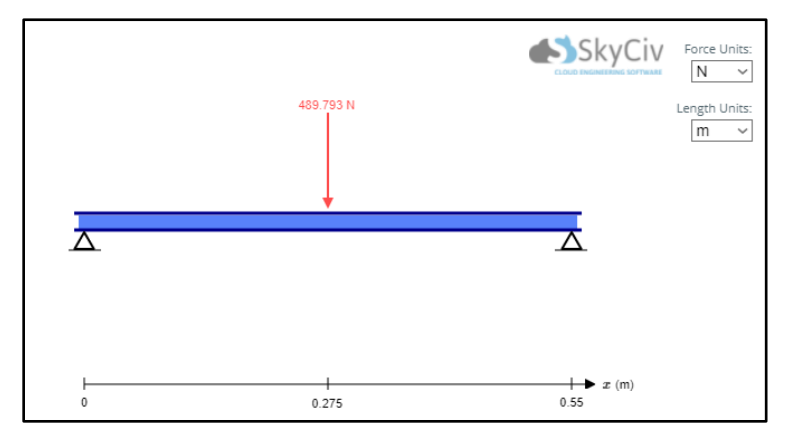

*Nota***:** Dibujo de la situación planteada para las vigas cuadradas realizado con ayuda del software en línea gratuito de prueba SkyCiv. Se ha asumido que toda la carga estará en el centro de la viga. Tomado de: SkyCiv Cloud Engineering Software. (s.f.) "Calculadora de Vigas Gratuita en Línea para Vigas en Voladizo<br>o Simplemente Compatibles" [En línea]. o Simplemente Compatibles" [En línea]. [https://skyciv.com/es/free-beam-calculator/.](https://skyciv.com/es/free-beam-calculator/) [Último acceso: 23 Junio 2021]

Para este caso, se determinó el momento flector máximo sobre la viga.

$$
M_{Max} = \frac{F*d}{2}
$$
  
Donde:  

$$
M = Momento \tFlextor
$$
  

$$
F = Fuerza \taplicada
$$
  

$$
d = Distancia \t a \tun \t punto \tdel \telemento
$$
  
Reemplazando por los valores:  

$$
M = \frac{(489,793 \tN)(0.275m)}{2} = 67,35Nm
$$

Después se determinó el espesor de las paredes de la tubería con la ecuación del esfuerzo normal por flexión.

$$
\sigma = \frac{Mc}{I}
$$
  
Donde:

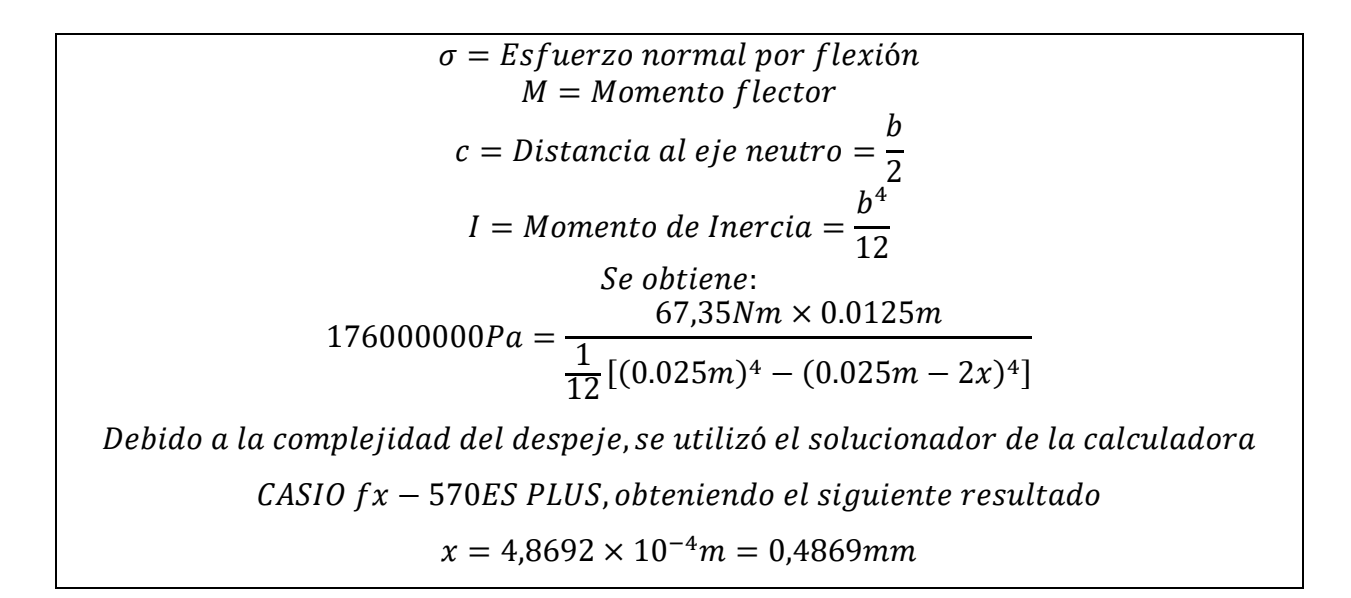

Este procedimiento se repitió de la misma forma para las vigas de la mesa, las cuales tienen una longitud de 700mm y soportan una carga cada una de 24,185 kg. La situación que describe las condiciones de cálculo se muestra en la **Figura 97.**

#### **Figura 97.**

*Condiciones de cálculo para las vigas para los componentes de la mesa.*

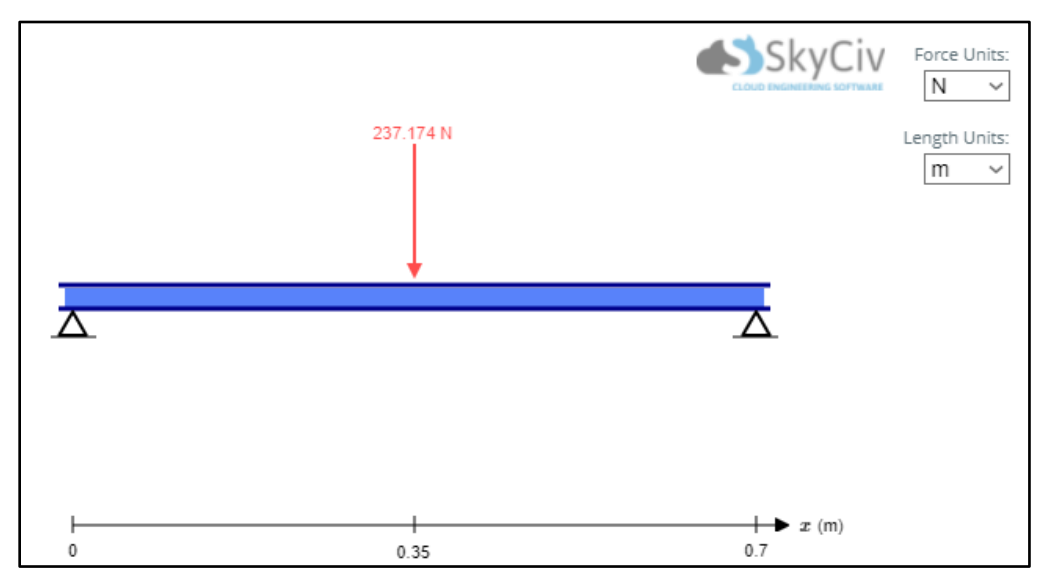

*Nota***:** Dibujo de la situación planteada para las vigas cuadradas realizado con ayuda del software en línea gratuito de prueba SkyCiv. Se ha asumido que toda la carga estará en el centro de la viga. Tomado de: SkyCiv Cloud Engineering Software. (s.f.) "Calculadora de Vigas Gratuita en Línea para Vigas en Voladizo o Simplemente Compatibles" [En línea]. [https://skyciv.com/es/free-beam-calculator/.](https://skyciv.com/es/free-beam-calculator/) [Último acceso: 23 Junio 2021]

Para este caso, se determinó el momento flector máximo sobre la viga.

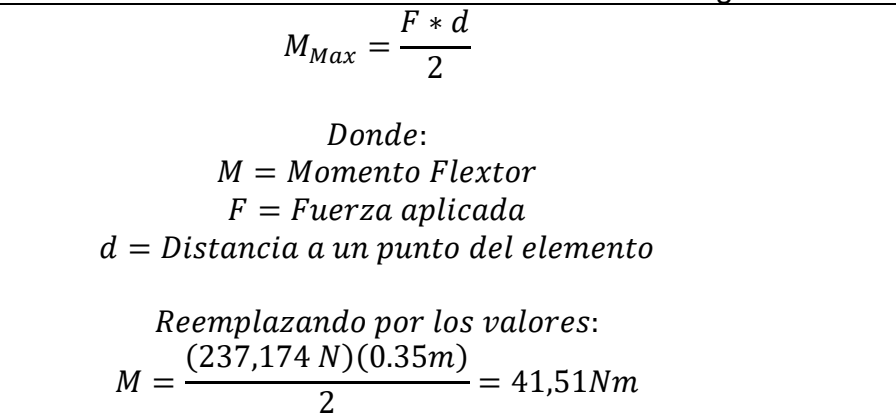

Después se determinó el espesor de las paredes de la tubería con la ecuación del esfuerzo normal por flexión.

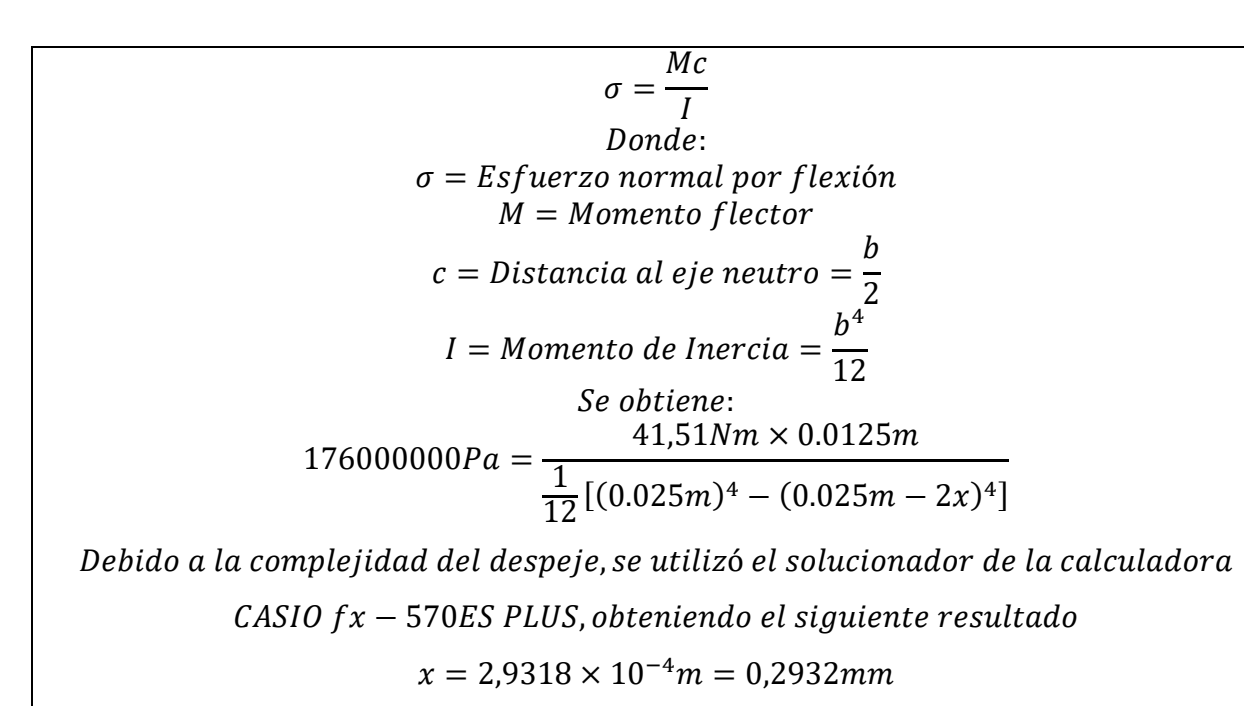

Para ambos casos, las tuberías cuadradas huecas seleccionadas dan soportan la carga de los componentes y el tanque lleno de agua en cada una de sus láminas. La apariencia de toda la estructura metálica diseñada del sistema estructural se muestra en la **Figura 98.**

#### **Figura 98.**

*Estructura metálica del sistema estructural*

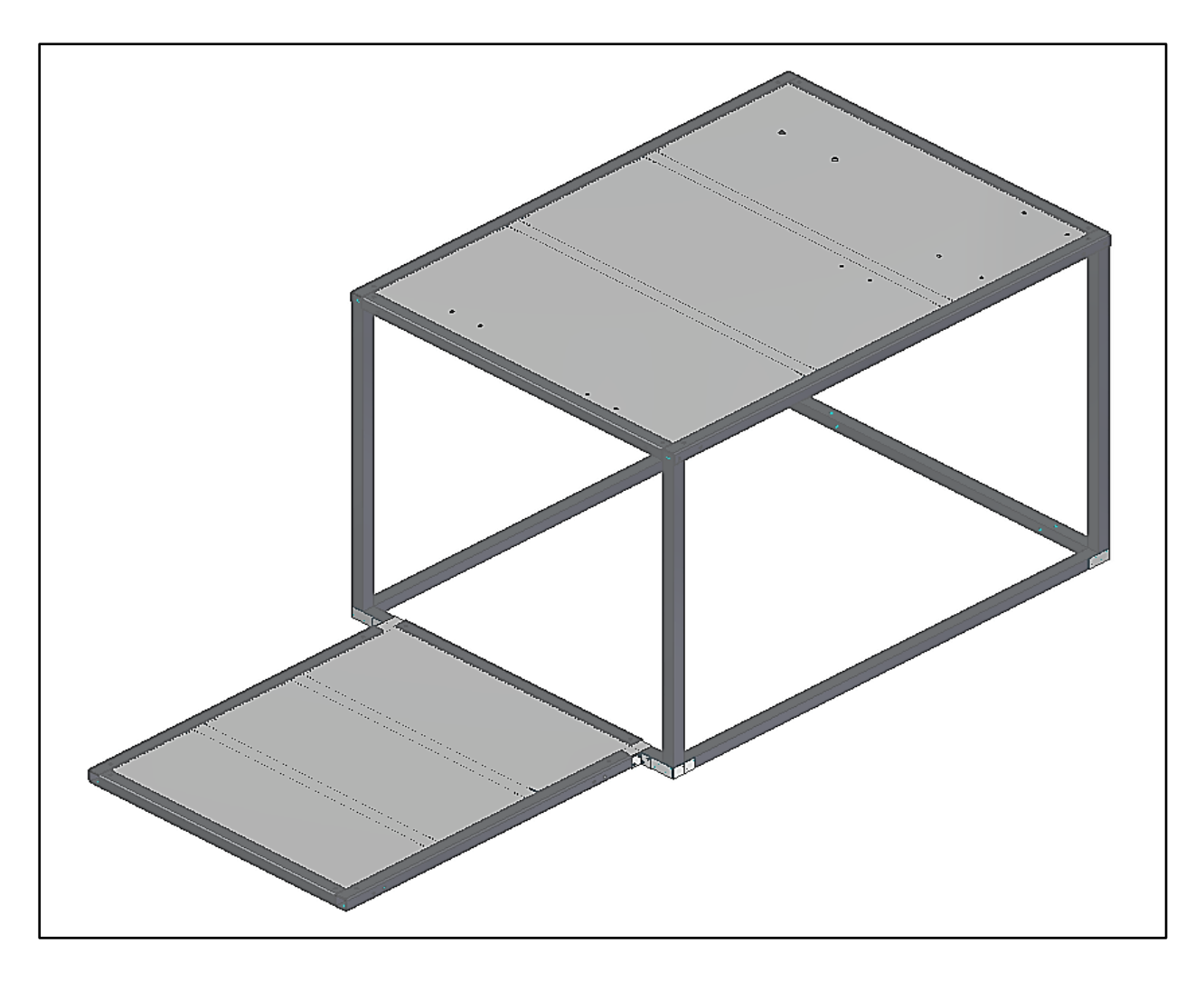

*Nota***:** La figura muestra el modelo 3D de la estructura metálica de todos los elementos diseñados. *Tomado de: Elaboración propia con ayuda del software Solid Edge 2021 Student.*

#### **5.4.3 Elementos complementarios del sistema estructural**

Para dar soporte a las tuberías y facilitar el movimiento de todo el equipo, se seleccionaron soportes para tubería y rodachines que permitan un correcto posicionamiento del equipo.

Para dar soporte a las tuberías se seleccionaron abrazaderas de plástico **STAUFF**; dando estabilidad a las tuberías que se encontraran en puntos fijos. Los soportes seleccionados se muestran en la **Figura 99.**

### **Figura 99.**

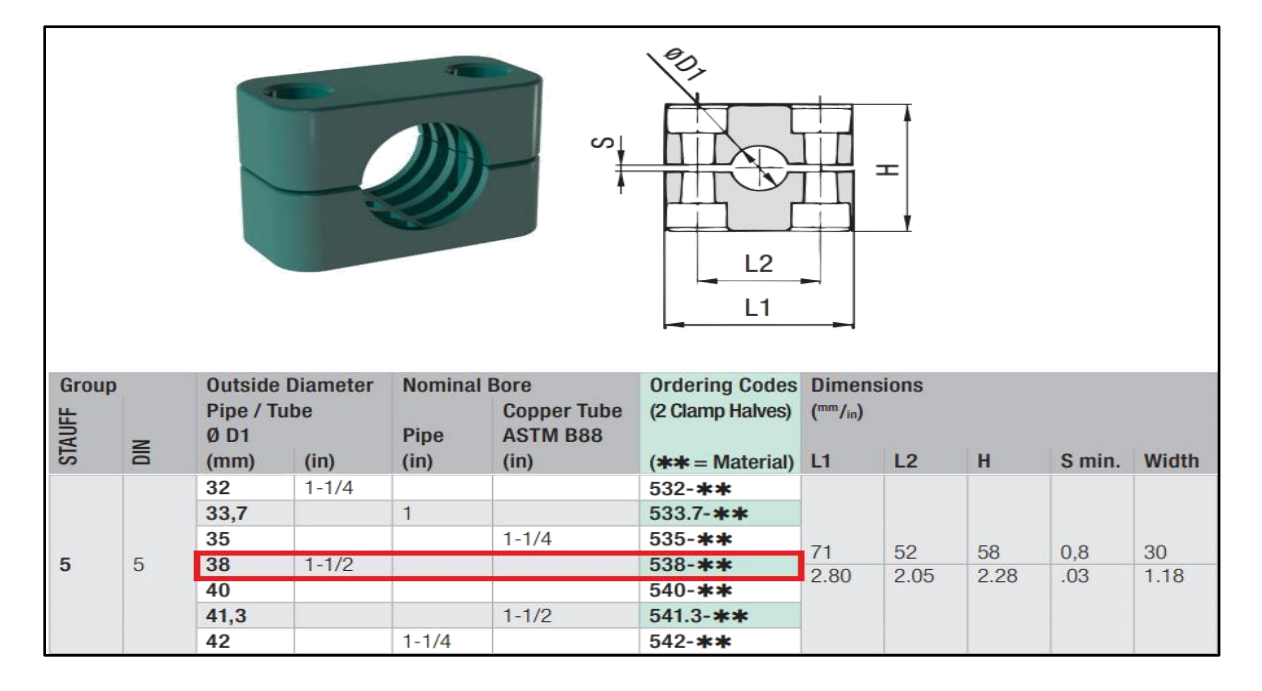

*Soporte para tubería STAUFF de 1 ½" en Polipropileno*

**Nota:** En la figura se muestran las características y medidas de los soportes de tubería seleccionados. Tomado de: Stauff Clams. Stauff. [En línea]. Disponible: [https://www.stauffusa.com.](https://www.stauffusa.com/) [Último acceso: 23 Junio 2021].

Para facilitar la movilidad del equipo completo, se seleccionaron rodachines con frenos con el fin de mover el equipo a conveniencia del usuario. Para seleccionar los rodachines primero debe conocerse el peso total del equipo.

El peso de todos los componentes, como se mostró anteriormente, el peso de todos los componentes es de 48,37kg y el peso del tanque lleno de agua es de 99,89kg dando un total de 148,26kg para los componentes. El verificador de geometría de **Solid Edge 2021 Student** da un peso total a la estructura de 43,423kg. El peso total de todo el equipo de es 191,683kg.

Para sostener el equipo, se seleccionaron los rodachines que se muestran en la **Figura 100.**

### **Figura 100.**

*Rodachines de 3" con capacidad de 55kg*

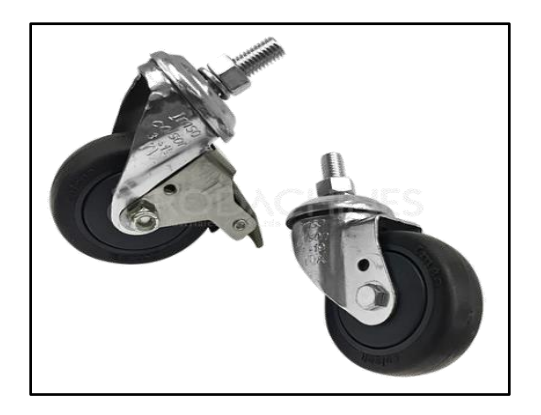

**Nota:** Rodachines 19E Giratorio de estructura metálica y rueda de goma con capacidad de 55kg y tornillo de ½". Se seleccionaron 6 rodachines para distribuir el paso adecuadamente. Tomado de: Rodachin 19e. Rodachines Industriales y CIA Ltda. [En línea]. Disponible: [https://www.rodachines.co/product-page/19e-](https://www.rodachines.co/product-page/19e-giratoria)

[giratoria.](https://www.rodachines.co/product-page/19e-giratoria) [Último acceso: 23 Junio 2021].

A continuación, en la **Figura 101** se muestra el modelo 3D del sistema estructural.

#### **Figura 101.**

*Sistema estructural del equipo de cavitación para bombas y tuberías.*

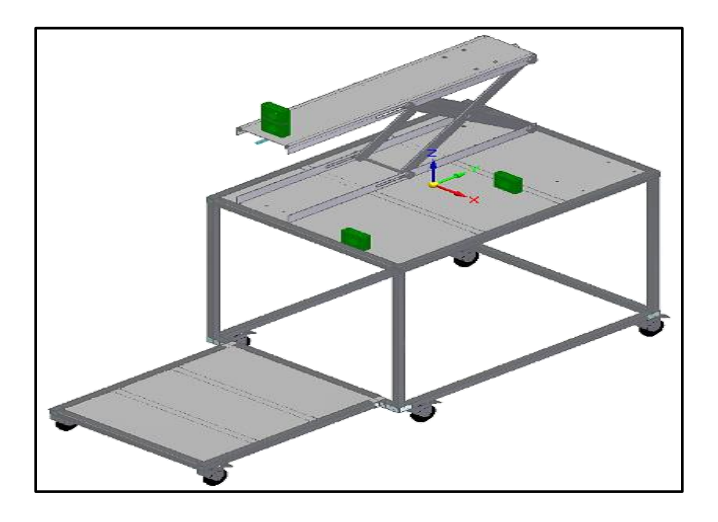

*Nota***:** La figura muestra la ubicación de los elementos del sistema estructural. Tomado de: Elaboración propia con ayuda del software Solid Edge 2021 Student.

### *5.4.4 Modelo 3D del equipó de laboratorio cavitación en bombas y tuberías*

La siguiente **Figura 102** muestra en ensamblaje total de la máquina diseñada.

### **Figura 102.**

*Equipo de laboratorio de cavitación en bombas y tuberías*

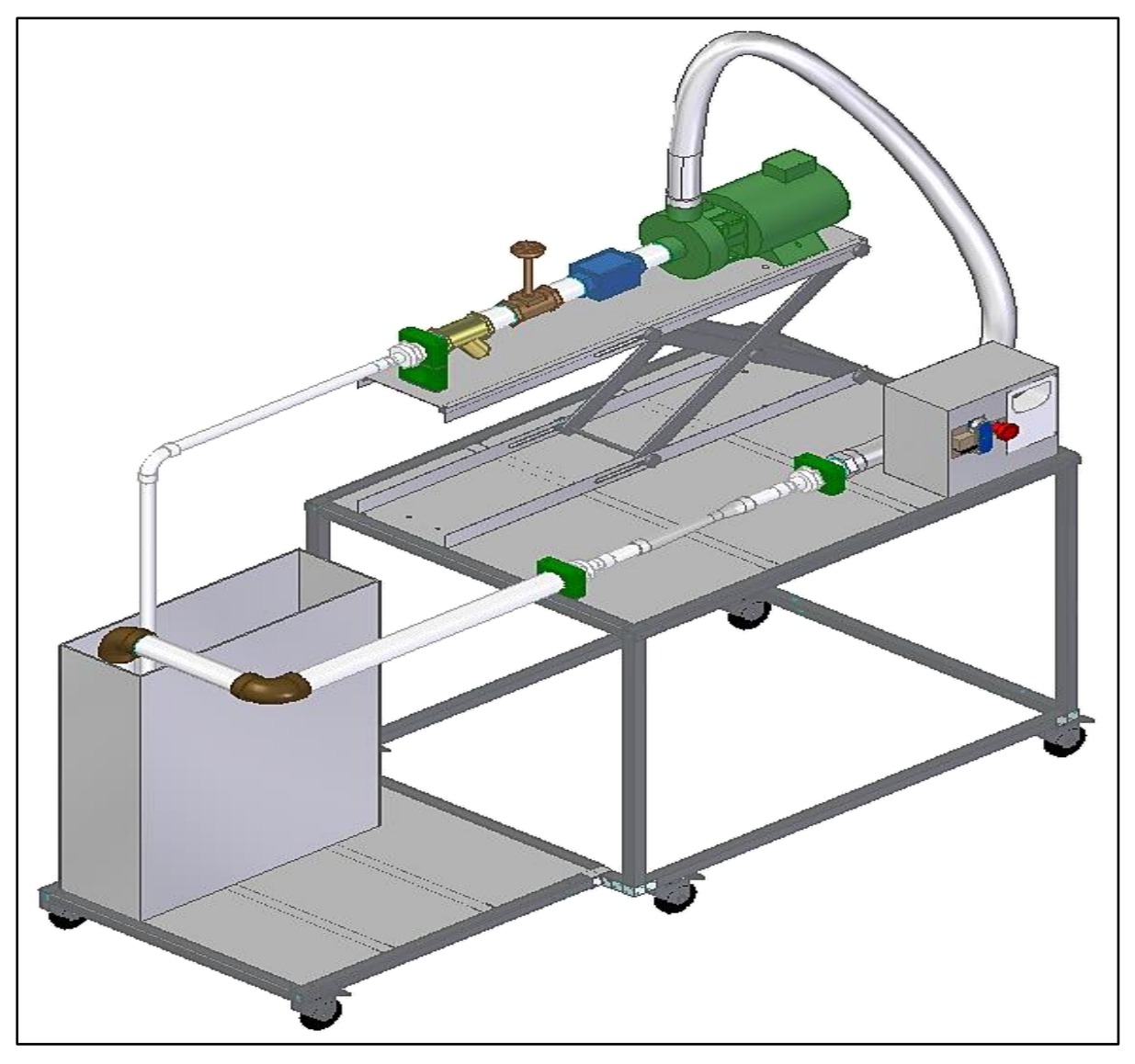

*Nota***:** La figura muestra el modelo 3D del equipo diseñado con todos los componentes seleccionados y diseñados. Tomado de: Elaboración propia con ayuda del software Solid Edge 2021 Student.

### **5.5. Análisis y resultados de Simulaciones**

Los resultados de las simulaciones y su interpretación pueden verse en el **ANEXO 1**

# **5.6. Planos generales y de los elementos diseñados**

Los planos correspondientes a los elementos diseñados del equipo y planos generales pueden ser vistos en el **ANEXO 2**

# **6. ELABORACIÓN DE MANUALES DE INSTALACIÓN, OPERACIÓN, MANTENIMIENTO Y GUÍA DE LABORATORIO**

En el siguiente apartado se expondrán los respectivos manuales de instalación, operación, mantenimiento y guía de laboratorio para el equipo de experimentación del fenómeno de cavitación en bombas y tuberías a partir del diseño detallado y probado en el capítulo anterior. Se inicia con la debida instalación del equipo.

#### **6.1 Elaboración de manual de instalación**

El equipo de experimentación del fenómeno de cavitación en bombas y tuberías, se divide en tres sistemas, y para realizar la respectiva instalación, se inicia con el montaje de la estructura.

#### *6.1.1 Instalación sistema estructural*

Este sistema corresponde a componentes en acero inoxidable 304 y en acero estructural A36, tal como se vio en la **sección 5.4**. Se muestra la estructura completa en la **Figura 103**.

#### **Figura 103.**

*Sistema estructural.*

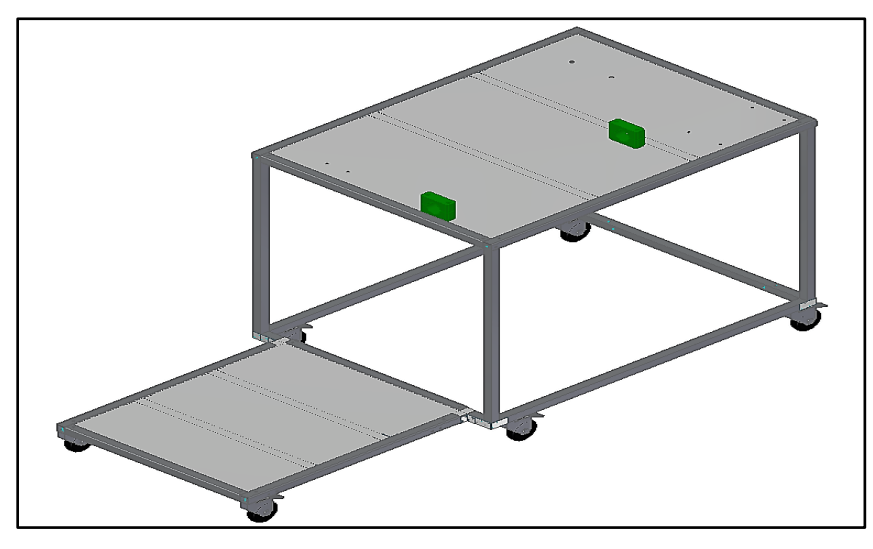

*Nota.* La figura muestra la estructura metálica que soporta los demás sistemas. Tomado de: Elaboración propia

Según se ve en la figura anterior, este sistema se compone de 23 componentes, de los cuales, la lámina superior y la lámina inferior están fabricados en acero inoxidable 304, mientras que los demás elementos son manufacturados en acero estructural A36. En la **Tabla 19** se muestra el listado de piezas.

#### **Tabla 19.**

*Componentes del subsistema de soporte.*

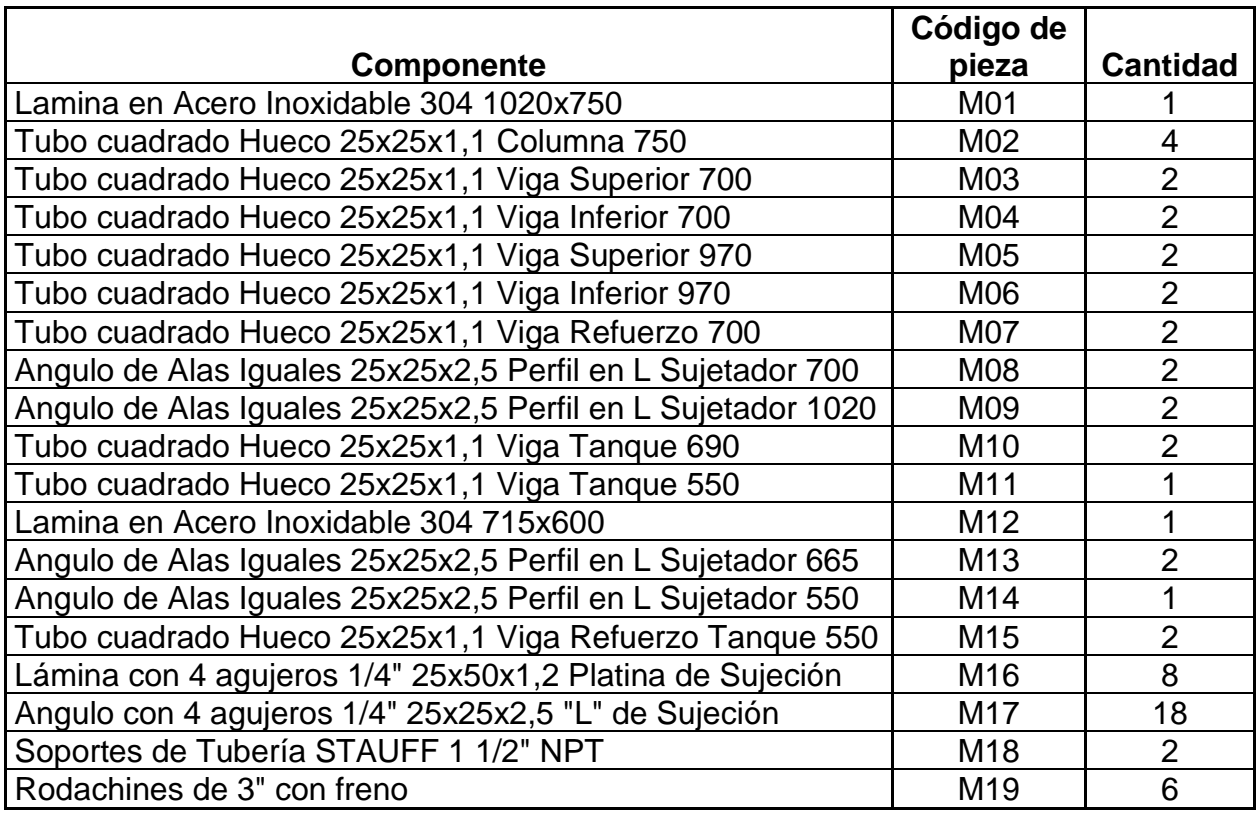

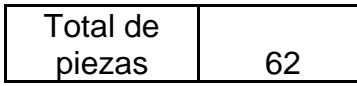

*Nota.* La tabla muestra la cantidad de piezas y sus nombres. Tomado de: Elaboración propia

Se inicia el montaje generando un marco rectangular con dos de las vigas tanque y dos de las vigas bomba alineados a 90° como se ve en la **Figura 104**.

## **Figura 104.**

*Instalación del marco superior.*

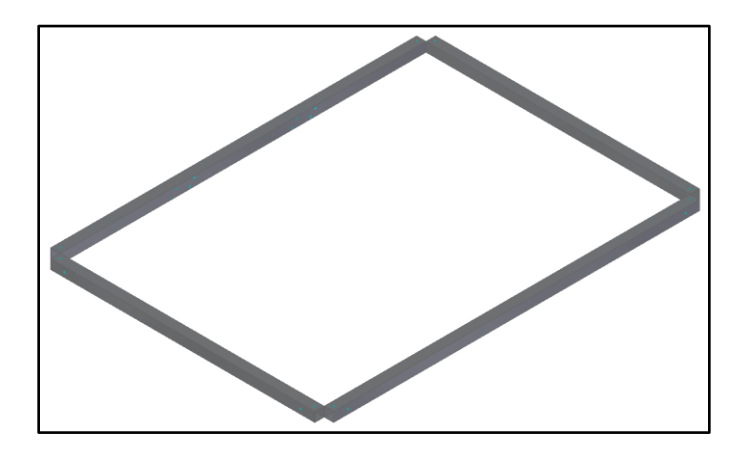

*Nota.* La figura muestra dos vigas bomba y dos vigas tanque. Tomado de: Elaboración propia.

Una vez alineado dicho marco se procede a colocar las cuatro columnas principales en los espacios que se generan entre cada dos vigas como se muestra en la **Figura 105**.

#### **Figura 105.**

*Instalación de las columnas principales al marco superior.*

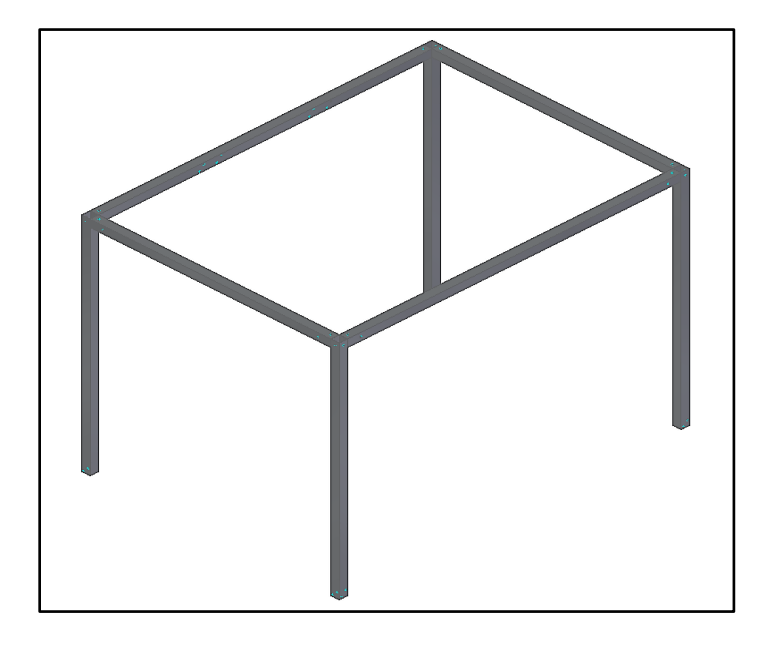

*Nota.* La figura muestra el posicionamiento de las cuatro columnas principales. Tomado de: Elaboración propia con ayuda del software Solid Edge 2021 Student.

Ya teniendo una estructura de soporte a manera de "mesa de trabajo" se anclan las columnas a las vigas mediante las platinas y tornillos como se ve en la **Figura 106**.

#### **Figura 106.**

*Ubicación de platinas*

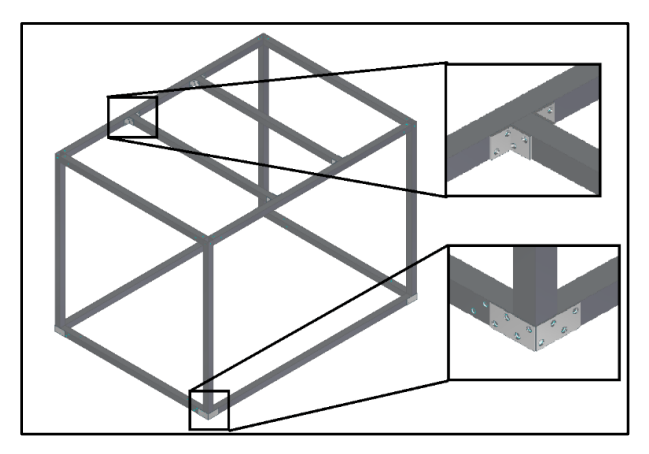

*Nota*. La figura muestra el ajuste del marco inferior a las columnas principales. Tomado de: Elaboración propia con ayuda del software Solid Edge 2021 Student.

Con la estructura tipo mesón de trabajo se puede soportar la lámina superior a esta

estructura, como se ve en la **Figura 107**.

### **Figura 107.**

*Instalación del mesón de trabajo.*

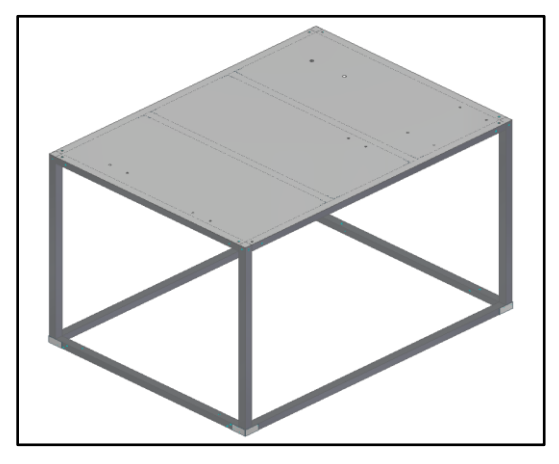

*Nota.* La figura muestra el soporte superior para el elevador y el sistema hidráulico. Tomado de: Elaboración propia con ayuda del software Solid Edge 2021 Student.

Para asegurar la lámina superior con el marco superior se ajustan las vigas laterales y frontales de manera análoga que el ajuste de las columnas principales.

#### **Figura 108.**

*Instalación de la lámina superior.*

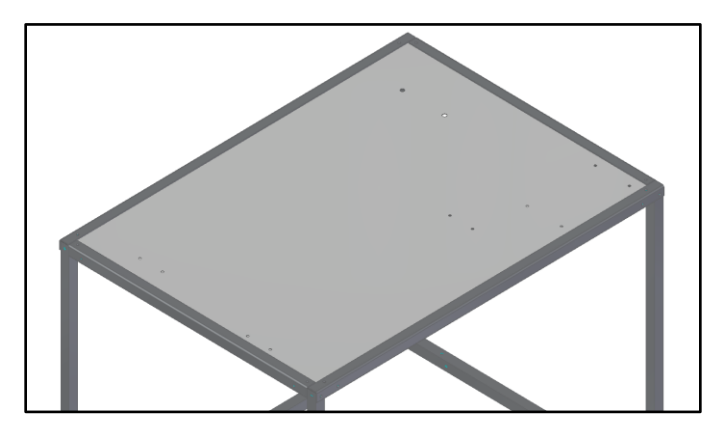

*Nota.* La figura muestra el ajuste de la lámina superior. Tomado de: Elaboración propia con ayuda del software Solid Edge 2021 Student.

Una vez instalada la lámina superior, se acoplan las vigas tanque en la parte inferior

generar alineación inferior como se muestra en la **Figura 109**.

#### **Figura 109.**

*Instalación de las vigas tanque.*

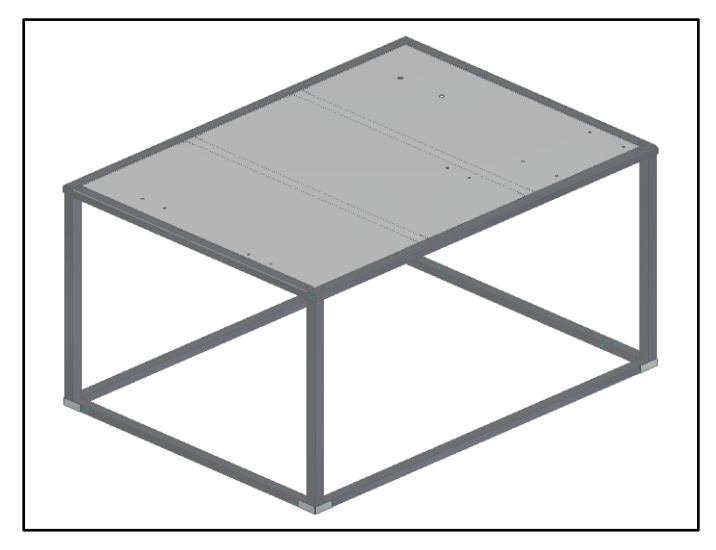

*Nota.* La figura muestra la adición de vigas en la parte inferior. Tomado de: Elaboración propia con ayuda del software Solid Edge 2021 Student.

La adición de las anteriores vigas se realiza con el fin de permitir la instalación del marco inferior que sostendrá el tanque como se ve ahora en la **Figura 110**.

### **Figura 110.**

*Instalación del marco inferior.*

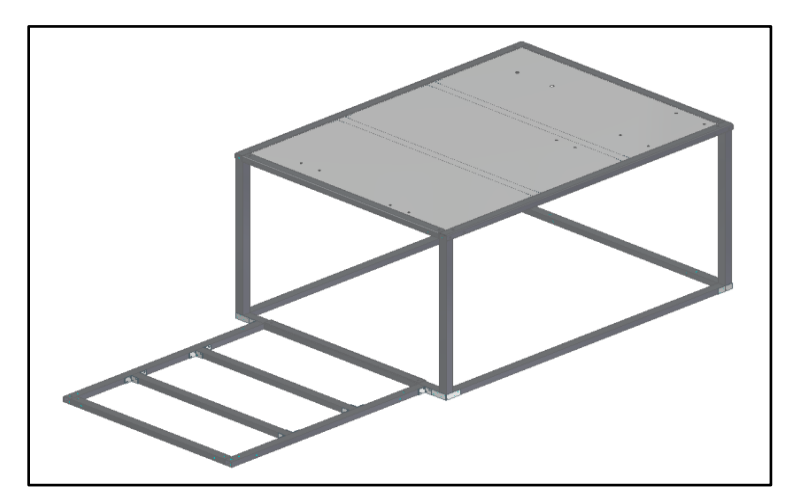

*Nota.* La figura muestra el marco inferior para la lámina inferior. Tomado de: Elaboración propia con ayuda del software Solid Edge 2021 Student.

Con base en la instalación anterior, se procede a agregar dos vigas frontales tanque y dos vigas laterales tanque en la parte interior del marco con tornillos según se muestra en la **Figura 111**.

#### **Figura 111.**

*Instalación de la lámina inferior.*

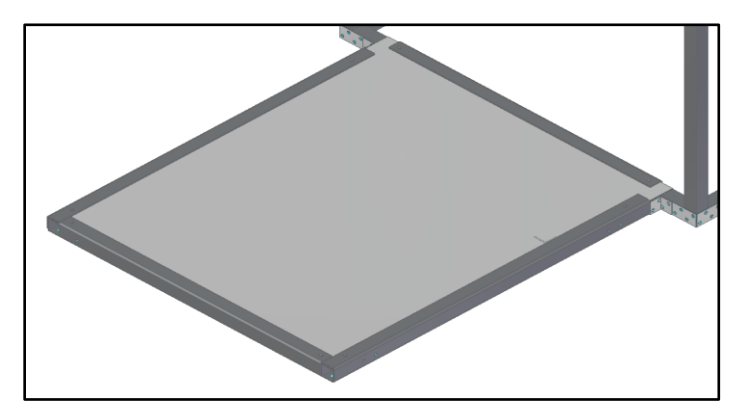

*Nota.* La figura muestra la base inferior de la estructura. Tomado de: Elaboración propia con ayuda del software Solid Edge 2021 Student.

Finalmente se atornillan las rodachinas a los puntos de unión como se muestra en la **Figura 112**.

#### **Figura 112.**

*Instalación de las rodachinas para desplazar la máquina.*

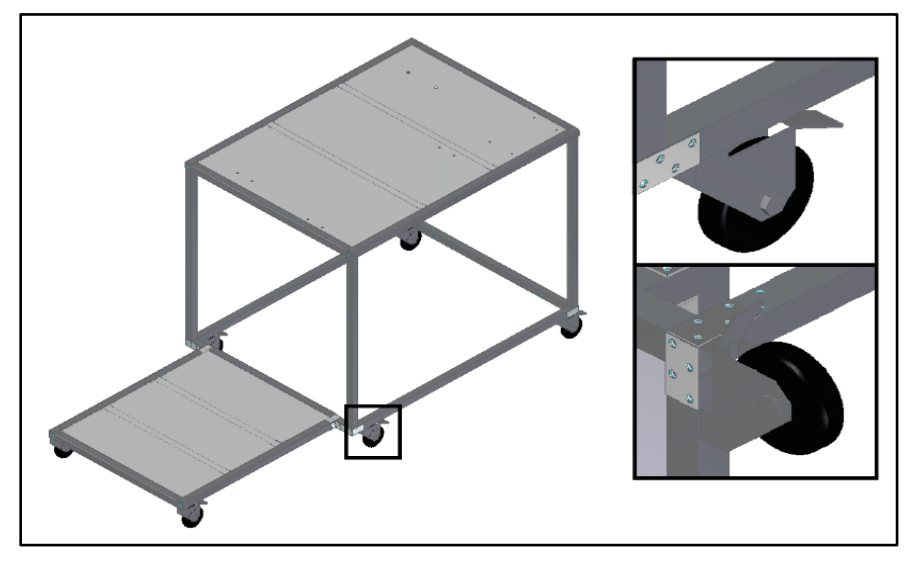

*Nota*. La figura muestra la instalación de las seis rodachinas. Tomado de: Elaboración propia con ayuda del software Solid Edge 2021 Student.

Con lo anterior se ensambla el subsistema de soporte. Para el subsistema de variación de altura de la bomba se procede a instalar el elevador. Este consta de seis partes en total que se muestran en la **Tabla 20**.

#### **Tabla 20.**

*Componentes de variación de altura de la bomba.*

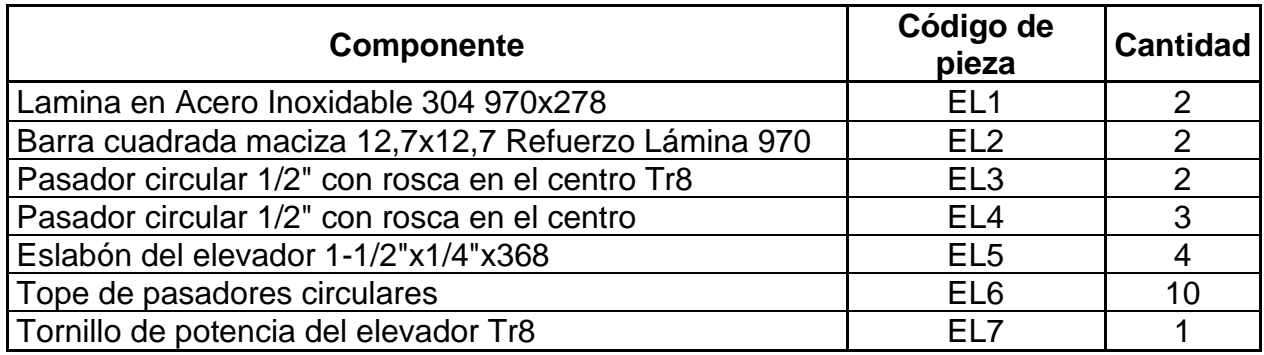

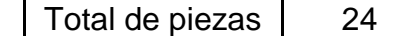

*Nota.* La tabla muestra la cantidad de piezas y sus nombres. Tomado de: Elaboración propia

Se inicia la instalación de este subsistema con el anclaje de dos eslabones y los pasadores como se muestra en la **Figura 113**.

#### **Figura 113.**

*Instalación de las platinas A.*

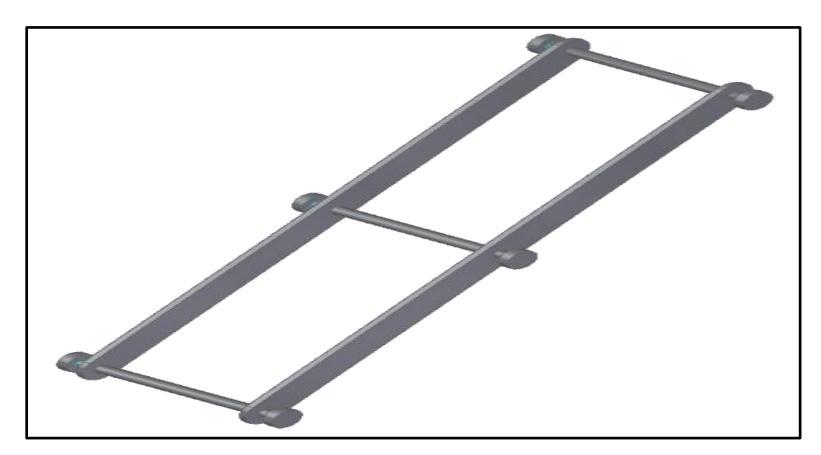

*Nota*. La figura muestra el anclaje de los elementos rotativos del elevador. Tomado de: Elaboración propia con ayuda del software Solid Edge 2021 Student.

Se requieren dos ensambles como la figura anterior, después, se unen formando un mecanismo tipo pantógrafo empleando los pasadores minis que se muestran en la **Figura 114**.

#### **Figura 114.**

*Instalación del mecanismo de elevación.*

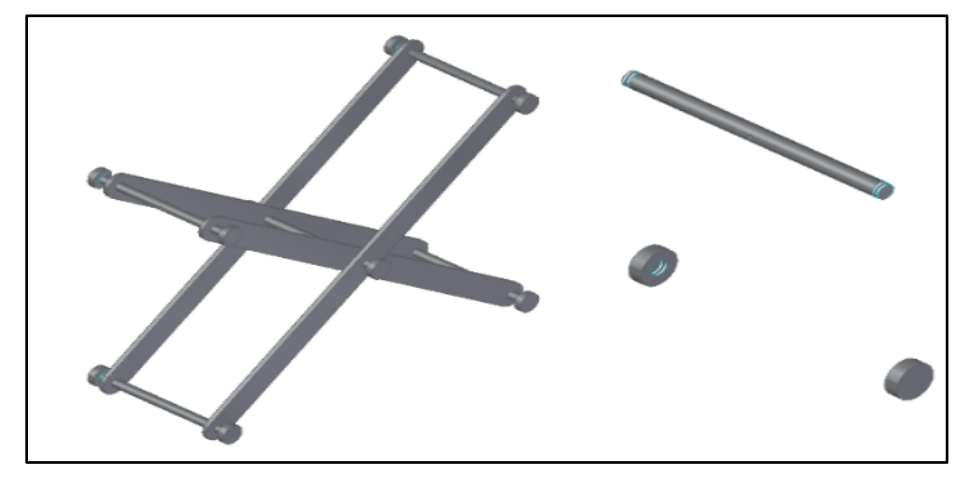

*Nota.* La figura muestra el anclaje con pasadores minis. Tomado de: Elaboración propia con ayuda del software Solid Edge 2021 Student.

Finalmente se ajusta a las dos placas elevadoras, en conjunto con las vigas de refuerzo y el tornillo de potencia. mediante los pasadores previamente instalados, y se acoplan los pasadores y sus topes dentro de los carriles como se muestra en la **Figura 115**.

### **Figura 115.**

*Instalación del elevador para la bomba y tuberías.*

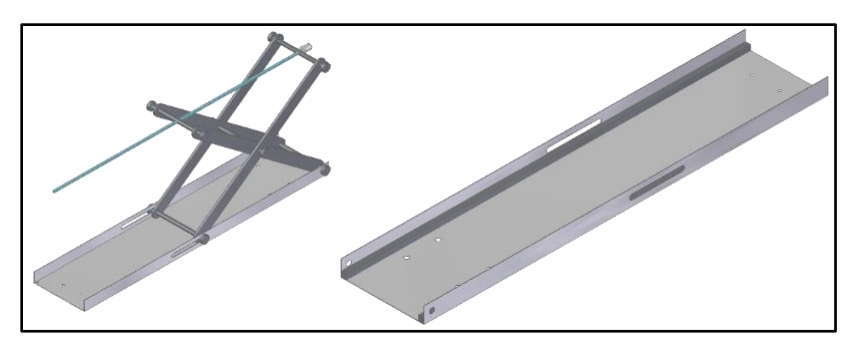

*Nota.* La figura muestra el elevador para la bomba. Tomado de: Elaboración propia con ayuda del software Solid Edge 2021 Student.

Después de coloca el elevador en la parte superior de la mesa y se colocan los soportes

de tubería según aparece en la **Figura 116**.

### **Figura 116.**

*Instalación del sistema estructural.*

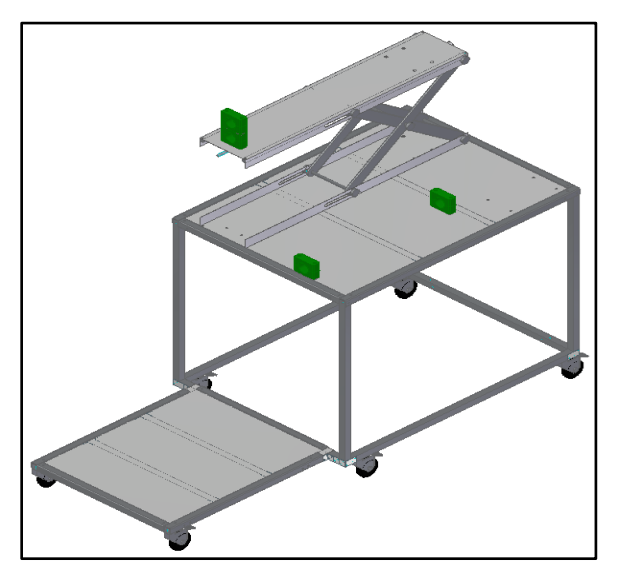

*Nota.* La figura muestra la adición del elevador en la parte superior. Tomado de: Elaboración propia con ayuda del software Solid Edge 2021 Student.

### *6.1.2 Instalación sistema hidráulico*

Con base en que ya se tiene una estructura que soporte y una que cambie la elevación de la bomba, se procede a realizar la instalación de este sistema. Esta sección está compuesta de tres subsistemas: almacenamiento, bombeo y transporte de fluido.

#### **Tabla 21.**

*Componentes del sistema hidráulico.*

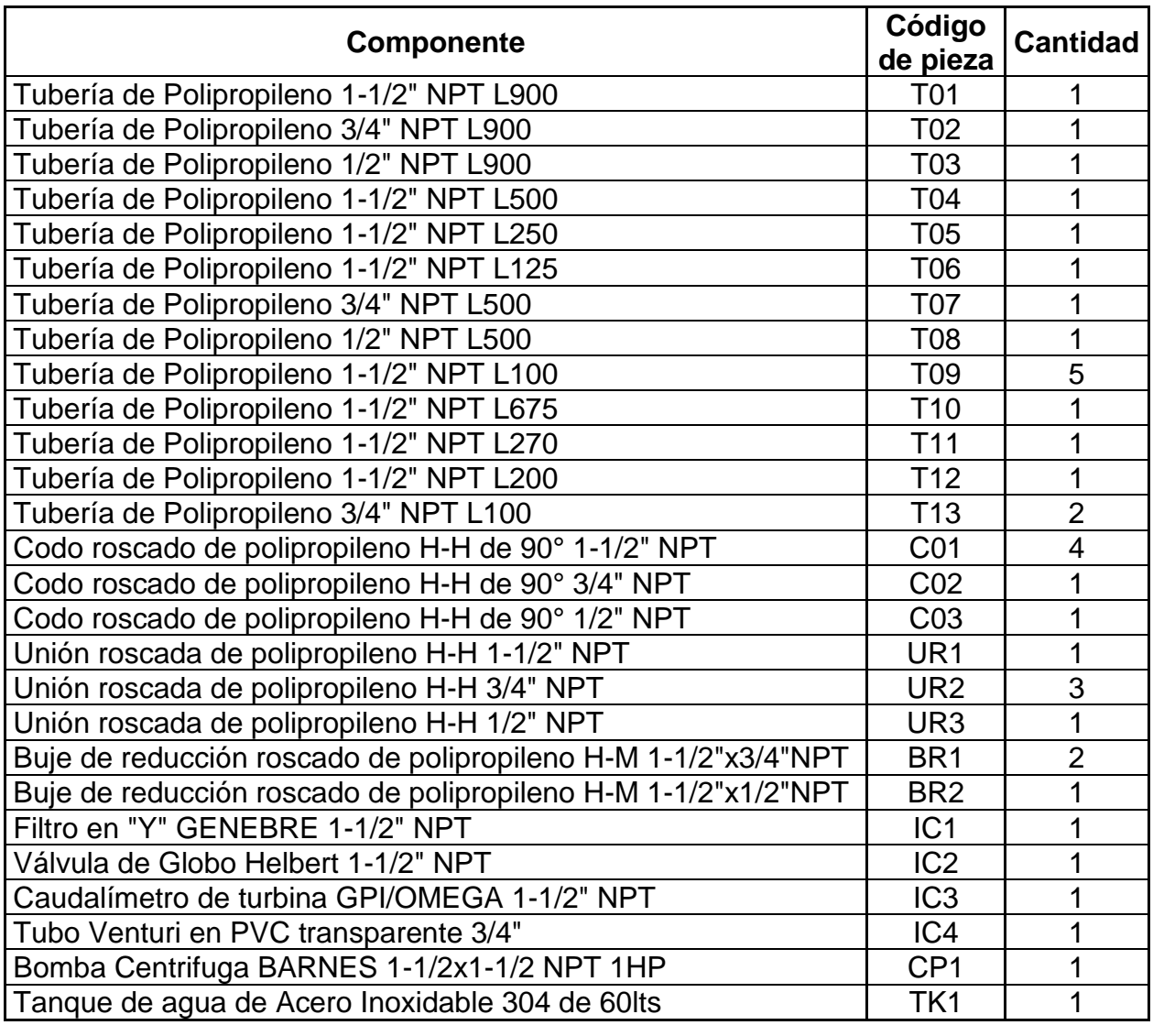

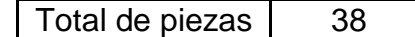

*Nota.* La tabla muestra los componentes para una instalación primaria. Tomado de: Elaboración propia

Como se menciona en la nota de la tabla, los componentes enunciados son para una primera instalación de la máquina, puesto que, para realizar diferentes montajes se deberán de cambiar piezas. Se inicia con la puesta del tanque de almacenamiento en la parte inferior de la estructura como se muestra en la **Figura 117**.

### **Figura 117.**

*Instalación del tanque de almacenamiento.*

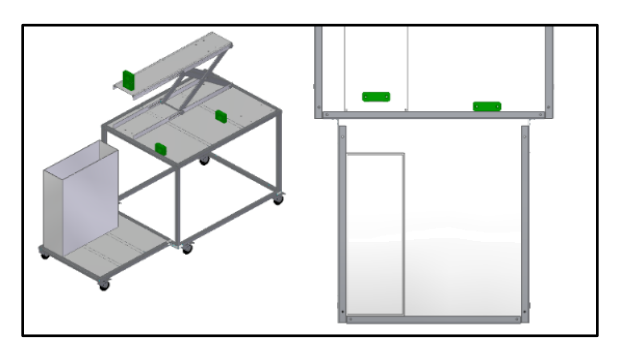

*Nota.* La figura muestra las medidas en milímetros de ubicación del tanque de almacenamiento. Tomado de: Elaboración propia con ayuda del software Solid Edge 2021 Student.

Una vez asegurado el tanque, único componente del subsistema de almacenamiento del

fluido, se instala la bomba caracol Barnes en el extremo opuesto del elevador según la

#### **Figura 118**.

#### **Figura 118.**

*Instalación de la bomba caracol Barnes.*

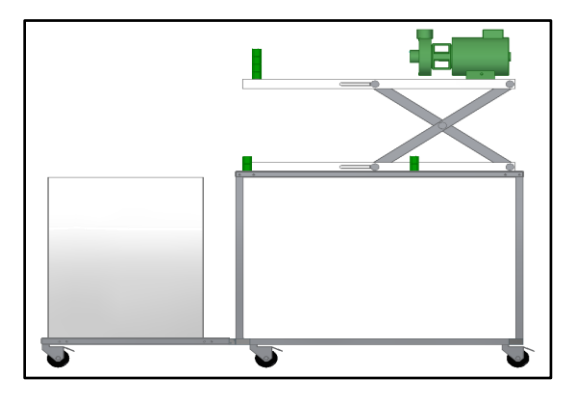

*Nota.* La figura muestra la ubicación de la bomba caracol Barnes. Tomado de: Elaboración propia con ayuda del software Solid Edge 2021 Student.

Del mismo modo, se coloca la bomba, único componente del subsistema de bombeo. A partir de ahora se conectan los elementos del subsistema de transporte fluido iniciando con la línea de instrumentos, quienes se acoplarán a la bomba, los cuales corresponden a: tubería L-100mm Ø1,5" NPT, caudalímetro de Turbina 1,5 NPT, válvula de bola 1,5" NPT y filtro en Y 1,5" NPT, como se muestra en la **Figura 119**.

# **Figura 119.**

*Instalación de la línea de instrumentos.*

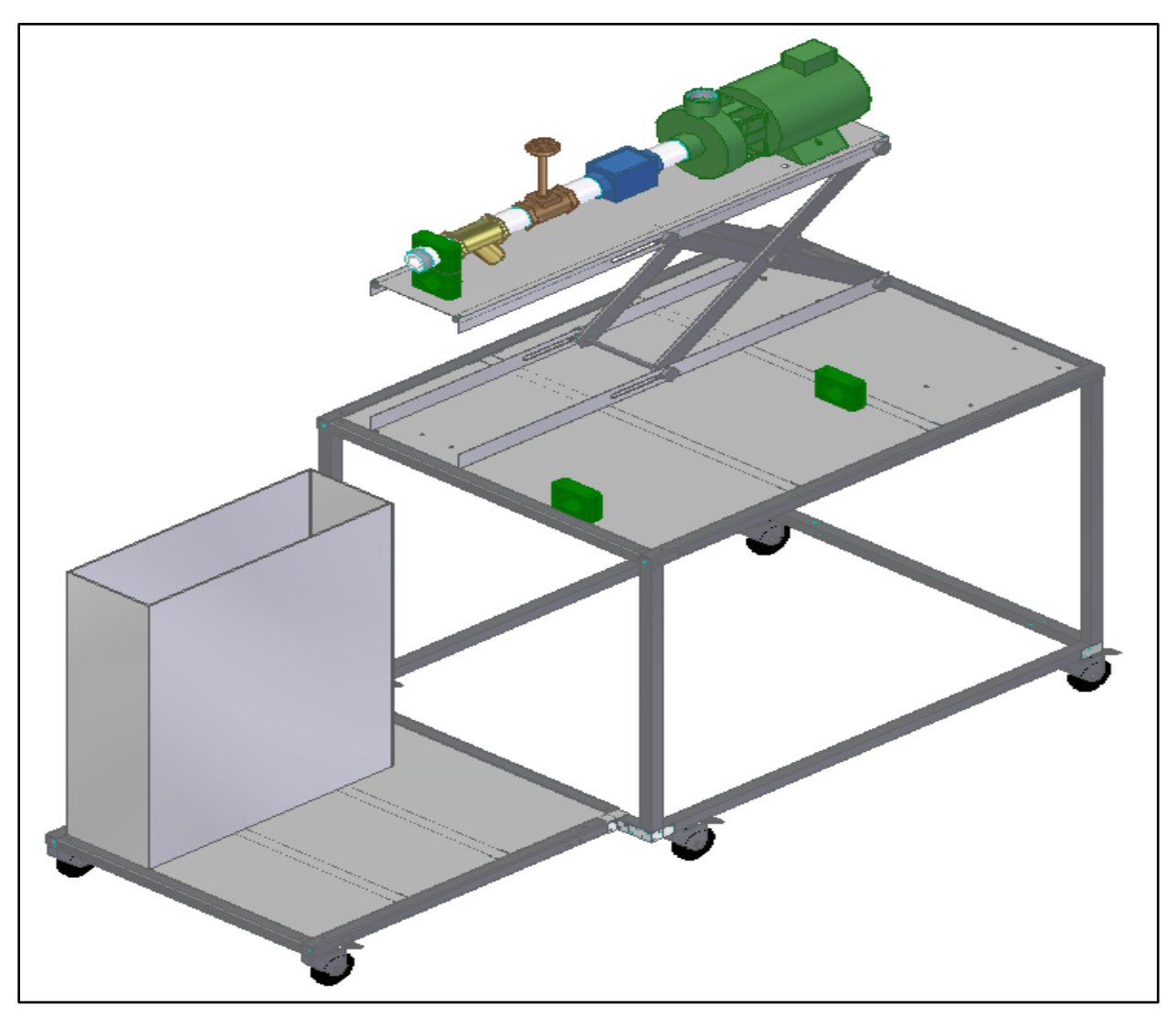

*Nota.* La figura muestra el orden y disposición de la línea de instrumentos. Tomado de: Elaboración propia con ayuda del software Solid Edge 2021 Student.

Después, se procede a acoplar la manguera en la bomba según se muestra en la **Figura** 

**120**.

### **Figura 120.**

*Instalación de la manguera.*

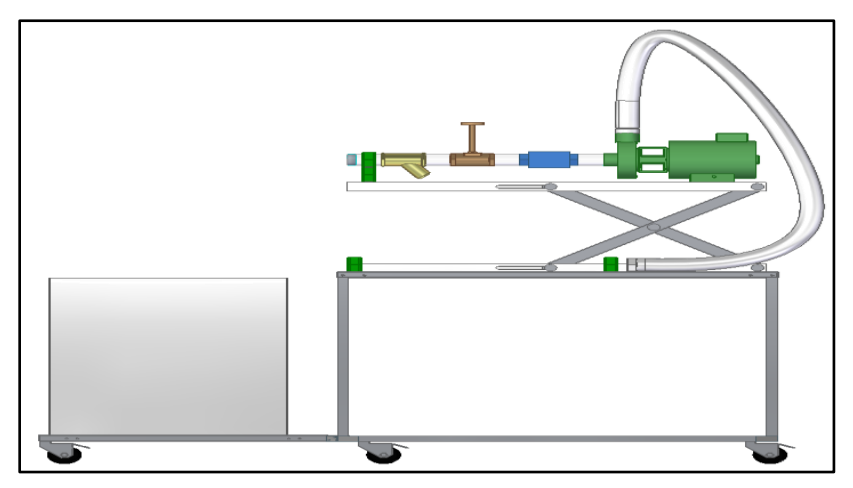

*Nota.* La figura muestra la colocación de la manguera flexible. Tomado de: Elaboración propia con ayuda del software Solid Edge 2021 Student.

Una vez puesta la manguera, se puede instalar la línea del tubo Venturi que comprende los componentes de: buje de reducción H-M 1,5"x0,75" NPT, unión roscada H-H Ø0,75" NPT, tubería L-100mm Ø0,75" NPT, tubo Venturi y Tubería L-100mm Ø1,5" NPT según se muestra en la **Figura 121**.

### **Figura 121.**

*Instalación de la línea Venturi.*

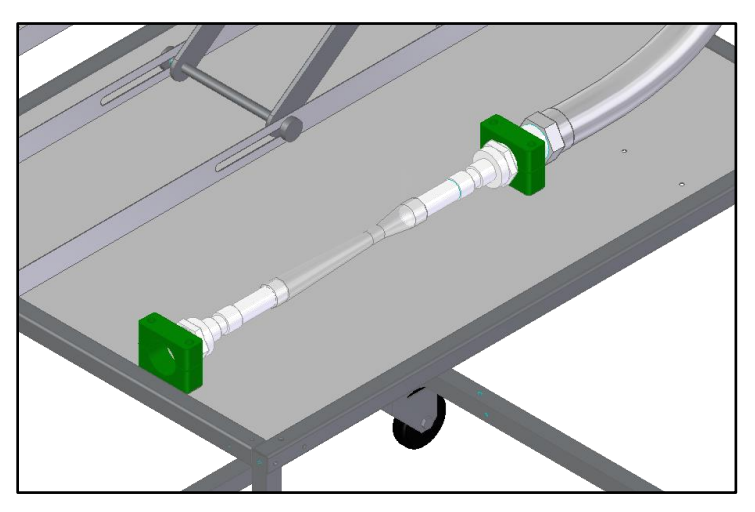

*Nota.* La figura muestra la instalación de la línea Venturi a la en el soporte superior. Tomado de: Elaboración propia con ayuda del software Solid Edge 2021 Student.

Con base en la instalación de la línea Venturi se procede a acoplar la línea de descarga hacia el tanque de almacenamiento que se compone de las siguientes piezas: tubería L-675mm Ø1,5" NPT, codo 90° H-H Ø1,5" NPT, tubería L-270mm Ø1,5" NPT y tubería L-200mm Ø1,5" NPT según se ve en la **Figura 122**.

## **Figura 122.**

*Instalación de la línea de descarga.*

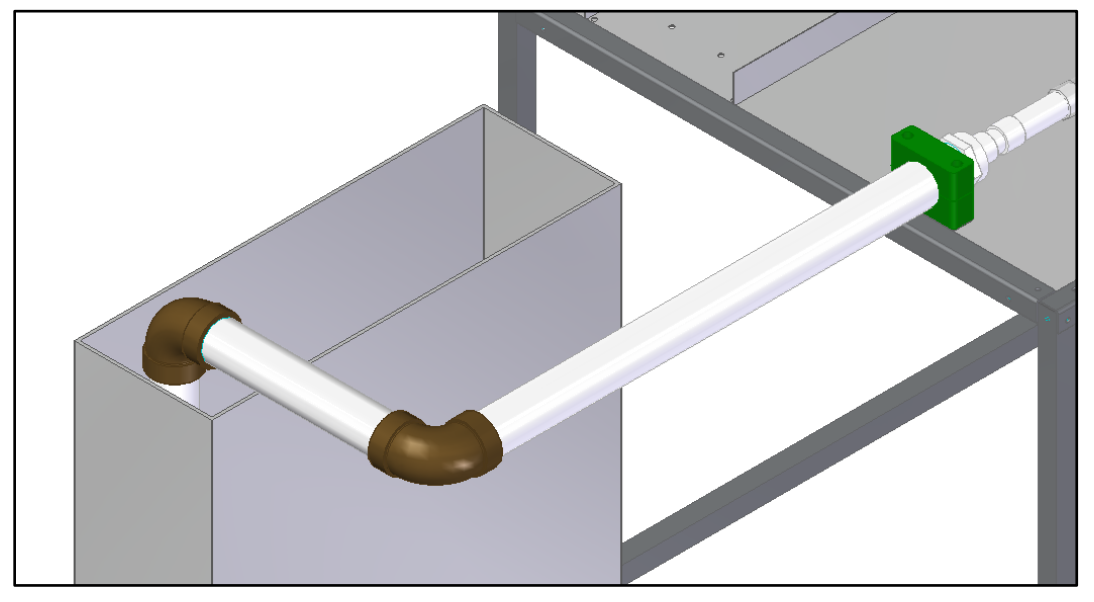

*Nota.* La figura muestra el montaje de la línea de descarga con la línea Venturi. Tomado de: Elaboración propia con ayuda del software Solid Edge 2021 Student.

Se finalizaría la instalación de este sistema mediante la línea de succión que corresponde a los componentes: buje de reducción H-M 1,5"x0,5" NPT, unión roscada H-H Ø0,5" NPT, tubería L-500mm Ø0,5" NPT, codo 90° H-H Ø0,5" NPT, tubería L-900mm Ø0,5" NPT como se muestra en la **Figura 123**.

## **Figura 123.**

*Instalación del sistema hidráulico.*

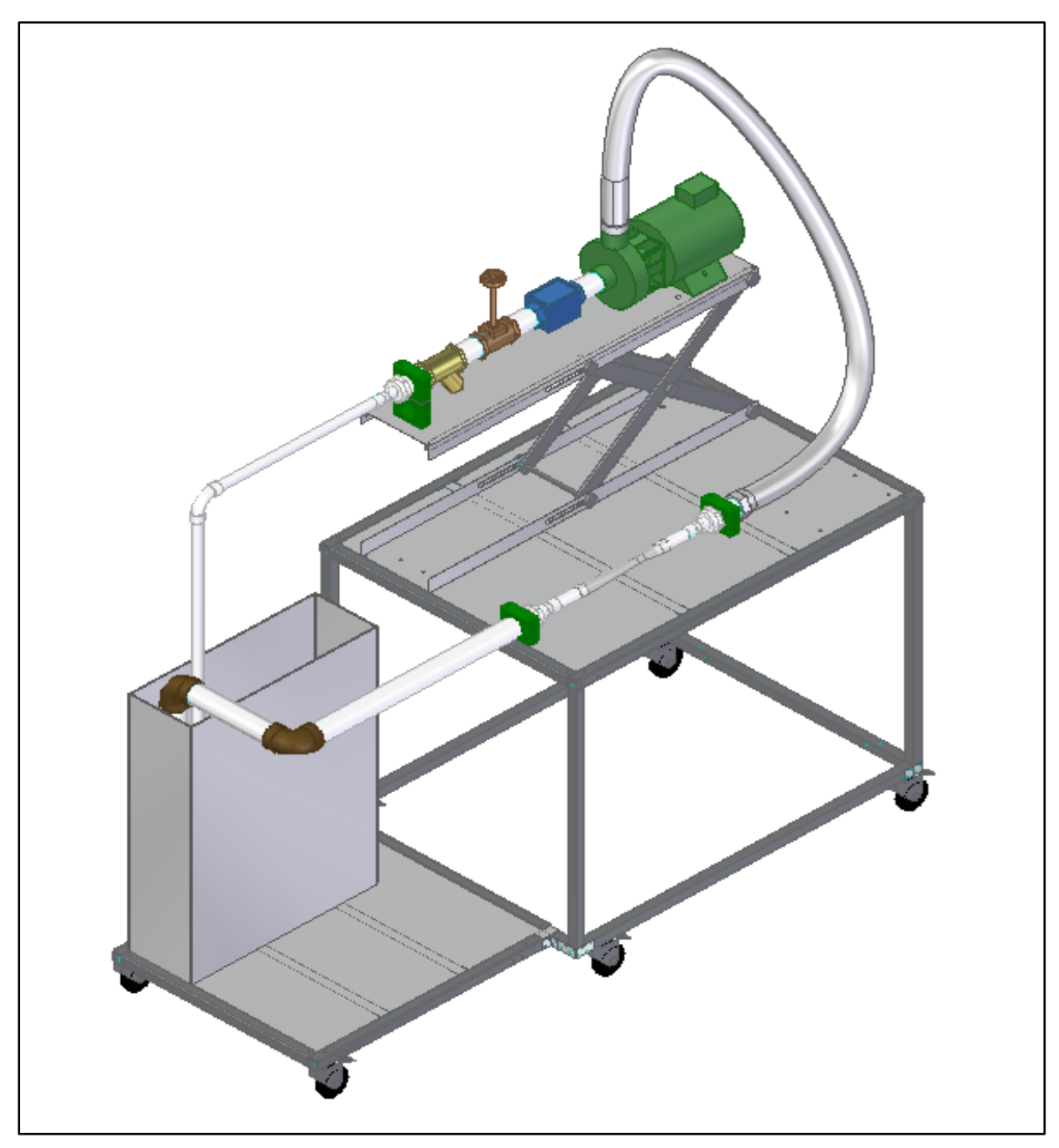

*Nota.* La figura muestra la instalación del sistema hidráulico para un primer montaje. Tomado de: Elaboración propia con ayuda del software Solid Edge 2021 Student.

Tal y como se había mencionado al inicio de este subcapítulo, se realiza la instalación para un primer montaje del sistema hidráulico, para los demás montajes se emplean otras tuberías y accesorios según se muestran en la **Figura 124**.

## **Figura 124.**

*Montajes adicionales para la máquina.*

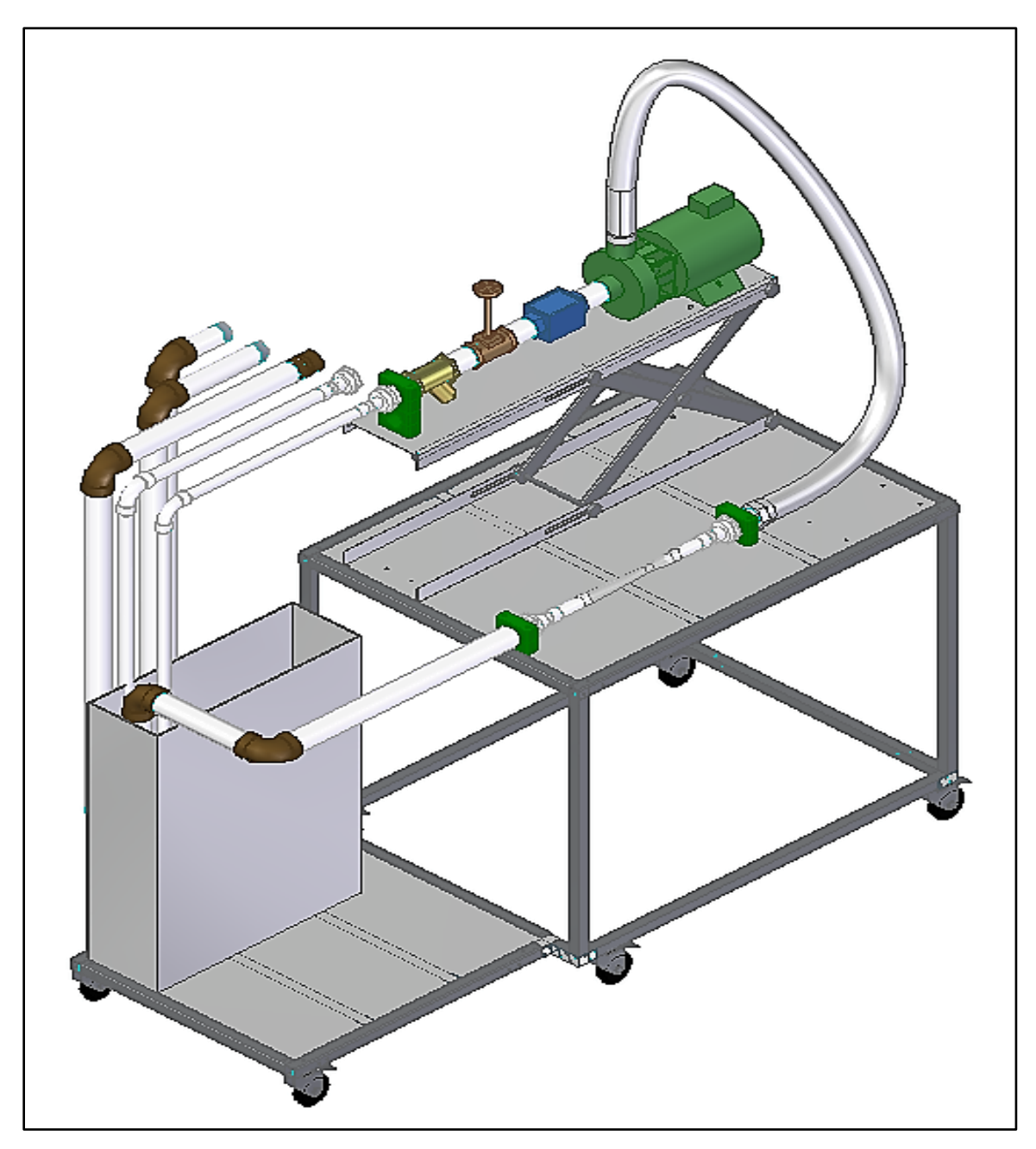

*Nota.* La figura muestra los diferentes montajes que se pueden emplear en la máquina de experimentación del fenómeno de cavitación en bombas y tuberías. Tomado de: Elaboración propia con ayuda del software Solid Edge 2021 Student.

#### *6.1.3 Instalación sistema eléctrico y sistema control*

Para la instalación eléctrica de la máquina se aplica la misma distribución eléctrica de dicho sistema como se ve en la **Figura 125**.

### **Figura 125.**

*Circuito eléctrico del equipo.*

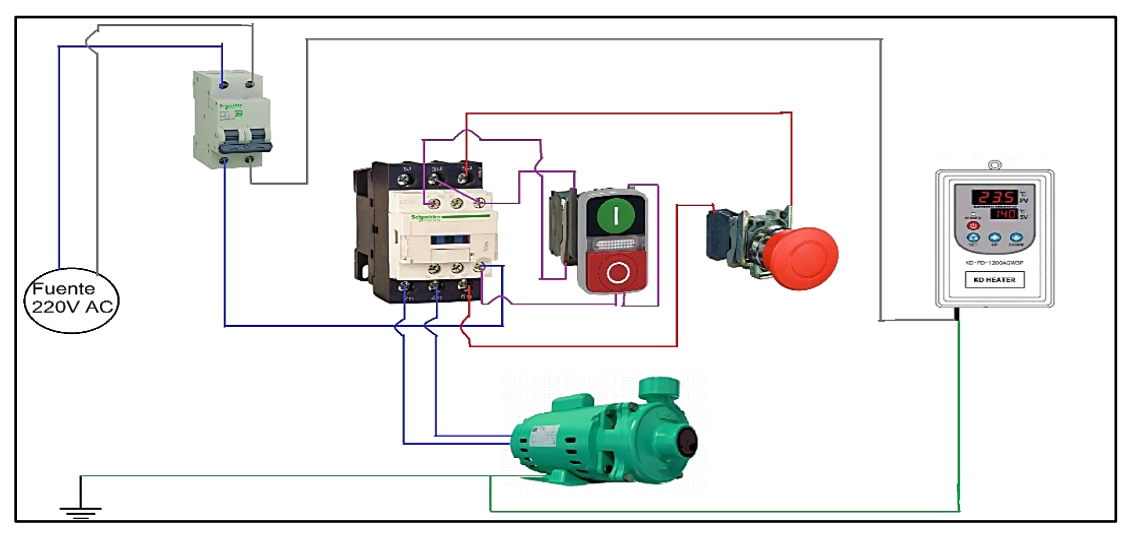

*Nota.* La figura muestra el circuito eléctrico para sus componentes.

Se instalan los componentes del sistema de control en su respectivo panel tal cual se muestra en la **Figura 126**.

### **Figura 126.**

*Instalación del panel de control.*

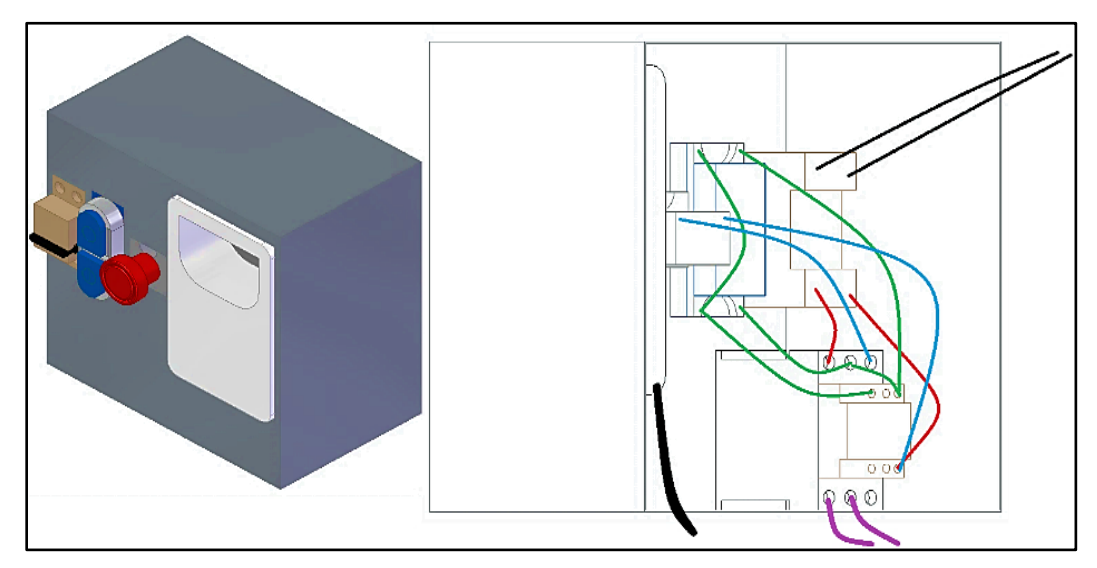

*Nota.* Visualización esquemática de las conexiones dentro del panel. Las líneas negras van a la fuente 120AC, las líneas rojas van del contactor al breaker, las líneas verdes del breaker al pulsador compuesto, las líneas azules van del breaker al pulsador de emergencia y las líneas moradas van a la conexión eléctrica de la bomba.

Se instala el panel al montaje general que se llevaba previamente tal como se muestra en la **Figura 127**.

### **Figura 127.**

*Ensamble final del equipo de laboratorio.*

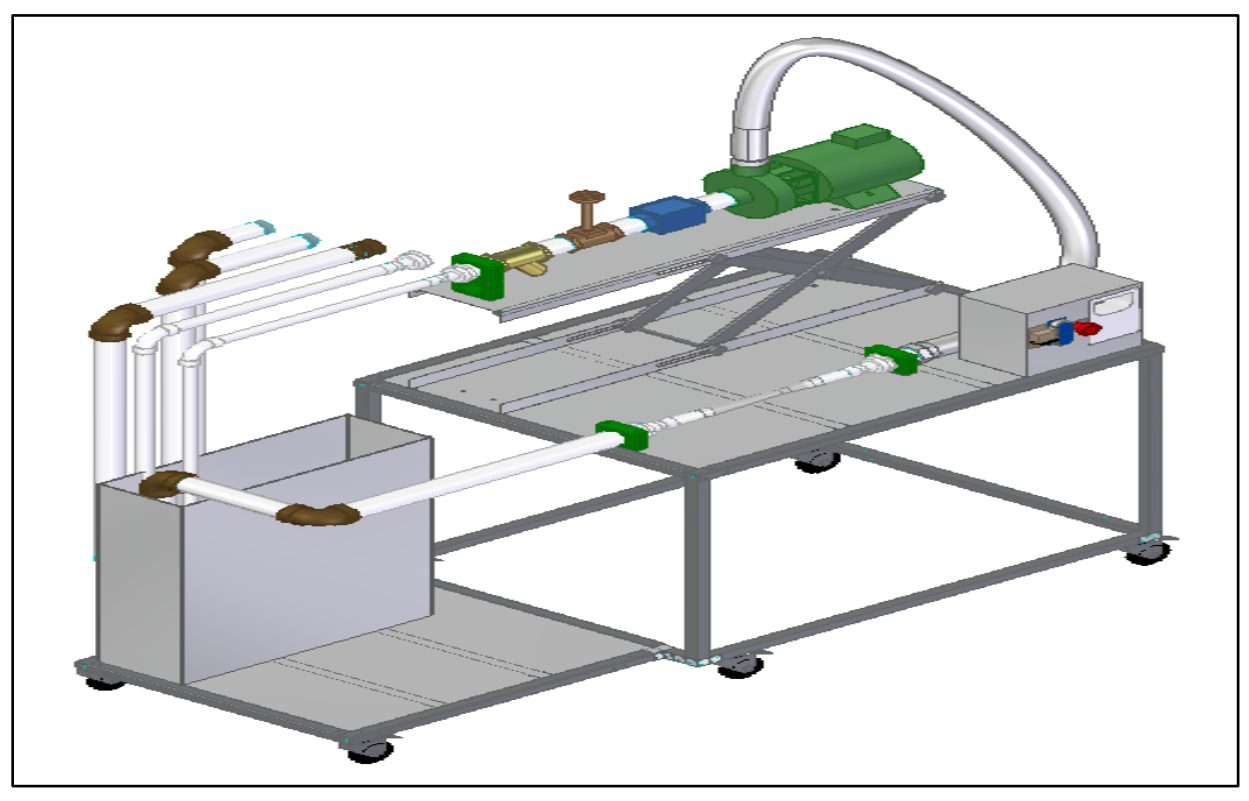

*Nota.* La figura muestra el montaje final de la máquina que experimenta el fenómeno de la cavitación en bombas y tuberías. Tomado de: Elaboración propia con ayuda del software Solid Edge 2021 Student.

#### **6.2 Elaboración de manual de operación**

Para realizar una práctica de laboratorio exitosa y correcta empleando este tipo de máquinas, se presenta el respectivo manual de operación, en el cual, a modo de lista de pasos se muestran las acciones para utilizar este equipo.

Se procede a enlistar los pasos a continuación:

- 1. Verifique que el equipo se encuentre correctamente conectado a la fuente eléctrica y que no se presenten fugas de agua en el tanque o tuberías.
- 2. Previo al laboratorio, se debió determinar las temperaturas y las instalaciones de tuberías a utilizar que se muestran en la **Figura 128**.

### **Figura 128.**

*Repuestos de tubería para el equipo de laboratorio de cavitación.*

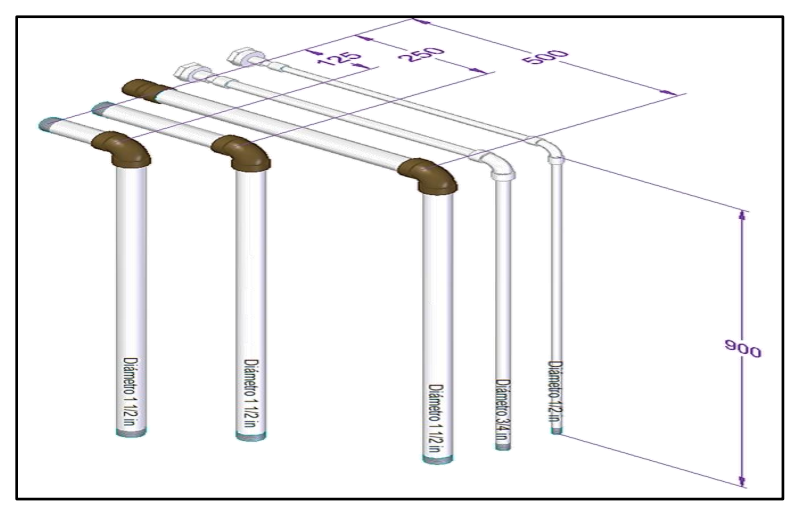

*Nota.* La figura muestra los reemplazos de tubería que se utilizaran en el equipo. Todos los elementos se encuentran roscados, lo que facilita su montaje y desmontaje.

3. Encienda el breaker para dar paso de corriente a la bomba y la resistencia eléctrica

que aparece en la **Figura 129**.

#### **Figura 129.**

*Breaker Easy9 MCB 127-230V SCHNEIDER ELECTRIC*

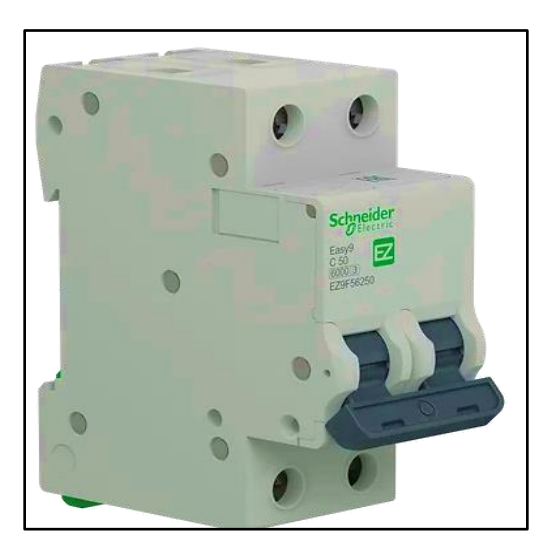

*Nota.* La figura muestra el breaker con circuito en miniatura seleccionado. Tomado de: Interruptor Termomagnético EZ9F56250. Schneider Electric [En línea]. Disponible en: [https://cutt.ly/kQxGT4f.](https://cutt.ly/kQxGT4f) [Último acceso: 23 Junio 2021].

- 4. Verifique que la resistencia eléctrica se encuentre totalmente sumergida en el tanque de agua.
- 5. Encienda la resistencia desde el controlador y programe la temperatura deseada, recuerde que el equipo está diseñado para una temperatura máxima del fluido de 50°C.
- 6. Instale la configuración de tuberías en el tramo intercambiable según como se determinó antes de la práctica a realizar.
- 7. Ajuste la altura de la bomba con el sistema de elevación, haciendo girar el tornillo con la manivela (Foto del elevador con el tornillo y la manivela).
- 8. Encienda la bomba y deje que el fluido complete el circuito hasta retornar al tanque.
- 9. Varié el caudal de la bomba con ayuda de la válvula y el caudalímetro. siempre inicie de menor caudal a más caudal. No exceda los 35 GPM.
- 10.Aumente el caudal hasta que se presente la cavitación (Cuando la bomba realice sonido como si el fluido arrastrara partículas sólidas).
- 11.Apague la bomba y cierre la válvula.
- 12.Cambie la configuración de tuberías.
- 13.Observe el comportamiento del tubo Venturi (Caudal y si cavita).
- 14.Repita los pasos del 5 al 13 hasta completar todos los montajes de tramo intercambiable y temperatura propuestos.
- 15.Apague la bomba.
- 16.Apague la resistencia.
- 17.Corte la corriente desactivando el breaker.
- 18.Use el sistema de elevación para dejar la bomba en la altura más baja.
- 19.Verifique que el equipo haya quedado en condiciones óptimas de limpieza.

#### EN CASO DE EMERGENCIA

20.En caso de que se presente algún mal funcionamiento del equipo como fugas de fluido, daño en las tuberías, fallo en funcionamiento de la bomba o resistencia o algo que pueda poner en riesgo la integridad de los participantes de la práctica. presione inmediatamente el botón de paro de emergencia que se muestra en la **Figura 130**.

#### **Figura 130.**

*Parada de emergencia. SCHNEIDER ELECTRIC*

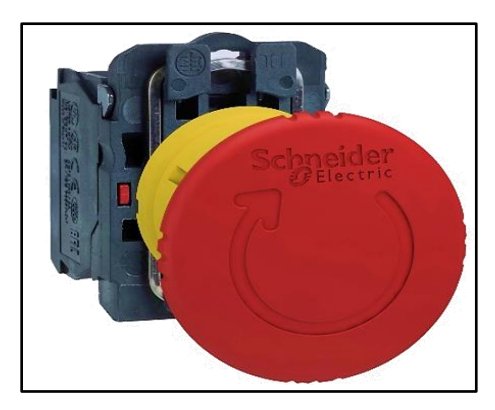

*Nota.* La figura muestra el pulsador de parada, Tomado de: SCHNEIDER ELECTRIC. Tomado de: Parada de emergencia XB5AS8445. Schneider Electric [En línea]. Disponible en: [https://cutt.ly/7QxGFvK.](https://cutt.ly/7QxGFvK) [Último acceso: 23 Junio 2021].

#### **6.3 Elaboración de manual de mantenimiento**

Para el mantenimiento de la máquina de experimentación del fenómeno de cavitación en bombas y tuberías se realiza la respectiva matriz de mantenimiento basado en el Análisis de Modo Efecto de Falla (AMEF), puesto que, como la función principal de la máquina es experimentar dicho fenómeno que reduce la vida útil de bombas y tuberías, esta actividad no se puede mitigar o reducir, más bien, se busca que el elemento afectado sea la bomba, y que esta se pueda reemplazar.

### **Tabla 22.**

*Manual de mantenimiento del equipo de laboratorio.*

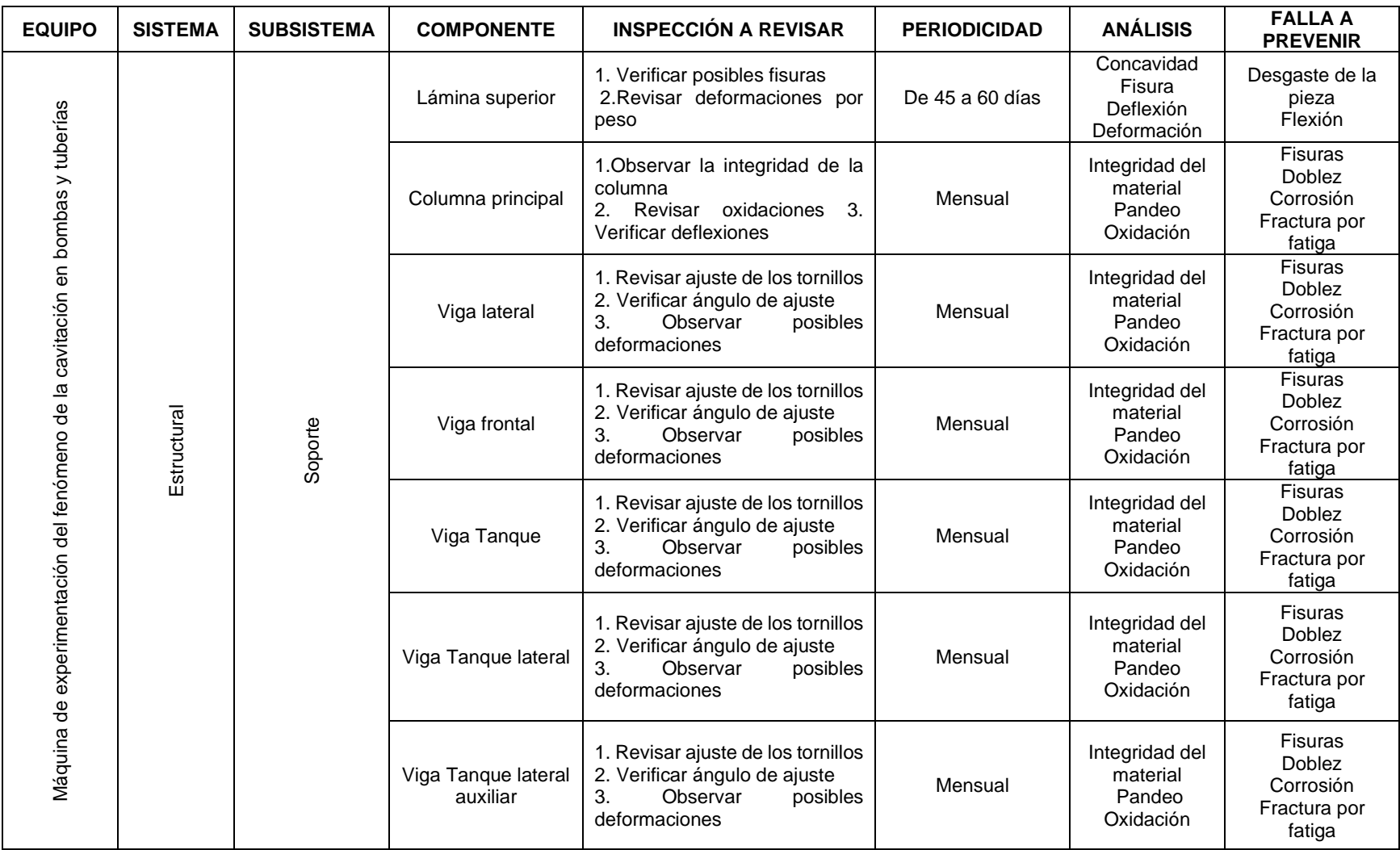

# **Tabla 22.** *(Continuación)*

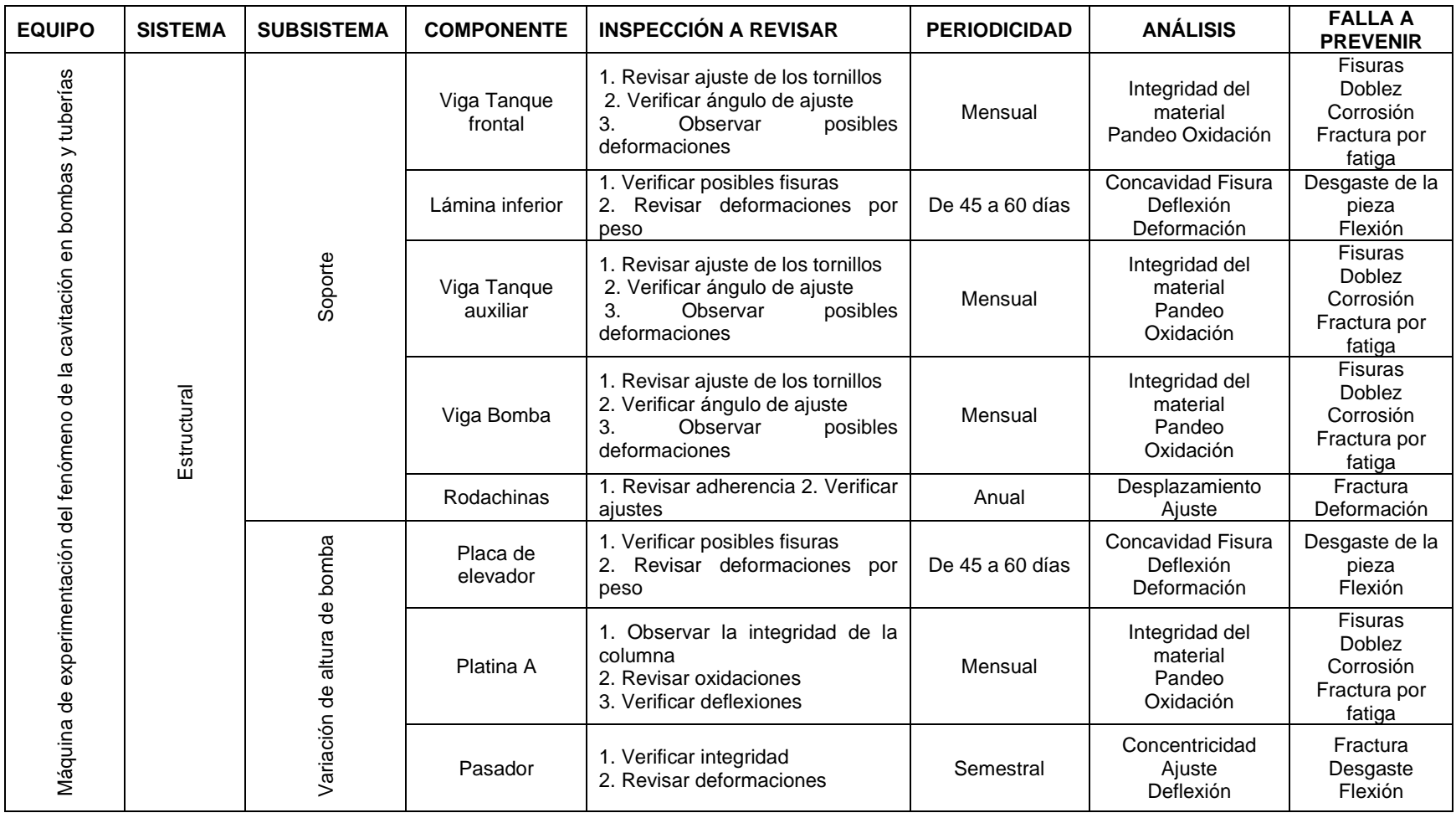
**Tabla 22.** *(Continuación)*

| <b>EQUIPO</b>                                                                    | <b>SISTEMA</b> | <b>SUBSISTEMA</b>                  | <b>COMPONENTE</b>                           | <b>INSPECCIÓN A REVISAR</b>                                  | <b>PERIODICIDAD</b> | <b>ANÁLISIS</b>                           | <b>FALLA A</b><br><b>PREVENIR</b> |
|----------------------------------------------------------------------------------|----------------|------------------------------------|---------------------------------------------|--------------------------------------------------------------|---------------------|-------------------------------------------|-----------------------------------|
| tuberías<br>Máquina de experimentación del fenómeno de la cavitación en bombas y | Estructural    | Variación de<br>altura de<br>bomba | Pasador mini                                | 1. Verificar integridad<br>2. Revisar deformaciones          | Semestral           | Concentricidad<br>Ajuste<br>Deflexión     | Fractura<br>Desgaste<br>Flexión   |
|                                                                                  |                |                                    | Rueda                                       | 1. Revisar adherencia<br>2. Verificar ajustes                | Anual               | Desplazamiento<br>Ajuste                  | Fractura<br>Deformación           |
|                                                                                  |                |                                    | Rueda larga                                 | 1. Revisar adherencia<br>2. Verificar ajustes                | Anual               | Desplazamiento<br>Ajuste                  | Fractura<br>Deformación           |
|                                                                                  | Hidráulico     | Almacenamiento                     | Tanque de<br>almacenamiento<br>SS304 Cal 17 | 1. Verificar limpieza<br>2. Revisar posibles fugas           | 4 meses             | Desplazamiento<br>Ajuste                  | Desgaste<br>Deformación           |
|                                                                                  |                | Bombeo                             | Bomba caracol<br><b>Barnes</b>              | 1. Verificar filtraciones<br>Comprobar integridad<br>carcasa | Semanal             | Vibraciones<br>Integridad del<br>material | Esfuerzo<br>Desgaste              |
|                                                                                  |                | Transporte                         | Tubería L-100mm<br>Ø1,5" NPT                | 1. Analizar filtraciones                                     | 3 días              | Ajuste<br>Deflexión                       | Desgaste<br>Flexión               |
|                                                                                  |                |                                    | Caudalímetro de<br>Turbina 1,5 NPT          | 1. Revisar funcionamiento<br>2. Comprobar integridad         | Semestral           | Corto<br>Deformación                      | Funcionamiento<br>Fugas           |
|                                                                                  |                |                                    | Válvula de globo<br>1,5" NPT                | 1. Revisar mecanismo                                         | 4 meses             | Ajuste<br>Hermeticidad                    | Fugas<br>Pérdidas                 |
|                                                                                  |                |                                    | Filtro en Y 1,5"<br><b>NPT</b>              | 1. Revisar filtraciones<br>2. Verificar integridad           |                     | Ajuste<br>Integridad<br>material          | Desgaste<br>Fisuras               |
|                                                                                  |                |                                    | Unión roscada H-<br>H Ø1,5" NPT             | 1. Analizar filtraciones                                     | 3 días              | Ajuste<br>Deflexión                       | Desgaste<br>Flexión               |
|                                                                                  |                |                                    | Tubería L-125mm<br>Ø1,5" NPT                | 1. Analizar filtraciones                                     | 3 días              | Ajuste<br>Deflexión                       | Desgaste<br>Flexión               |
|                                                                                  |                |                                    | Codo 90° H-H<br>Ø1,5" NPT                   | 1. Analizar filtraciones                                     | 3 días              | Ajuste<br>Deflexión                       | Desgaste<br>Flexión               |
|                                                                                  |                |                                    | Tubería L-900mm<br>Ø1,5" NPT                | 1. Analizar filtraciones                                     | 3 días              | Ajuste<br>Deflexión                       | Desgaste<br>Flexión               |
|                                                                                  |                |                                    | Tubería L-500mm<br>Ø1,5" NPT                | 1. Analizar filtraciones                                     | 3 días              | Ajuste<br>Deflexión                       | Desgaste<br>Flexión               |

# **Tabla 22.** *(Continuación)*

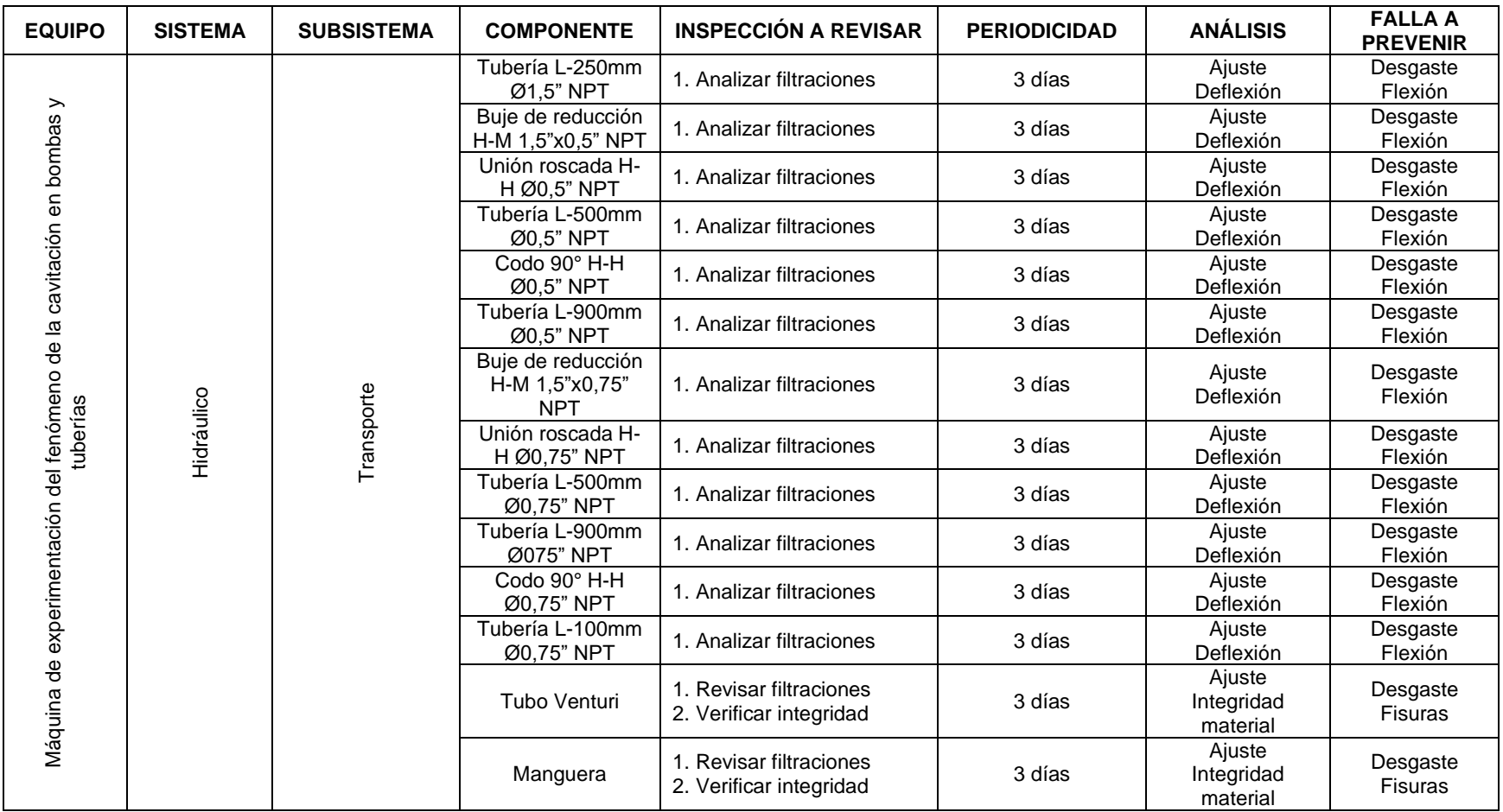

**Tabla 22.** *(Continuación)*

| <b>EQUIPO</b>                                                                 | <b>SISTEMA</b>     | <b>SUBSISTEMA</b>        | <b>COMPONENTE</b>                                               | <b>INSPECCIÓN A REVISAR</b>                                                             | <b>PERIODICIDAD</b> | <b>ANÁLISIS</b>                             | <b>FALLA A</b><br><b>PREVENIR</b>          |
|-------------------------------------------------------------------------------|--------------------|--------------------------|-----------------------------------------------------------------|-----------------------------------------------------------------------------------------|---------------------|---------------------------------------------|--------------------------------------------|
| Máquina de experimentación del fenómeno de la cavitación en bombas y tuberías | Hidráulico         | Transporte               | Tubería L-675mm<br>Ø1,5" NPT                                    | 1. Analizar filtraciones                                                                | 3 días              | Ajuste<br>Deflexión                         | Desgaste<br>Flexión                        |
|                                                                               |                    |                          | Tubería L-270mm<br>Ø1,5" NPT                                    | 1. Analizar filtraciones                                                                | 3 días              | Ajuste<br>Deflexión                         | Desgaste<br>Flexión                        |
|                                                                               |                    |                          | Tubería L-200mm<br>Ø1,5" NPT                                    | 1. Analizar filtraciones                                                                | 3 días              | Ajuste<br>Deflexión                         | Desgaste<br>Flexión                        |
|                                                                               | Medición y control | Medición                 | Caudalímetro de<br>Turbina 1,5 NPT                              | 1. Revisar funcionamiento<br>2. Comprobar integridad                                    | Semestral           | Corto<br>Deformación                        | Funcionamiento<br>Fugas                    |
|                                                                               |                    |                          | Calentador de agua<br>eléctrico de inmersión<br>con termostato. | 1. Revisión de temperatura<br>2. Conexión eléctrica                                     | 4 meses             | Termografía<br>Multímetro                   | No calentamiento<br>Mal<br>funcionamiento  |
|                                                                               |                    | Control                  | Válvula de globo 1,5"<br><b>NPT</b>                             | 1. Revisar mecanismo                                                                    | 4 meses             | Ajuste<br>Hermeticidad                      | Fugas<br>Pérdidas                          |
|                                                                               | Eléctrico          | Potencia<br>eléctrica    | Motor eléctrico de la<br>bomba                                  | 1. Analizar Integridad<br>de<br>material<br>2. Conexión eléctrica<br>3. Revisar anclaje | mensual             | Deformación<br>Corto circuito<br>Alineación | <b>Fisuras</b><br>Vibración<br>Desbalanceo |
|                                                                               |                    | Calentamiento<br>de agua | Calentador de agua<br>eléctrico de inmersión<br>con termostato  | 1. Revisión de temperatura<br>2. Conexión eléctrica                                     | 4 meses             | Termografía<br>Multímetro                   | No calentamiento<br>Mal<br>funcionamiento  |
|                                                                               |                    | Control de corriente     | Pulsador compuesto                                              | 1. Verificar conexiones<br>2. Revisar funcionamiento                                    | anual               | Multímetro<br>Resortes                      | Corto circuito<br>Mal<br>funcionamiento    |
|                                                                               |                    |                          | Pulsador de parada de<br>emergencia                             | 1. Verificar conexiones<br>2. Revisar funcionamiento                                    | anual               | Multímetro<br>Resortes                      | Corto circuito<br>Mal<br>funcionamiento    |
|                                                                               |                    |                          | Breaker EZ9F56250                                               | 1. Verificar conexiones<br>2. Revisar funcionamiento                                    | anual               | Multímetro<br>Resortes                      | Corto circuito<br>Mal<br>funcionamiento    |
|                                                                               |                    |                          | Contactor TeSys D -<br>LC1D32M7                                 | 1. Verificar conexiones<br>2. Revisar funcionamiento                                    | anual               | Multímetro<br>Resortes                      | Corto circuito<br>Mal<br>funcionamiento    |

*Nota.* La tabla muestra el plan de mantenimiento para el sistema de control y sistema eléctrico.

## **6.4 Elaboración de guía de laboratorio**

Para la elaboración de las guías de laboratorio se toma en cuenta el rotulo y estructura de dichos documentos compartidas en la asignatura de máquinas hidráulicas, y que, como el presente proyecto será propiedad de la universidad se pueden copiar dicha secuencia sin infringir derechos de autor. Se presenta la respectiva guía a continuación.

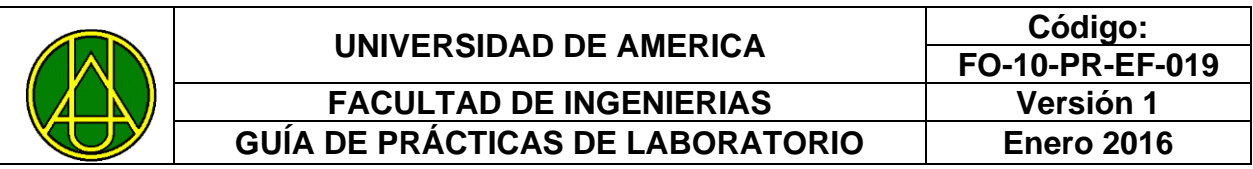

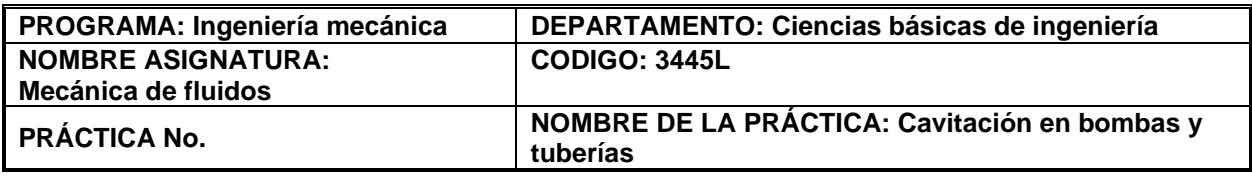

## **1 INTRODUCCIÓN Y MARCO TEÓRICO:**

La práctica permite reconocer de manera didáctica el fenómeno conocido como la cavitación por medio del flujo de agua a través de un sistema que requiera medición y atención por parte de los estudiantes para la generación de cálculos, tabulación de datos, elaboración de curvas de comportamientos y aplicación de los conocimientos impartidos en la asignatura de mecánica de fluidos.

La cavitación según Mott [1]: "es un fenómeno inherente a la mecánica de fluidos que ocurre cuando la presión de succión de una bomba hidráulica es muy baja, haciendo que el fluido bombeado alcance la tensión de vapor y genere burbujas. Estas burbujas al colapsar liberan energía que ocasiona daños en la bomba, tuberías y accesorios de la línea de descarga".

La cavitación también se presenta en tuberías, ver **Figura 2**, donde se presente una reducción de área de flujo como puede ser en tubos Venturi. La caída de presión puede ser lo suficientemente grande como para generar dicho fenómeno.

Variación de presión y cavitación en un tubo de área variable.

**Figura 1.**

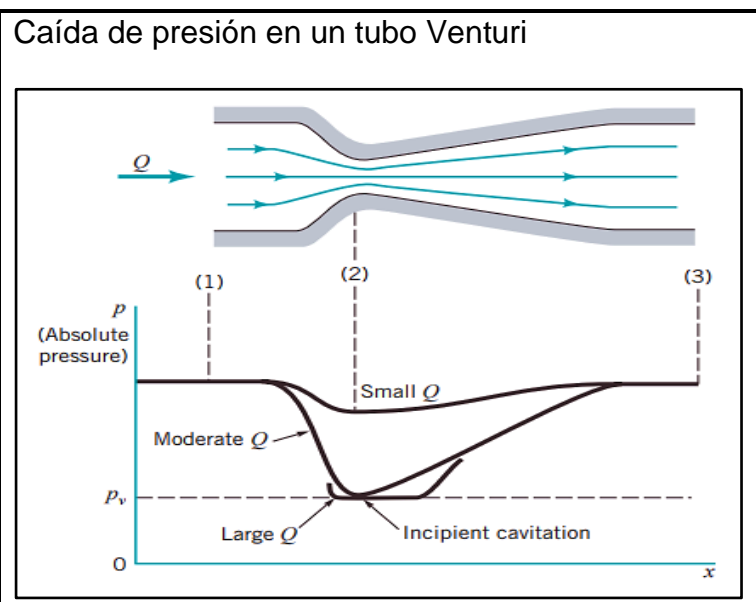

**Nota.** La figura muestra el comportamiento de la presión en relación al área de flujo en un tramo de tubería. Se observa como la presión de fluido se acerca a la presión de vapor cuando el área es menor. Tomado de: B. R. Munson et al., *Fundamentals of Fluid Mechanics*. 6th ed., Donnelley/Jefferson City: John Wiley & Sons, Inc., 2009.

Ensayos de cavitación.

Entre los ensayos de laboratorio para cavitación se encuentran la demostración de dicho fenómeno en una sección forzada y cavitación en bombas.

Ensayo de cavitación en tubo Venturi

Para este caso se utiliza una tubería tipo Venturi que pueda replicar la conducción forzada por un cambio de sección. Cuando el fluido circula en la parte más estrecha, la baja presión hará que el fluido alcance la presión de vapor y genere cavitación.

Ensayo de cavitación en bombas

Para los ensayos en bombas, se realiza una prueba donde se pueda asociar el número de revoluciones por minuto (RPM), el caudal y la presión con la cavitación.

- Comprender de manera práctica y teórica el fenómeno de la cavitación en que se presenta en bombas y tuberías; comprendiendo las variables físicas y mecanismos que facilitan y/o evitan que se presente.
- Estudiar la influencia de los caudales, la temperatura y la elevación para la generación de la cavitación en bombas, tuberías y accesorios.
- Evaluar las curvas de comportamiento de una bomba que cavita y contrastarla con una bomba de desempeño normal para reconocer el fenómeno e identificarlo posteriormente en la industria.
- Calcular la cabeza positiva neta de succión (NPSH) para la práctica realizada y compararla con dicho valor estandarizado para la bomba en un comportamiento sin cavitación.
- Observar y comprender el comportamiento de la cavitación en un tubo Venturi.

## **3 EQUIPOS, INSTRUMENTOS Y/O MATERIALES:**

#### **Figura 3.**

Vista superior y lateral del equipo.

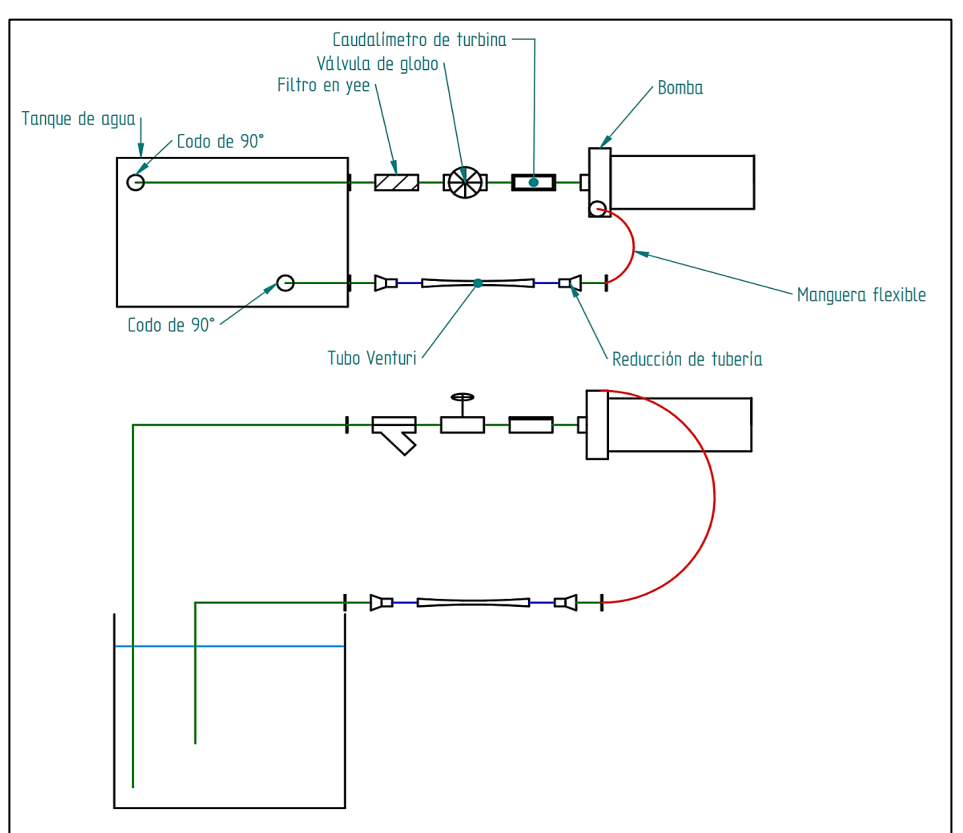

*Nota.* La figura muestra la vista superior del equipo (Arriba) y la vista lateral del mismo (Abajo)

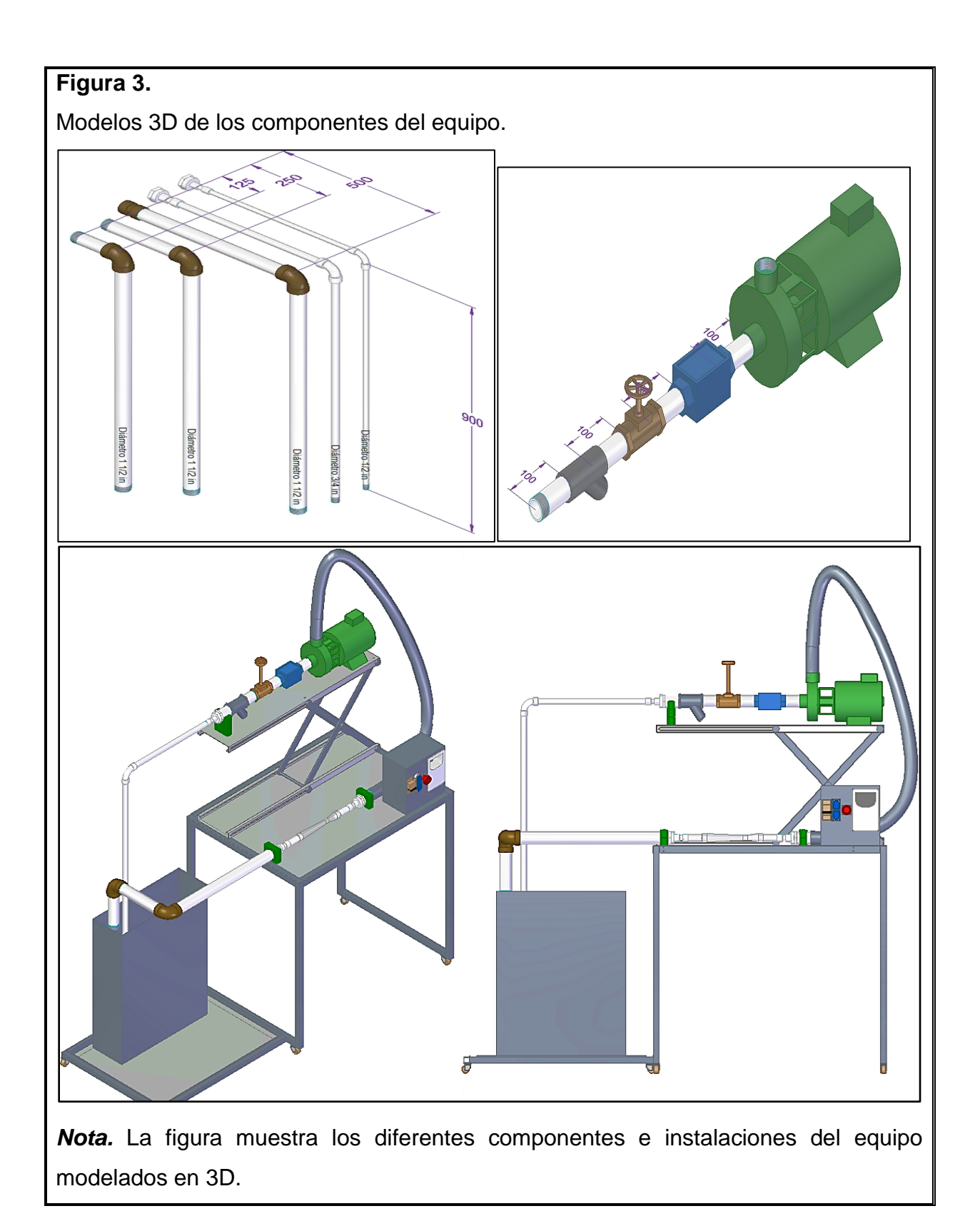

## **4 MÉTODOS Y PROCEDIMIENTOS:**

Métodos y procedimientos

Antes del laboratorio es importante determinar las actividades a realizar, debe seleccionar previamente

- ֍ Temperaturas de trabajo entre 10°C y 50°C
- ֍ Seleccione 3 configuraciones de tubería para el tramo intercambiable
- ֍ Seleccione 1 altura de trabajo para la bomba

Verifique que se cumplan los siguientes requisitos antes de encender el equipo

- ֍ El equipo se encuentra apagado
- ֍ La tubería este correctamente ubicada en el tanque
- ֍ La elevación de la bomba este en el mínimo
- ֍ El tanque este lleno de agua hasta donde se indica
- ֍ La resistencia de calentamiento se encuentre totalmente sumergida en el tanque de agua
- 1. Instale una de las configuraciones de tubería previamente seleccionadas
- 2. Ajuste la altura de la bomba con el sistema de elevación
- 3. Encienda la resistencia
- 4. Ajuste la temperatura de la resistencia
- 5. Encienda la bomba
- 6. Varié el caudal de la bomba con ayuda de la válvula y el caudalímetro. siempre inicie de menor caudal a más caudal.
- 7. Aumente el caudal hasta que se presente la cavitación (Cuando la bomba realice sonido como si arrastrara grava o arena)
- 8. Apague la bomba y cierre la válvula
- 9. Cambie la configuración de tuberías
- 10.Observe el comportamiento del tubo Venturi (Caudal y si cavita)
- 11.Repita los pasos del 1 al 10 hasta completar todos los montajes propuestos
- 12.Apague la bomba
- 13.Apague la resistencia

## **5 CÁLCULOS Y RESULTADOS: CALCULO DEL NPSH<sup>A</sup>**

Para el análisis de la cavitación en bombas y tuberías apóyese en las tablas presentes en la sección de anexos de esta guía, de modo que en la medida que se vaya realizando la variación de caudal en cada caso, consigne si presenta cavitación en la bomba, analizando el ruido que se produce. Podrá identificar la cavitación debido a que la bomba realizará un ruido muy similar al arrastre de arena o grava

A partir de la información obtenida, realice teóricamente los ejercicios y montajes realizados durante la práctica de laboratorio, realice las curvas correspondientes a cada uno de los casos planteados en el laboratorio. Compare los datos experimentales con los teóricos y realice conclusiones al respecto. A continuación se muestra un ejemplo de cómo realizar las curvas

## **Figura 4.**

Curvas de NPSHA Y NPSHR para demostración de cavitación en bombas y tuberías del equipo.

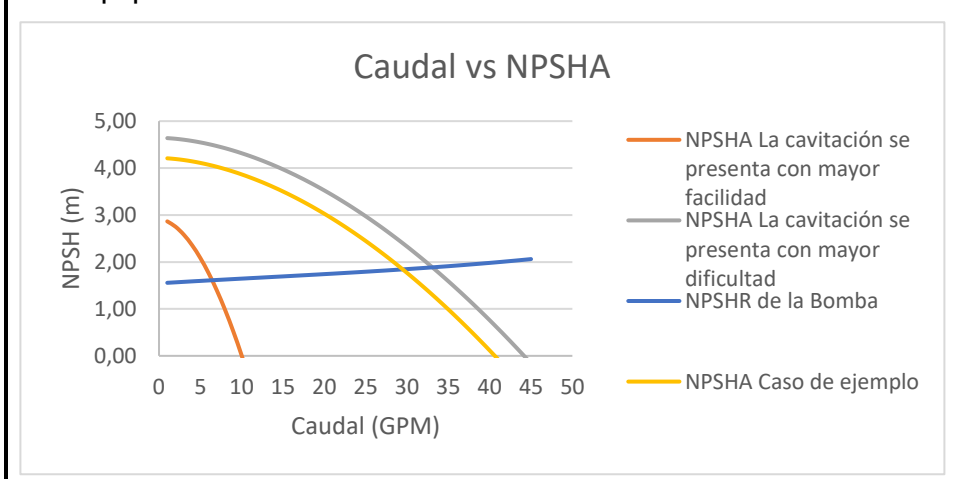

*Nota.* Ejemplo de construcción de curvas de NPSHA para las prácticas de laboratorio.

## **CALCULO DEL NPSH<sup>A</sup>**

Realice el cálculo del NPSH<sup>A</sup> para cada uno de los casos planteados en el laboratorio Realice todos los cálculos en sistema internacional de unidades.

$$
NPSH_A = h_{sp} \pm h_s - h_f - h_{vp}
$$
  
Donde:

 $h_{sp} = Carga$  de presión estática absoluta sobre el fluido en el almacenamiento  $h_s =$  Diferencia de elevación desde el nivel del fluido al eje de la bomba  $h_f$  = Perdida de carga en la tuberia de succión debida a la fricción y acsesorios.  $h_{vv}$  = Carga de presión de vapor del líquido a la temperatura de bombeo

#### **CALCULOS EN EL TUBO VENTURI**

Para los cálculos del tubo Venturi, determine el caudal al cual se presentará cavitación a una temperatura especificada, tomado de referencia la presión de vapor y carga estática de la tabla anterior.

$$
Q = A_2 \sqrt{\frac{2(P_1 - P_2)}{\rho \left(1 - \left(\frac{A_2}{A_1}\right)^2\right)}}
$$

Donde:  $P_1$  = Presión a la entrada del tubo Venturi  $P_2$  = Presión en la reducción del tubo Venturi  $A_1 = \hat{A}$ rea a la entrada del tubo Venturi  $A_2$  = Área en la reducción del tubo Venturi  $\rho = Densidad del fluido$ 

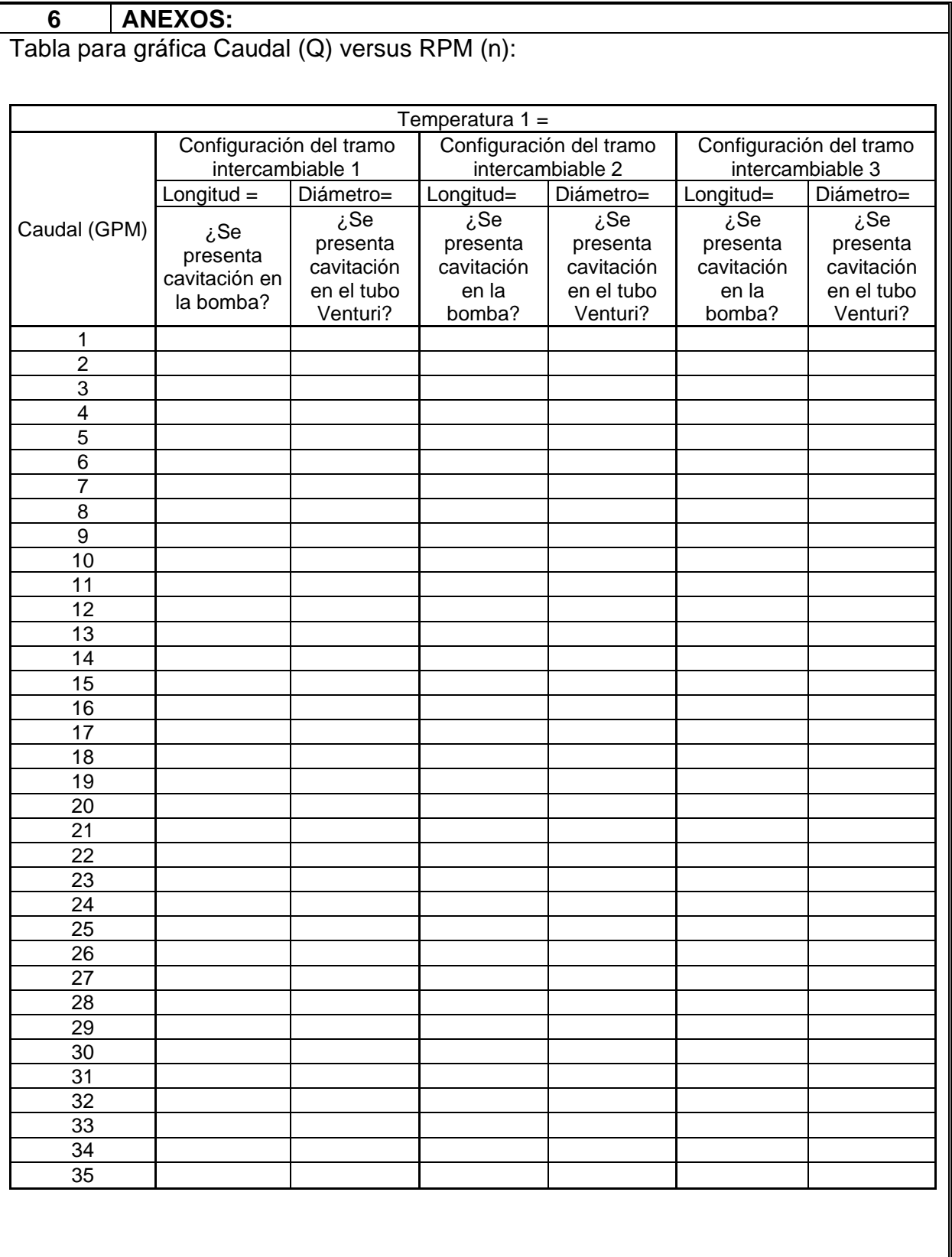

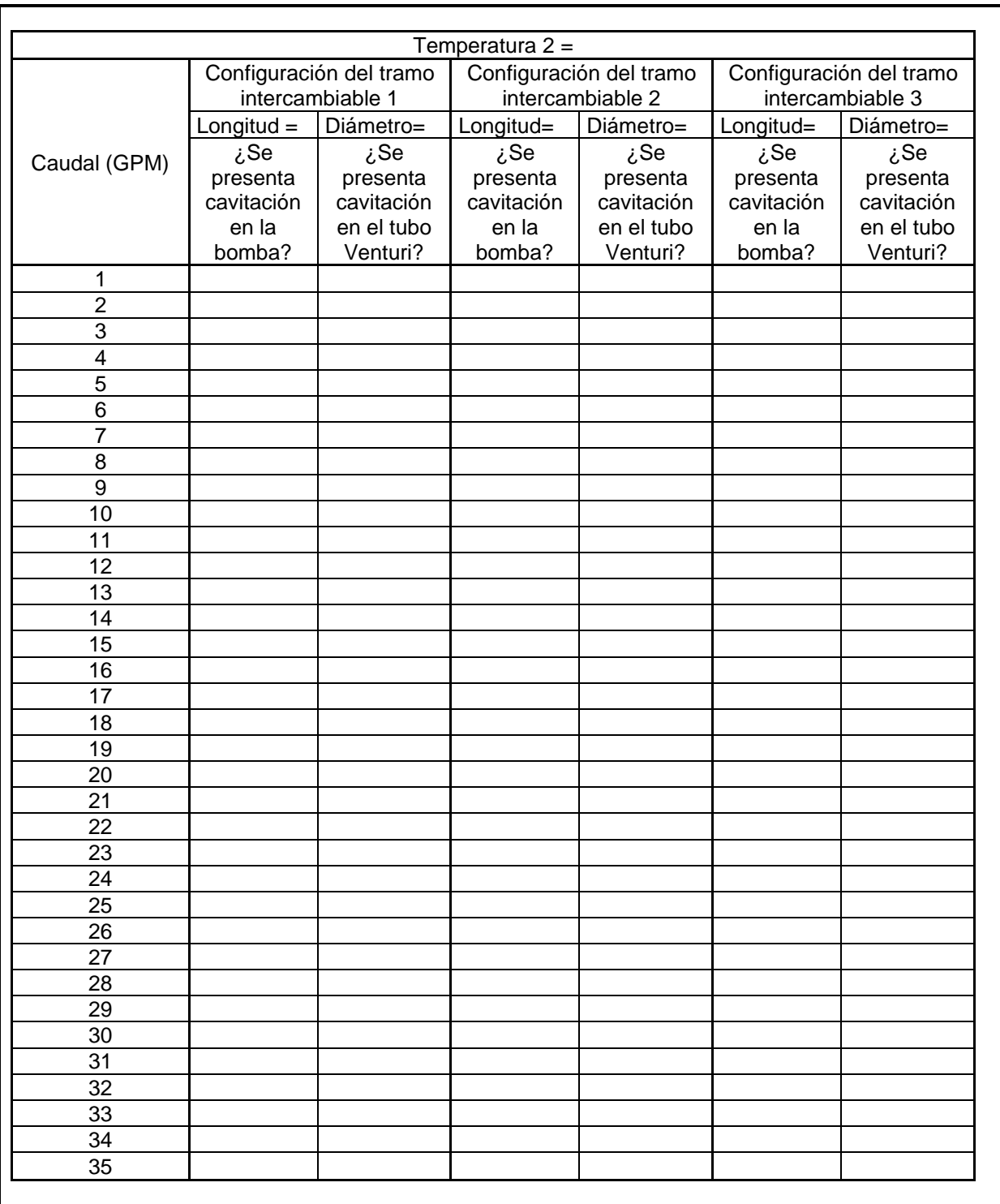

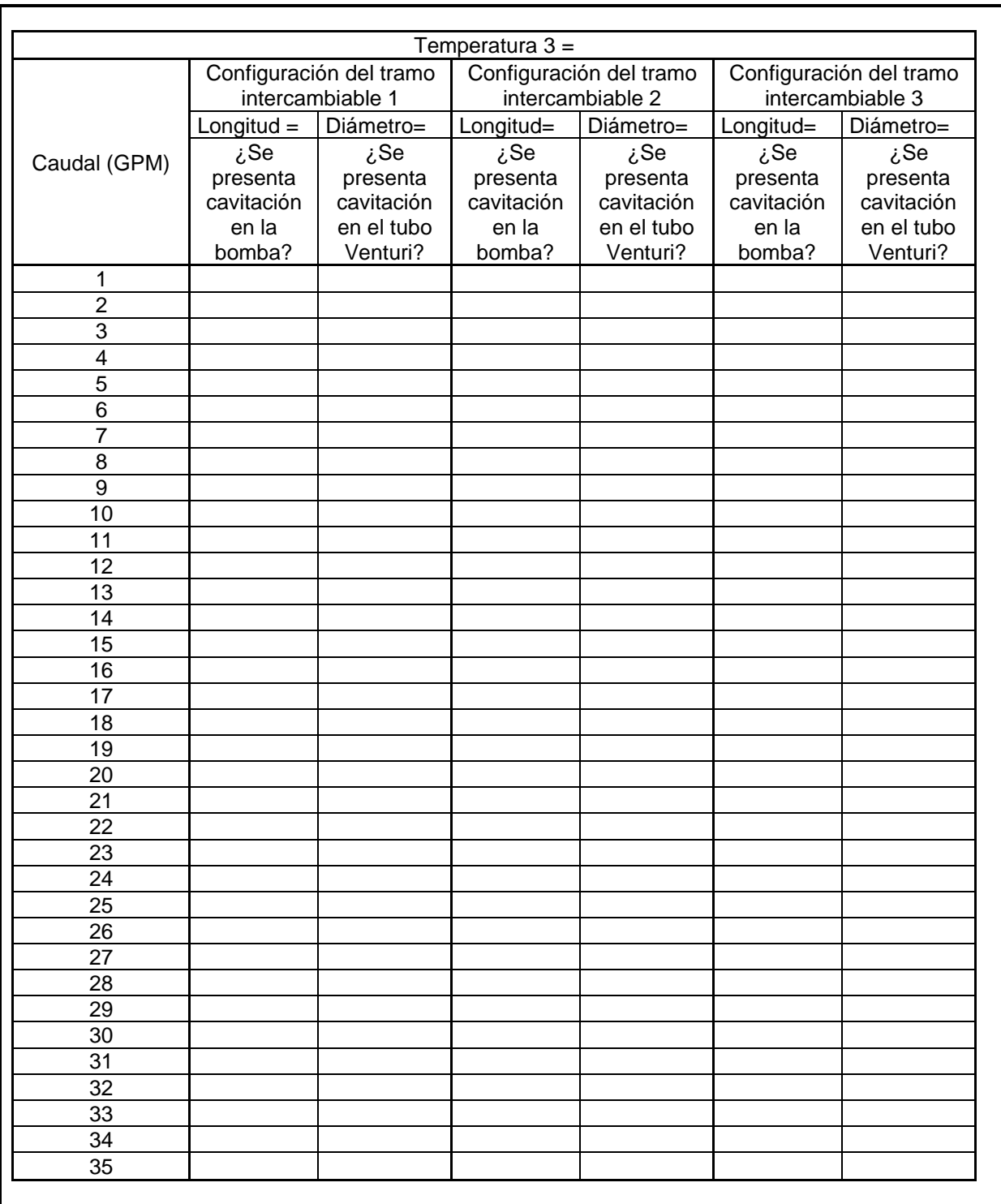

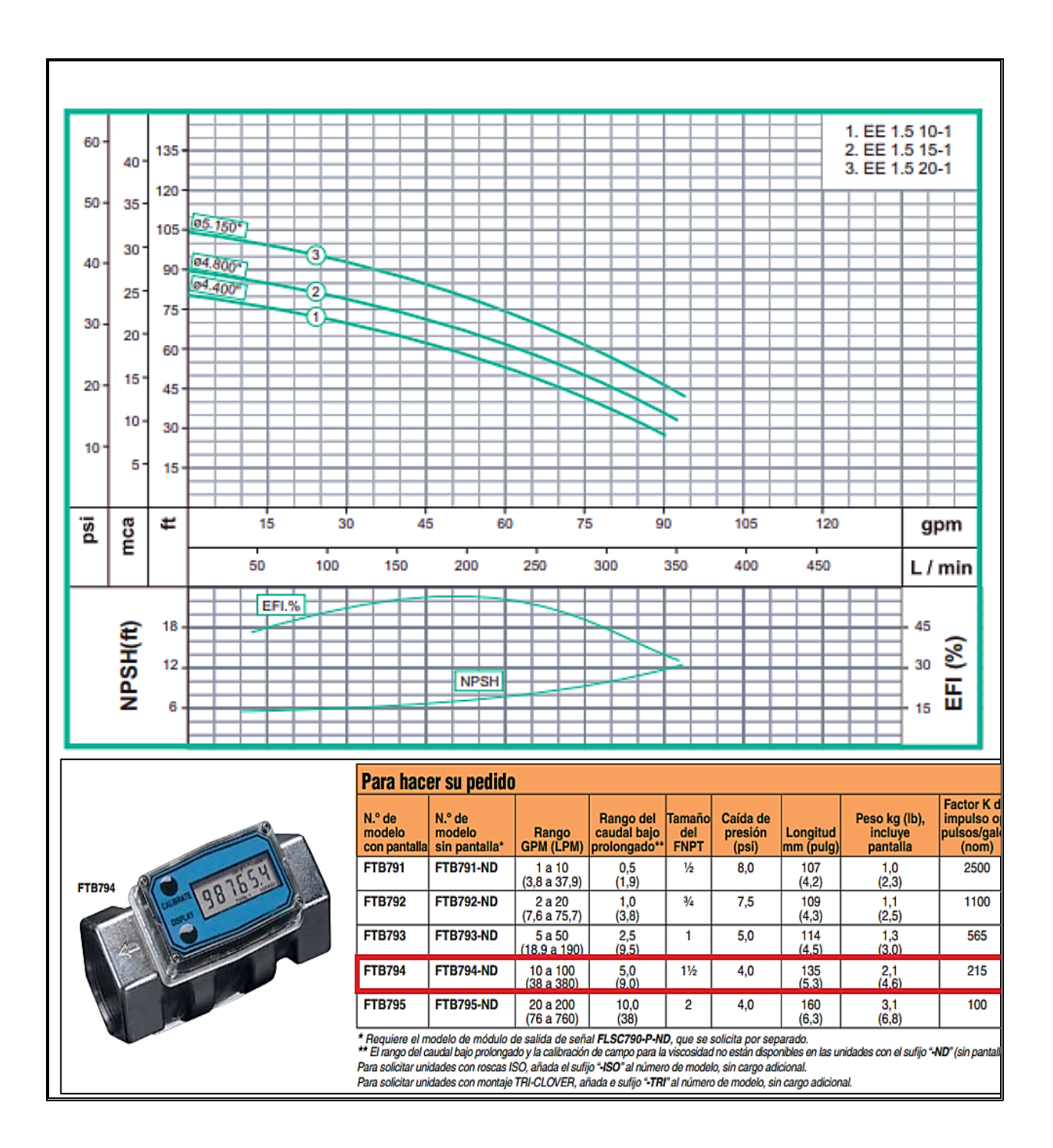

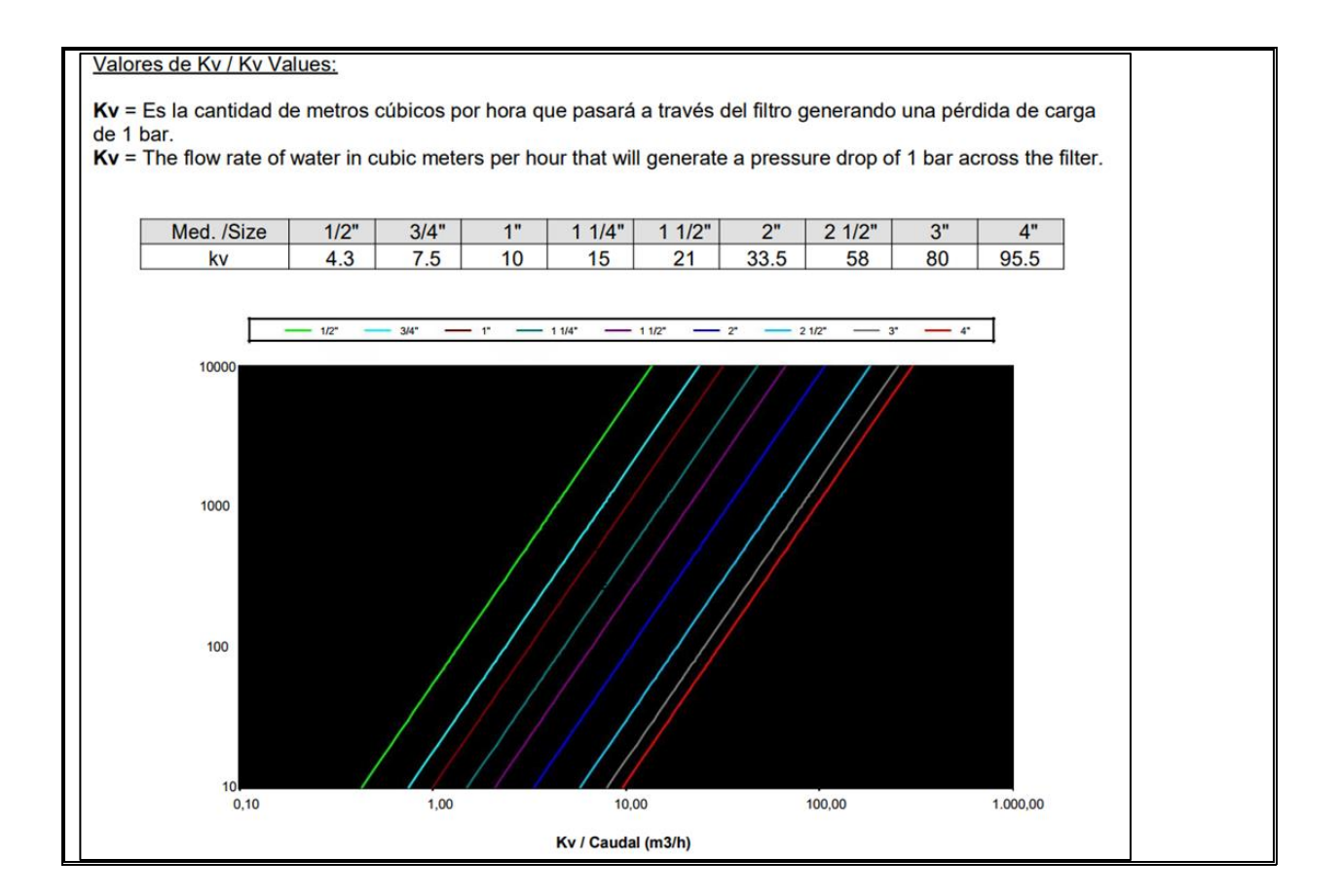

#### **7 REFERENCIAS:**

*R. Mott, Mecánica de fluidos, Dayton: Pearson Education, 2006.* 

*Y. A. Cengel y J. M. Cimbala, Mecánica de Fluidos, Reno: McGraw-Hill Interamericana, 2006.*

E. F. Megyesy, Pressure Vessel Handbook, Tulsa, Oklahoma: Pressure Vessel Handbook Publishing Inc., 2001.

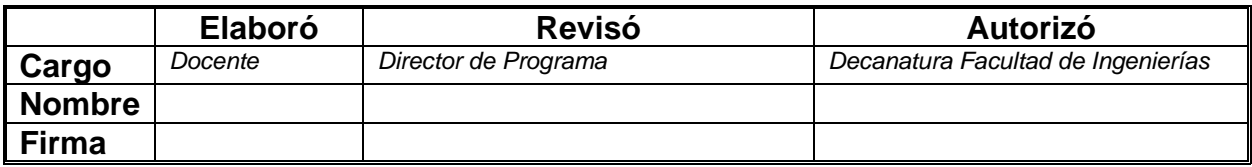

## **7. ESTUDIO FINANCIERO Y AMBIENTAL DEL EQUIPO**

Para finalizar con este proyecto se realizó el respectivo análisis de costos para la hipotética fabricación de esta máquina y el estudio de impacto ambiental.

#### **7.1 Evaluación financiera**

Para la evaluación financiera del equipo, se realizará el análisis de costos para cada uno de los sistemas del equipo; teniendo en cuenta los costos de máquinas, material, mano de obra e ingeniería. La versión detallada de los costos de cada sistema puede verse en el **anexo 4.**

#### *7.1.1 Costos del sistema hidráulico*

Los costos del sistema hidráulico, respecto a los elementos seleccionados se pueden ver en la **Tabla 23**

#### **Tabla 23.**

*Costos de componentes del sistema hidráulico.*

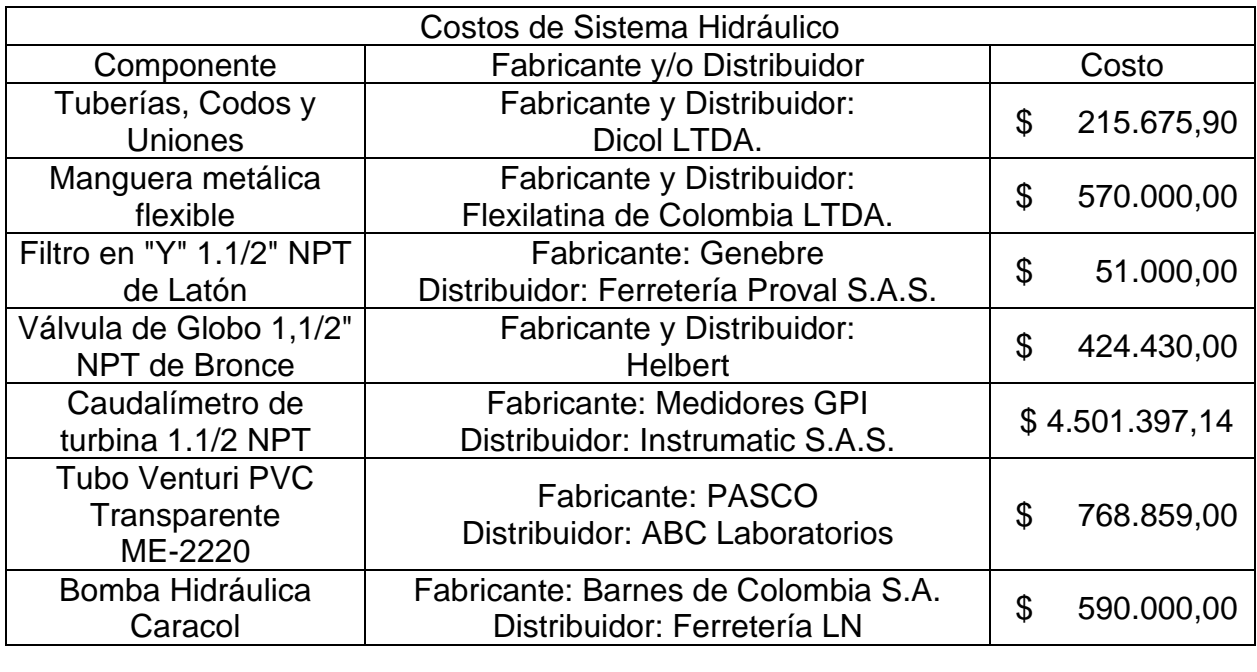

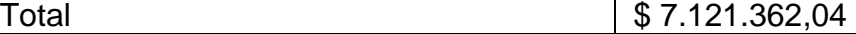

*Nota***:** La tabla muestra cada uno de los componentes seleccionados en el **capítulo 5.1.**

## *7.1.2 Costos de sistema eléctrico y de control*

Los costos del sistema eléctrico y de control, respecto a los elementos seleccionados se pueden ver en la **Tabla 24**

## **Tabla 24.**

*Costos de componentes del sistema hidráulico.*

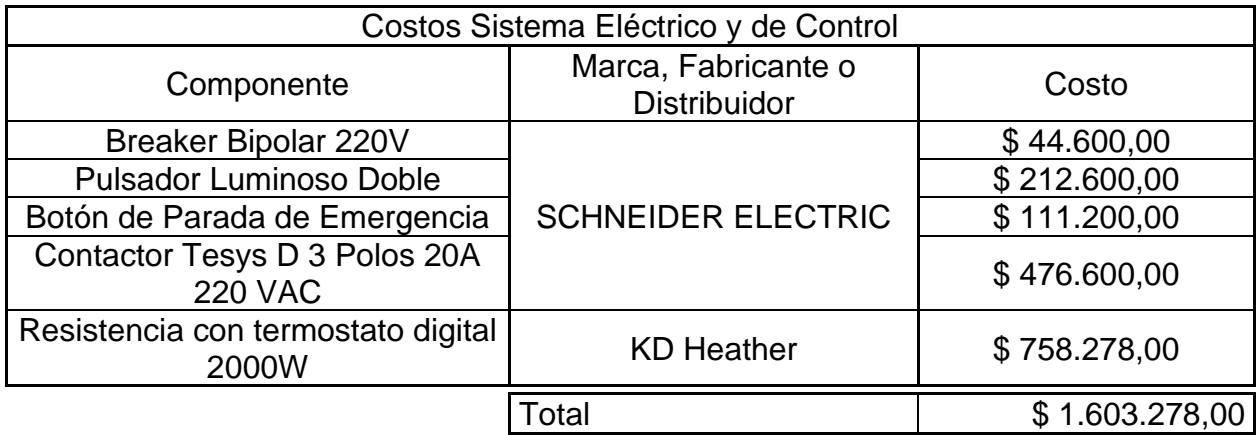

*Nota***:** La tabla muestra cada uno de los componentes seleccionados.

#### *7.1.3 Costos del estructural y componentes diseñados*

Los costos correspondientes al sistema estructural y otros elementos diseñados del equipo se pueden ver en la **Tabla 25**

#### **Tabla 25.**

*Costos de sistema estructural y elementos diseñados*

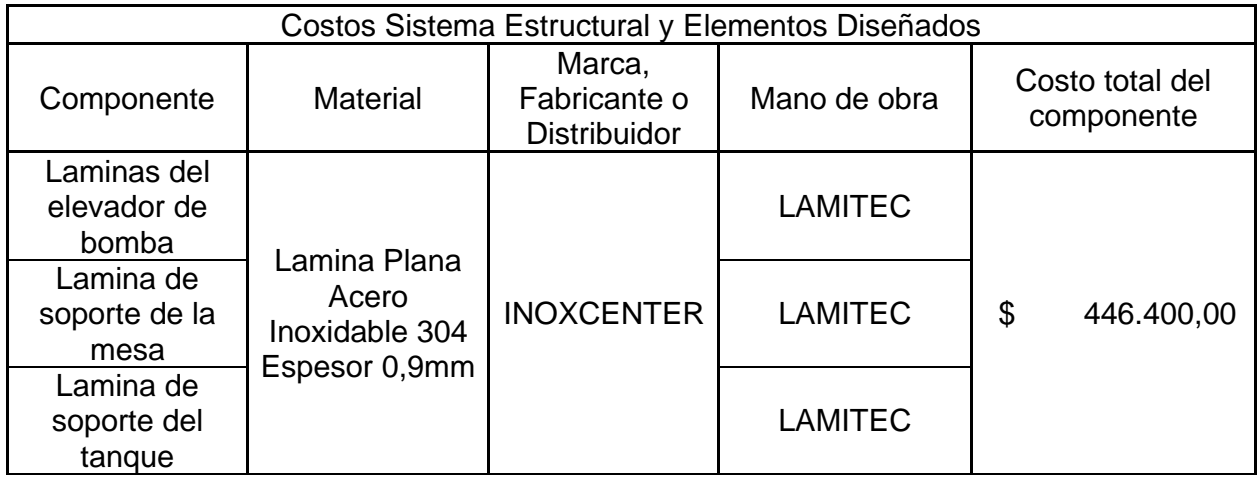

**Tabla 25.** (Continuación)

| Costos Sistema Estructural y Elementos Diseñados         |                                                                               |                                                                               |                                                                            |                               |  |  |
|----------------------------------------------------------|-------------------------------------------------------------------------------|-------------------------------------------------------------------------------|----------------------------------------------------------------------------|-------------------------------|--|--|
| Componente                                               | <b>Material</b>                                                               | Marca,<br>Fabricante o<br>Distribuidor                                        | Mano de obra                                                               | Costo total del<br>componente |  |  |
| Lámina de<br>paredes y<br>fondo del<br>tanque            | Lamina Plana<br>Acero Inoxidable<br>304 Espesor<br>4,0mm                      | <b>INOXCENTER</b>                                                             | <b>LAMITEC</b>                                                             | \$1.439.000,00                |  |  |
| Vigas y<br>Columnas<br>cuadradas<br>huecas de<br>soporte | Vigas y Columnas<br>Cuadradas<br>1"x1"xe1,1mm<br>$L = 6m$                     | <b>ACESCO</b>                                                                 | <b>LAMITEC</b>                                                             | \$<br>400.680,00              |  |  |
| Angulos de<br>unión de la<br>mesa                        | Angulos de alas<br>iguales 25x25<br>ASTM A36 L=6m                             | La Campana<br>Servicios de<br>Acero                                           | <b>LAMITEC</b>                                                             | \$<br>77.600,00               |  |  |
| Vástagos del<br>sistema de<br>elevación                  | Platina de 1.1/2" x<br>$1/4" L=6m$                                            | Homecenter                                                                    | <b>LAMITEC</b>                                                             | \$<br>86.340,00               |  |  |
| Elementos de<br>unión                                    | Ángulo de alas<br>iguales y platinas                                          | Homecenter                                                                    | <b>LAMITEC</b>                                                             | \$<br>115.530,00              |  |  |
| Pasadores y<br>Topes del<br>elevador                     | <b>Varillas Circulares</b><br>de Acero de 1/2" y<br>1,1/4" de diámetro        | <b>JJC Maquinaria</b><br>Pesada S.A.S.<br>Mecanizado y<br>Mantenimiento       | <b>JJC</b><br>Maquinaria<br>Pesada S.A.S.<br>Mecanizado y<br>Mantenimiento | \$<br>500.000,00              |  |  |
| Tornillo de<br>potencia                                  | Tornillo de Rosca<br>Trapezoidal 8mm x<br>1000mm Acero                        | <b>Tienda Online</b><br>de Accesorios<br>de Maquinaria<br>de Mercado<br>Libre | No Aplica                                                                  | \$<br>140.000,00              |  |  |
| Rodachinas                                               | Rodachinas de 3"<br>Capacidad 50kg                                            | Rodachinas<br>Industriales y<br>CÍA LTDA.                                     | No Aplica                                                                  | \$<br>132.000,00              |  |  |
| Soportes de<br>Tubería                                   | Soportes de<br><b>Tubería STAUFF</b><br>de 1,1/2" Nominal<br>en Polipropileno | <b>HYCO</b><br>Hidráulica -<br>Neumática y<br>Lubricación                     | No Aplica                                                                  | \$<br>176.000,00              |  |  |
|                                                          |                                                                               |                                                                               | Total                                                                      | \$3.067.150,00                |  |  |

*Nota***:** La tabla muestra cada uno de los componentes seleccionados en el **capítulo 5.4.**

## *7.1.4 Costos de ingeniería*

Se realiza la estimación del costo por hora trabajada para un ingeniero mecánico recién egresado.

#### **Tabla 26.**

*Costos de ingeniería del equipo diseñado*

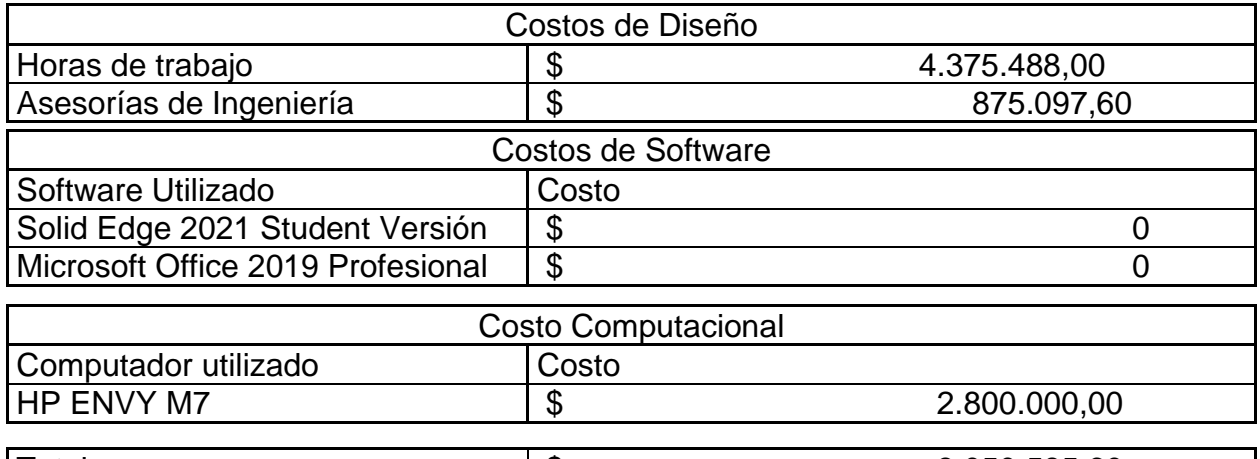

Total \$ 8.050.585,60 *Nota***:** La tabla muestra los costos de ingeniería correspondientes a los costos de horas de trabajo, costo de software y costos del computador utilizado.

Finalmente, se realizó la suma de todos los costos de todos los sistemas y se asumió un

margen de seguridad de 25% del valor subtotal para imprevistos, como se muestra en la

#### **Tabla 27.**

#### **Tabla 27.**

*Costos totales del equipo.*

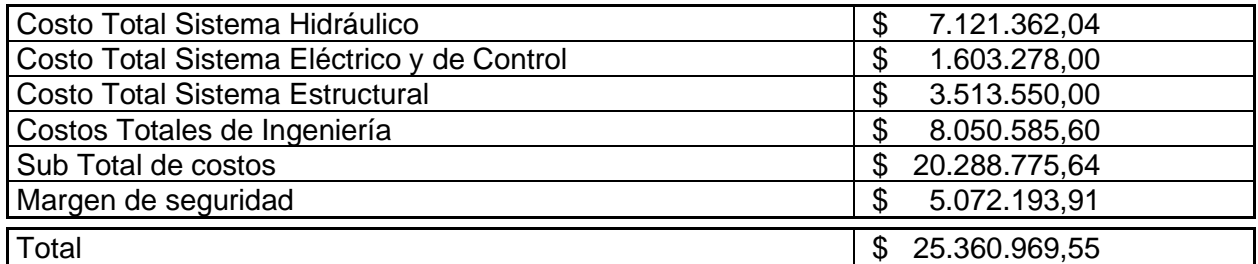

*Nota***:** La tabla muestra los costos totales del equipo diseñado por cada sistema, costos de ingeniería y margen de seguridad para imprevistos.

#### **7.2 Estudio de impacto ambiental**

Para esta sección se abordó el estudio ambiental considerando el consumo de agua del equipo y el consumo de energía eléctrica por parte de la resistencia eléctrica y la bomba hidráulica.

#### *7.2.1 Consumo de agua*

Con el objetivo de reducir el consumo de agua al mínimo, el equipo fue diseñado para que el agua siempre regrese al tanque; evitando consumir grandes cantidades de agua durante la práctica de laboratorio.

Para el análisis del consumo de agua, se consultó con uno de los profesores del laboratorio de mecánica de fluidos, se tomará como base el uso del equipo de cavitación de 12 días al año: 6 en el primer semestre y otras 6 en el segundo semestre.

El tanque de agua estará ocupado con 60 litros que serán constantemente recirculados. Este volumen de agua será utilizado en las prácticas de los 6 días de cada semestre, por lo que el consumo de agua estaría limitado a 120 litros de agua al año

En la ley colombiana El decreto 3930 de 2010 [18], se establece la disposición de residuos líquidos según la peligrosidad de sus componentes. El agua utilizada en el equipo no debe ser utilizada para consumo humano, no obstante, al no contener productos químicos o peligrosos para el ambiente, el agua puede ser reutilizada para limpieza.

Debido a que se utiliza agua corriente, existen iones metálicos en concentraciones del orden de partes por millón (ppm), por lo que se propone la desionización del agua que se utilizará en el equipo con el fin de garantizar que le fluido sea óptimo para pruebas científicas. El proceso de ionización del agua es realizado en las instalaciones de la Universidad de América. El equipo posee un filtro como se muestra en la figura 30, con el fin de prevenir que partículas sólidas más grandes puedan entrar con contacto con los componentes del equipo o interferir en las pruebas de laboratorio a realizar.

200

#### *7.2.2 Consumo de energía*

El consumo de electricidad del equipo corresponde al consumo eléctrico generado por el motor de la bomba y la resistencia eléctrica. El motor de la bomba tiene una potencia de 1 Hp (735,499 Watts) y la resistencia eléctrica tiene una potencia de 1300 Watts.

La potencia total del equipo es de 2035,499 Watts. Para determinar el consumo de energía se plantearon las siguientes situaciones.

Del mismo modo que para el cálculo del consumo de agua, al año, el equipo tendrá un uso de 12 horas al año. A

Para el primer caso el equipo estará encendido 24 horas. Para determinar el consumo energético se debe multiplicar la potencia del equipo por las horas de actividad.

 $Consumo$  Energetico = Potencia del equipo  $*$  Horas activo

Consumo energetico = 2035,499 Watts  $* 12$  horas = 48851,976 Watts  $*$  hora

El consumo de energía corresponde a niveles bajos conforme las prácticas de laboratorio que se han planificado a realizar con el equipo.

#### **8. CONCLUSIONES**

Habiendo comparado los equipos de cavitación de los fabricantes internaciones más populares, se observó que la mayoría de los equipos ofrecen la posibilidad de ensayos de cavitación en un tubo Venturi mientras que solo uno ofrece la posibilidad de realizar ensayos con bombas. Estudiadas las características y modos funcionales de los equipos revisados, fue posible establecer los parámetros de diseño del equipo diseñado; posibilitando la unión de los ensayos de tubo Venturi y bomba en un solo equipo.

Establecidos los parámetros de diseño del equipo, el diseño conceptual fue enfocado en ofrecer una mayor variación de experimentos de cavitación, de modo que es posible manipular las diferentes variables asociadas a la cavitación, permitiendo entender dicho fenómeno de manera amplia.

El diseño del equipo se enfocó en utilizar componentes que pueden encontrarse en aplicaciones pequeñas y de nivel industrial. El diseño del equipo también estuvo orientado en ofrecer una mayor interacción del operador con el equipo; siendo necesario manipular piezas y componentes del equipo, siempre garantizando la seguridad del usuario. El diseño del equipo se realizó con ayuda de herramientas tecnológicas y bibliografía ingenieril, garantizando la confiabilidad del diseño a través de simulaciones y dando un aproximado de la apariencia del equipo con modelos 3D.

El diseño del equipo se realizó buscando versatilidad y facilidad para su instalación, operación y mantenimiento; procurando una instalación intuitiva y seleccionando en su mayoría piezas de fácil obtención y fabricación, simplificando el mantenimiento del equipo.

El proyecto prioriza el beneficio académico, de modo que su viabilidad está enfocada en el valor académico que es capaz de aportar a estudiantes de ingeniería y ciencias afines. De este modo, la variabilidad de experimentos a través de la manipulación de las variables asociadas a la cavitación es su característica más atractiva. El equipo ha sido diseñado con un sistema de recirculación de agua, lo que garantiza el uso razonable y sostenible de este recurso. El equipo habiendo sido diseñado para una aplicación

202

académica, garantiza un consumo energético acorde a las practicas requeridas por una institución academia.

#### **BIBLIOGRAFÍA**

- [1] R. L. Mott, *Mecánica de Fluidos*. 6ta ed., México: Pearson Education, 2006.
- [2] Gunt Hamburg. (s.f.) "Gunt Hamburg Equipment for Engineering Education." [En línea].<https://www.gunt.de/es/> . [Último acceso: 22 Junio 2021].
- [3] Edibon. (s.f.) "Edibon." [En línea]. <https://www.edibon.com/es/> . [Último acceso: 2021 Junio 22].
- [4] Armfield. (s.f.) "Armfield" [En línea]. [https://armfield.co.uk.](https://armfield.co.uk/) [Último acceso: 2021 Junio 22].
- [5] ST 250 Cavitación. Gunt Hmaburg. 3 Mayo 2018. [En línea]. Disponible en: https://cutt.ly/MQhbnRH. [Último acceso: 22 Junio 2021].
- [6] HM 380 Cavitación en bombas. Gunt Hamburg. 3 Febrero 2021. [En línea]. Disponible en: https://cutt.ly/bQhbWVu.[Último acceso: 22 Junio 2021].
- [7] FME19 Demostración de Cavitación. Edibon. Noviembre 2020. [En línea]. Disponible en: https://cutt.ly/tQhb3fv. [Último acceso: 22 Junio 2021].
- [8] FME22 Equipo de Venturi, Bernoulli y Cavitación. Edibon. Noviembre 2020. [En línea]. Disponible en: https://cutt.ly/GQhb65w. [Último acceso: 22 Junio 2021].
- [9] F1-28 Cavitation Demonstration. Armfield. 2020. [En línea]. Disponible en: https://cutt.ly/LQhnpKZ. [Último acceso: 22 Junio 2021].
- [10] Tecquipment Academia. "Tecquipment Academia" [En línea]. Disponible: [https://www.tecquipment.com.](https://www.tecquipment.com/) [Último acceso: 22 Junio 2021].
- [11] E. F. Megyesy, *Pressure Vessel Handbook*. 12th ed., Oklahoma: Pressure Vessel Publishing, Inc., 2001.
- [12] R. L. Mott, *Diseño de Elementos de Máquinas*. 4ta ed., México: Pearson Educación, 2006.
- [13] Y. A. Çengel, J. M. Cimbala, *Mecánica de Fluidos Fundamentos y Aplicaciones*, México: McGraw-Hill Interamericana, 2006.
- [14] M. A. Boles, Y. A. Çengel, *Termodinámica*. 7ma ed., México: McGraw Hill Educación, 2011.
- [15] V. M. Faires, *Diseño de Elementos de Máquinas*. 4ta ed., Barcelona: Montaner y Simon S.A., 1995.
- [16] R. G. Budynas, J. K. Nisbett, *Diseño en ingeniería mecánica de Shigley*, México: McGraw Hill Educación, 2012.
- [17] SkyCiv Cloud Engineering Software. (s.f.) "Calculadora de Vigas Gratuita en Línea para Vigas en Voladizo o Simplemente Compatibles" [En línea]. [https://skyciv.com/es/free-beam-calculator/.](https://skyciv.com/es/free-beam-calculator/) [Último acceso: 23 Junio 2021].
- [18] Ministerio de Ambiente, "Decreto 3930 de 2010" 25 Octubre 2010 [En línea]. Disponible en: [https://www.minambiente.gov.co/index.php/normativa/decretos.](https://www.minambiente.gov.co/index.php/normativa/decretos) [Último acceso: 23 Junio 2021].
- [19] B. R. Munson et al., *Fundamentals of Fluid Mechanics*. 6th ed., Donnelley/Jefferson City: John Wiley & Sons, Inc., 2009.
- [20] Cavitation in a Venturi . Tecquipment Academia, [En línea]. Disponible en: https://cutt.ly/YQhnDSf. [Último acceso: 22 Junio 2021].
- [21] Dicol Especialistas en el manejo de agua y flujos industriales. Dicol LTDA. 2021. [En línea]. Disponible: [https://dicol.com.co.](https://dicol.com.co/) [Último acceso: 22 Junio 2021].
- [22] Catálogo de Mangueras Metálicas Flexibles. Flexilatina. [En línea]. Disponible en: [https://flexilatina.com/catalogos/.](https://flexilatina.com/catalogos/) [Último acceso: 23 Junio 2021].
- [23] Venturi Tube ME-2220. PASCO. [En línea]. Disponible en:<https://cutt.ly/VQxO4yZ> [Último acceso: 23 Junio 2021].
- [24] Filtro en Yee Latón. Genebre. [En línea]. Disponible en: <https://cutt.ly/wQxPtax> [Último acceso: 23 Junio 2021].
- [25] Indicating Turbine Flow Meters. Omega. [En línea]. Disponible en: [https://cutt.ly/zQxPdSz.](https://cutt.ly/zQxPdSz) [Último acceso: 23 Junio 2021].
- [26] Bombas Caracol EE 1.5-10-1 / 15-1 / 20-1. Barnes de Colombia S.A. [En línea]. Disponible en: [https://cutt.ly/ZQxDL5O.](https://cutt.ly/ZQxDL5O) [Último acceso: 23 Junio 2022].
- [27] Digital Heating / Cooling Temperature Controller User Manual KD-PD-1200AGW3P. KD Heater Co., Ltd. [En línea]. Disponible: [http://kdheater.net/download.](http://kdheater.net/download) [Último acceso: 23 Junio 2021].
- [28] Interruptor Termomagnético EZ9F56250. Schneider Electric [En línea]. Disponible en: [https://cutt.ly/kQxGT4f.](https://cutt.ly/kQxGT4f) [Último acceso: 23 Junio 2021].
- [29] Pulsador de doble acción XB4BW73731M5. Schneider Electric [En línea]. Disponible en: [https://cutt.ly/sQxGOBP.](https://cutt.ly/sQxGOBP) [Último acceso: 23 Junio 2021].
- [30] Parada de emergencia XB5AS8445. Schneider Electric [En línea]. Disponible en: [https://cutt.ly/7QxGFvK.](https://cutt.ly/7QxGFvK) [Último acceso: 23 Junio 2021].
- [31] Contactor TeSys D LC1D32M7. Schneider Electric [En línea]. Disponible en: [https://cutt.ly/uQxGRna.](https://cutt.ly/uQxGRna) [Último acceso: 23 Junio 2021].
- [32] Varilla Trapezoidal 8mm 4 Hilos X 1000mm + Acople + Soportes. Mercadolibre [En línea]. Disponible en: [https://cutt.ly/IQxG3au.](https://cutt.ly/IQxG3au) [Último acceso: 23 Junio 2021].
- [33] Rodamientos rígidos de bolas 608-2Z. SKF. [En línea]. Disponible en: [https://cutt.ly/NQxHekB.](https://cutt.ly/NQxHekB) [Último acceso: 23 Junio 2021].
- [34] Tubo cuadrado 1 x 1" x 1.1mm x 6m cerrajeria. Homecenter. [En línea]. Disponible en: [https://cutt.ly/9QxHaT8.](https://cutt.ly/9QxHaT8) [Último acceso: 23 Junio 2021].
- [35] Stauff Clams. Stauff. [En línea]. Disponible: [https://www.stauffusa.com.](https://www.stauffusa.com/) [Último acceso: 23 Junio 2021].
- [36] Rodachin 19e. Rodachines Industriales y CIA Ltda. [En línea]. Disponible: [https://www.rodachines.co/product-page/19e-giratoria.](https://www.rodachines.co/product-page/19e-giratoria) [Último acceso: 23 Junio 2021].
- [37] Registro Globo. Helbert. En línea]. Disponible: [https://www.helbertycia.com/producto/registro-globo-helbert.](https://www.helbertycia.com/producto/registro-globo-helbert) [Último acceso: 23 Junio 2021].

**ANEXOS**

#### **ANEXO 1.**

## **RESULTADOS DE SIMULACIONES NUMÉRICAS**

Para el análisis de resultados de simulaciones se consideraron los resultados referentes a desplazamiento, tensión de Von Mises y Factor de seguridad. Se han realizado simulaciones de los elementos diseñados.

Todas las simulaciones fueron realizadas con el Simulador integrado de **Solid Edge 2021 Student NX Nastran**

## **1. Resultados Tanque de agua**

**Condiciones de Borde:** El elemento se encuentra fijo en la base, la temperatura del cuerpo es de 50°C, Se tuvo en cuenta la gravedad.

**Cargas:** En cada una de las caras del tranque se aplicó una presión uniforme de 5883.99  $N/m<sup>2</sup>$ 

**Materiales:** Acero Inoxidable 304.

**Mallado:** Tamaño subjetivo de malla 6 (1-10), 5320 elementos

**Representación de las condiciones de estudio.**

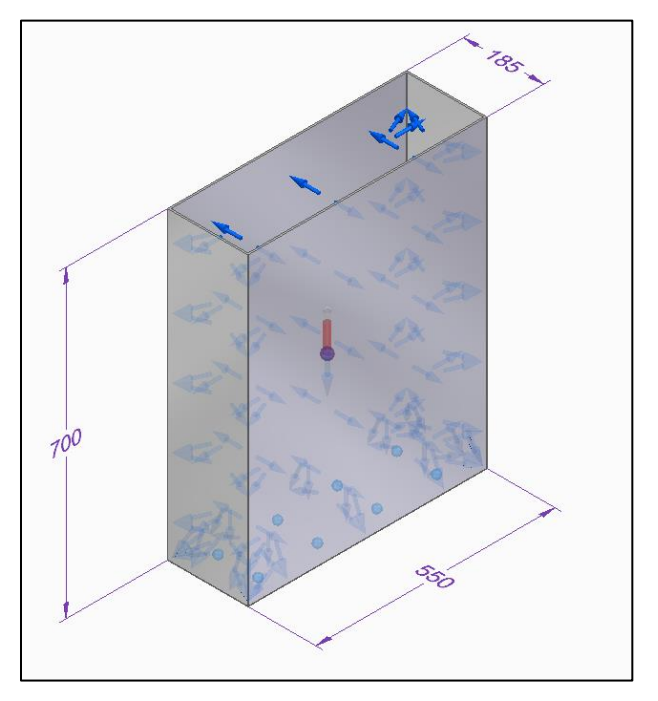

## **Resultados:**

**Desplazamiento máximo:** 1.6mm

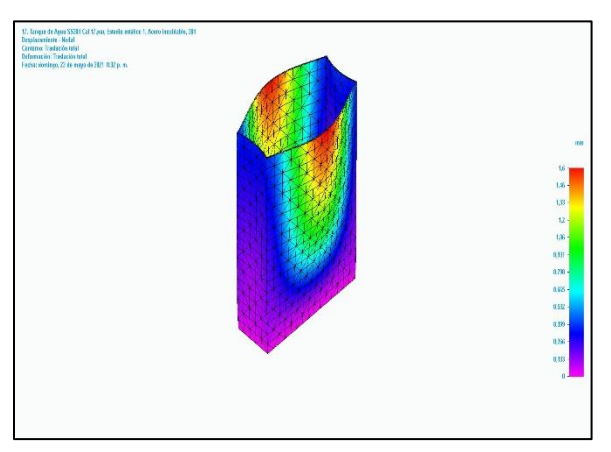

**Esfuerzo de Von Mises máximo:** 190 MPa

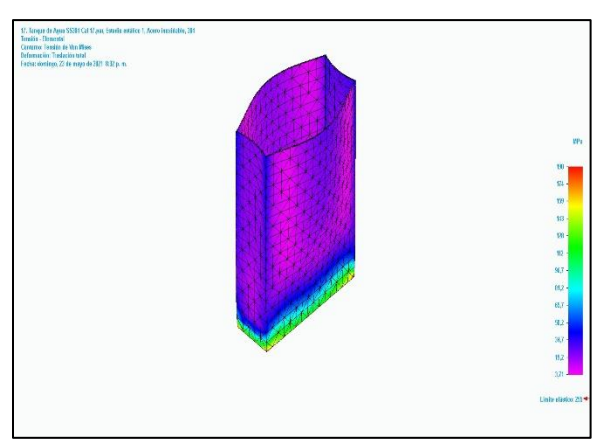

**Factor de seguridad mínimo:** 1.34

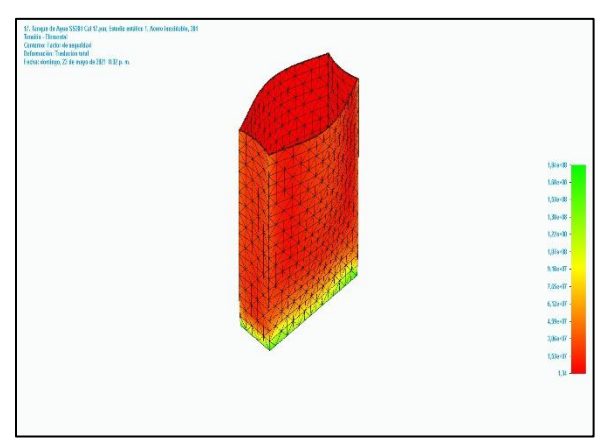

## **2. Resultados Elevador**

**Condiciones de Borde:** El elemento se encuentra fijo en la lámina inferior, Se tuvo en

cuenta la gravedad.

**Cargas:** Sobre la lámina superior se aplica una carga distribuida uniforme equivalente 219,28 N

**Materiales:** Acero Inoxidable 304, Acero Estructural A-36

**Mallado:** Tamaño subjetivo de malla 8 (1-10), 181431 elementos

**Representación de las condiciones de estudio.**

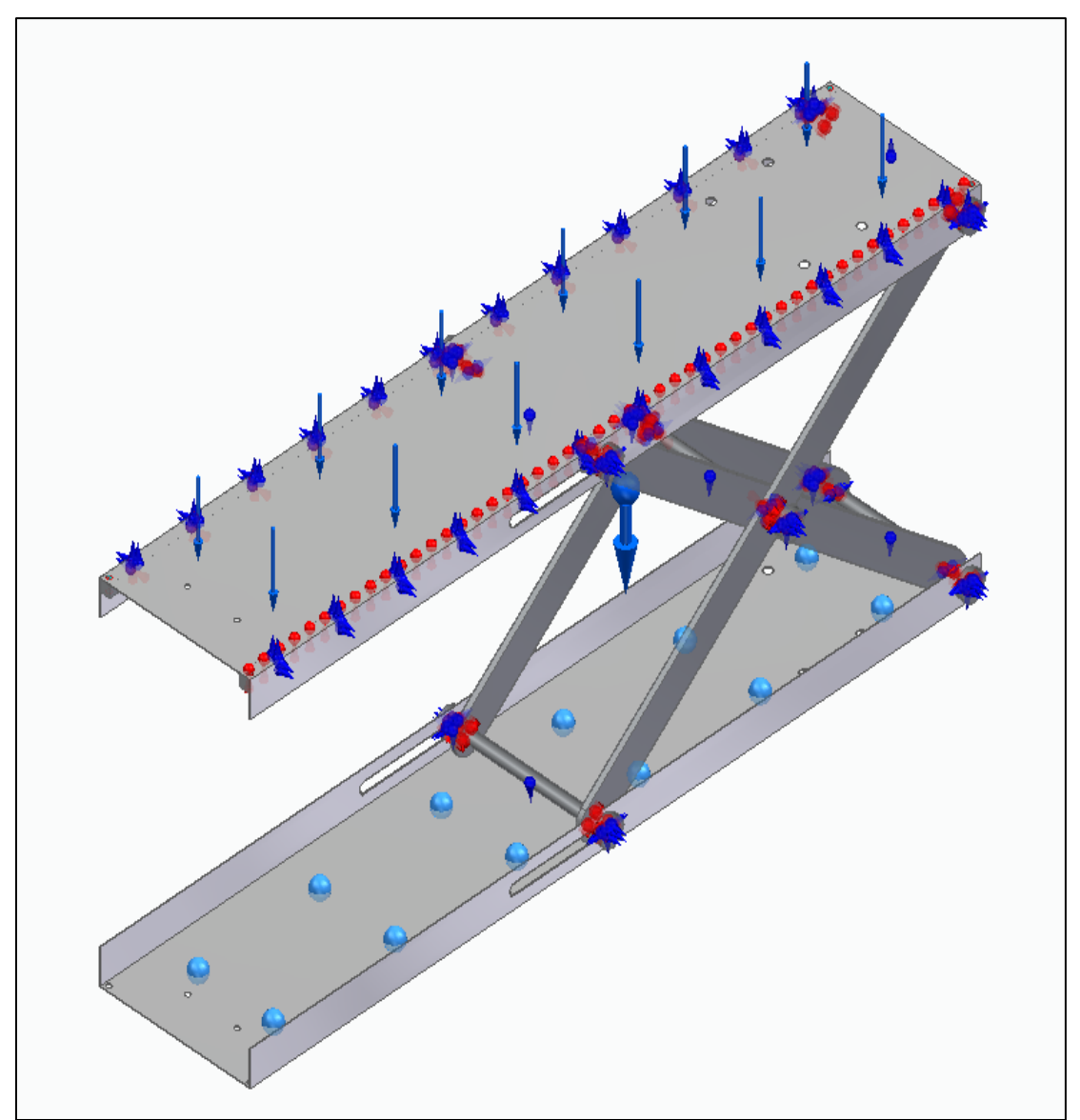

## **Resultados:**

**Desplazamiento máximo:** 1.19mm

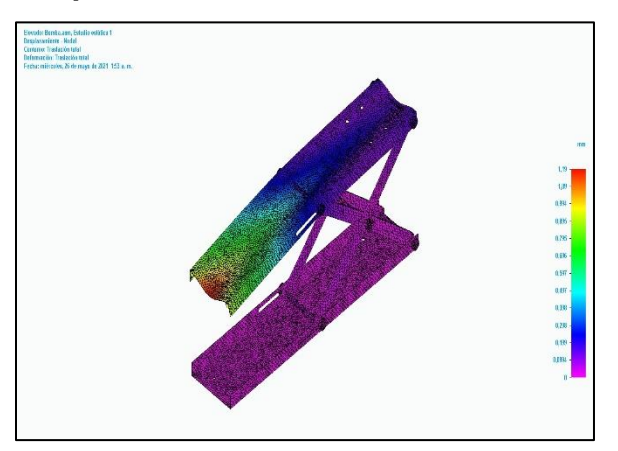

**Esfuerzo de Von Mises máximo:** 99.3 MPa

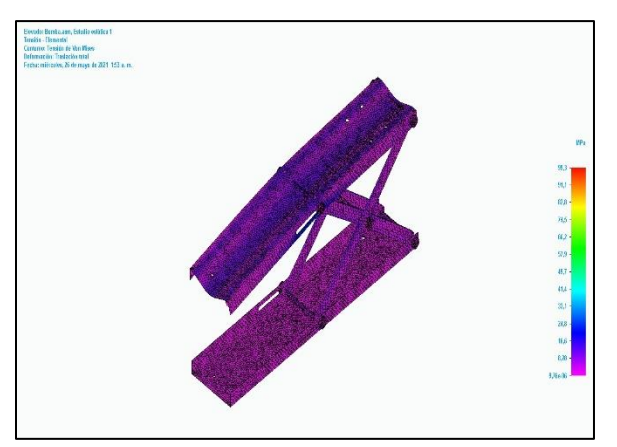

**Factor de seguridad mínimo:** 2.57

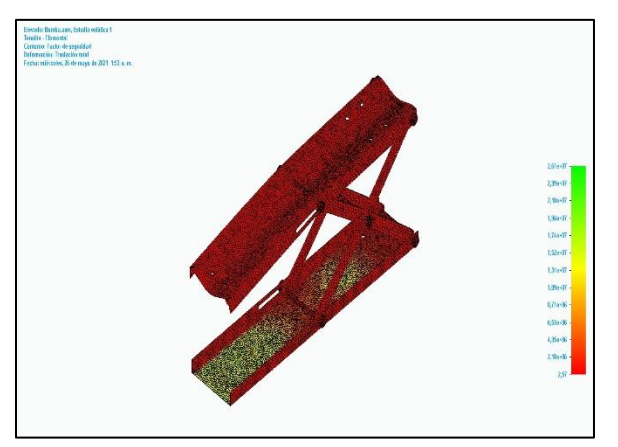

## **3. Resultados Tornillo de potencia**

**Condiciones de Borde:** Elemento fijo en los extremos.

**Cargas:** Carga de compresión en los extremos del tornillo de 270N. Torque aplicado de 1.08 Nm

**Materiales:** Acero Estándar

**Mallado:** Tamaño subjetivo de malla 8 (1-10), 745 elementos

**Representación de las condiciones de estudio.**

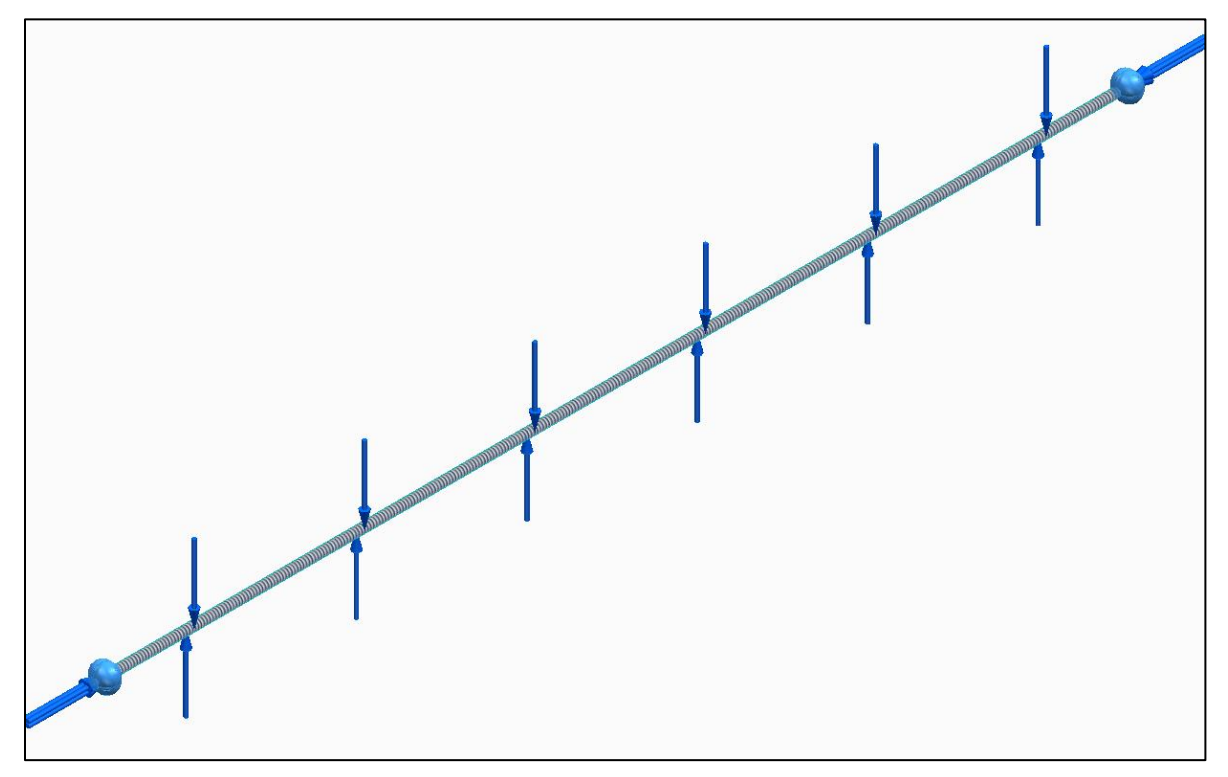

## **Resultados:**

**Desplazamiento máximo:** 0.0107mm

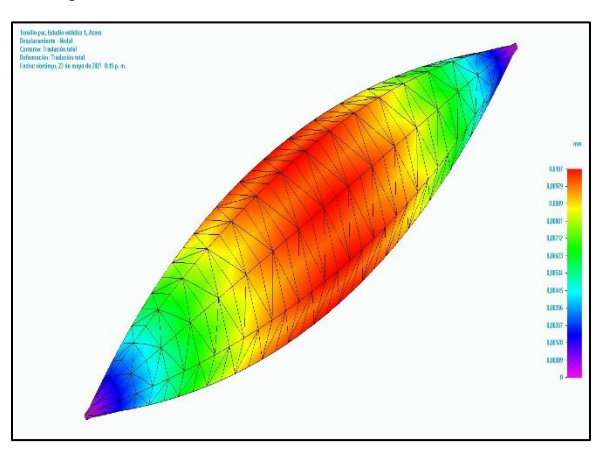

**Esfuerzo de Von Mises máximo: 5**.7 MPa

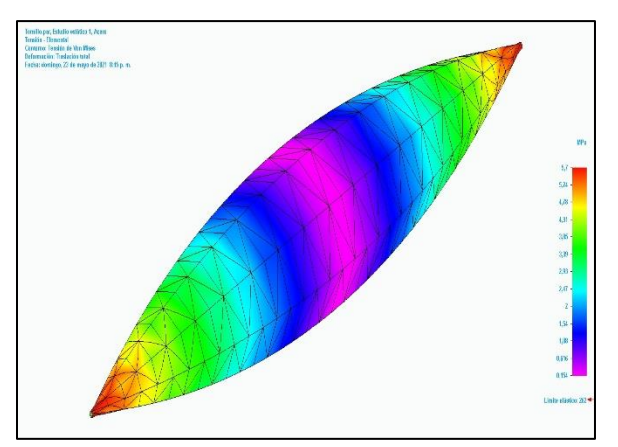

**Factor de seguridad mínimo:** 46

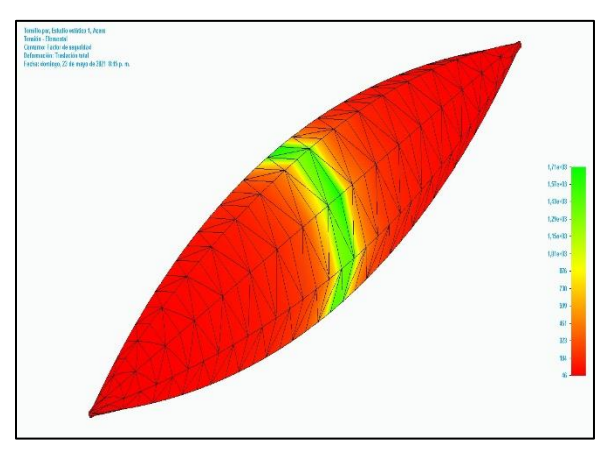

Nota: Las deformaciones presentadas están exageradas.

#### **4. Mesa de trabajo**

#### **Condiciones de Borde: Mesa fija en los puntos de apoyo de los rodachines.**

**Cargas:** Carga uniformemente distribuida sobre la lámina superior de 490,33N. Carga uniformemente distribuida sobre la lámina superior de 980,67N.

**Materiales:** Acero Inoxidable 304, Acero Estructural A-36

**Mallado:** Tamaño subjetivo de malla 5 (1-10), 326165 elementos

## **Representación de las condiciones de estudio.**

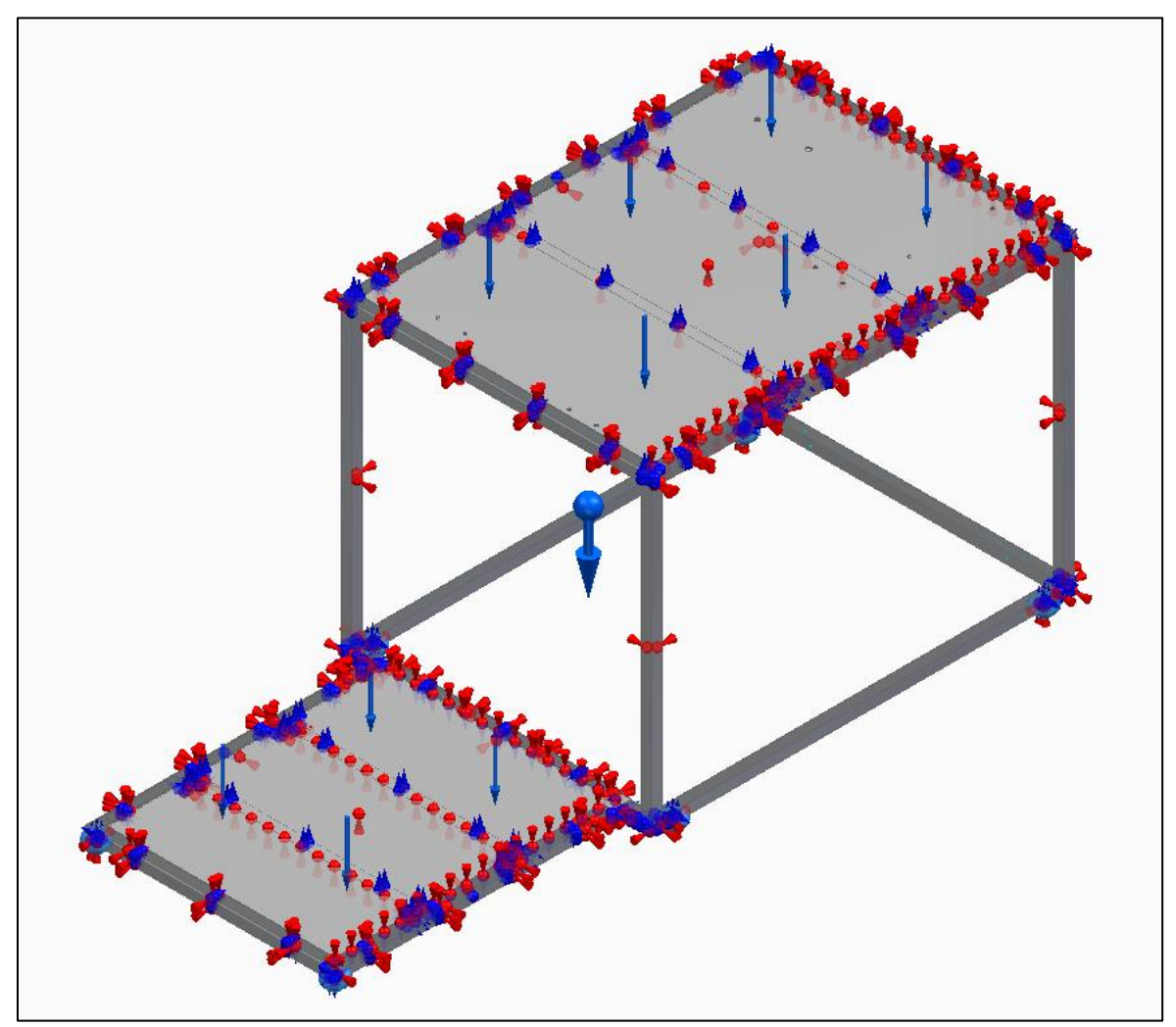

## **Resultados:**

**Desplazamiento máximo:** 1.34mm

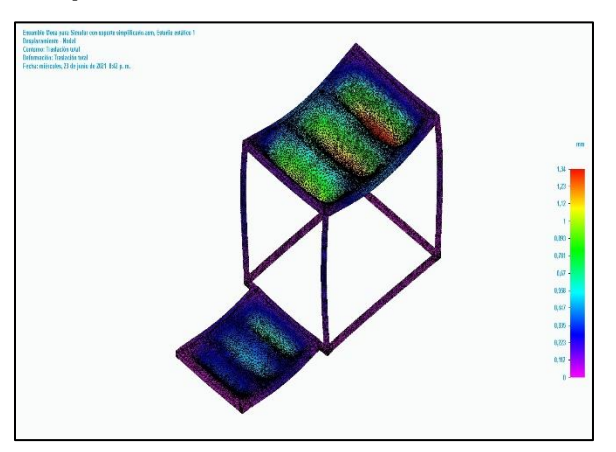

**Esfuerzo de Von Mises máximo:** 164 MPa

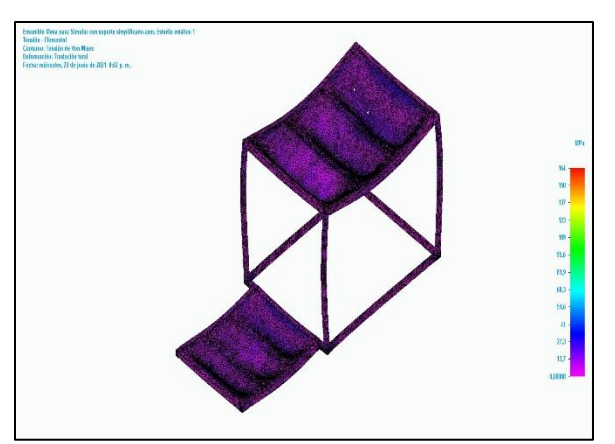

**Factor de seguridad mínimo:** 1.6

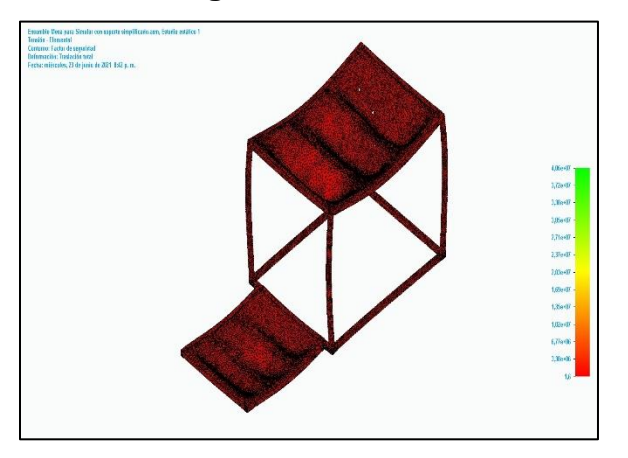

## **ANEXO 2.**

# **PLANOS (Ver PDF.)**
# **ANEXO 3.**

## **DETALLES DE COTIZACIONES**

## **Detalles de cotizaciones de componentes**

El siguiente anexo muestra detalladamente las cotizaciones realizadas para cada uno de los componentes del equipo.

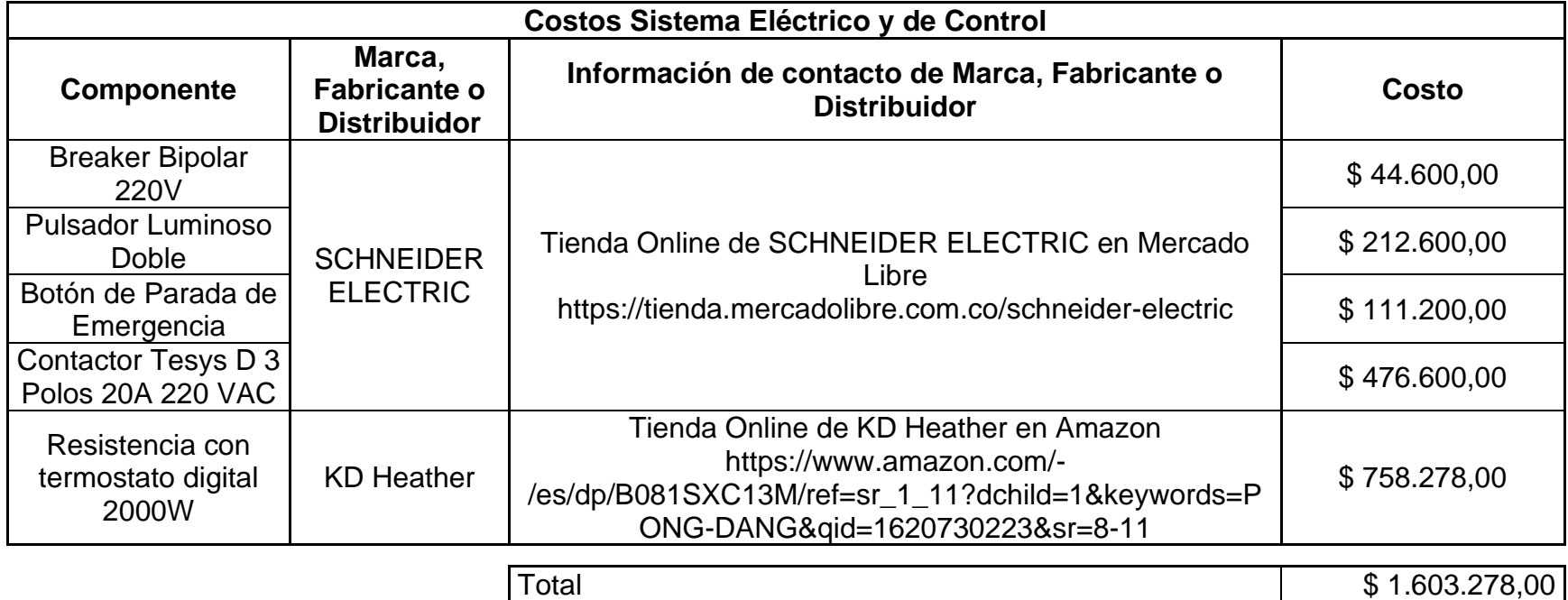

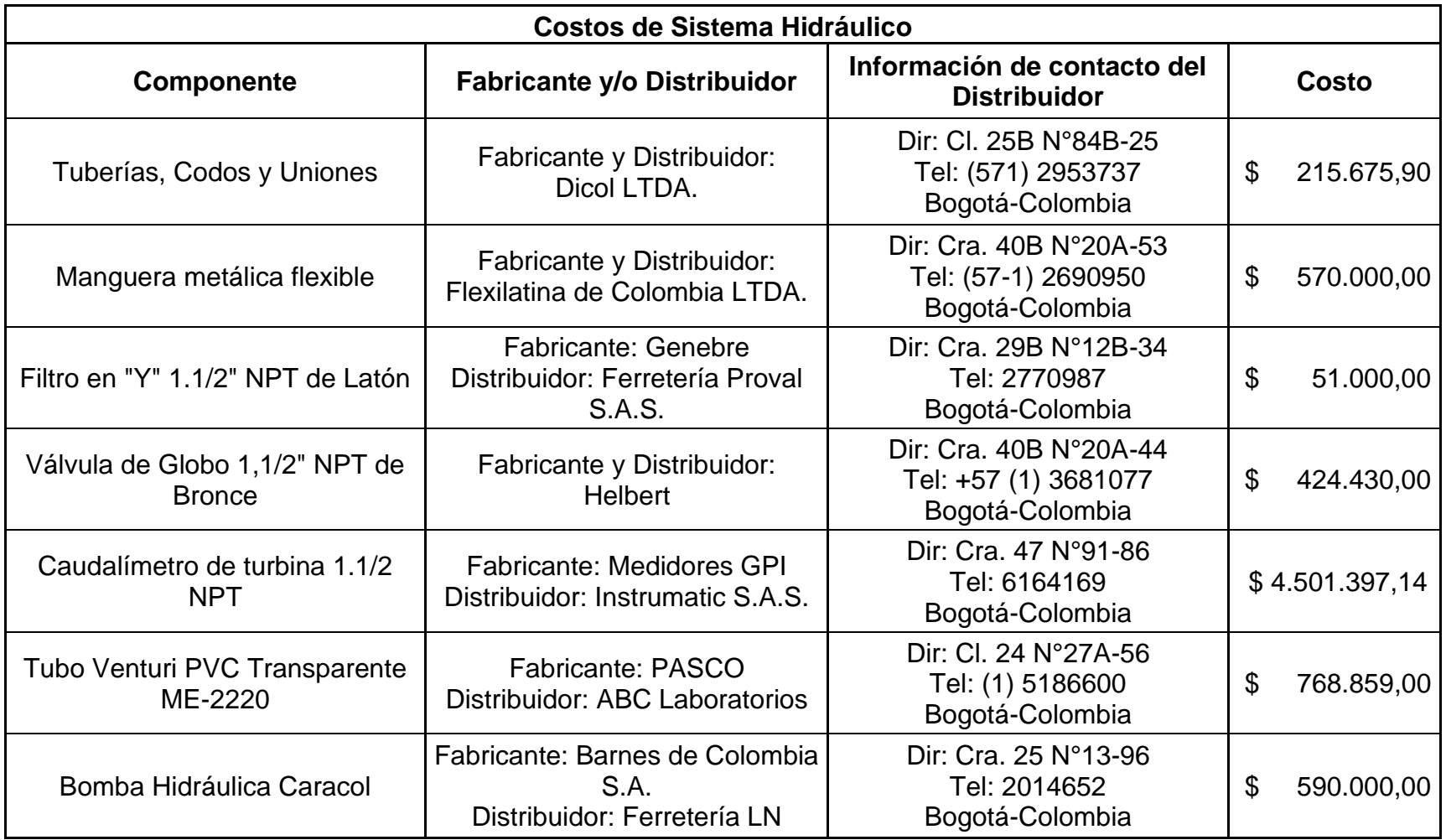

Total \$ 7.121.362,04

**Nota:** El caudalímetro de turbina 1.1/2 NPT de Instrumatic tiene un precio de 1019 dólares estadounidenses, el cual a la fecha de realización de la cotización (12 de mayo del 2021) tenía una TMR de 3714,94 pesos colombianos

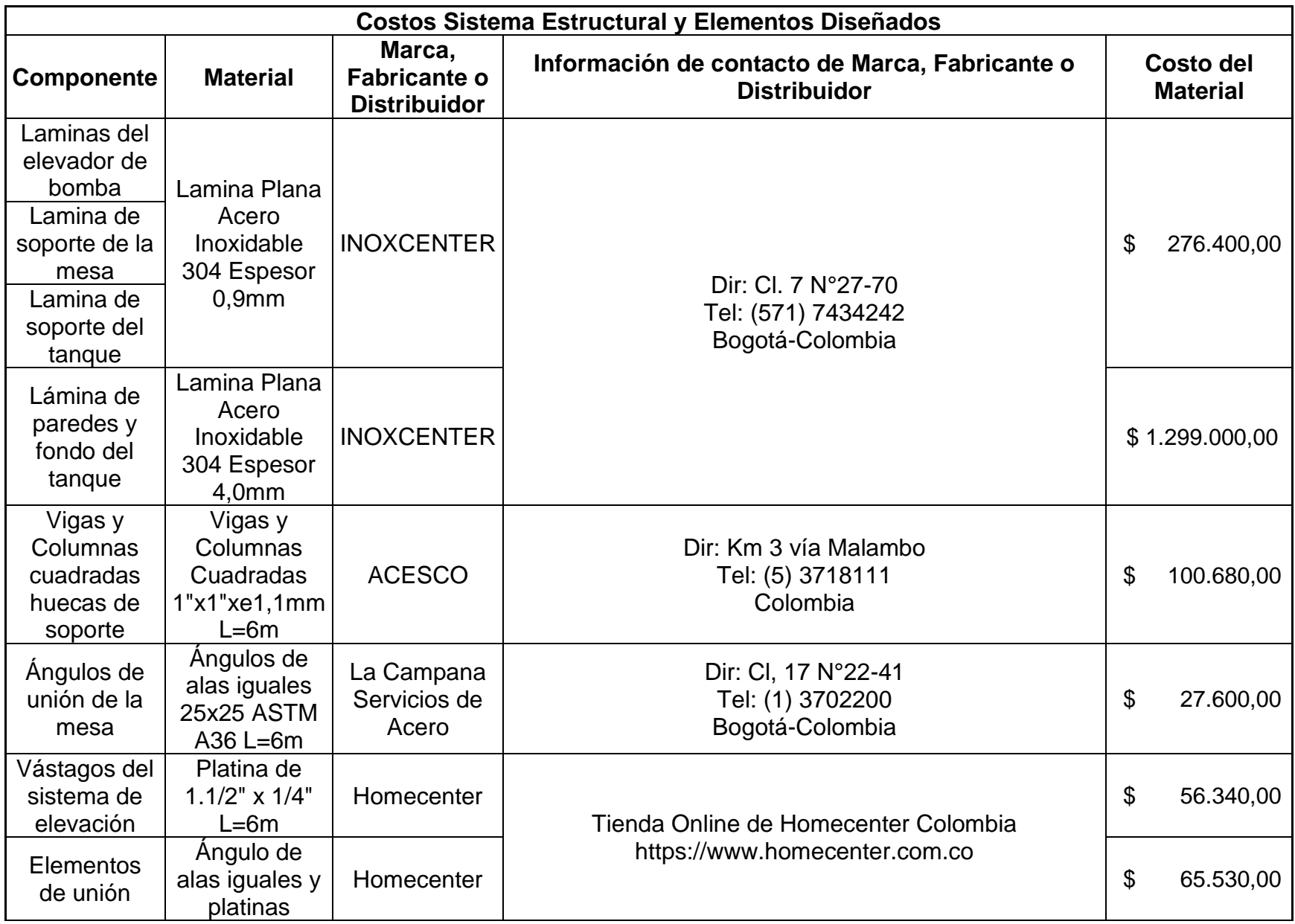

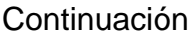

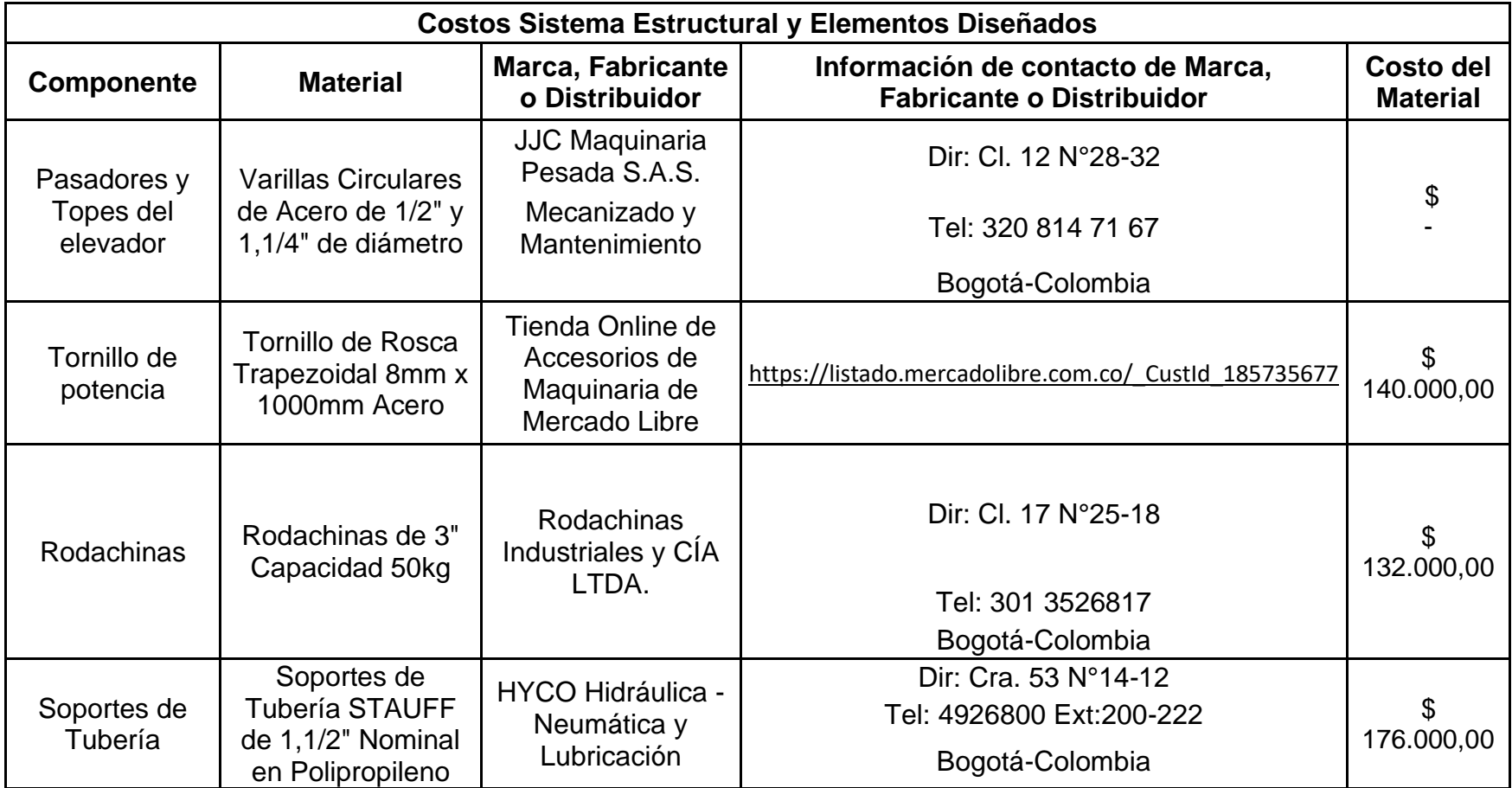

**Nota:** Esta tabla muestra el precio de los componentes del sistema estructural, enfocado únicamente en el costo del material.

La tabla que se muestra en la siguiente página muestra el costo de la mano de obra sumado a los costos de material vistos en la tabla inmediatamente anterior.

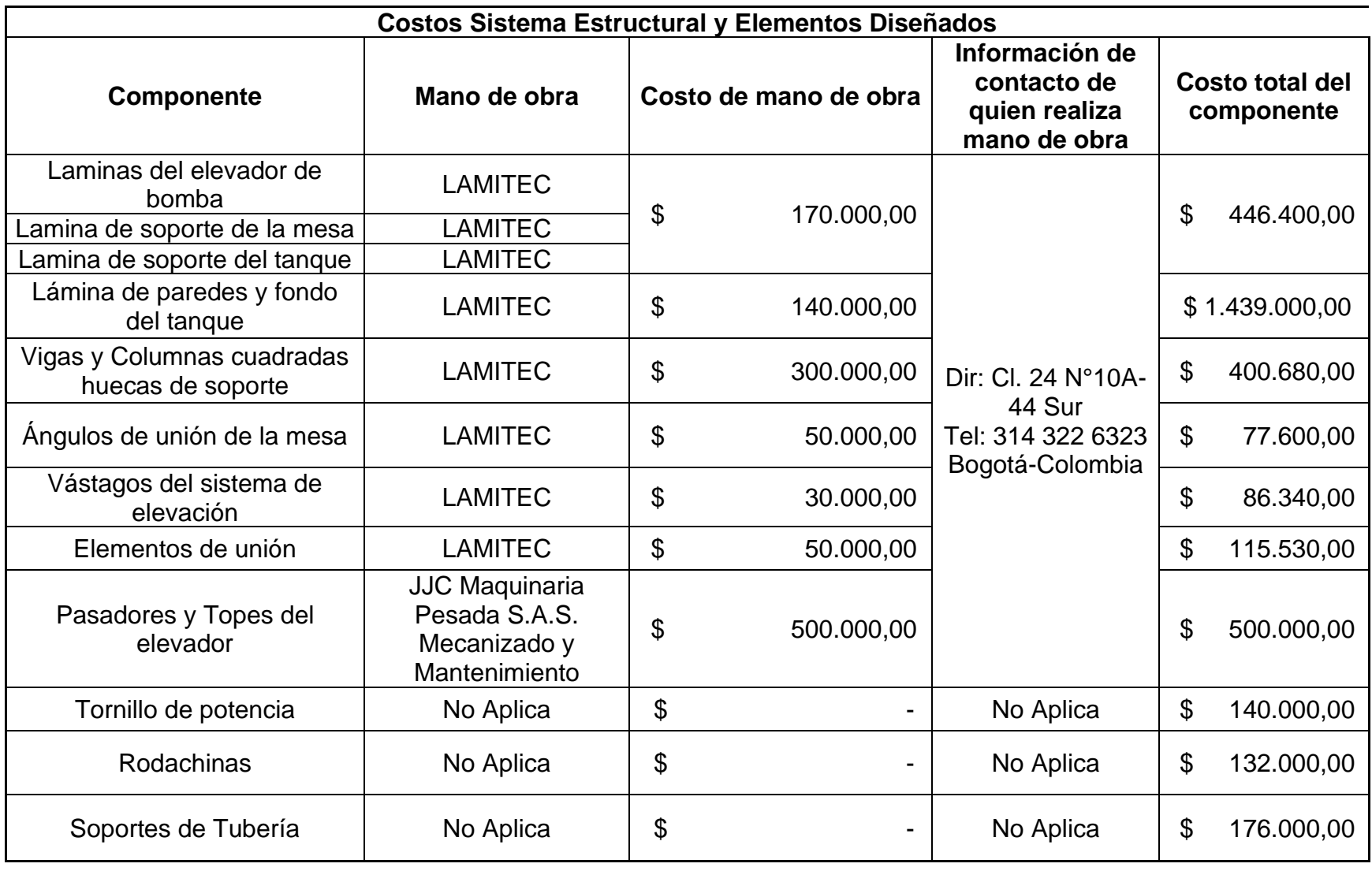

Total \$ 3.513.550,00

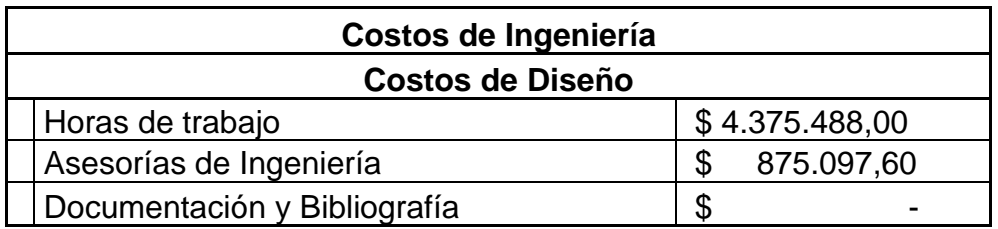

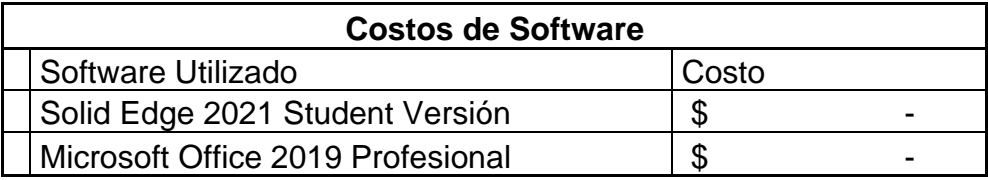

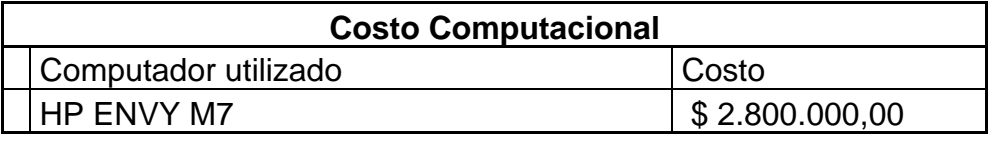

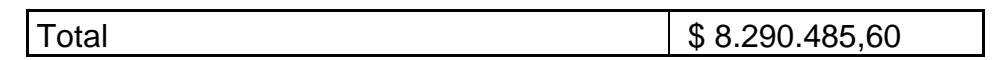

**Nota:** Para obtener un costo estimado del costo de las horas de trabajo, se consideró un promedio de costo por hora de trabajo de 7012 pesos colombianos. Este valor se multiplicó por las horas aproximadas requeridas para completar el trabajo, equivalentes a 625 horas

### **Costos totales del equipo**

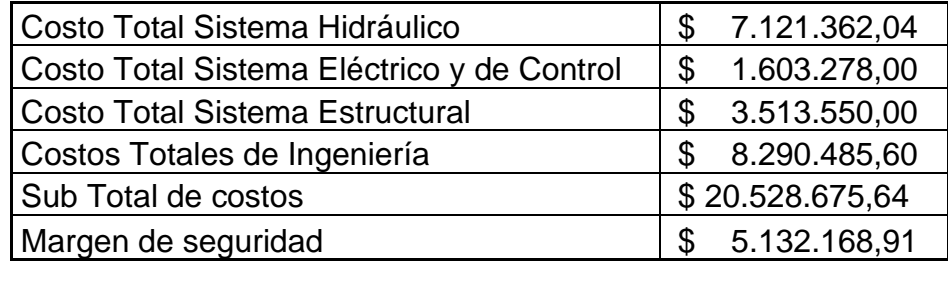

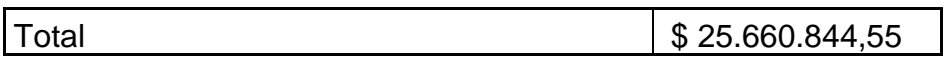

**Nota:** La tabla muestra los costos totales de cada uno se los sistemas mostrados en las tablas anteriores. Para el margen de seguridad se ha asumido un 25% del valor Sub total del equipo. Este margen de seguridad existe para imprevistos y sobrecostos que puedan presentarse en la posible fabricación del equipo.

### **ANEXO 4.**

#### **RECOMENDACIONES**

Se recomienda un análisis de alternativas de diseño que contemplen más posibilidades de ensayos que permitan una variación más optima y extensiva de las condiciones que influyen en el fenómeno de la cavitación.

Investigar diferentes métodos para variar la temperatura del agua de mayor eficiencia

Investigar sobre diferentes materiales de tuberías y elementos hidráulicos que permitan un manejo de mayores temperaturas, priorizando siempre la seguridad del usuario.